# **VIPA System SLIO SM-DIO**

**SM-DIO | | Handbuch** HB300 | SM-DIO | | DE | 15-19

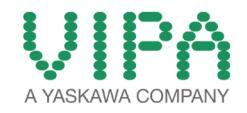

VIPA GmbH Ohmstr. 4 91074 Herzogenaurach Telefon: 09132-744-0 Telefax: 09132-744-1864 E-Mail: info@vipa.com Internet: www.vipa.com

# Inhaltsverzeichnis

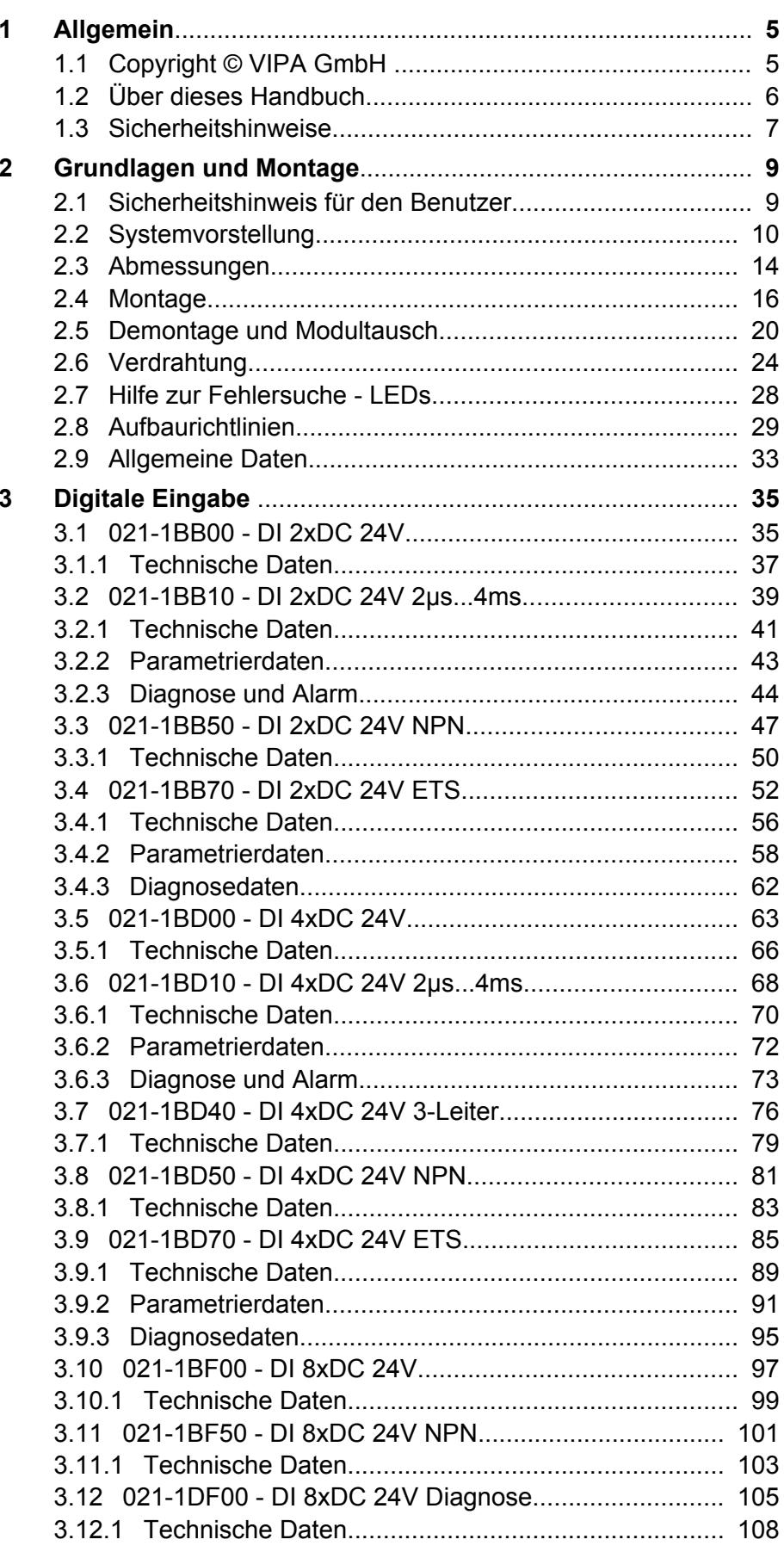

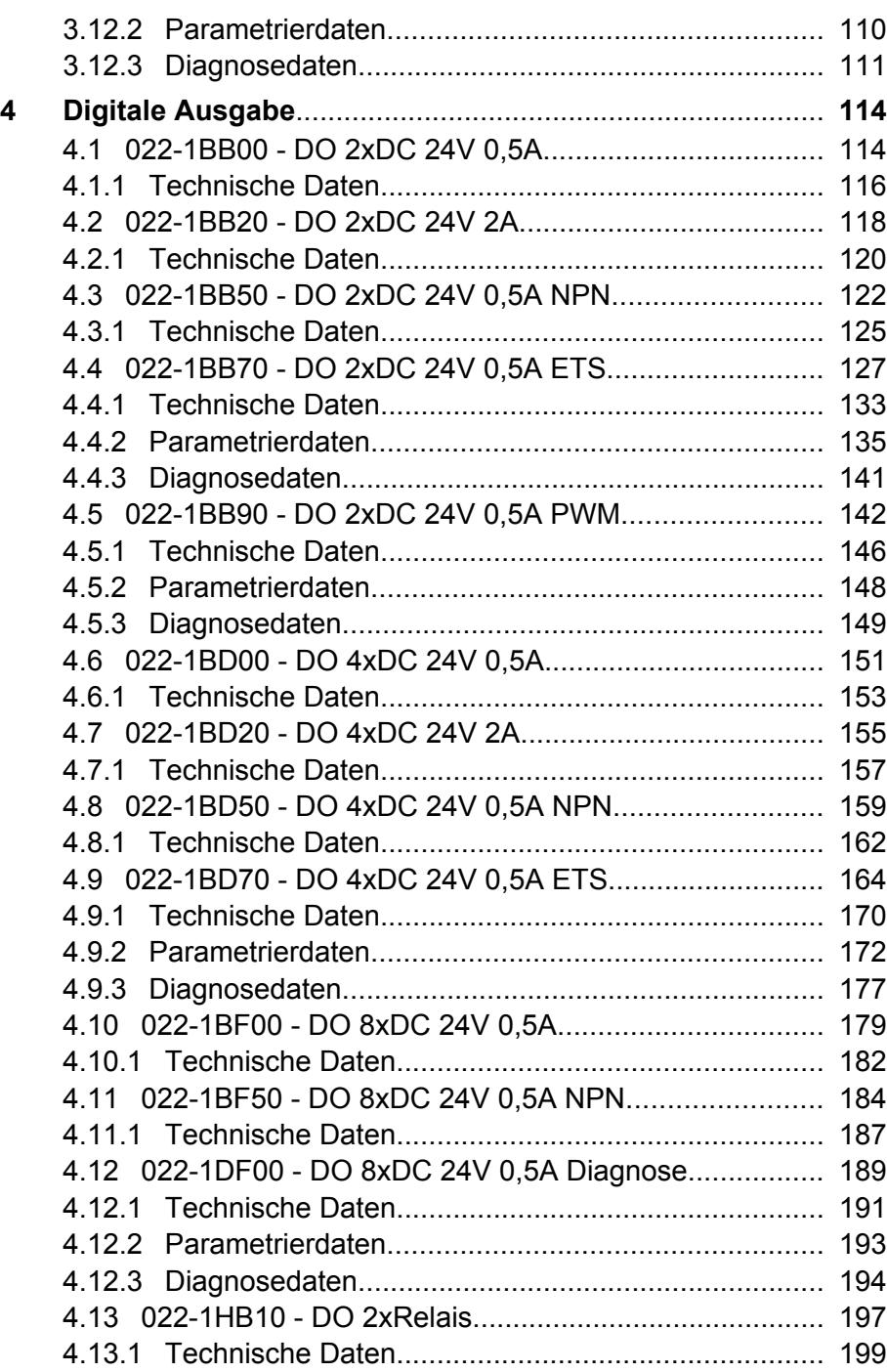

# <span id="page-4-0"></span>**1 Allgemein**

# **1.1 Copyright** © **VIPA GmbH**

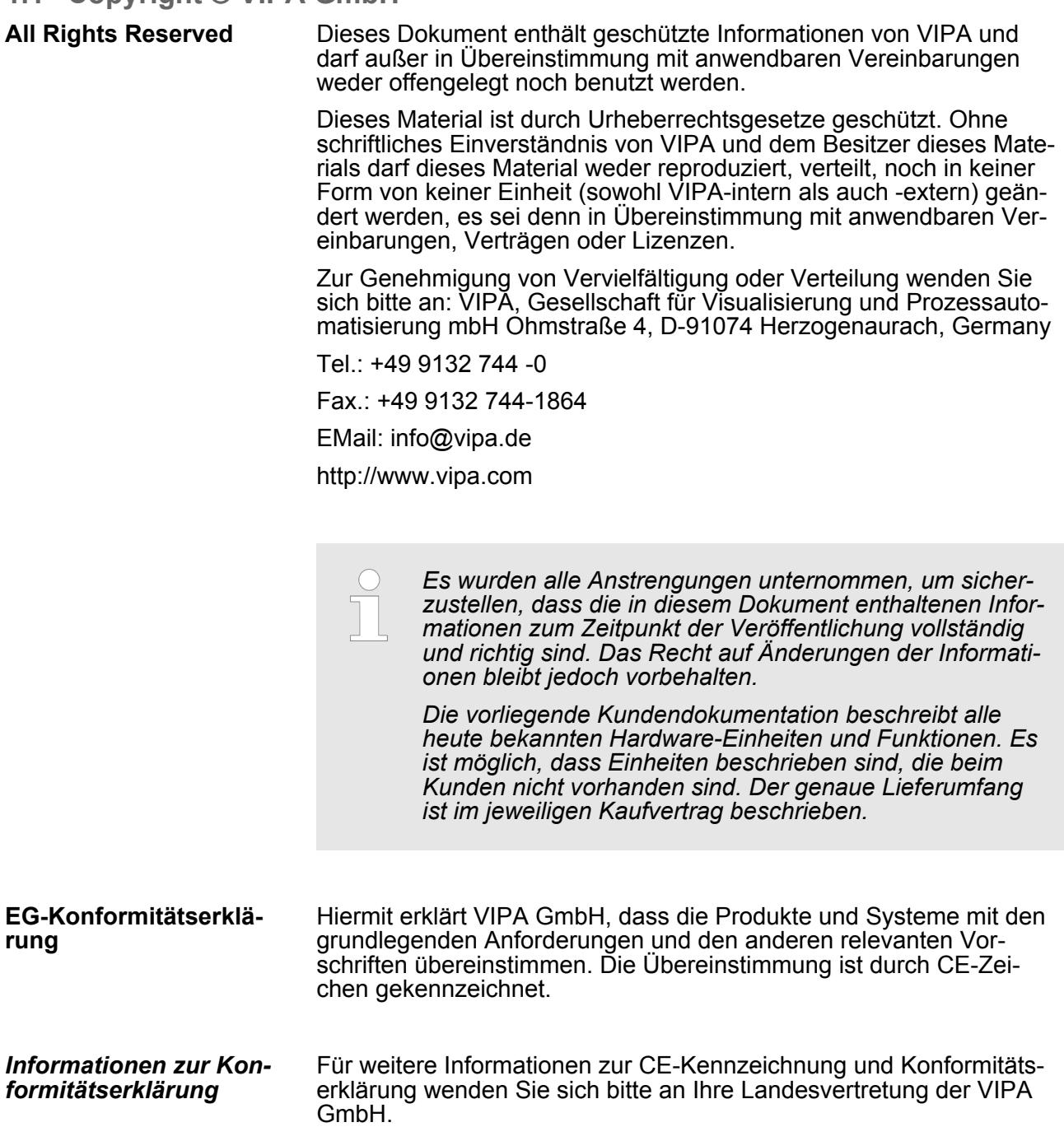

<span id="page-5-0"></span>Über dieses Handbuch

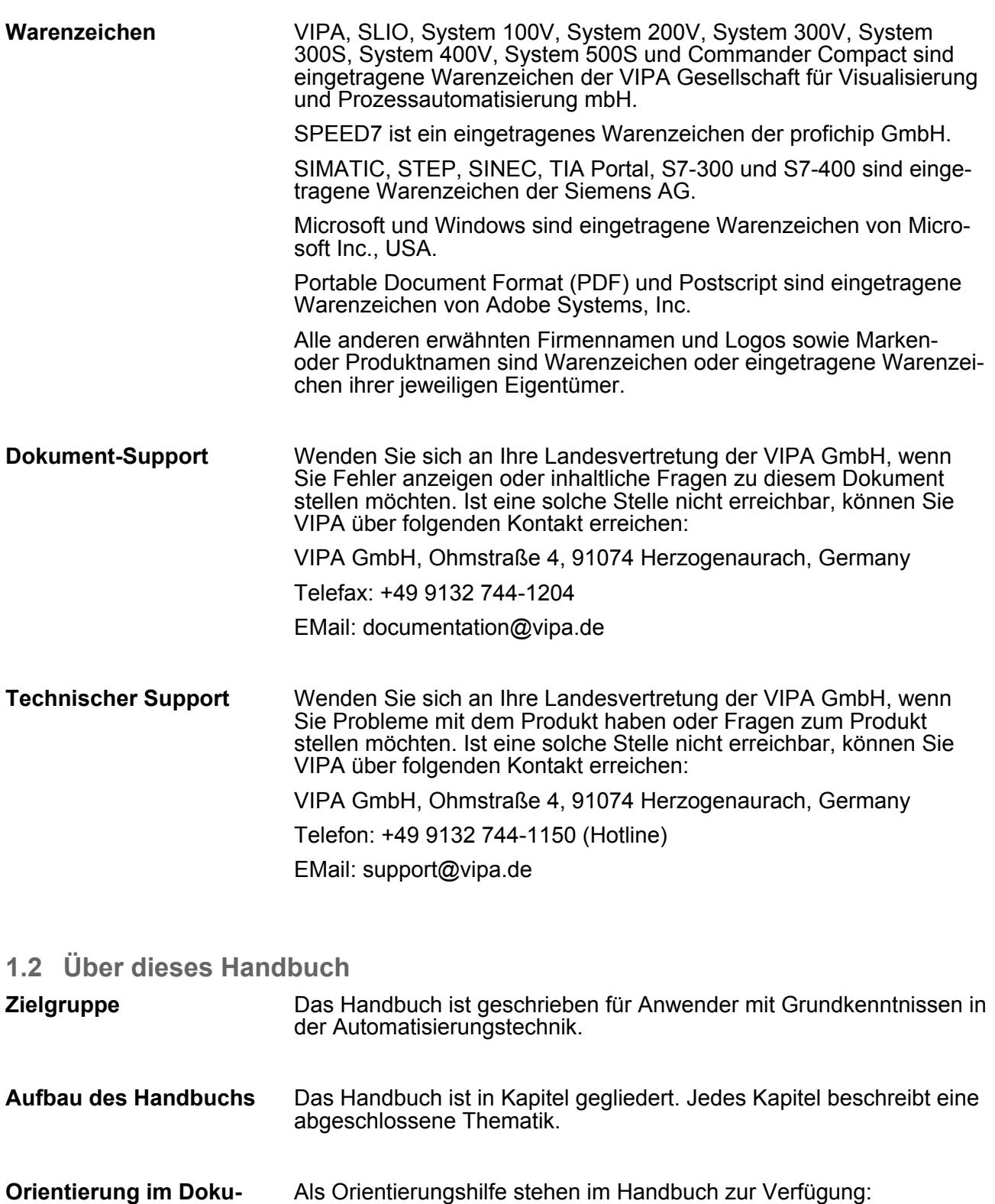

- Als Orientierungshilfe stehen im Handbuch zur Verfügung: ■ Gesamt-Inhaltsverzeichnis am Anfang des Handbuchs
	- Verweise mit Seitenangabe
- Das Handbuch ist verfügbar in: ■ gedruckter Form auf Papier **Verfügbarkeit**
	- in elektronischer Form als PDF-Datei (Adobe Acrobat Reader)

**ment**

Sicherheitshinweise

#### <span id="page-6-0"></span>**Piktogramme Signalwörter**

Besonders wichtige Textteile sind mit folgenden Piktogrammen und Signalworten ausgezeichnet:

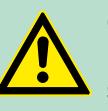

**GEFAHR!** Unmittelbar drohende oder mögliche Gefahr. Personenschäden sind möglich.

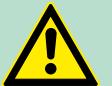

**VORSICHT!** Bei Nichtbefolgen sind Sachschäden möglich.

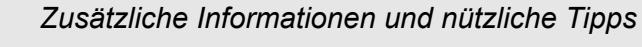

#### **1.3 Sicherheitshinweise**

**Bestimmungsgemäße Verwendung**

Das System ist konstruiert und gefertigt für:

- Kommunikation und Prozesskontrolle
- Allgemeine Steuerungs- und Automatisierungsaufgaben
- $\blacksquare$  den industriellen Einsatz
- den Betrieb innerhalb der in den technischen Daten spezifizierten Umgebungsbedingungen
- den Einbau in einen Schaltschrank

### **GEFAHR!**

Das Gerät ist nicht zugelassen für den Einsatz

– in explosionsgefährdeten Umgebungen (EX-Zone)

#### **Dokumentation**

Handbuch zugänglich machen für alle Mitarbeiter in

- **n** Projektierung
- **n** Installation
- $\blacksquare$  Inbetriebnahme
- **n** Betrieb

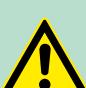

#### **VORSICHT!**

**Vor Inbetriebnahme und Betrieb der in diesem Handbuch beschriebenen Komponenten unbedingt beachten:**

- Änderungen am Automatisierungssystem nur im spannungslosen Zustand vornehmen!
- Anschluss und Änderung nur durch ausgebildetes Elektro-Fachpersonal
- Nationale Vorschriften und Richtlinien im jeweiligen Verwenderland beachten und einhalten (Installation, Schutzmaßnahmen, EMV ...)

**Entsorgung Zur Entsorgung des Geräts nationale Vorschriften beachten!**

# <span id="page-8-0"></span>**2 Grundlagen und Montage**

#### **2.1 Sicherheitshinweis für den Benutzer**

**Handhabung elektrostatisch gefährdeter Baugruppen**

VIPA-Baugruppen sind mit hochintegrierten Bauelementen in MOS-Technik bestückt. Diese Bauelemente sind hoch empfindlich gegenüber Überspannungen, die z.B. bei elektrostatischer Entladung entstehen. Zur Kennzeichnung dieser gefährdeten Baugruppen wird nachfolgendes Symbol verwendet:

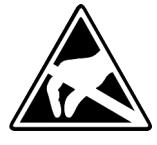

Das Symbol befindet sich auf Baugruppen, Baugruppenträgern oder auf Verpackungen und weist so auf elektrostatisch gefährdete Baugruppen hin. Elektrostatisch gefährdete Baugruppen können durch Energien und Spannungen zerstört werden, die weit unterhalb der Wahrnehmungsgrenze des Menschen liegen. Hantiert eine Person, die nicht elektrisch entladen ist, mit elektrostatisch gefährdeten Baugruppen, können Spannungen auftreten und zur Beschädigung von Bauelementen führen und so die Funktionsweise der Baugruppen beeinträchtigen oder die Baugruppe unbrauchbar machen. Auf diese Weise beschädigte Baugruppen werden in den wenigsten Fällen sofort als fehlerhaft erkannt. Der Fehler kann sich erst nach längerem Betrieb einstellen. Durch statische Entladung beschädigte Bauelemente können bei Temperaturänderungen, Erschütterungen oder Lastwechseln zeitweilige Fehler zeigen. Nur durch konsequente Anwendung von Schutzeinrichtungen und verantwortungsbewusste Beachtung der Handhabungsregeln lassen sich Funktionsstörungen und Ausfälle an elektrostatisch gefährdeten Baugruppen wirksam vermeiden.

**Versenden von Baugruppen**

**Messen und Ändern von elektrostatisch gefährdeten Baugruppen**

Verwenden Sie für den Versand immer die Originalverpackung.

Bei Messungen an elektrostatisch gefährdeten Baugruppen sind folgende Dinge zu beachten:

- Potenzialfreie Messgeräte sind kurzzeitig zu entladen.
- Verwendete Messgeräte sind zu erden.

Bei Änderungen an elektrostatisch gefährdeten Baugruppen ist darauf zu achten, dass ein geerdeter Lötkolben verwendet wird.

#### **VORSICHT!**

Bei Arbeiten mit und an elektrostatisch gefährdeten Baugruppen ist auf ausreichende Erdung des Menschen und der Arbeitsmittel zu achten.

<span id="page-9-0"></span>Systemvorstellung

#### **2.2 Systemvorstellung**

#### **Übersicht**

Das System SLIO ist ein modular aufgebautes Automatisierungssystem für die Montage auf einer 35mm Tragschiene. Mittels der Peripherie-Module in 2-, 4- und 8-Kanalausführung können Sie dieses System passgenau an Ihre Automatisierungsaufgaben adaptieren. Der Verdrahtungsaufwand ist gering gehalten, da die DC 24V Leistungsversorgung im Rückwandbus integriert ist und defekte Elektronik-Module bei stehender Verdrahtung getauscht werden können. Durch Einsatz der farblich abgesetzten Power-Module können Sie innerhalb des Systems weitere Potenzialbereiche für die DC 24V Leistungsversorgung definieren, bzw. die Elektronikversorgung um 2A erweitern.

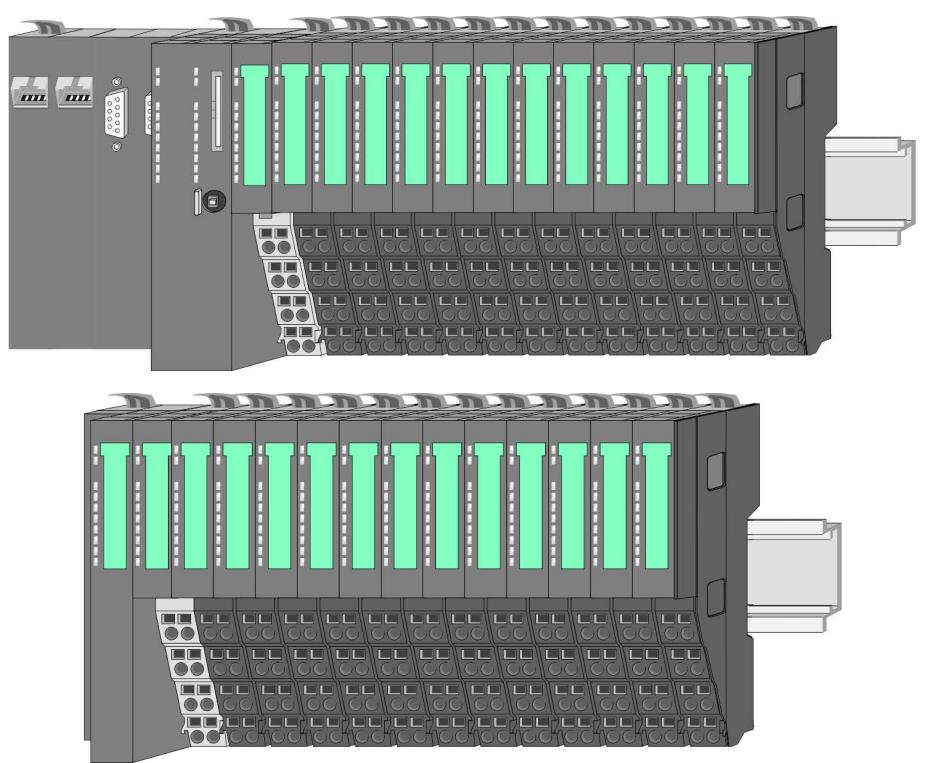

#### *Komponenten*

- CPU (Kopf-Modul)
- Bus-Koppler (Kopf-Modul)
- Peripherie-Module
- **n** Power-Module
- Zubehör

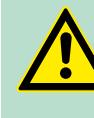

### **VORSICHT!**

Beim Einsatz dürfen nur Module von VIPA kombiniert werden. Ein Mischbetrieb mit Modulen von Fremdherstellern ist nicht zulässig!

#### **CPU**

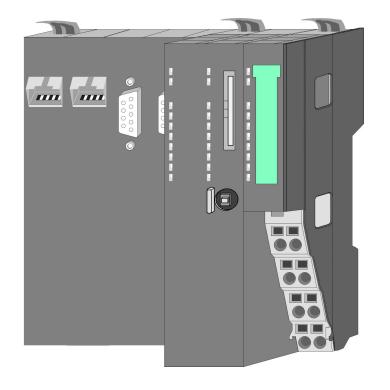

Bei der CPU sind CPU-Elektronik und Power-Modul in ein Gehäuse integriert. Als Kopf-Modul werden über das integrierte Power-Modul zur Spannungsversorgung sowohl die CPU-Elektronik als auch die Elektronik der angebunden Peripherie-Module versorgt. Die DC 24V Leistungsversorgung für die angebunden Peripherie-Module erfolgt über einen weiteren Anschluss am Power-Modul. Durch Montage von bis zu 64 Peripherie-Modulen an der CPU werden diese elektrisch verbunden, d.h. sie sind am Rückwandbus eingebunden, die Elektronik-Module werden versorgt und jedes Peripherie-Modul ist an die DC 24V Leistungsversorgung angeschlossen.

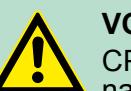

#### **VORSICHT!**

CPU-Teil und Power-Modul der CPU dürfen nicht voneinander getrennt werden!

Hier dürfen Sie lediglich das Elektronik-Modul tauschen!

#### **Bus-Koppler**

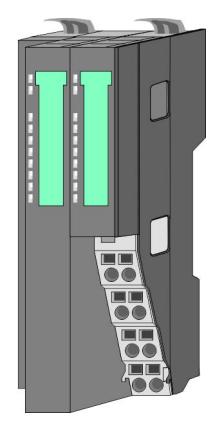

Beim Bus-Koppler sind Bus-Interface und Power-Modul in ein Gehäuse integriert. Das Bus-Interface bietet Anschluss an ein übergeordnetes Bus-System. Als Kopf-Modul werden über das integrierte Power-Modul zur Spannungsversorgung sowohl das Bus- Interface als auch die Elektronik der angebunden Peripherie-Module versorgt. Die DC 24V Leistungsversorgung für die angebunden Peripherie-Module erfolgt über einen weiteren Anschluss am Power-Modul. Durch Montage von bis zu 64 Peripherie-Modulen am Bus-Koppler werden diese elektrisch verbunden, d.h. sie sind am Rückwandbus eingebunden, die Elektronik-Module werden versorgt und jedes Peripherie-Modul ist an die DC 24V Leistungsversorgung angeschlossen.

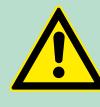

#### **VORSICHT!**

Bus-Interface und Power-Modul des Bus-Kopplers dürfen nicht voneinander getrennt werden!

Hier dürfen Sie lediglich das Elektronik-Modul tauschen!

**Peripherie-Module**

Jedes Peripherie-Modul besteht aus einem *Terminal-* und einem *Elektronik-Modul*.

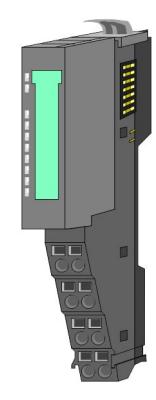

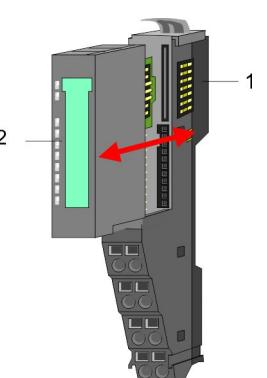

- 1 Terminal-Modul<br>2 Elektronik-Modu
- 2 Elektronik-Modul

**Systemvorstellung** 

#### *Terminal-Modul*

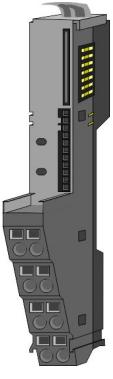

Das *Terminal-Modul* bietet die Aufnahme für das Elektronik-Modul, beinhaltet den Rückwandbus mit Spannungsversorgung für die Elektronik, die Anbindung an die DC 24V Leistungsversorgung und den treppenförmigen Klemmblock für die Verdrahtung. Zusätzlich besitzt das Terminal-Modul ein Verriegelungssystem zur Fixierung auf einer Tragschiene. Mittels dieser Verriegelung können Sie Ihr SLIO-System außerhalb Ihres Schaltschranks aufbauen und später als Gesamtsystem im Schaltschrank montieren.

*Elektronik-Modul*

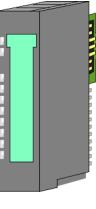

Über das *Elektronik-Modul*, welches durch einen sicheren Schiebemechanismus mit dem Terminal-Modul verbunden ist, wird die Funktionalität eines SLIO-Peripherie-Moduls definiert. Im Fehlerfall können Sie das defekte Elektronik-Modul gegen ein funktionsfähiges Modul tauschen. Hierbei bleibt die Verdrahtung bestehen.

Auf der Frontseite befinden sich LEDs zur Statusanzeige. Für die einfache Verdrahtung finden Sie bei jedem Elektronik-Modul auf der Front und an der Seite entsprechende Anschlussbilder.

#### **Power-Module**

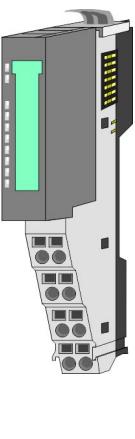

Die Spannungsversorgung erfolgt im System SLIO über Power-Module. Diese sind entweder im Kopf-Modul integriert oder können zwischen die Peripherie-Module gesteckt werden. Je nach Power-Modul können Sie Potenzialgruppen der DC 24V Leistungsversorgung definieren bzw. die Elektronikversorgung um 2A erweitern. Zur besseren Erkennung sind die Power-Module farblich von den Peripherie-Modulen abgesetzt.

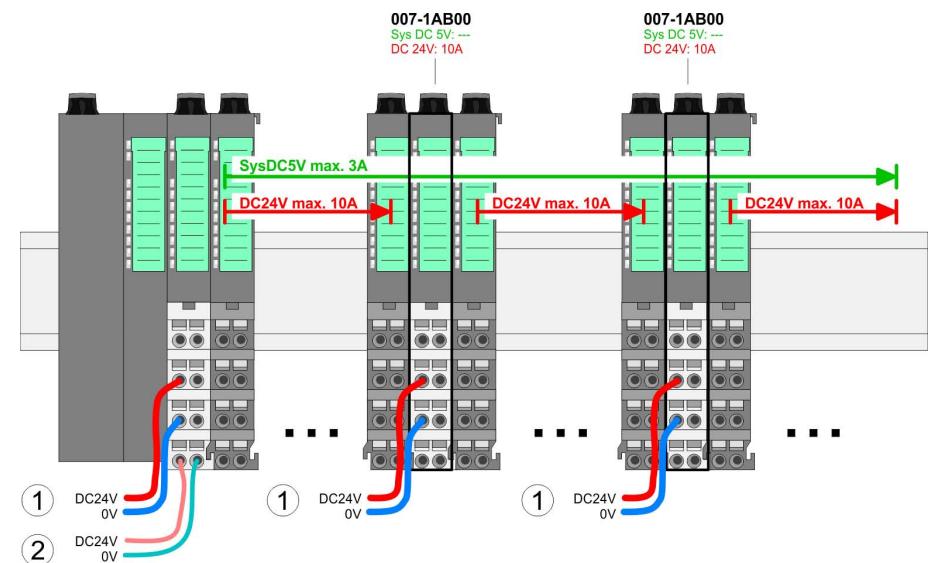

**Systemvorstellung** 

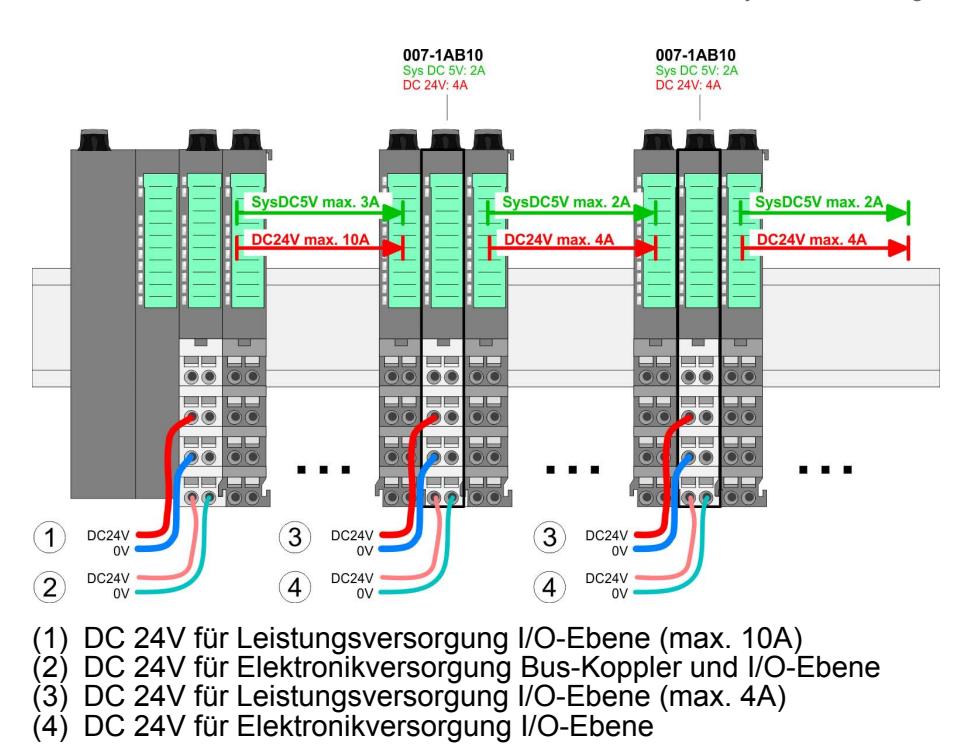

#### **Zubehör**

#### *Schirmschienen-Träger*

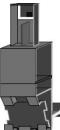

Der Schirmschienen-Träger (Best.-Nr.: 000-0AB00) dient zur Aufnahme von Schirmschienen (10mm x 3mm) für den Anschluss von Kabelschirmen. Schirmschienen-Träger, Schirmschiene und Kabelschirmbefestigungen sind nicht im Lieferumfang enthalten, sondern ausschließlich als Zubehör erhältlich. Der Schirmschienen-Träger wird unterhalb des Klemmblocks in das Terminal-Modul gesteckt. Bei flacher Tragschiene können Sie zur Adaption die Abstandshalter am Schirmschienen-Träger abbrechen.

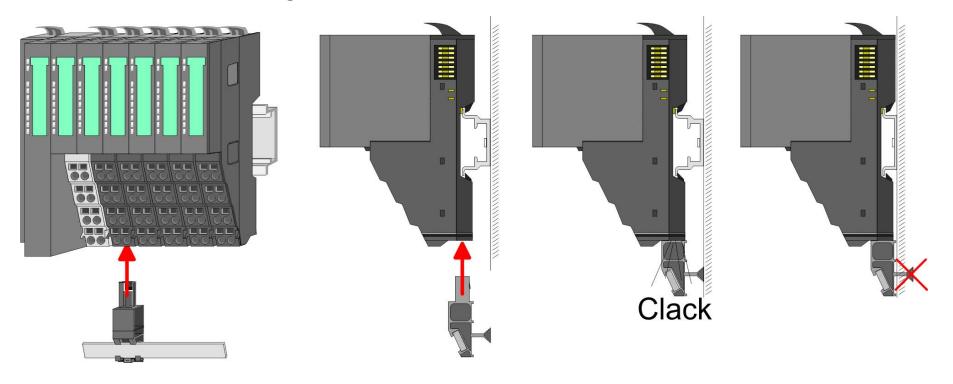

#### <span id="page-13-0"></span>Abmessungen

#### *Bus-Blende*

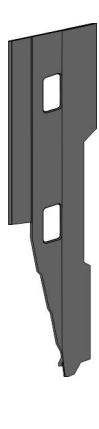

Bei jedem Bus-Koppler gehört zum Schutz der Bus- Kontakte eine Bus-Blende zum Lieferumfang. Vor der Montage von SLIO-Modulen ist die Bus-Blende am Bus- Koppler zu entfernen. Zum Schutz der Bus-Kontakte müssen Sie die Bus- Blende immer am äußersten Modul montieren.

Die Bus-Blende hat die Best.-Nr. 000-0AA00.

#### *Kodier-Stecker*

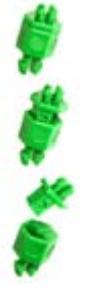

Sie haben die Möglichkeit die Zuordnung von Terminal- und Elektronik-Modul zu fixieren. Hierbei kommen Kodier-Stecker (Best-Nr.: 000-0AC00) von VIPA zum Einsatz. Die Kodier-Stecker bestehen aus einem Kodierstift-Stift und einer Kodier-Buchse, wobei durch Zusammenfügen von Elektronik- und Terminal-Modul der Kodier-Stift am Terminal-Modul und die Kodier-Buchse im Elektronik-Modul verbleiben. Dies gewährleistet, dass nach Austausch des Elektronik-Moduls nur wieder ein Elektronik-Modul mit der gleichen Kodierung gesteckt werden kann.

#### **2.3 Abmessungen**

#### **Maße CPU**

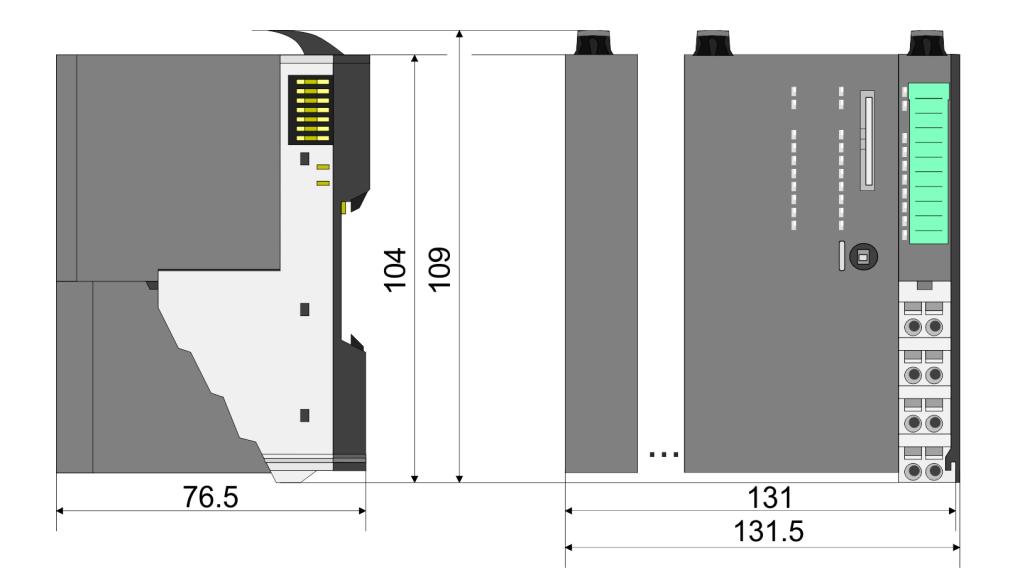

Abmessungen

#### **Maße Bus-Koppler**

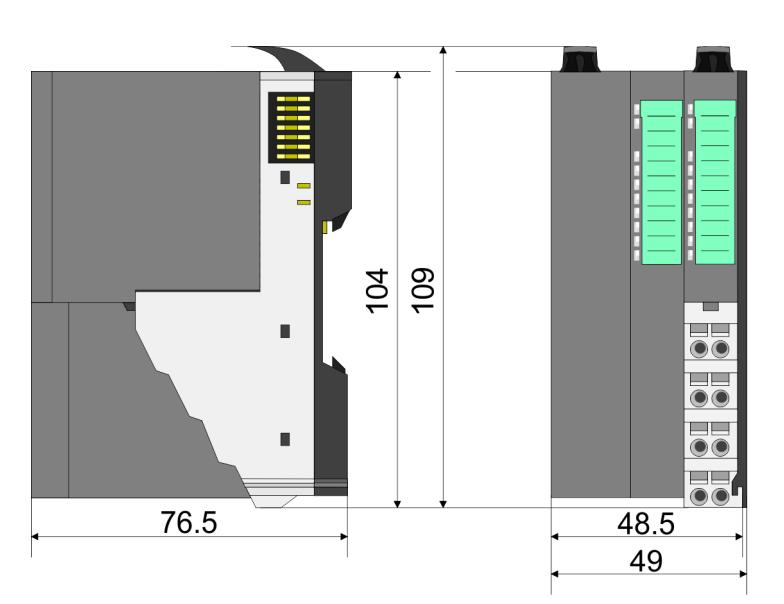

#### **Maße Peripherie-Modul**

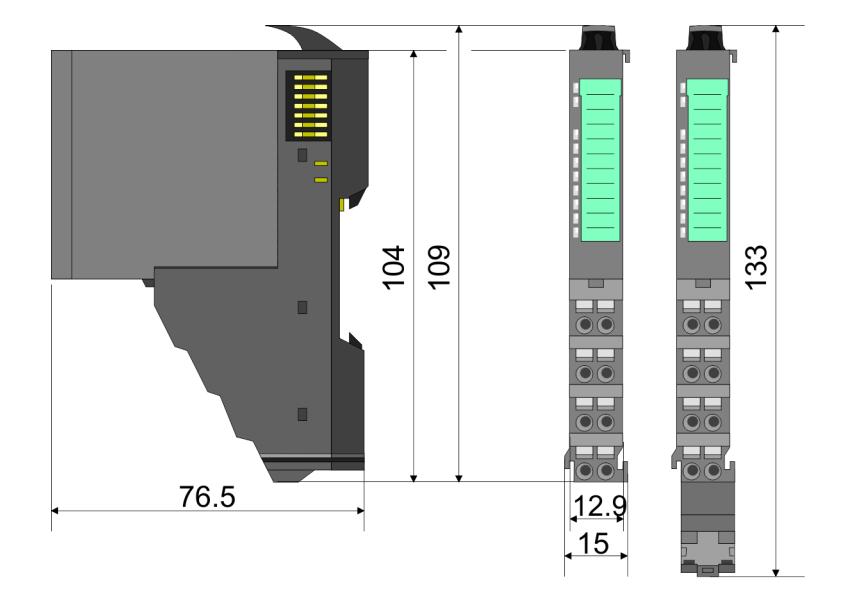

#### **Maße Elektronik-Modul**

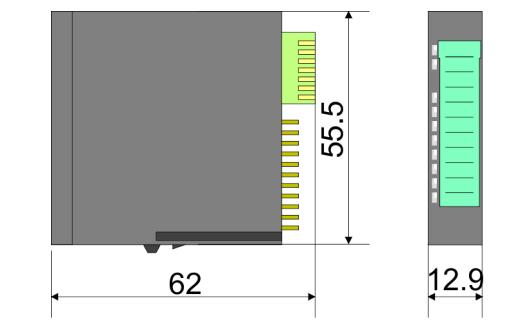

Maße in mm

#### <span id="page-15-0"></span>**2.4 Montage Funktionsprinzip**

Das Terminal-Modul besitzt einen Verriegelungshebel an der Oberseite. Zur Montage und Demontage ist dieser Hebel nach oben zu drücken, bis er hörbar einrastet. Zur Montage stecken Sie das zu montierende Modul an das zuvor gesteckte Modul und schieben Sie das Modul, geführt durch die Führungsleisten an der Ober- und Unterseite, auf die Tragschiene. Durch Klappen des Verriegelungshebels nach unten wird das Modul auf der Tragschiene fixiert. Sie können entweder die Module einzeln auf der Tragschiene montieren oder als Block. Hierbei ist zu beachten, dass jeder Verriegelungshebel geöffnet ist.

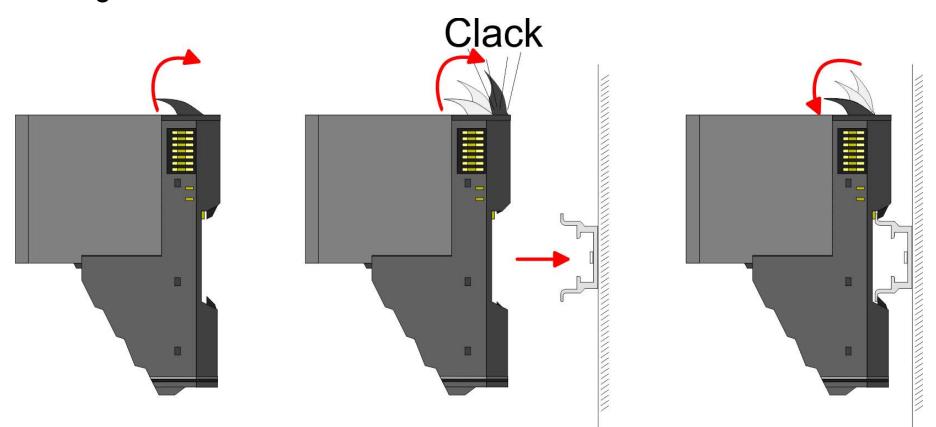

Zum Austausch eines Elektronik-Moduls können Sie das Elektronik-Modul, nach Betätigung der Entriegelung an der Unterseite, nach vorne abziehen. Für die Montage schieben Sie das Elektronik-Modul in die Führungsschiene, bis dieses an der Unterseite hörbar am Terminal-Modul einrastet.

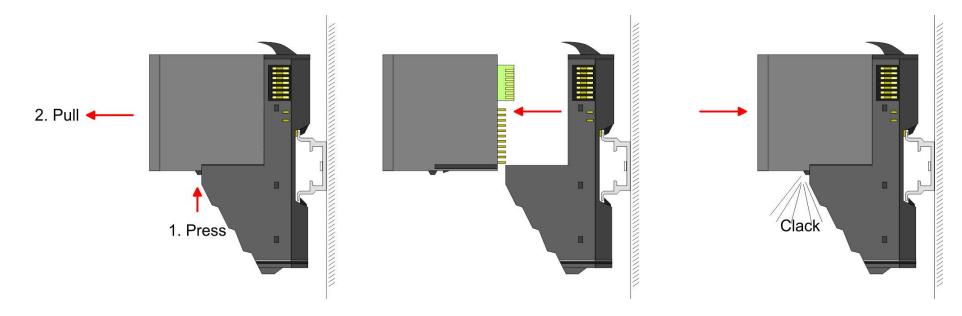

#### **Kodierung**

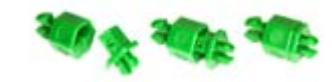

Sie haben die Möglichkeit die Zuordnung von Terminal- und Elektronik-Modul zu fixieren. Hierbei kommen Kodier-Stecker (Best-Nr.: 000-0AC00) von VIPA zum Einsatz. Die Kodier-Stecker bestehen aus einem Kodierstift-Stift und einer Kodier-Buchse, wobei durch Zusammenfügen von Elektronik- und Terminal-Modul der Kodier-Stift am Terminal-Modul und die Kodier-Buchse im Elektronik-Modul verbleiben. Dies gewährleistet, dass nach Austausch des Elektronik-Moduls nur wieder ein Elektronik-Modul mit der gleichen Kodierung gesteckt werden kann.

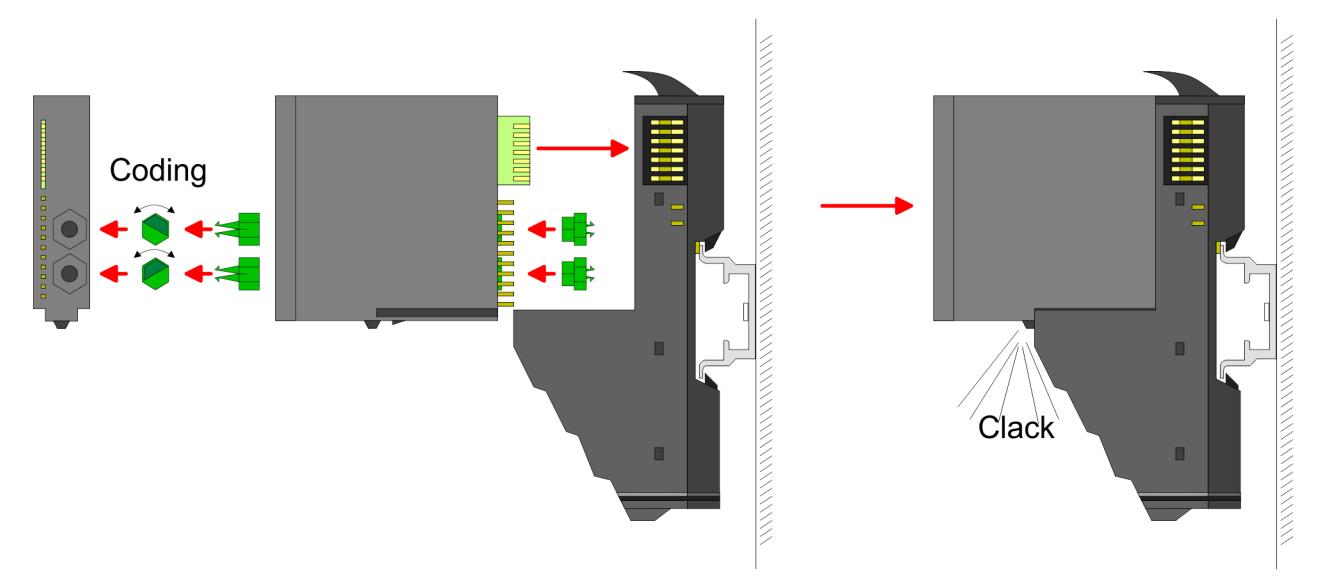

Jedes Elektronik-Modul besitzt an der Rückseite 2 Kodier-Aufnehmer für Kodier-Buchsen. Durch ihre Ausprägung sind 6 unterschiedliche Positionen pro Kodier-Buchse steckbar. Somit haben sie bei Verwendung beider Kodier-Aufnehmer 36 Kombinationsmöglichkeiten für die Kodierung.

- **1.** Stecken Sie gemäß Ihrer Kodierung 2 Kodier-Buchsen in die Aufnehmer am Elektronik-Modul, bis diese einrasten.
- **2.** Stecken Sie nun den entsprechenden Kodier-Stift in die Kodier-Buchse.
- **3.** Zur Fixierung der Kodierung führen Sie Elektronik- und Terminal-Modul zusammen, bis diese hörbar einrasten.

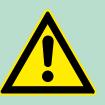

#### **VORSICHT!**

Bitte beachten Sie, dass bei Austausch eines bereits kodierten Elektronik-Moduls dieses immer durch ein Elektronik-Modul mit gleicher Kodierung ersetzt wird.

Auch bei vorhandener Kodierung am Terminal-Modul können Sie ein Elektronik-Modul ohne Kodierung stecken. Die Verantwortung bei der Verwendung von Kodierstiften liegt beim Anwender. VIPA übernimmt keinerlei Haftung für falsch gesteckte Elektronik-Module oder für Schäden, welche aufgrund fehlerhafter Kodierung entstehen!

**Montage Vorgehensweise**

Die einzelnen Module werden direkt auf eine Tragschiene montiert. Über die Verbindung mit dem Rückwandbus werden Elektronik- und Leistungsversorgung angebunden. Sie können bis zu 64 Module stecken. Bitte beachten Sie hierbei, dass der Summenstrom der Elektronikversorgung den Maximalwert von 3A nicht überschreitet. Durch Einsatz des Power-Moduls 007-1AB10 können Sie den Strom für die Elektronikversorgung um jeweils 2A erweitern.  $\&$  [Kapitel 2.6 "Ver](#page-23-0)*[drahtung" auf Seite 24](#page-23-0)*

Montage Tragschiene

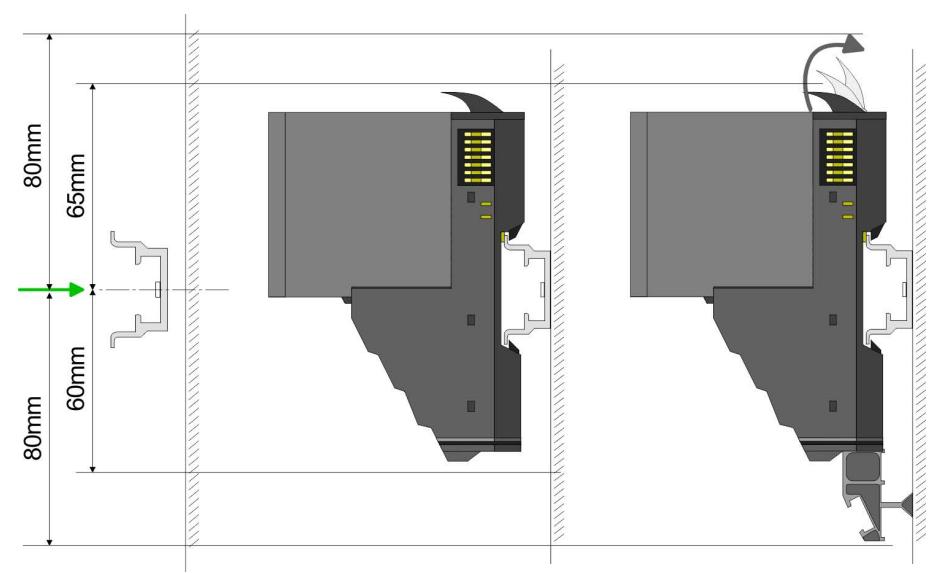

Montieren Sie die Tragschiene! Bitte beachten Sie, dass Sie von der Mitte der Tragschiene nach oben einen Montageabstand von mindestens 80mm und nach unten von 60mm bzw. 80mm bei Verwendung von Schirmschienen-Trägern einhalten.

Montage Kopf-Modul (z.B. Bus-Koppler)

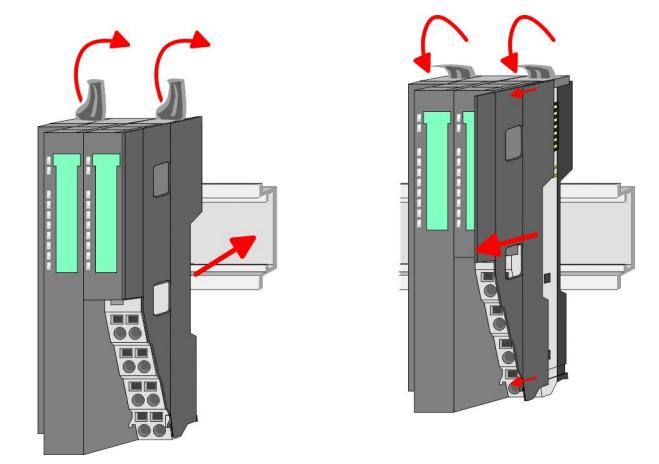

- **1.** Beginnen Sie auf der linken Seite mit dem Kopf-Modul (z.B. Bus-Koppler). Klappen Sie hierzu beide Verriegelungshebel des Kopf-Moduls nach oben, stecken Sie das Kopf-Modul auf die Tragschiene und klappen Sie die Verriegelungshebel wieder nach unten.
- **2.** Entfernen Sie vor der Montage der Peripherie-Module die Bus-Blende auf der rechten Seite des Kopf-Moduls, indem Sie diese nach vorn abziehen. Bewahren Sie die Blende für spätere Montage auf.

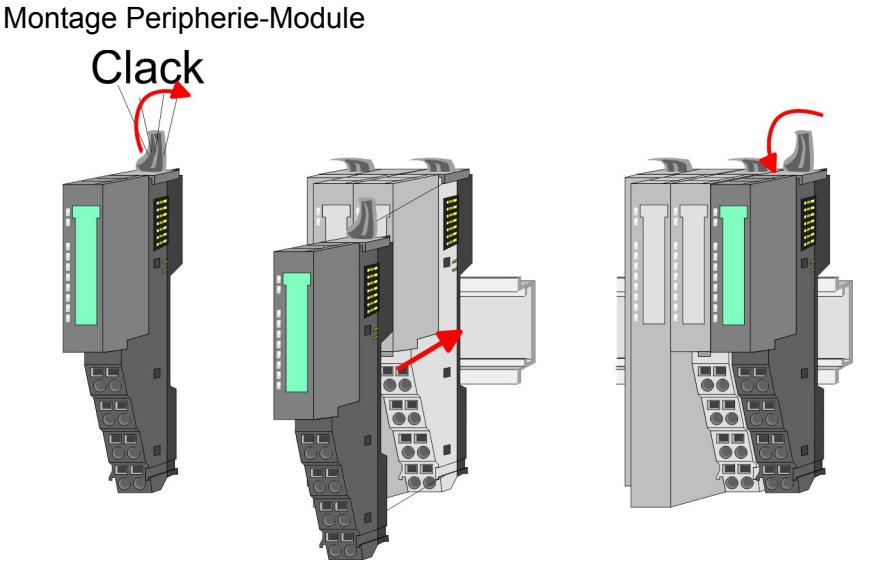

Montieren Sie die gewünschten Peripherie-Module.

#### Montage Bus-Blende Peripherie-Modul

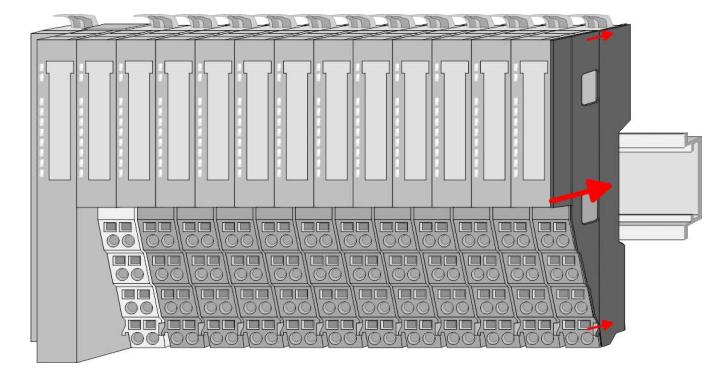

Nachdem Sie Ihr Gesamt-System montiert haben, müssen Sie zum Schutz der Bus-Kontakte die Bus-Blende am äußersten Modul wieder stecken.

Montage Bus-Blende an Klemmen-Modul

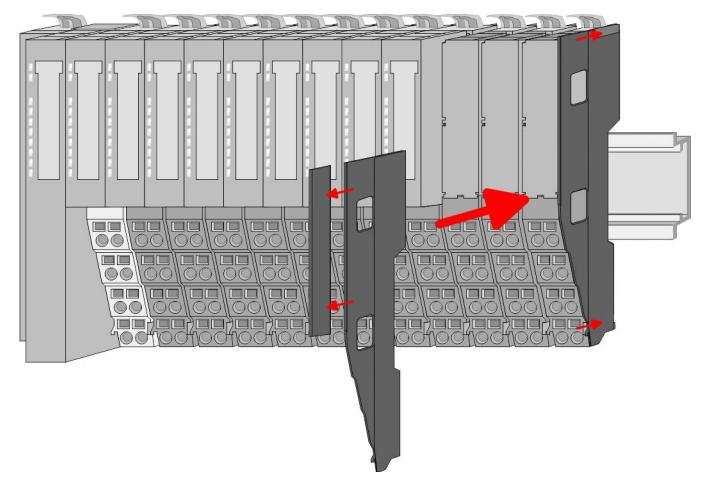

Handelt es sich bei dem äußersten Modul um ein Klemmen-Modul, so ist zur Adaption der obere Teil der Bus-Blende abzubrechen.

<span id="page-19-0"></span>Demontage und Modultausch

#### Montage Schirmschienenträger

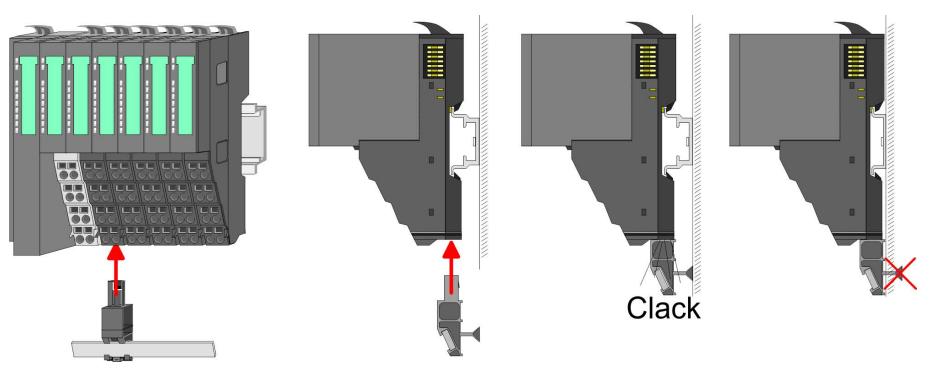

Der Schirmschienen-Träger (als Zubehör erhältlich) dient zur Ď. Aufnahme der Schirmschiene für den Anschluss von Kabelschirmen. Der Träger wird unterhalb des Klemmblocks in das Terminal-Moduls gesteckt, bis dieser einrastet. Bei flacher Tragschiene können Sie zur Adaption den Abstandshalter am Schirmschienen-Träger abbrechen.

#### **2.5 Demontage und Modultausch**

#### **Vorgehensweise**

Bei der Demontage und beim Austausch eines Moduls, eines Kopf-Moduls (z.B. Bus-Koppler) oder einer Modulgruppe müssen Sie aus montagetechnischen Gründen immer das rechts daneben befindliche Elektronik- Modul entfernen! Nach der Montage kann es wieder gesteckt werden.

#### Austausch eines Elektronik-Moduls

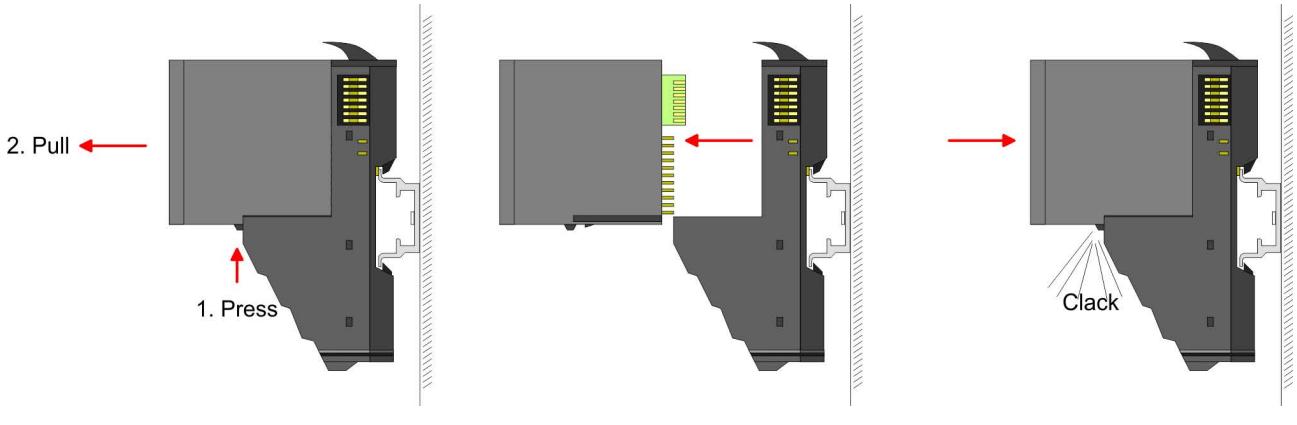

- **1.** Zum Austausch eines Elektronik-Moduls können Sie das Elektronik-Modul, nach Betätigung der Entriegelung an der Unterseite, nach vorne abziehen.
- **2.** Für die Montage schieben Sie das Elektronik-Modul in die Führungsschiene, bis dieses an der Unterseite hörbar am Terminal-Modul einrastet.

#### Austausch eines Moduls

**1.** Entfernen Sie falls vorhanden die Verdrahtung am Modul. Ä *[Kapitel 2.6 "Verdrahtung" auf Seite 24](#page-23-0)*.

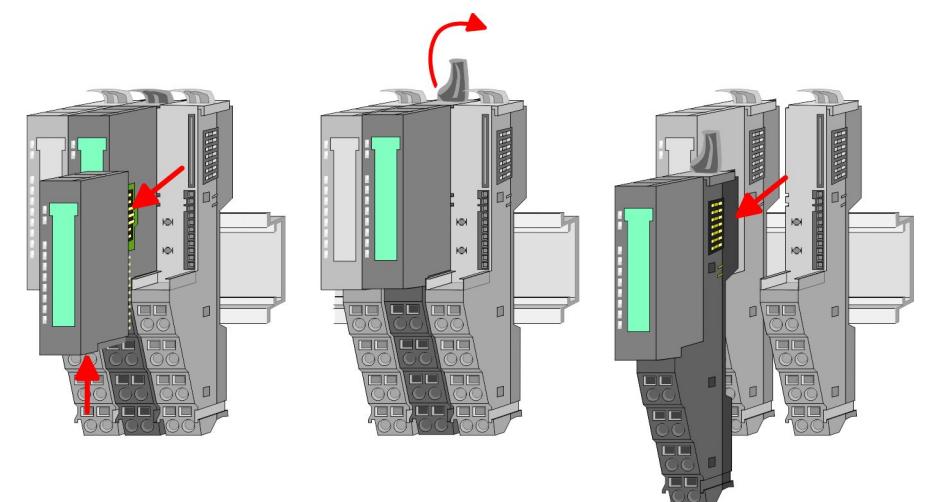

- **2.** Betätigen Sie die Entriegelung an der Unterseite des rechts daneben befindlichen Elektronik-Moduls und ziehen Sie dieses nach vorne ab.
- **3.** Klappen Sie den Verriegelungshebel des zu tauschenden Moduls nach oben.
- **4.** Ziehen Sie das Modul nach vorne ab.

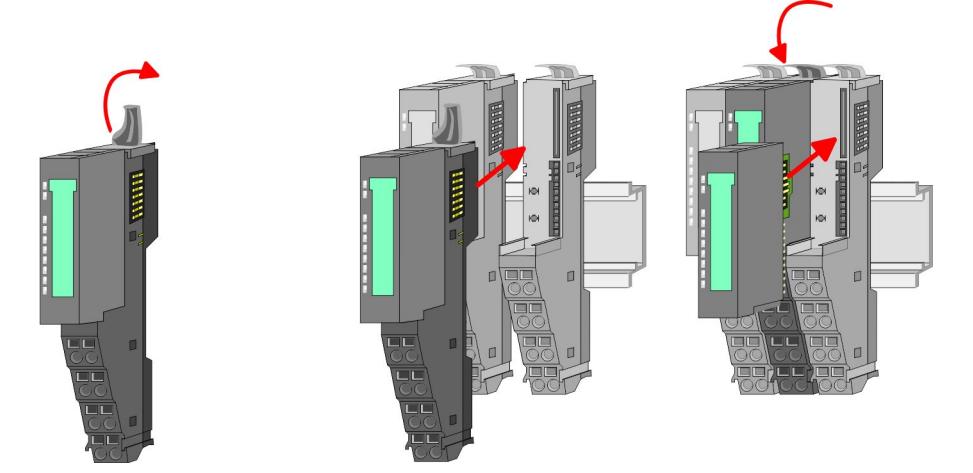

- **5.** Zur Montage klappen Sie den Verriegelungshebel des zu montierenden Moduls nach oben.
- **6.** Stecken Sie das zu montierende Modul in die Lücke zwischen die beiden Module und schieben Sie das Modul, geführt durch die Führungsleisten auf beiden Seiten, auf die Tragschiene.
- **7.** Klappen Sie den Verriegelungshebel wieder nach unten.
- **8.** Stecken Sie wieder das zuvor entnommene Elektronik-Modul.

Austausch eines Kopf-Moduls (z.B. Bus-Koppler)

Demontage und Modultausch

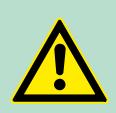

#### **VORSICHT!**

Bus-Interface und Power-Modul des Kopf-Moduls dürfen nicht voneinander getrennt werden! Hier dürfen Sie lediglich das Elektronik-Modul tauschen!

**1.** Entfernen Sie falls vorhanden die Verdrahtung am Kopf-Modul. Ä *[Kapitel 2.6 "Verdrahtung" auf Seite 24](#page-23-0)*.

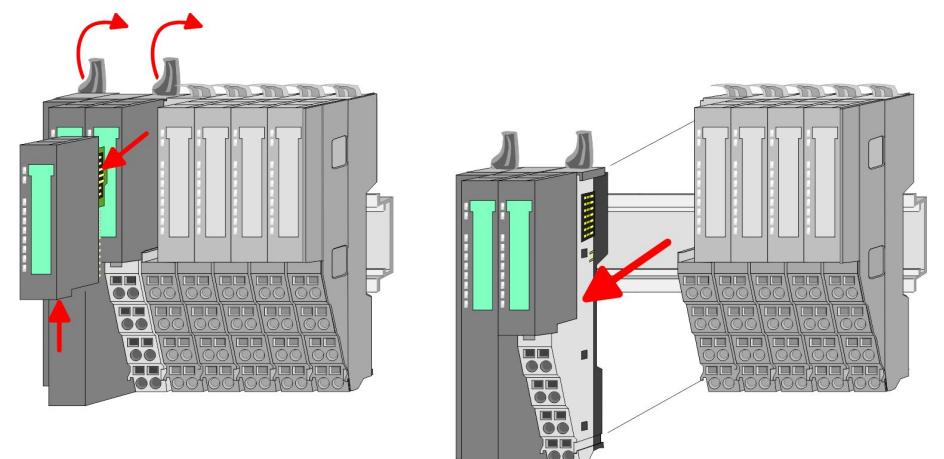

- **2.** Betätigen Sie die Entriegelung an der Unterseite des rechts neben dem Kopf-Modul befindlichen Elektronik-Moduls und ziehen Sie dieses nach vorne ab.
- **3.** Klappen Sie alle Verriegelungshebel des zu tauschenden Kopf-Moduls nach oben.
- **4.** Ziehen Sie das Kopf-Modul nach vorne ab.

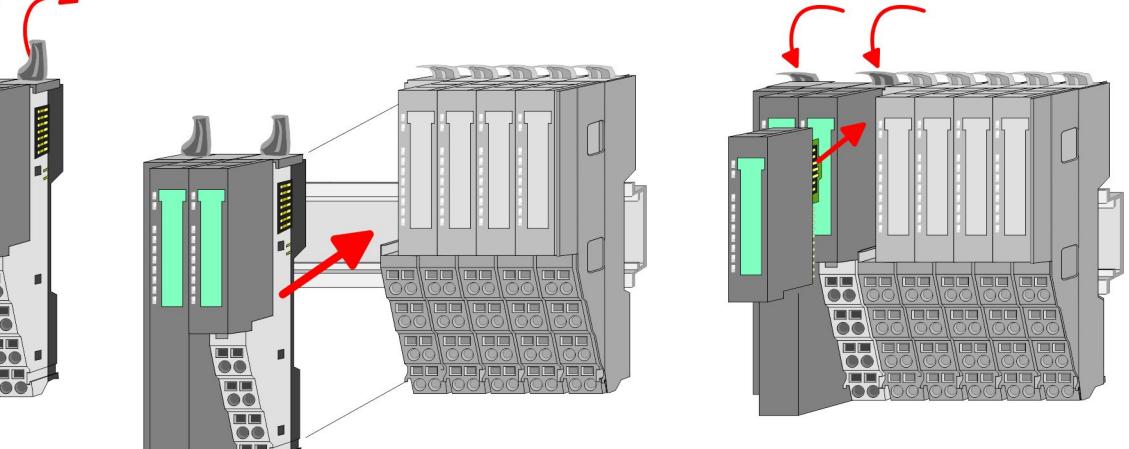

- **5.** Zur Montage klappen Sie alle Verriegelungshebel des zu montierenden Kopf-Moduls nach oben.
- **6.** Stecken Sie das zu montierende Kopf-Modul an das linke Modul und schieben Sie das Kopf-Modul, geführt durch die Führungsleisten, auf die Tragschiene.
- **7.** Klappen Sie alle Verriegelungshebel wieder nach unten.
- **8.** Stecken Sie wieder das zuvor entnommene Elektronik-Modul.

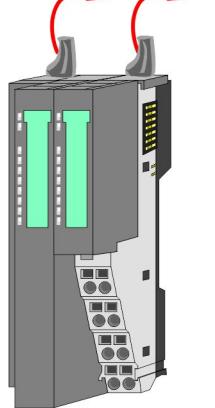

#### Austausch einer Modulgruppe

**1.** Entfernen Sie falls vorhanden die Verdrahtung an der Modulgruppe. Ä *[Kapitel 2.6 "Verdrahtung" auf Seite 24](#page-23-0)*.

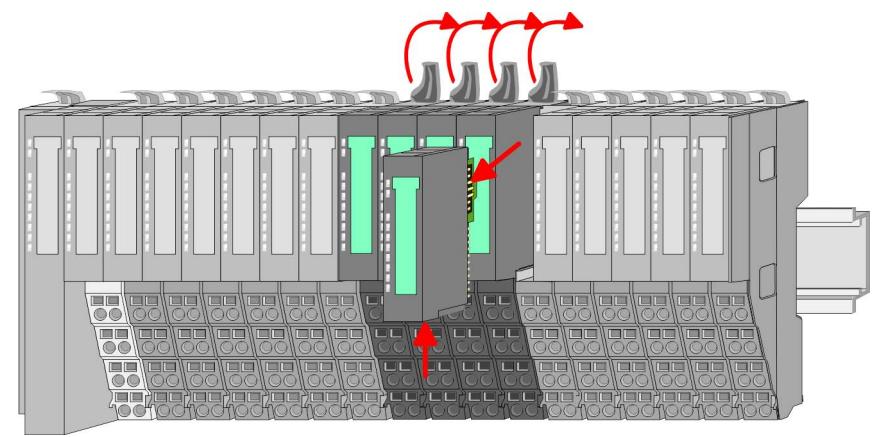

**2.** Betätigen Sie die Entriegelung an der Unterseite des rechts neben der Modulgruppe befindlichen Elektronik-Moduls und ziehen Sie dieses nach vorne ab.

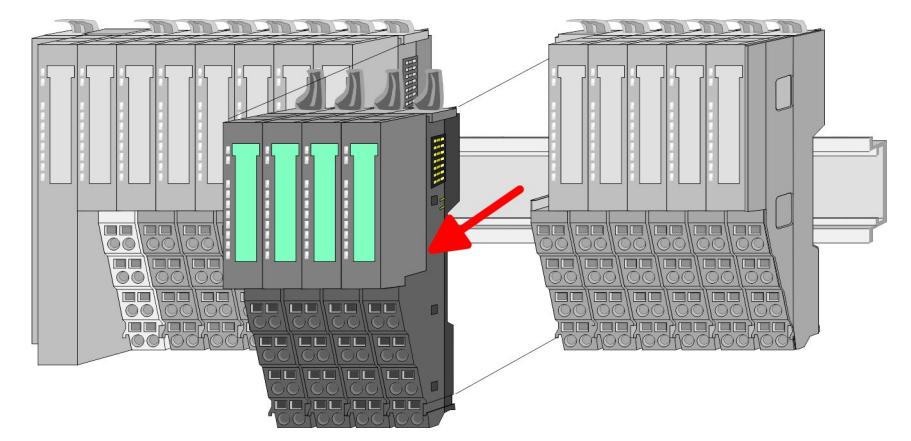

- **3.** Klappen Sie alle Verriegelungshebel der zu tauschenden Modulgruppe nach oben.
- **4.** Ziehen Sie die Modulgruppe nach vorne ab.

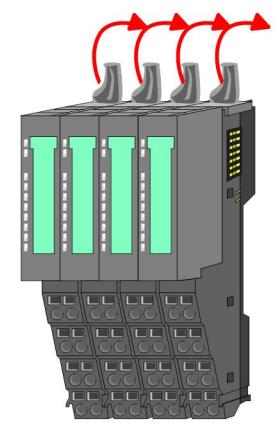

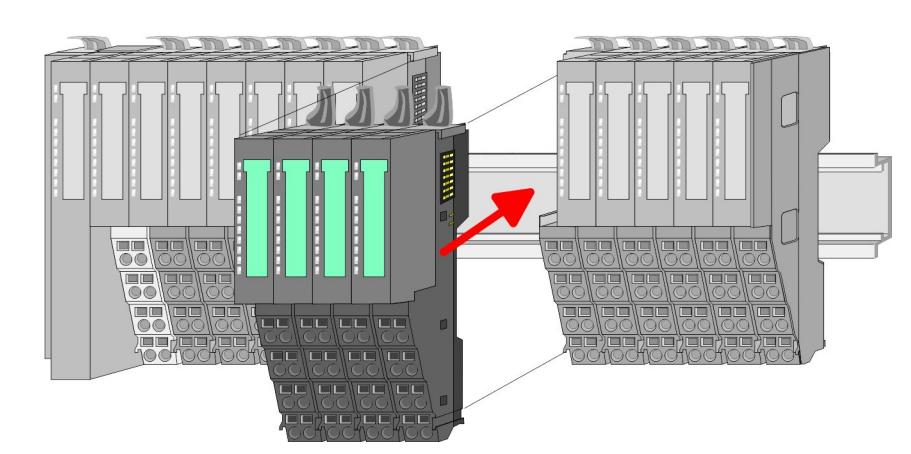

**5.** Zur Montage klappen Sie alle Verriegelungshebel der zu montierenden Modulgruppe nach oben.

<span id="page-23-0"></span>Verdrahtung

**6.** Stecken Sie die zu montierende Modulgruppe in die Lücke zwischen die beiden Module und schieben Sie die Modulgruppe, geführt durch die Führungsleisten auf beiden Seiten, auf die Tragschiene.

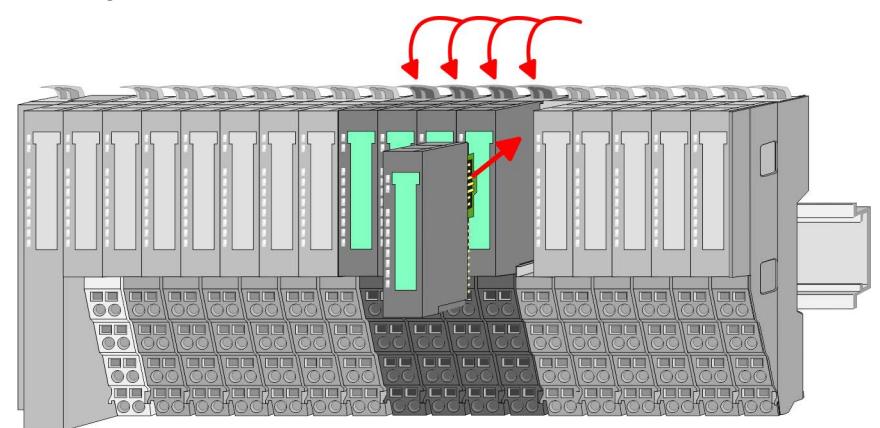

**7.** Klappen Sie alle Verriegelungshebel wieder nach unten.

**8.** Stecken Sie wieder das zuvor entnommene Elektronik-Modul.

#### **2.6 Verdrahtung**

**Anschlussklemmen**

Bei der Verdrahtung werden Anschlussklemmen mit Federklemmtechnik eingesetzt. Die Verdrahtung mit Federklemmtechnik ermöglicht einen schnellen und einfachen Anschluss Ihrer Signal- und Versorgungsleitungen.

Im Gegensatz zur Schraubverbindung ist diese Verbindungsart erschütterungssicher.

#### *Daten*

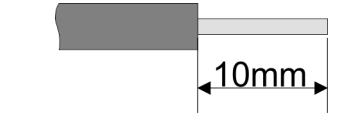

Umax: 240V AC / 30V DC

 $I<sub>max</sub>: 10A$ 

Querschnitt: 0,08 ... 1,5mm<sup>2</sup> (AWG 28 ... 16) Abisolierlänge: 10mm

#### *Verdrahtung Vorgehensweise*

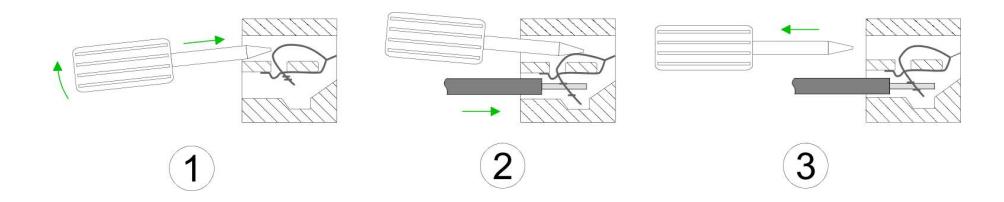

- **1.** Zum Verdrahten stecken Sie, wie in der Abbildung gezeigt, einen passenden Schraubendreher leicht schräg in die rechteckige Öffnung. Zum Öffnen der Kontaktfeder müssen Sie den Schraubendreher in die entgegengesetzte Richtung drücken und halten.
- **2.** Führen Sie durch die runde Öffnung Ihren abisolierten Draht ein. Sie können Drähte mit einem Querschnitt von 0,08mm<sup>2</sup> bis 1,5mm<sup>2</sup> anschließen.
- **3.** Durch Entfernen des Schraubendrehers wird der Draht über einen Federkontakt sicher mit der Anschlussklemme verbunden.

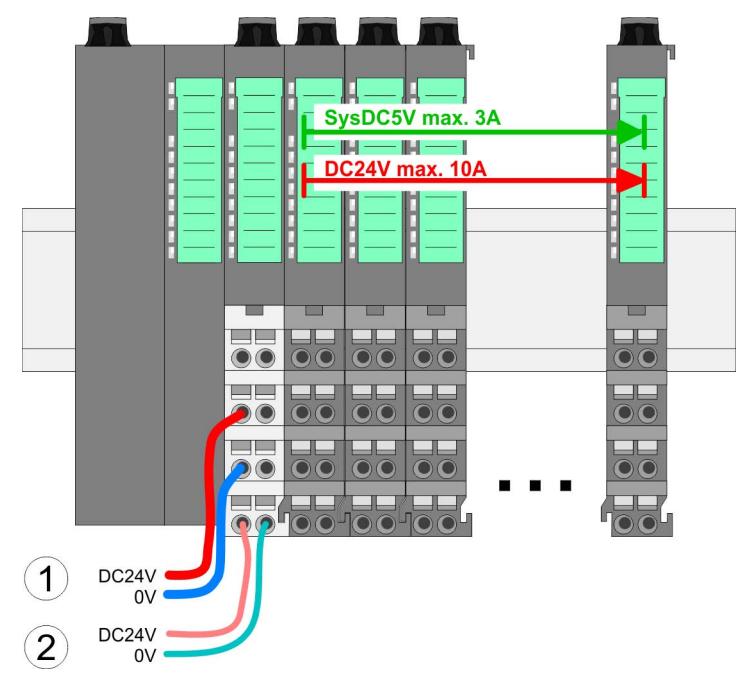

(1) DC 24V für Leistungsversorgung I/O-Ebene (max. 10A) (2) DC 24V für Elektronikversorgung Bus-Koppler und I/O-Ebene

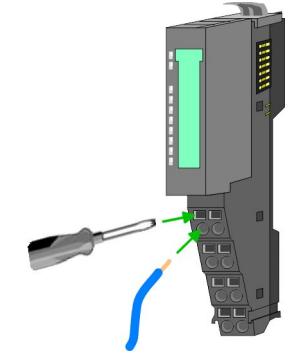

#### **Standard-Verdrahtung**

Verdrahtung

#### **PM - Power Modul**

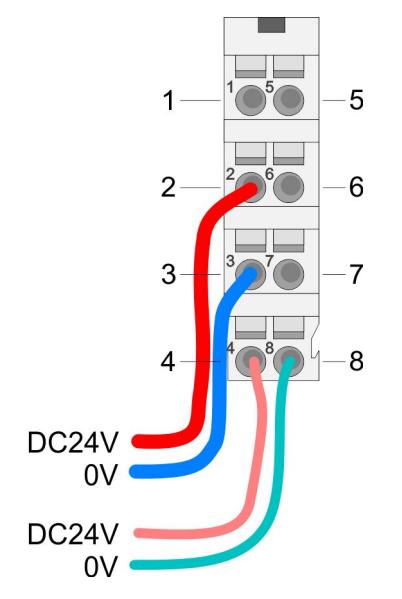

Für Drähte mit einem Querschnitt von 0,08mm<sup>2</sup> bis 1,5mm<sup>2</sup>.

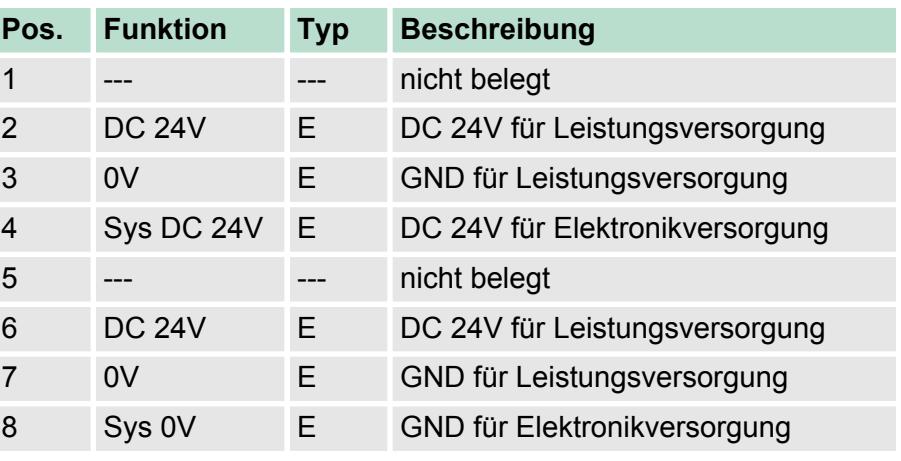

E: Eingang

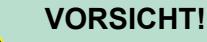

10A Charakteristik Z!

Da die Leistungsversorgung keine interne Absicherung besitzt, ist diese extern mit einer Sicherung entsprechend dem Maximalstrom abzusichern, d.h. max. 10A mit einer 10A-Sicherung (flink) bzw. einem Leitungsschutzschalter

*Die Elektronikversorgung ist intern gegen zu hohe Spannung durch eine Sicherung geschützt. Die Sicherung befindet sich innerhalb des Power-Moduls. Wenn die Sicherung ausgelöst hat, muss das Elektronik-Modul getauscht werden!*

**Absicherung**

- Die Leistungsversorgung ist extern mit einer Sicherung entsprechend dem Maximalstrom abzusichern, d.h. max. 10A mit einer 10A-Sicherung (flink) bzw. einem Leitungsschutzschalter 10A Charakteristik Z.
- Es wird empfohlen die Elektronikversorgung für Bus-Koppler und I/O-Ebene extern mit einer 2A-Sicherung (flink) bzw. einem Leitungsschutzschalter 2A Charakteristik Z abzusichern.
- Die Elektronikversorgung für die I/O-Ebene des Power-Moduls 007-1AB10 sollte ebenfalls extern mit einer 1A-Sicherung (flink) bzw. einem Leitungsschutzschalter 1A Charakteristik Z abgesichert werden.

#### **Zustand der Elektronikversorgung über LEDs**

Nach PowerON des System SLIO leuchtet an jedem Modul die RUNbzw. MF-LED, sofern der Summenstrom für die Elektronikversorgung 3A nicht übersteigt. Ist der Summenstrom größer als 3A, werden die LEDs nicht mehr angesteuert. Hier müssen Sie zwischen Ihre Peripherie-Module das Power-Modul mit der Best.-Nr. 007-1AB10 platzieren.

#### **Einsatz von Power-Modulen**

Das Power-Modul mit der Best.-Nr. 007-1AB00 setzen Sie ein, wenn die 10A für die Leistungsversorgung nicht mehr ausreichen. Sie haben so auch die Möglichkeit, Potenzialgruppen zu bilden.

Das Power-Modul mit der Best.-Nr. 007-1AB10 setzen Sie ein, wenn die 3A für die Elektronikversorgung am Rückwandbus nicht mehr ausreichen. Zusätzlich erhalten Sie eine neue Potenzialgruppe für die DC 24V Leistungsversorgung mit max. 4A.

Durch Stecken des Power-Moduls 007-1AB10 können am nachfolgenden Rückwandbus Module gesteckt werden mit einem maximalen Summenstrom von 2A. Danach ist wieder ein Power-Modul zu stecken. Zur Sicherstellung der Spannungsversorgung dürfen die Power-Module beliebig gemischt eingesetzt werden.

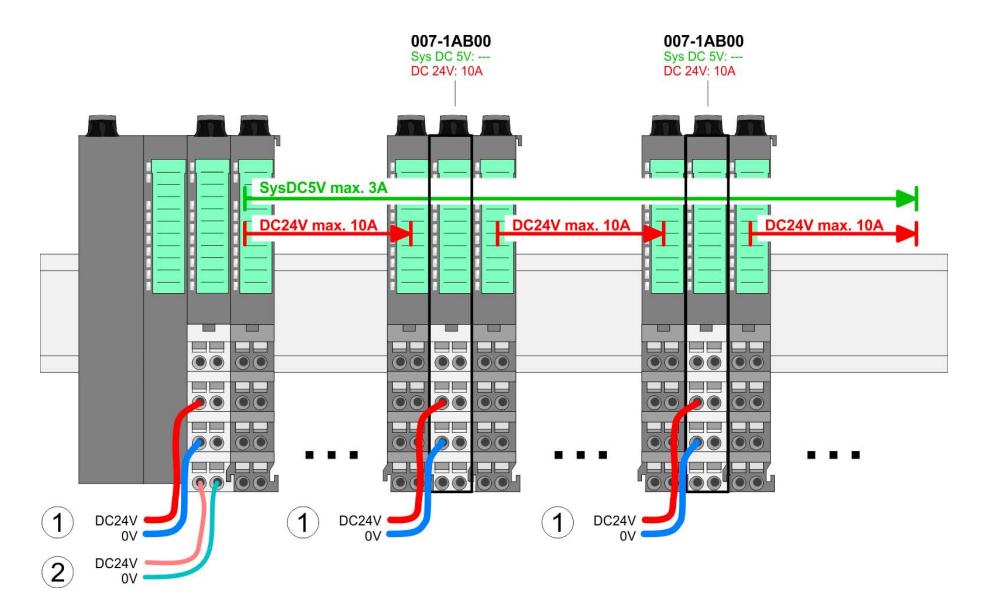

#### *Power-Modul 007-1AB00*

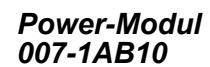

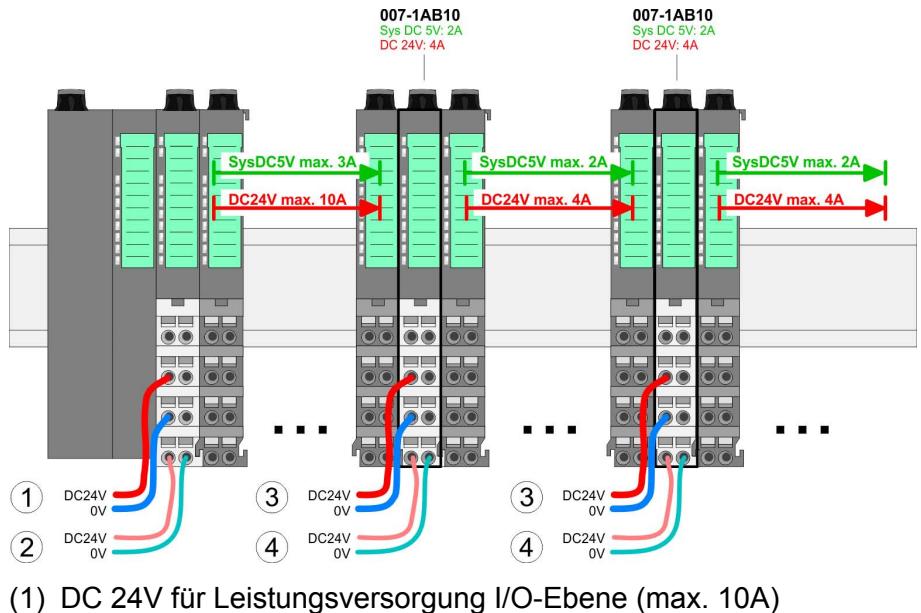

- (2) DC 24V für Elektronikversorgung Bus-Koppler und I/O-Ebene
- (3) DC 24V für Leistungsversorgung I/O-Ebene (max. 4A)

(4) DC 24V für Elektronikversorgung I/O-Ebene

<span id="page-27-0"></span>Hilfe zur Fehlersuche - LEDs

#### **Schirm auflegen**

Zur Schirmauflage ist die Montage von Schirmschienen-Trägern erforderlich.

Der Schirmschienen-Träger (als Zubehör erhältlich) dient zur Aufnahme der Schirmschiene für den Anschluss von Kabelschirmen.

Der Träger wird unterhalb des Klemmblocks in das Terminal-Modul gesteckt, bis dieser einrastet. Bei flacher Tragschiene können Sie zur Adaption den Abstandshalter am Schirmschienen-Träger abbrechen.

Nach der Montage der Schirmschienen-Träger mit der Schirmschiene können Sie die Kabel mit dem entsprechend abisolierten Kabelschirm auflegen und über die Schirmanschlussklemme mit der Schirmschiene verbinden.

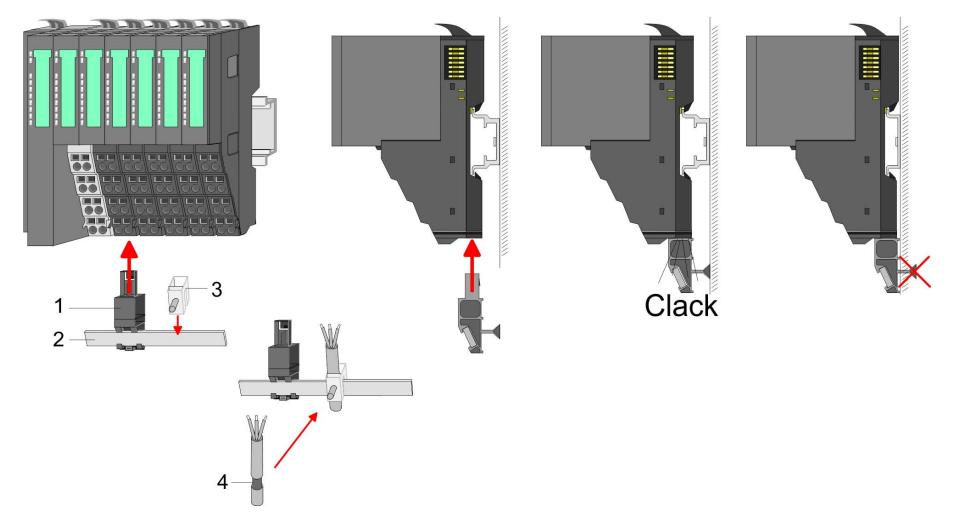

- 
- 1 Schirmschienen-Träger<br>2 Schirmschiene (10mm x 2 Schirmschiene (10mm x 3mm)<br>3 Schirmanschlussklemme
- 3 Schirmanschlussklemme
- **Kabelschirm**

#### **2.7 Hilfe zur Fehlersuche - LEDs**

#### **Allgemein**

Jedes Modul besitzt auf der Frontseite die LEDs RUN und MF. Mittels dieser LEDs können Sie Fehler in Ihrem System bzw. fehlerhafte Module ermitteln.

In den nachfolgenden Abbildungen werden blinkende LEDs mit  $\mathfrak{X}$ gekennzeichnet.

**Summenstrom der Elektronik-Versorgung überschritten**

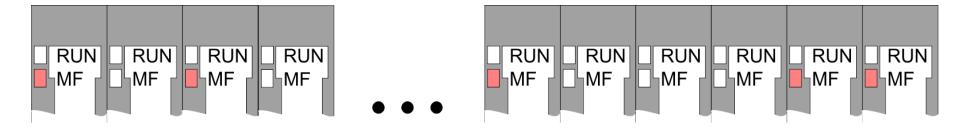

*Verhalten:* Nach dem Einschalten bleibt an jedem Modul die RUN-LED aus und es leuchtet sporadisch die MF-LED.

*Ursache:* Der maximale Strom für die Elektronikversorgung ist überschritten.

*Abhilfe:* Platzieren Sie immer, sobald der Summenstrom für die Elektronikversorgung den maximalen Strom übersteigt, das Power-Modul 007-1AB10. Ä *[Kapitel 2.6 "Verdrahtung" auf Seite 24](#page-23-0)*.

#### <span id="page-28-0"></span>**Konfigurationsfehler**

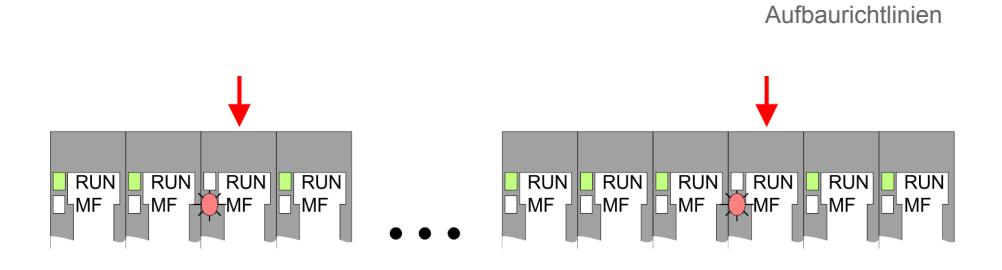

*Verhalten:* Nach dem Einschalten blinkt an einem Modul bzw. an mehreren Modulen die MF-LED. Die RUN-LED bleibt ausgeschaltet.

*Ursache:* An dieser Stelle ist ein Modul gesteckt, welches nicht dem aktuell konfigurierten Modul entspricht.

*Abhilfe:* Stimmen Sie Konfiguration und Hardware-Aufbau aufeinander ab.

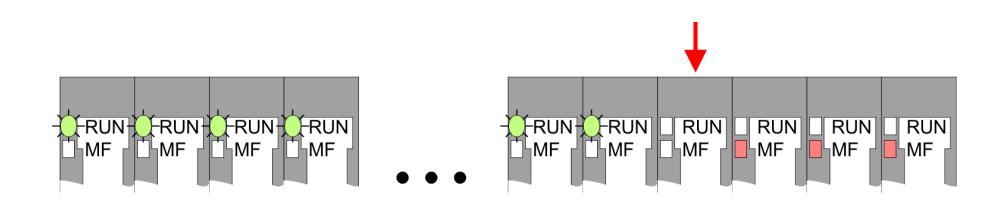

*Verhalten:* Nach dem Einschalten blinken alle RUN-LEDs bis zum fehlerhaften Modul. Bei allen nachfolgenden Modulen leuchtet die MF LED und die RUN-LED ist aus.

*Ursache:* Das Modul rechts der blinkenden Module ist defekt.

*Abhilfe:* Ersetzen Sie das defekte Modul.

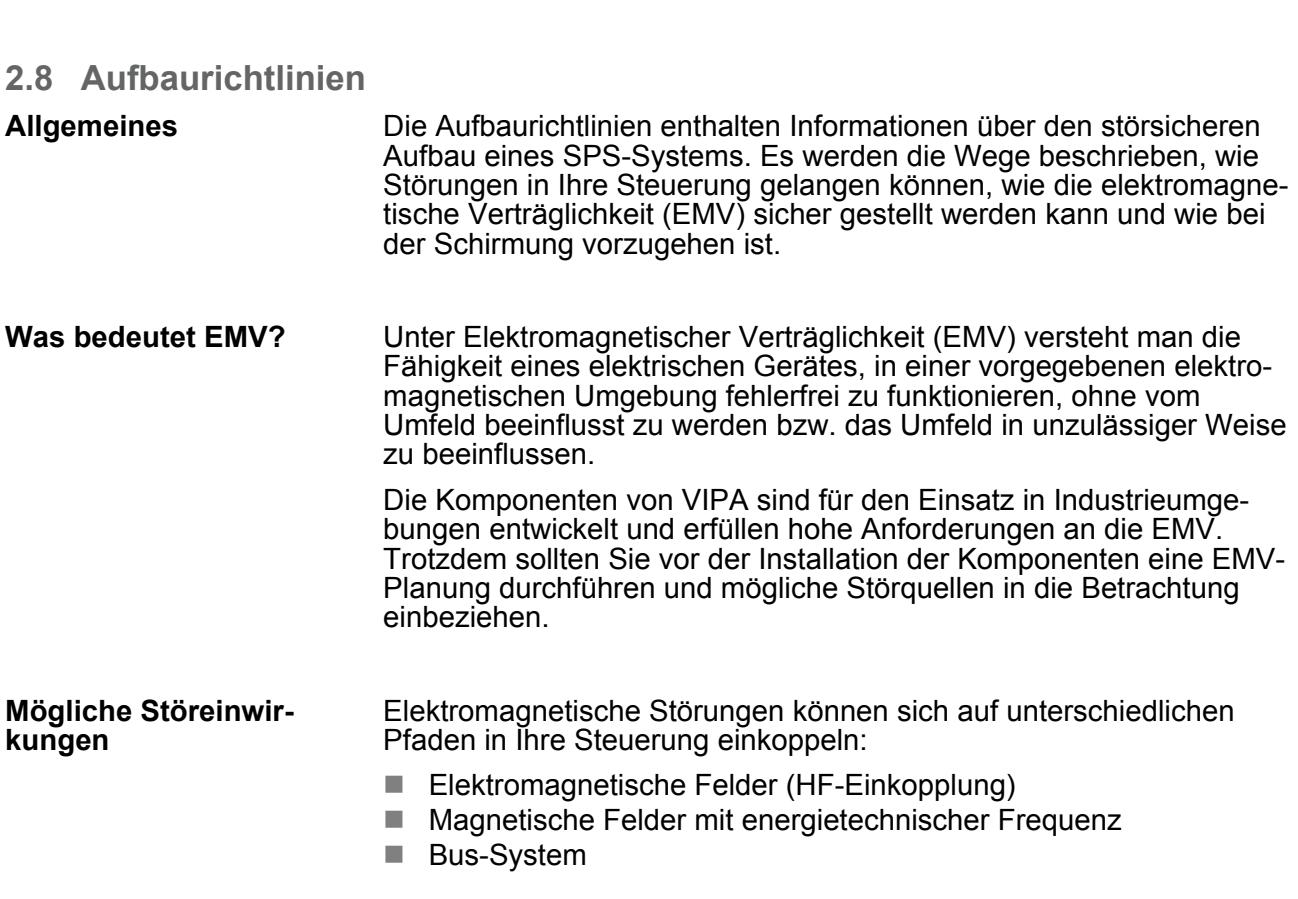

#### **Modul-Ausfall**

**Grundlagen und Montage** VIPA System SLIO SM-DIO

Aufbaurichtlinien

- Stromversorgung
- Schutzleiter

Je nach Ausbreitungsmedium (leitungsgebunden oder -ungebunden) und Entfernung zur Störquelle gelangen Störungen über unterschiedliche Kopplungsmechanismen in Ihre Steuerung.

Man unterscheidet:

- $\blacksquare$  galvanische Kopplung
- $\blacksquare$  kapazitive Kopplung
- $\blacksquare$  induktive Kopplung
- $\blacksquare$  Strahlungskopplung

Häufig genügt zur Sicherstellung der EMV das Einhalten einiger elementarer Regeln. Beachten Sie beim Aufbau der Steuerung deshalb die folgenden Grundregeln. **Grundregeln zur Sicherstellung der EMV**

- Achten sie bei der Montage Ihrer Komponenten auf eine gut ausgeführte flächenhafte Massung der inaktiven Metallteile.
	- Stellen sie eine zentrale Verbindung zwischen der Masse und dem Erde/Schutzleitersystem her.
	- Verbinden Sie alle inaktiven Metallteile großflächig und impedanzarm.
	- Verwenden Sie nach Möglichkeit keine Aluminiumteile. Aluminium oxidiert leicht und ist für die Massung deshalb weniger gut geeignet.
- Achten Sie bei der Verdrahtung auf eine ordnungsgemäße Leitungsführung.
	- Teilen Sie die Verkabelung in Leitungsgruppen ein. (Starkstrom, Stromversorgungs-, Signal- und Datenleitungen).
	- Verlegen Sie Starkstromleitungen und Signal- bzw. Datenleitungen immer in getrennten Kanälen oder Bündeln.
	- Führen sie Signal- und Datenleitungen möglichst eng an Masseflächen (z.B. Tragholme, Metallschienen, Schrankbleche).
- Achten sie auf die einwandfreie Befestigung der Leitungsschirme.
	- Datenleitungen sind geschirmt zu verlegen.
	- Analogleitungen sind geschirmt zu verlegen. Bei der Übertragung von Signalen mit kleinen Amplituden kann das einseitige Auflegen des Schirms vorteilhaft sein.
	- Legen Sie die Leitungsschirme direkt nach dem Schrankeintritt großflächig auf eine Schirm-/Schutzleiterschiene auf, und befestigen Sie die Schirme mit Kabelschellen.
	- Achten Sie darauf, dass die Schirm-/Schutzleiterschiene impedanzarm mit dem Schrank verbunden ist.
	- Verwenden Sie für geschirmte Datenleitungen metallische oder metallisierte Steckergehäuse.

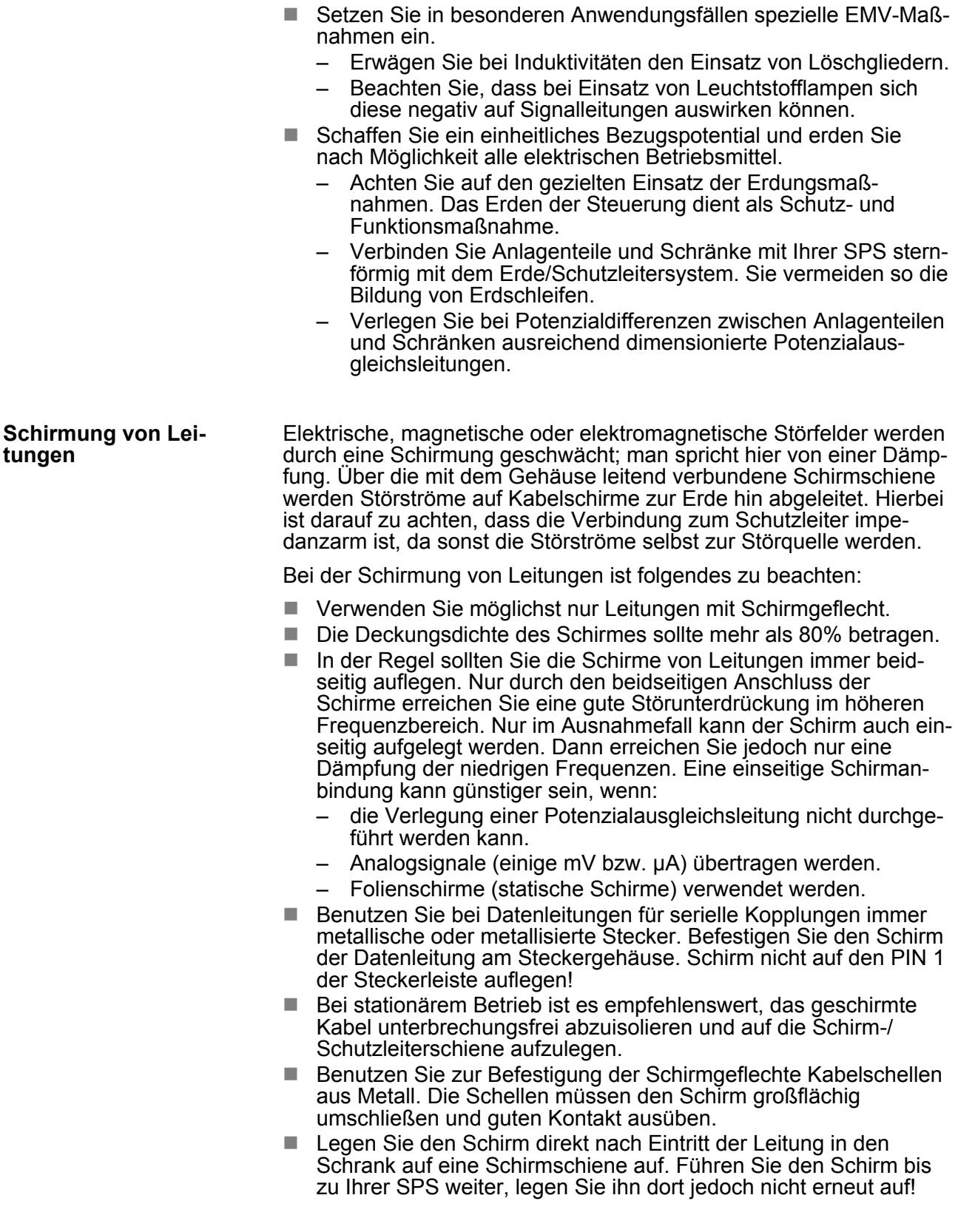

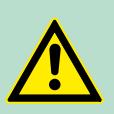

#### **VORSICHT! Bitte bei der Montage beachten!**

Bei Potenzialdifferenzen zwischen den Erdungspunkten kann über den beidseitig angeschlossenen Schirm ein Ausgleichsstrom fließen.

Abhilfe: Potenzialausgleichsleitung.

# <span id="page-32-0"></span>**2.9 Allgemeine Daten**

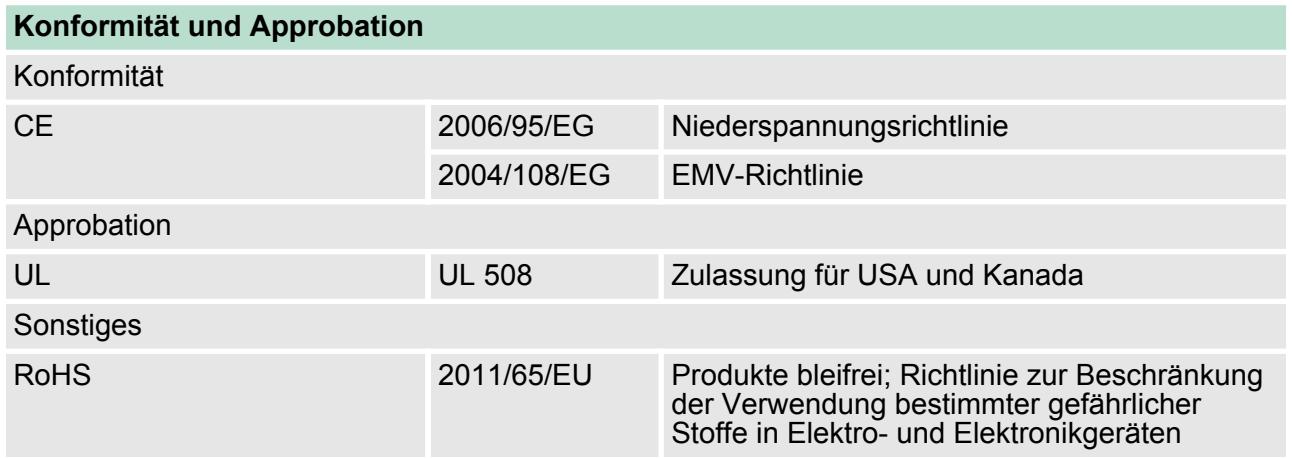

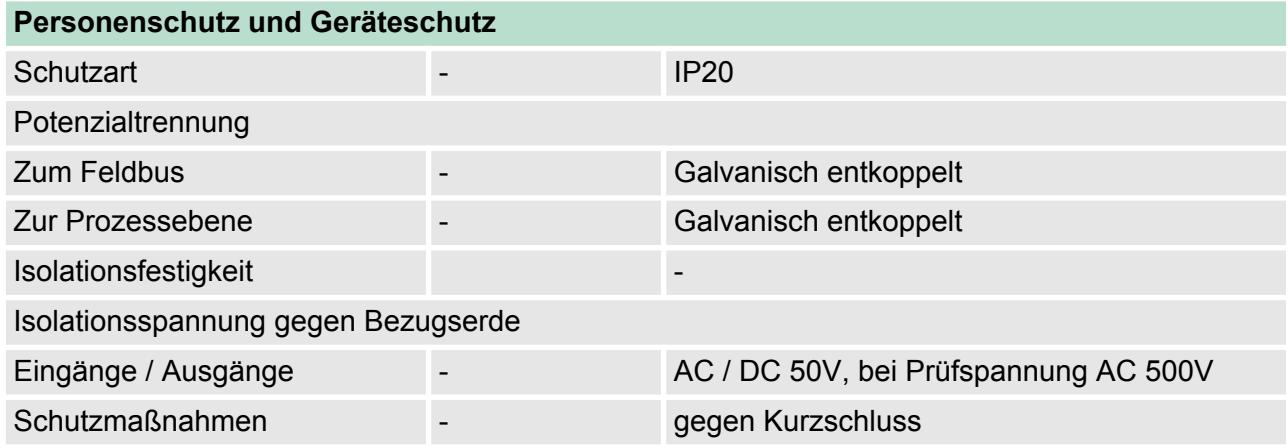

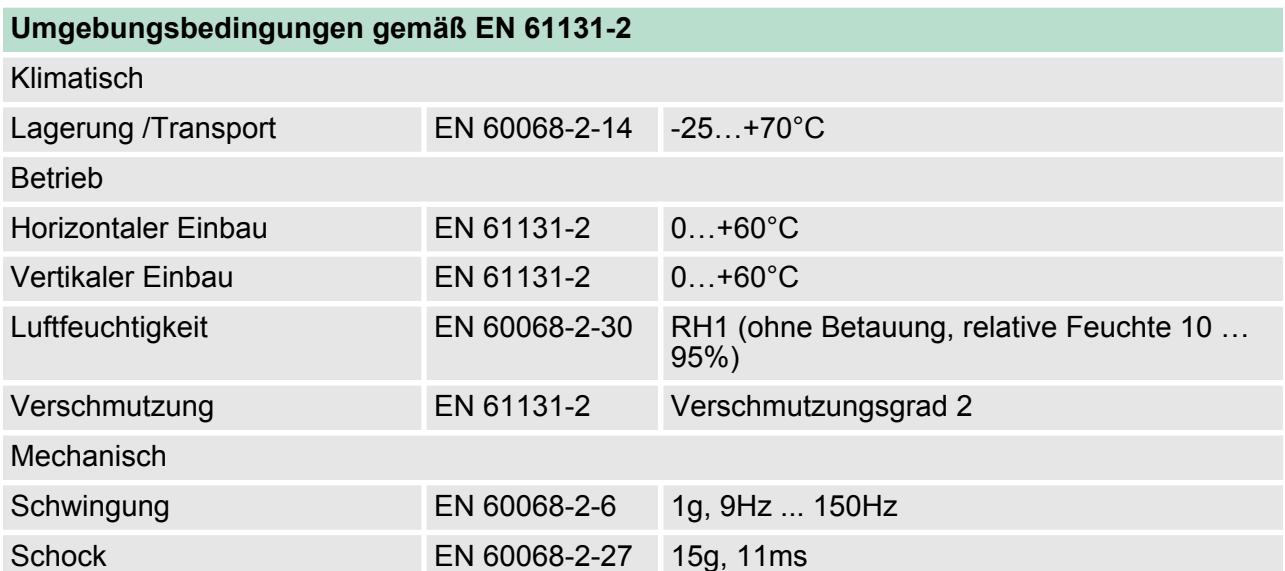

Allgemeine Daten

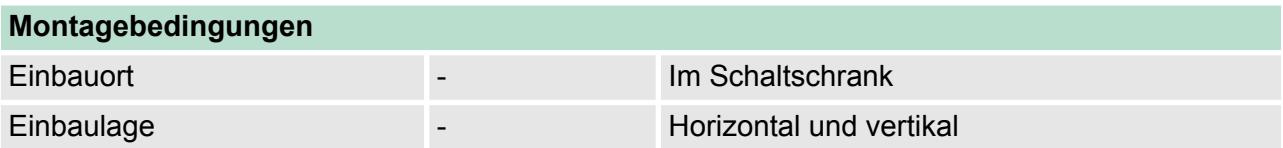

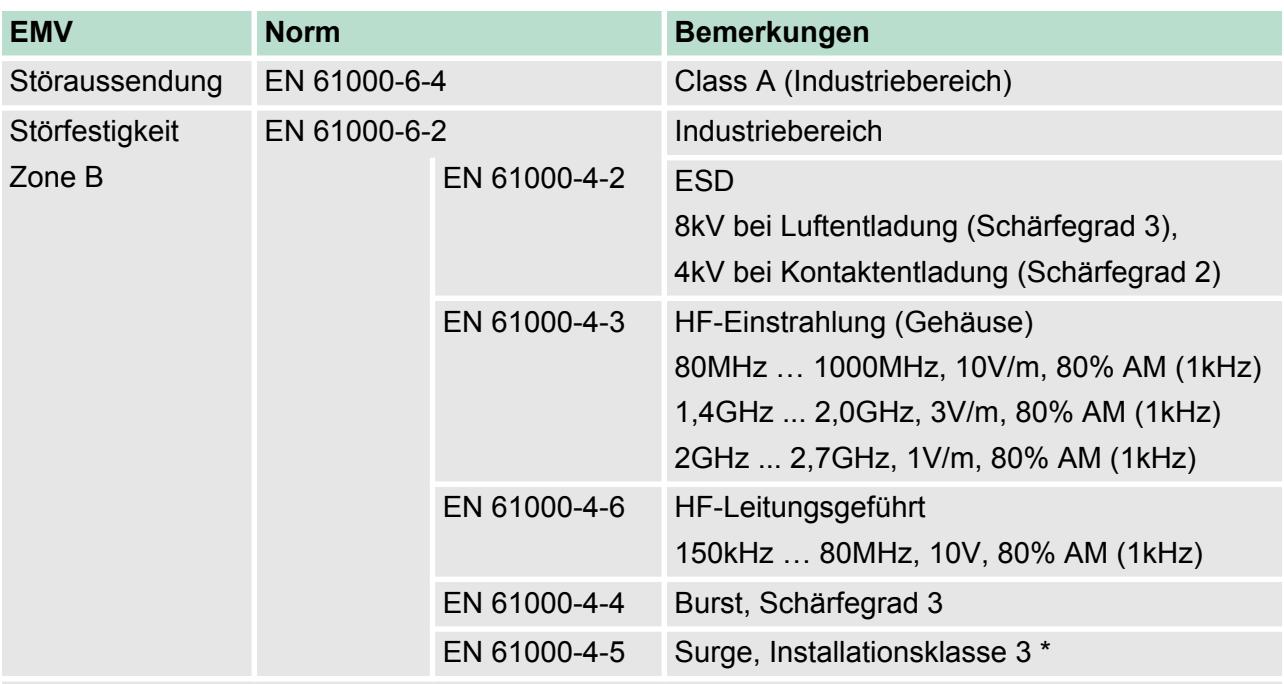

\*) Aufgrund der energiereichen Einzelimpulse ist bei Surge eine angemessene externe Beschaltung mit Blitzschutzelementen wie z.B. Blitzstromableitern und Überspannungsableitern erforderlich.

# <span id="page-34-0"></span>**3 Digitale Eingabe**

#### **3.1 021-1BB00 - DI 2xDC 24V**

#### **Eigenschaften**

Das Elektronikmodul erfasst die binären Steuersignale aus der Prozessebene und transportiert sie galvanisch getrennt zum übergeordneten Bussystem. Es hat 2 Kanäle, die ihren Zustand über LEDs anzeigen.

- 2 digitale Eingänge potenzialgetrennt zum Rückwandbus
- Geeignet für Schalter und Näherungsschalter
- Statusanzeige der Kanäle durch LEDs auch bei deaktivierter Elektronikversorgung

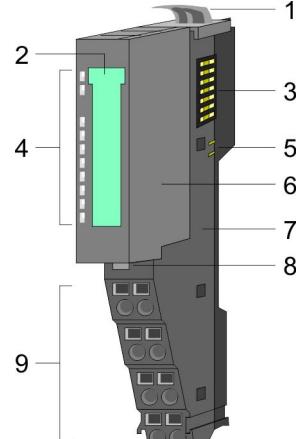

#### **Statusanzeige**

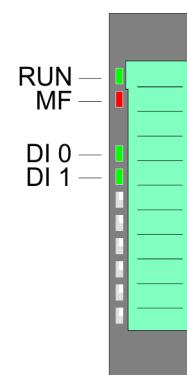

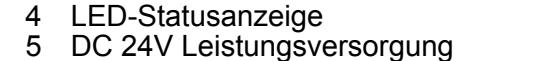

1 Verriegelungshebel Terminal-Modul<br>2 Beschriftungsstreifen<br>3 Rückwandbus

6 Elektronik-Modul<br>7 Terminal-Modul

**Rückwandbus** 

**Beschriftungsstreifen** 

- 
- 7 Terminal-Modul 8 Verriegelungshebel Elektronik-Modul
	- 9 Anschlussklemmen

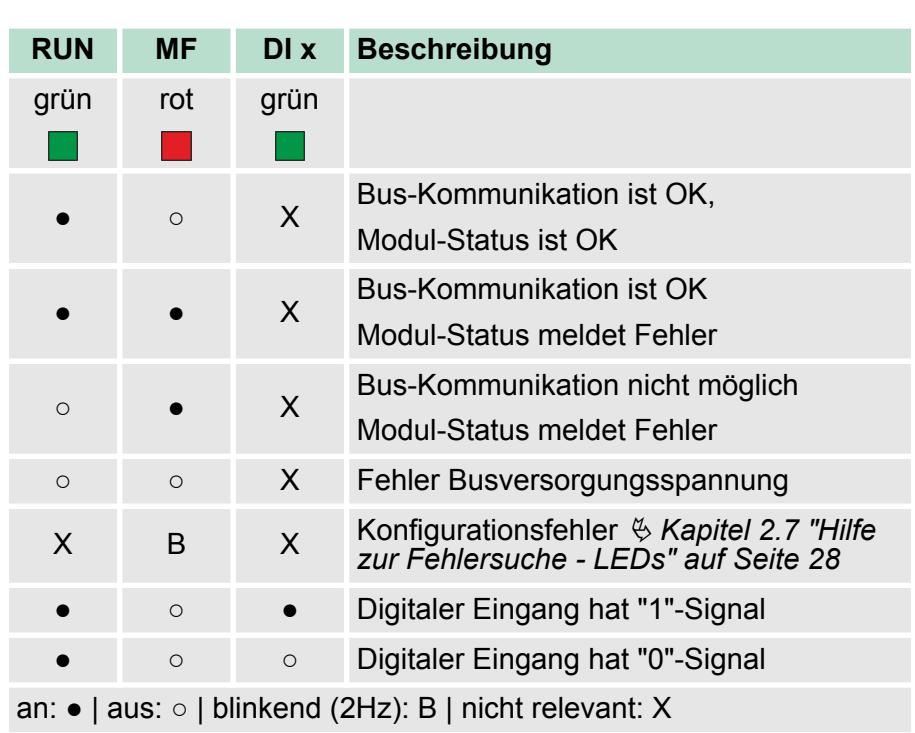

## **Aufbau**

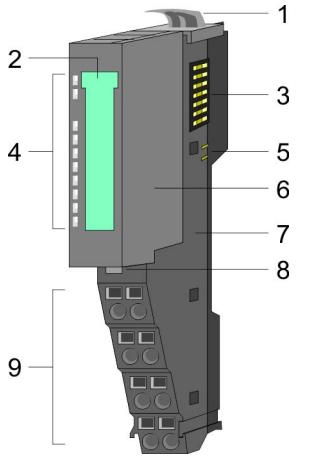

021-1BB00 - DI 2xDC 24V

#### **Anschlussklemmen**

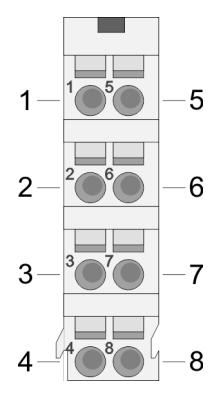

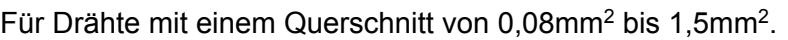

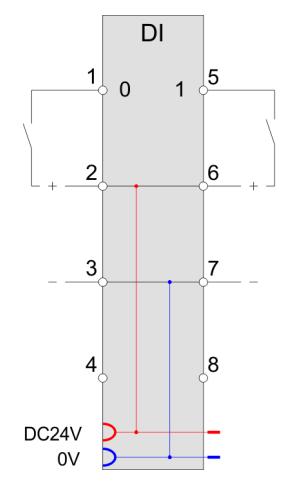

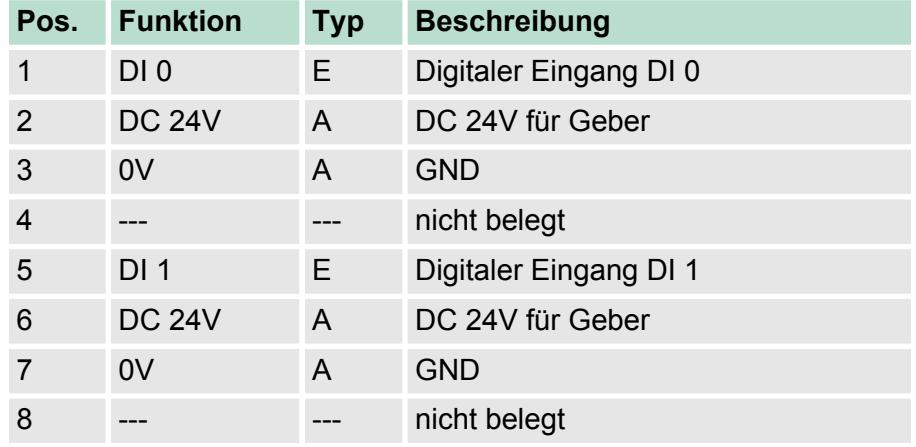

E: Eingang, A: Ausgang

#### Bei CPU, PROFIBUS und PROFINET wird der Eingabebereich im entsprechenden Adressbereich eingeblendet. IX - Index für Zugriff über CANopen *Eingabebereich*

SX - Subindex (6000h + EtherCAT-Slot) für Zugriff über EtherCAT

Näheres hierzu finden Sie im Handbuch zu Ihrem Bus-Koppler.

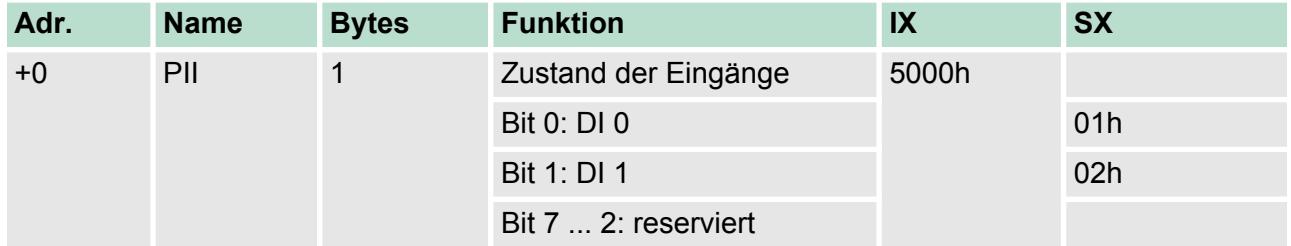

*Ausgabebereich*

Das Modul belegt keine Bytes im Ausgabebereich.
021-1BB00 - DI 2xDC 24V > Technische Daten

# **3.1.1 Technische Daten**

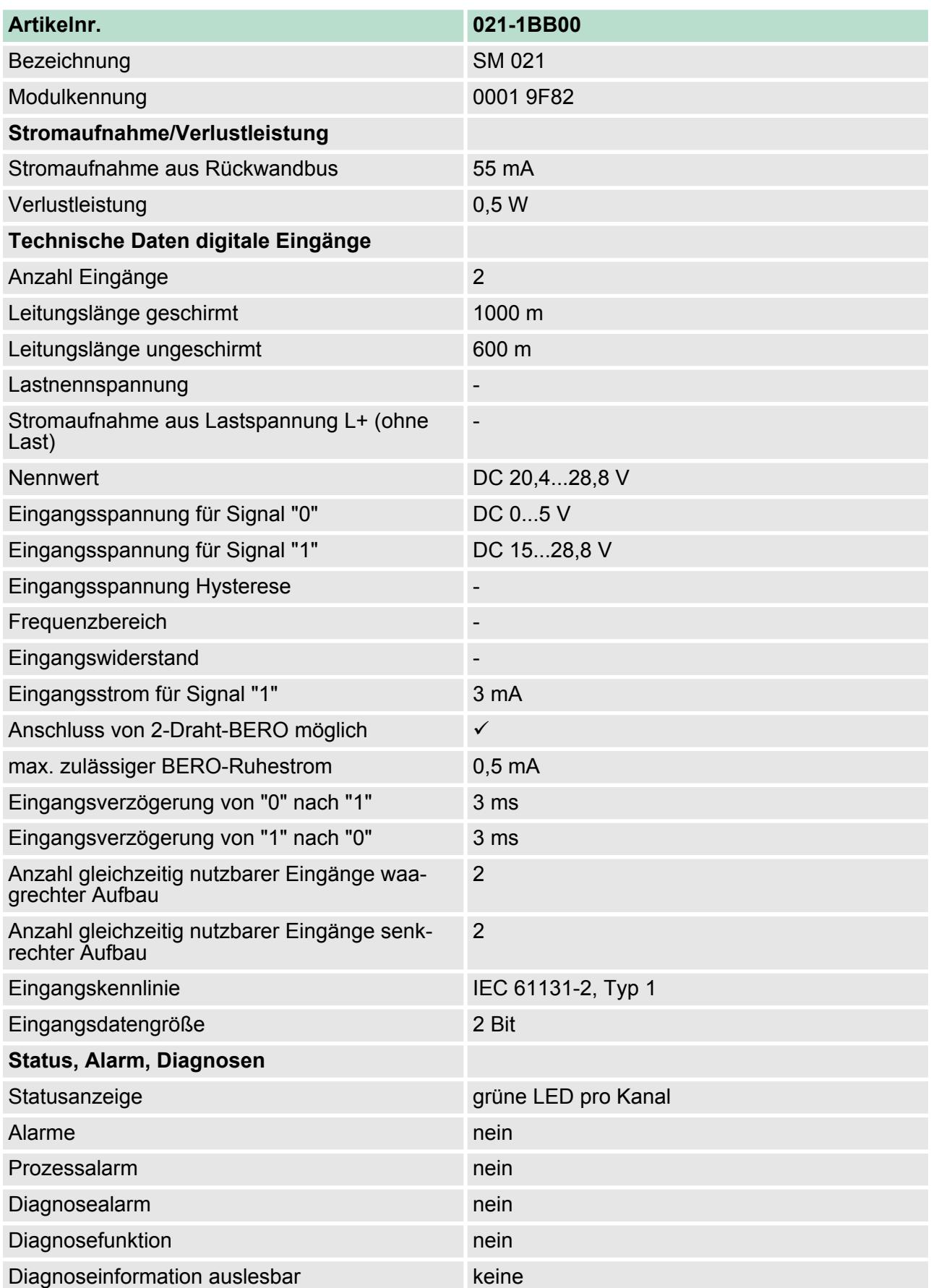

021-1BB00 - DI 2xDC 24V > Technische Daten

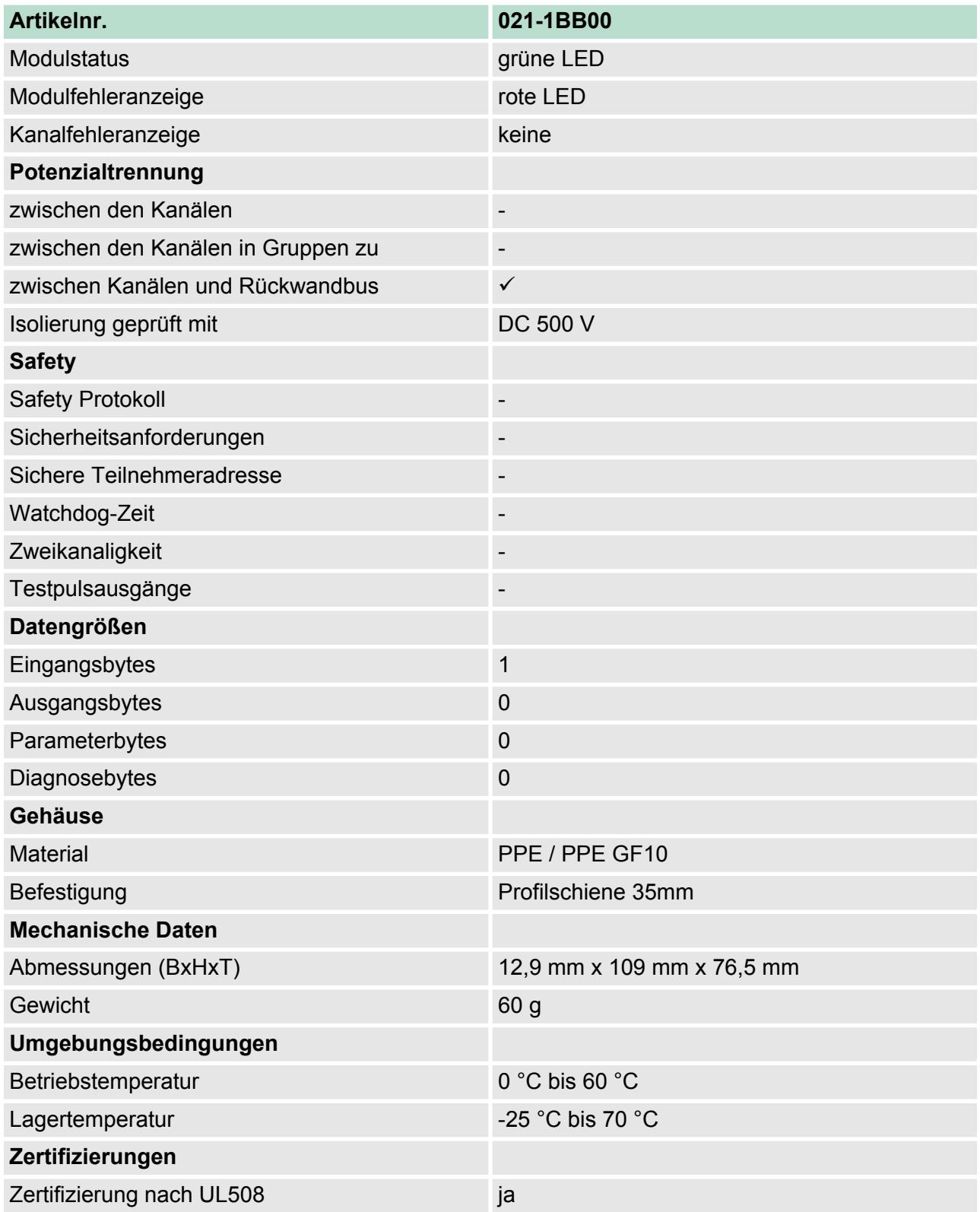

# **3.2 021-1BB10 - DI 2xDC 24V 2µs...4ms**

### **Eigenschaften**

Das Elektronikmodul erfasst die binären Steuersignale aus der Prozessebene und transportiert sie galvanisch getrennt zum übergeordneten Bussystem. Es hat 2 schnelle digitale Eingangs-Kanäle, die ihren Zustand über LEDs anzeigen.

- 2 schnelle digitale Eingänge potenzialgetrennt zum Rückwandbus
- Geeignet für Schalter und Näherungsschalter
- Statusanzeige der Kanäle durch LEDs auch bei deaktivierter Elektronikversorgung
- Parametrierbare Eingangsfilter
- Alarm- und Diagnosefunktion

### **Aufbau**

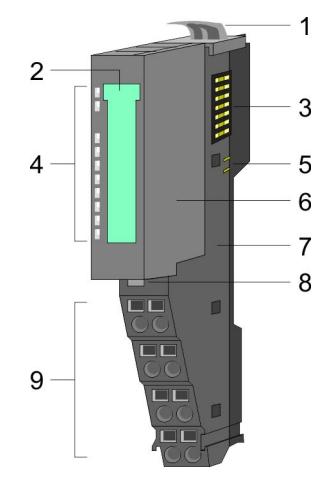

### **Statusanzeige**

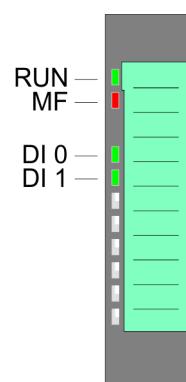

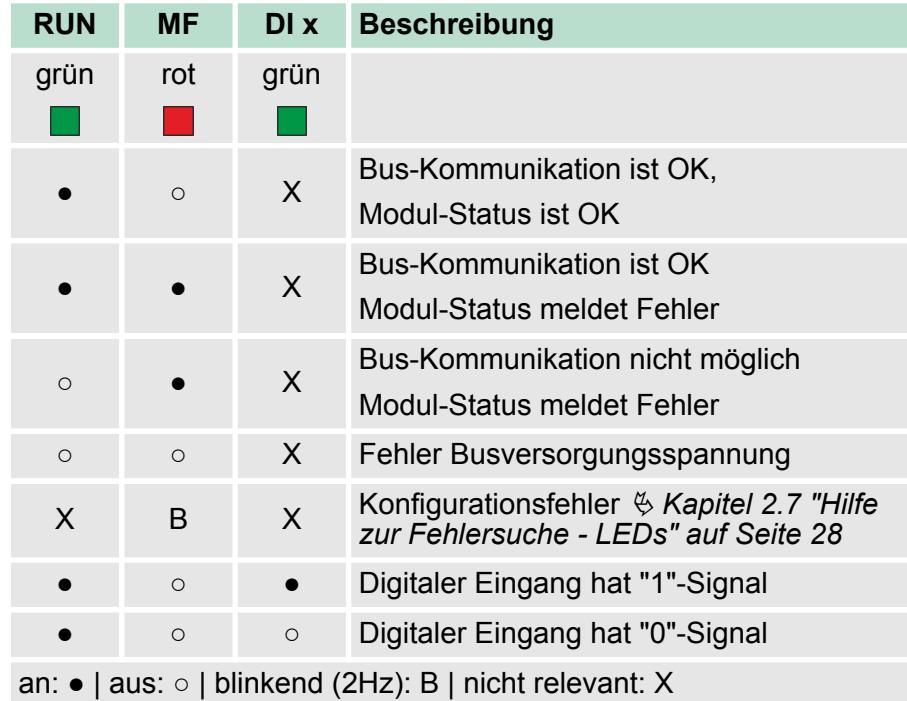

- 
- 1 Verriegelungshebel Terminal-Modul<br>2 Beschriftungsstreifen
- 2 Beschriftungsstreifen<br>3 Rückwandbus
- 
- 3 Rückwandbus<br>4 LED-Statusan:<br>5 DC 24V Leistu LED-Statusanzeige
- 5 DC 24V Leistungsversorgung<br>6 Elektronik-Modul
- 6 Elektronik-Modul<br>7 Terminal-Modul
- 7 Terminal-Modul
- 8 Verriegelungshebel Elektronik-Modul<br>9 Anschlussklemmen
- 9 Anschlussklemmen

021-1BB10 - DI 2xDC 24V 2µs...4ms

## **Anschlüsse**

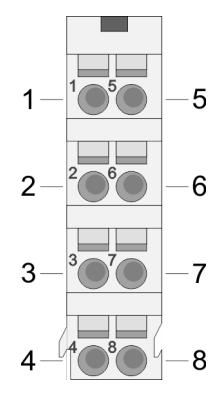

# Für Drähte mit einem Querschnitt von 0,08mm<sup>2</sup> bis 1,5mm<sup>2</sup>.

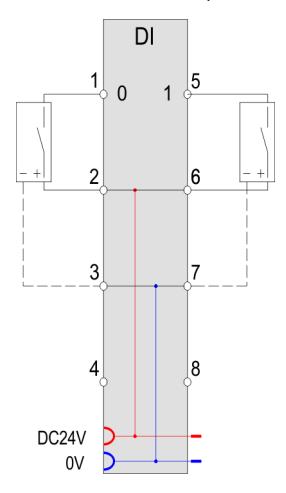

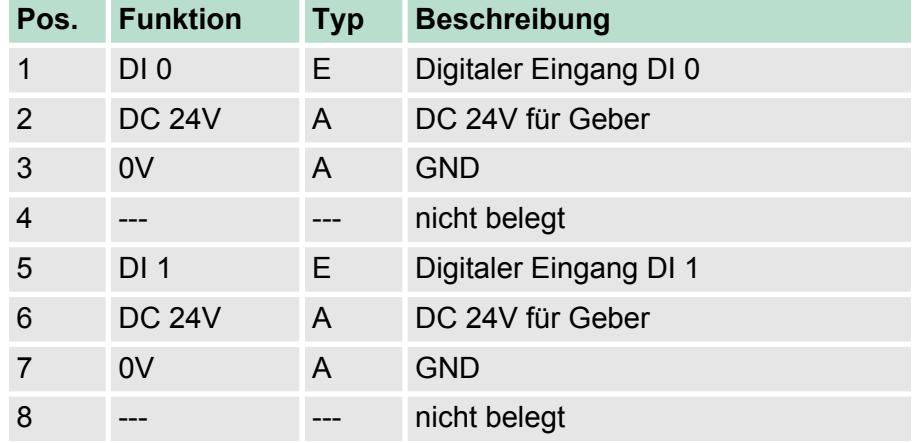

E: Eingang, A: Ausgang

### Bei CPU, PROFIBUS und PROFINET wird der Eingabebereich im entsprechenden Adressbereich eingeblendet. *Eingabebereich*

- IX Index für Zugriff über CANopen
- SX Subindex (6000h + EtherCAT-Slot) für Zugriff über EtherCAT

Näheres hierzu finden Sie im Handbuch zu Ihrem Bus-Koppler.

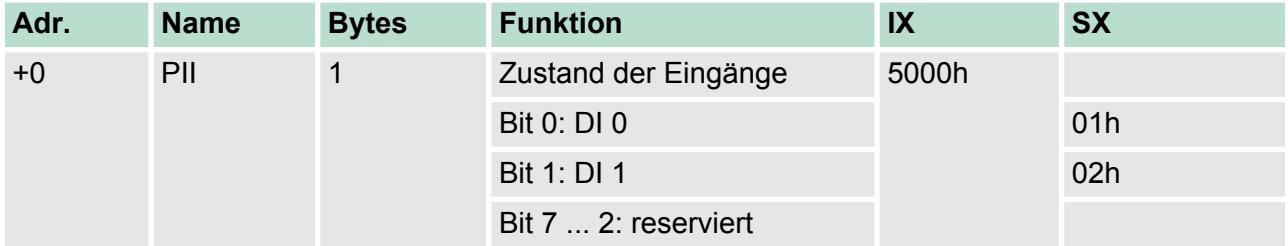

### *Ausgabebereich*

Das Modul belegt keine Bytes im Ausgabebereich.

# **3.2.1 Technische Daten**

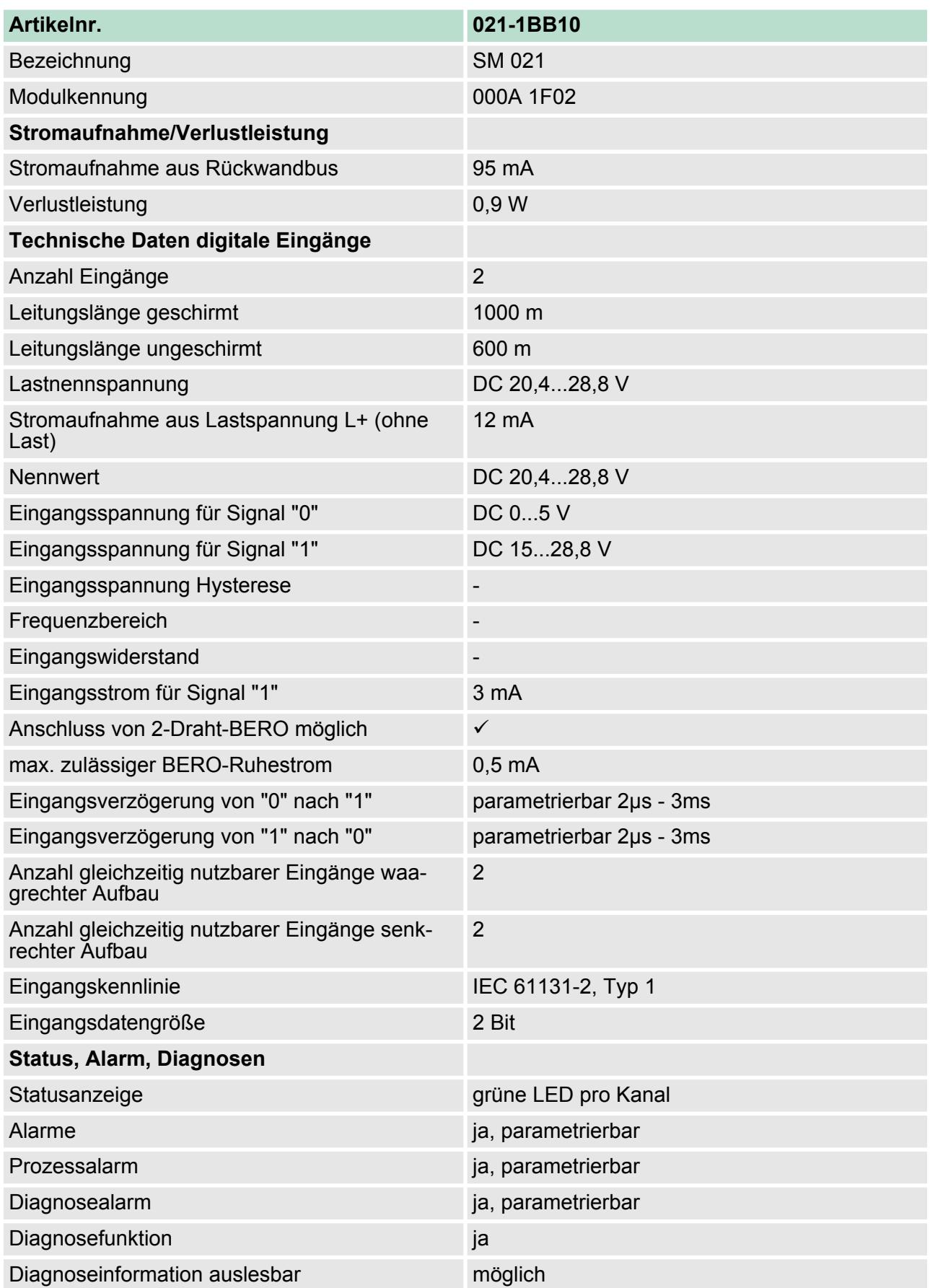

021-1BB10 - DI 2xDC 24V 2µs...4ms > Technische Daten

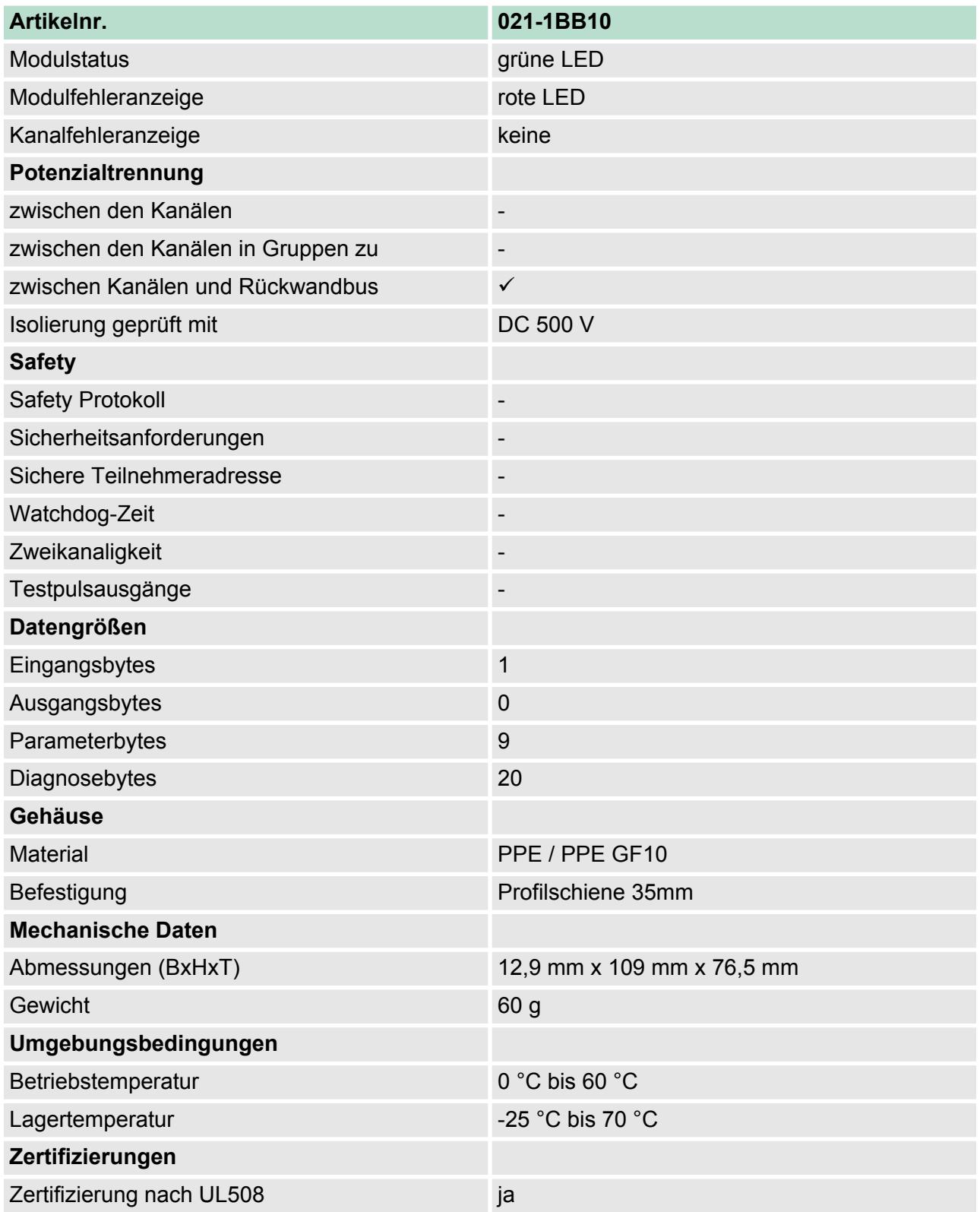

# **3.2.2 Parametrierdaten**

- DS Datensatz für Zugriff über CPU, PROFIBUS und PROFINET
- IX Index für Zugriff über CANopen
- SX Subindex (3100h + EtherCAT-Slot) für Zugriff über EtherCAT

Näheres hierzu finden Sie im Handbuch zu Ihrem Bus-Koppler.

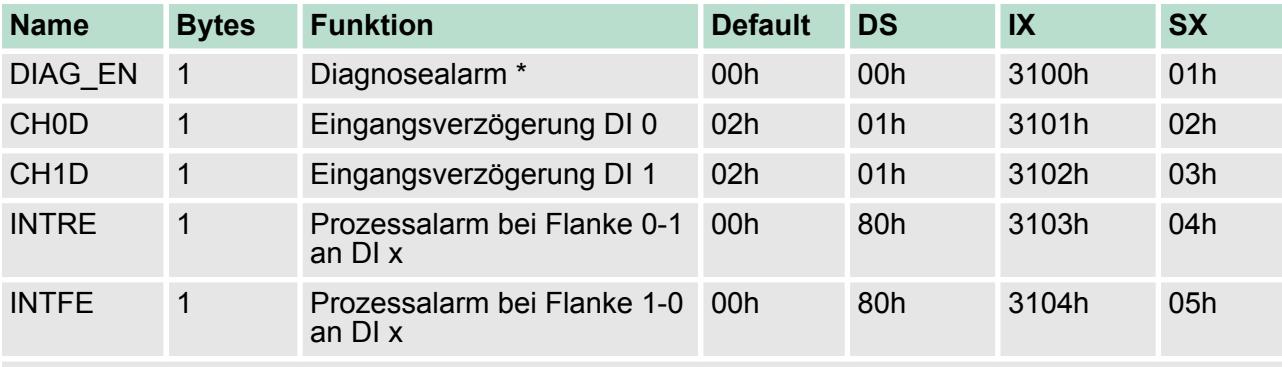

\*) Diesen Datensatz dürfen Sie ausschließlich im STOP-Zustand übertragen.

# **DIAG\_EN Diagnosealarm**

# **Byte Bit 7 ... 0**

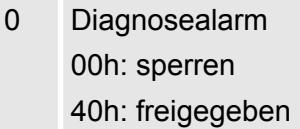

■ Hier aktivieren bzw. deaktivieren Sie die Diagnosefunktion.

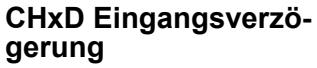

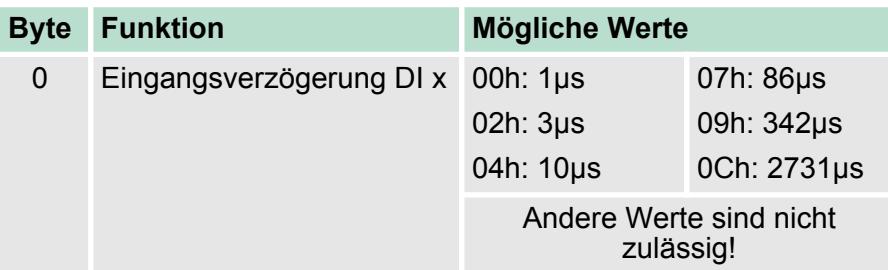

■ Durch die Angabe der *Eingangsverzögerung* können Sie hier einen Filter für den entsprechenden Kanal vorgeben. Mittels Filter lassen sich beispielsweise Signal-Spitzen (Peaks) bei unsauberem Eingangssignal filtern.

# **INTRE Alarm Flanke 0-1**

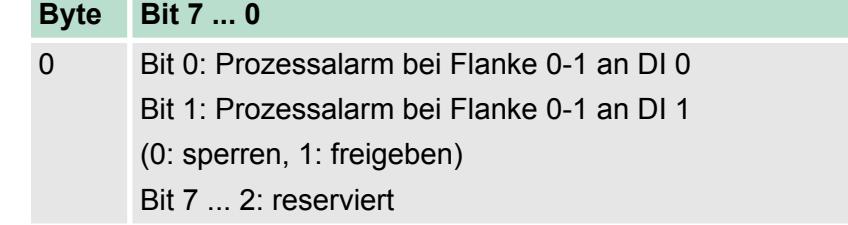

021-1BB10 - DI 2xDC 24V 2µs...4ms > Diagnose und Alarm

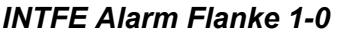

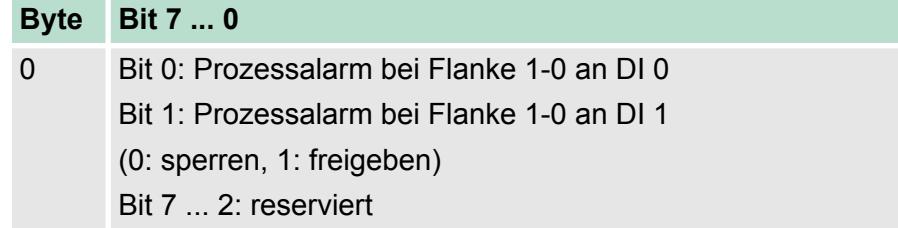

# **3.2.3 Diagnose und Alarm**

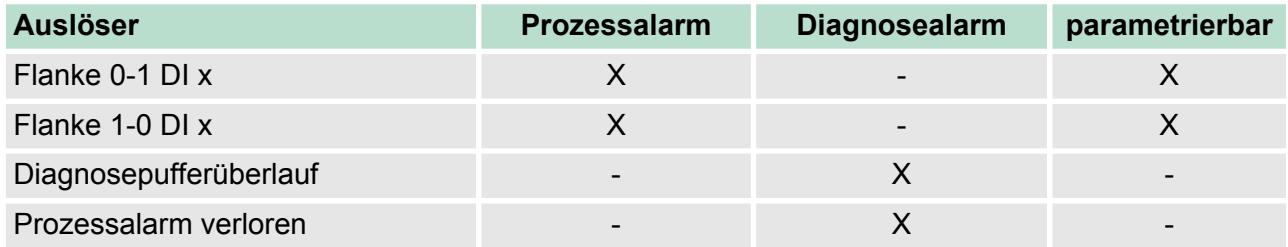

**Prozessalarmdaten**

Damit Sie auf asynchrone Ereignisse reagieren können, haben Sie die Möglichkeit Prozessalarme zu aktivieren. Ein Prozessalarm unterbricht den linearen Programmablauf und verzweigt je nach Master-System in eine bestimmte Interrupt-Routine. Hier können Sie entsprechend auf den Prozessalarm reagieren.

Bei CANopen werden die Prozessalarmdaten über ein Emergency-Telegramm übertragen.

Bei Zugriff über CPU, PROFIBUS und PROFINET erfolgt die Übertragung der Prozessalarmdaten mittels Diagnosetelegramm.

SX - Subindex (5000h) für Zugriff über EtherCAT

Näheres hierzu finden Sie im Handbuch zu Ihrem Bus-Koppler.

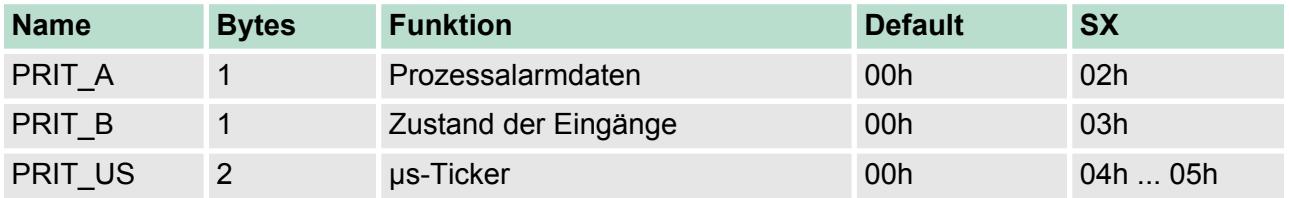

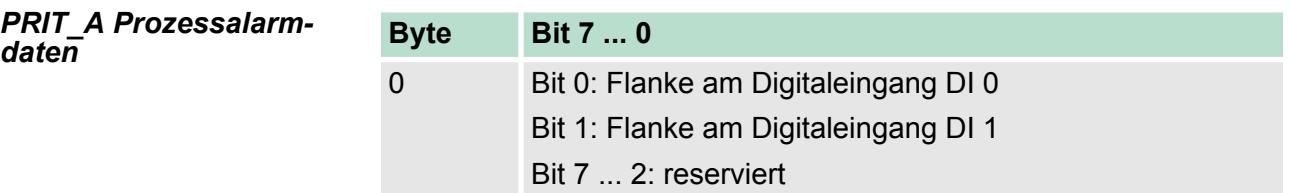

021-1BB10 - DI 2xDC 24V 2µs...4ms > Diagnose und Alarm

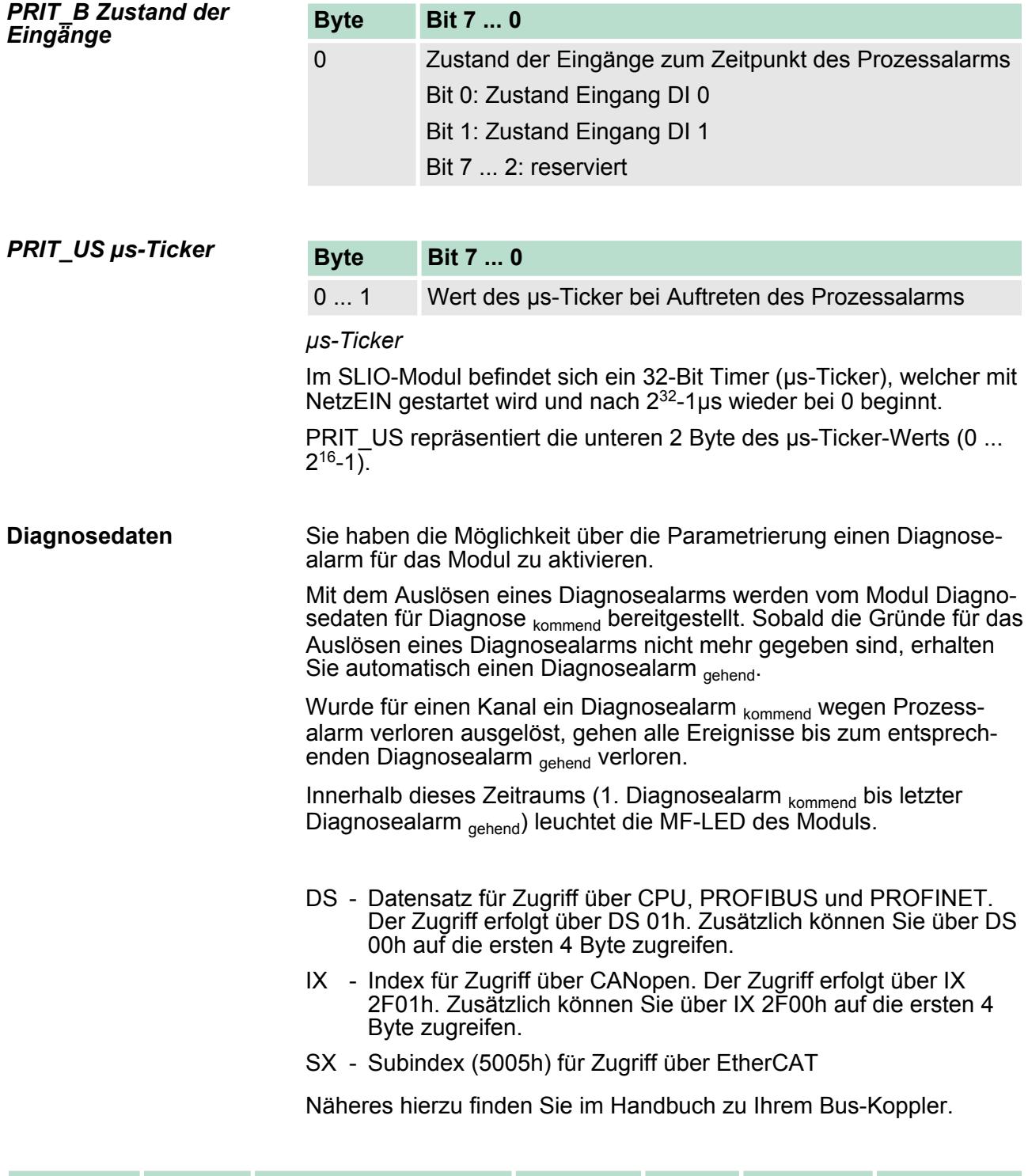

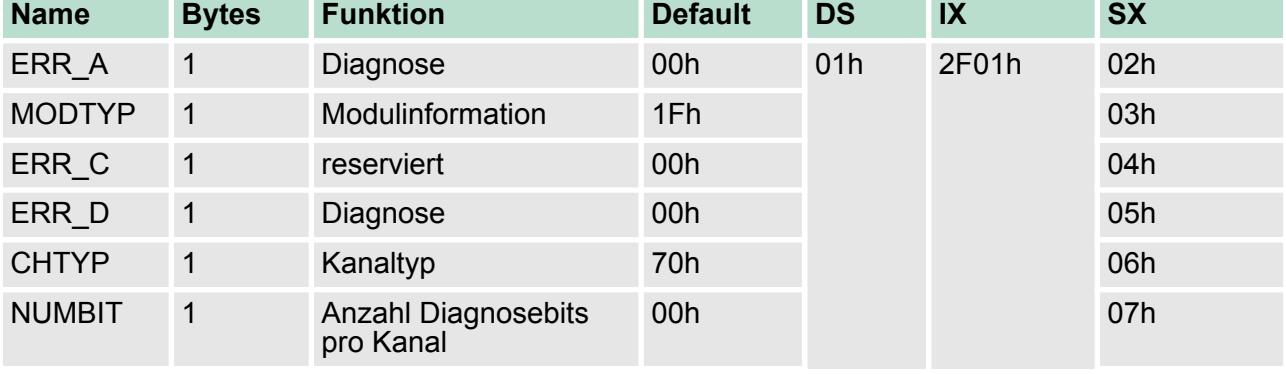

021-1BB10 - DI 2xDC 24V 2µs...4ms > Diagnose und Alarm

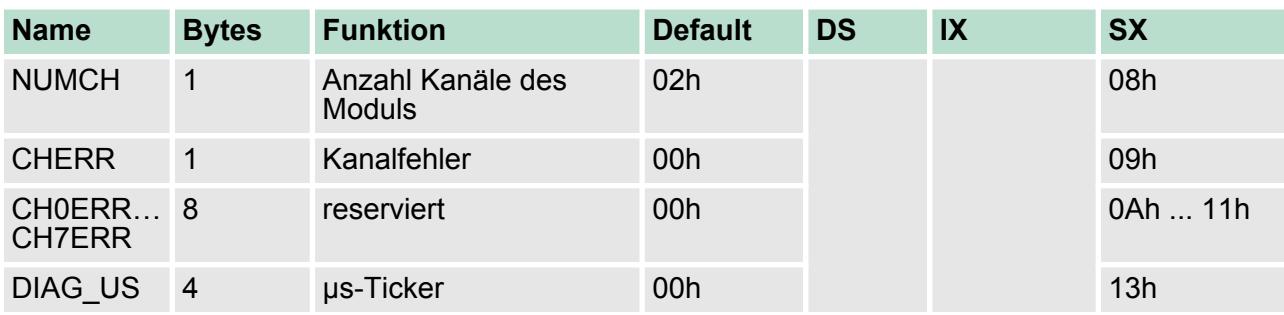

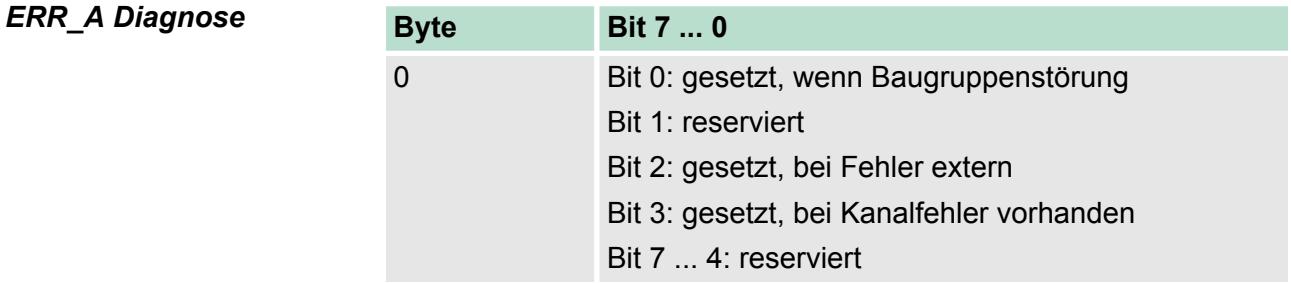

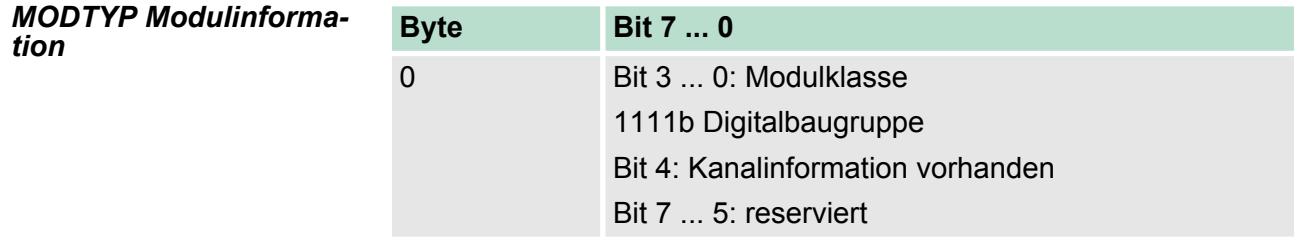

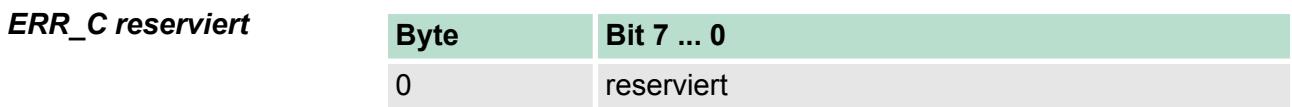

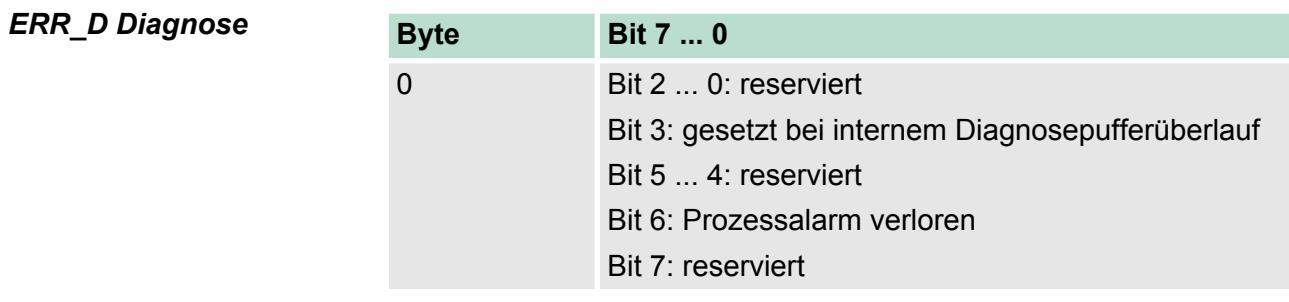

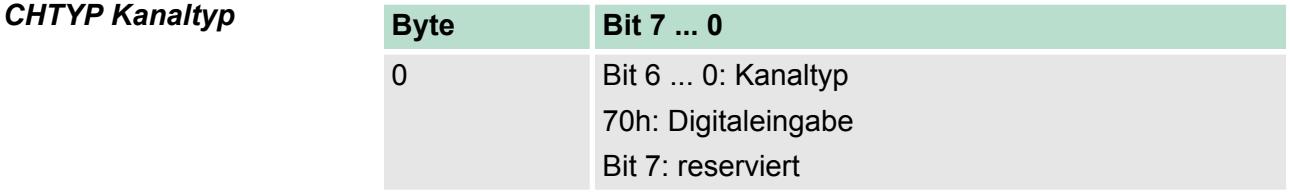

021-1BB50 - DI 2xDC 24V NPN

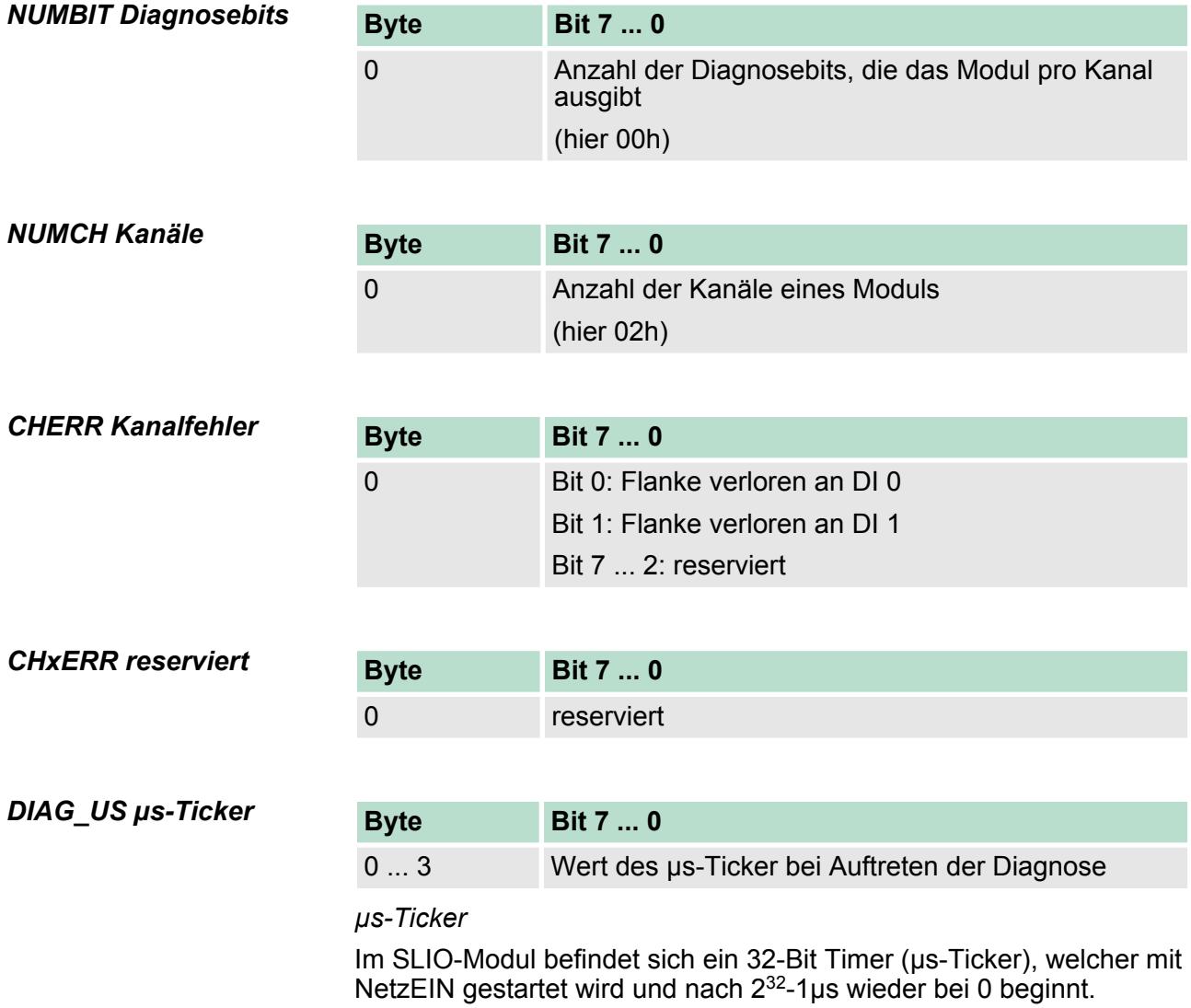

# **3.3 021-1BB50 - DI 2xDC 24V NPN**

**Eigenschaften**

Das Elektronikmodul erfasst die binären Steuersignale aus der Prozessebene und transportiert sie galvanisch getrennt zum übergeordneten Bussystem. Es hat 2 Kanäle, die ihren Zustand über LEDs anzeigen. Ein Eingang wird aktiv, sobald dieser auf Masse geschaltet wird.

- 2 digitale Eingänge (N-schaltend), potenzialgetrennt zum Rückwandbus
- Geeignet für Schalter und Näherungsschalter
- Statusanzeige der Kanäle durch LEDs auch bei deaktivierter Elektronikversorgung

021-1BB50 - DI 2xDC 24V NPN

# **Aufbau**

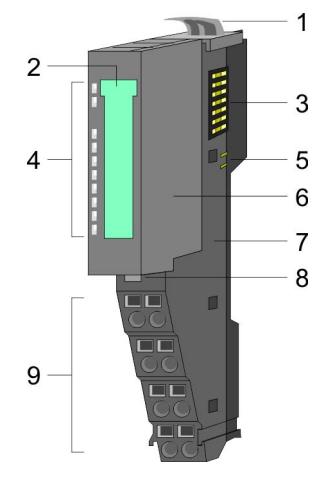

- 1 Verriegelungshebel Terminal-Modul
- 2 Beschriftungsstreifen
- 3 Rückwandbus
- 4 LED-Statusanzeige
- 5 DC 24V Leistungsversorgung
- 6 Elektronik-Modul 6 Elektronik-Modu<br>7 Terminal-Modul<br>8 Verriegelungshe
- 
- 8 Verriegelungshebel Elektronik-Modul
- 9 Anschlussklemmen

# **Statusanzeige**

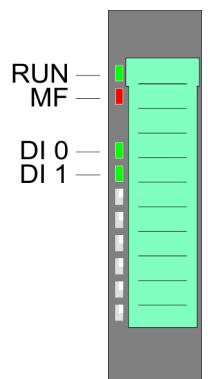

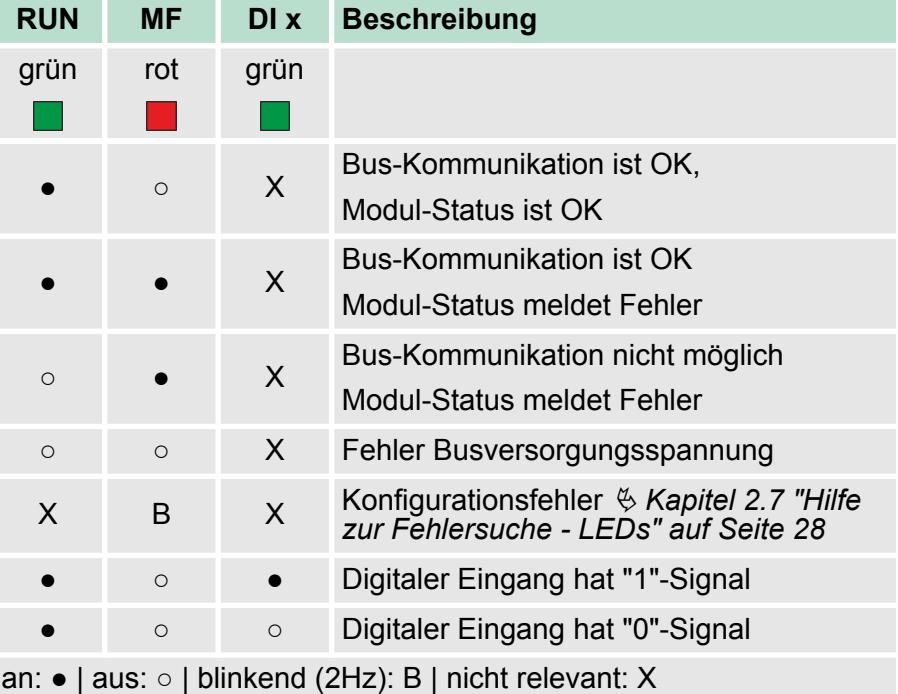

021-1BB50 - DI 2xDC 24V NPN

# **Anschlüsse**

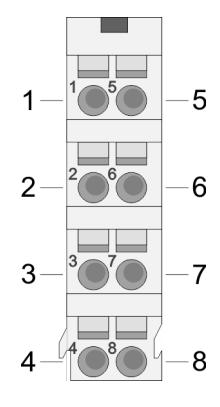

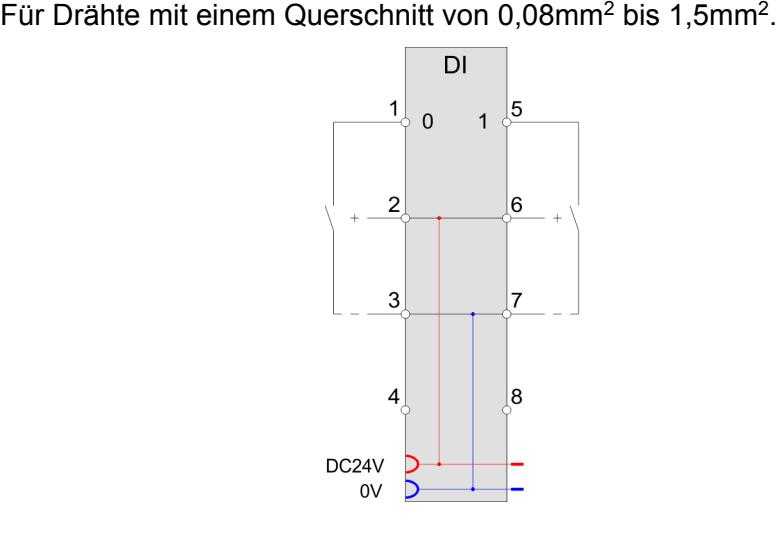

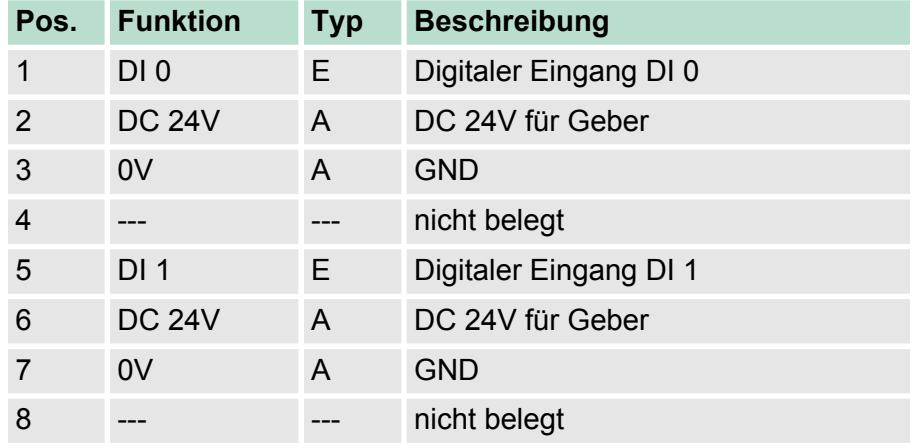

E: Eingang, A: Ausgang

### Bei CPU, PROFIBUS und PROFINET wird der Eingabebereich im entsprechenden Adressbereich eingeblendet. IX - Index für Zugriff über CANopen *Eingabebereich*

SX - Subindex (6000h + EtherCAT-Slot) für Zugriff über EtherCAT

Näheres hierzu finden Sie im Handbuch zu Ihrem Bus-Koppler.

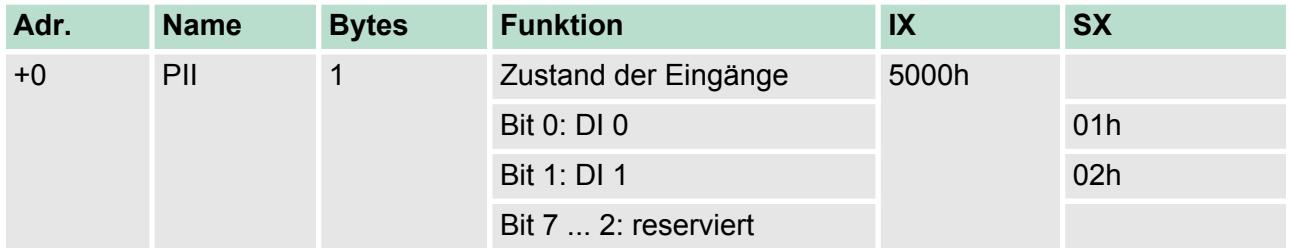

### *Ausgabebereich*

Das Modul belegt keine Bytes im Ausgabebereich.

021-1BB50 - DI 2xDC 24V NPN > Technische Daten

# **3.3.1 Technische Daten**

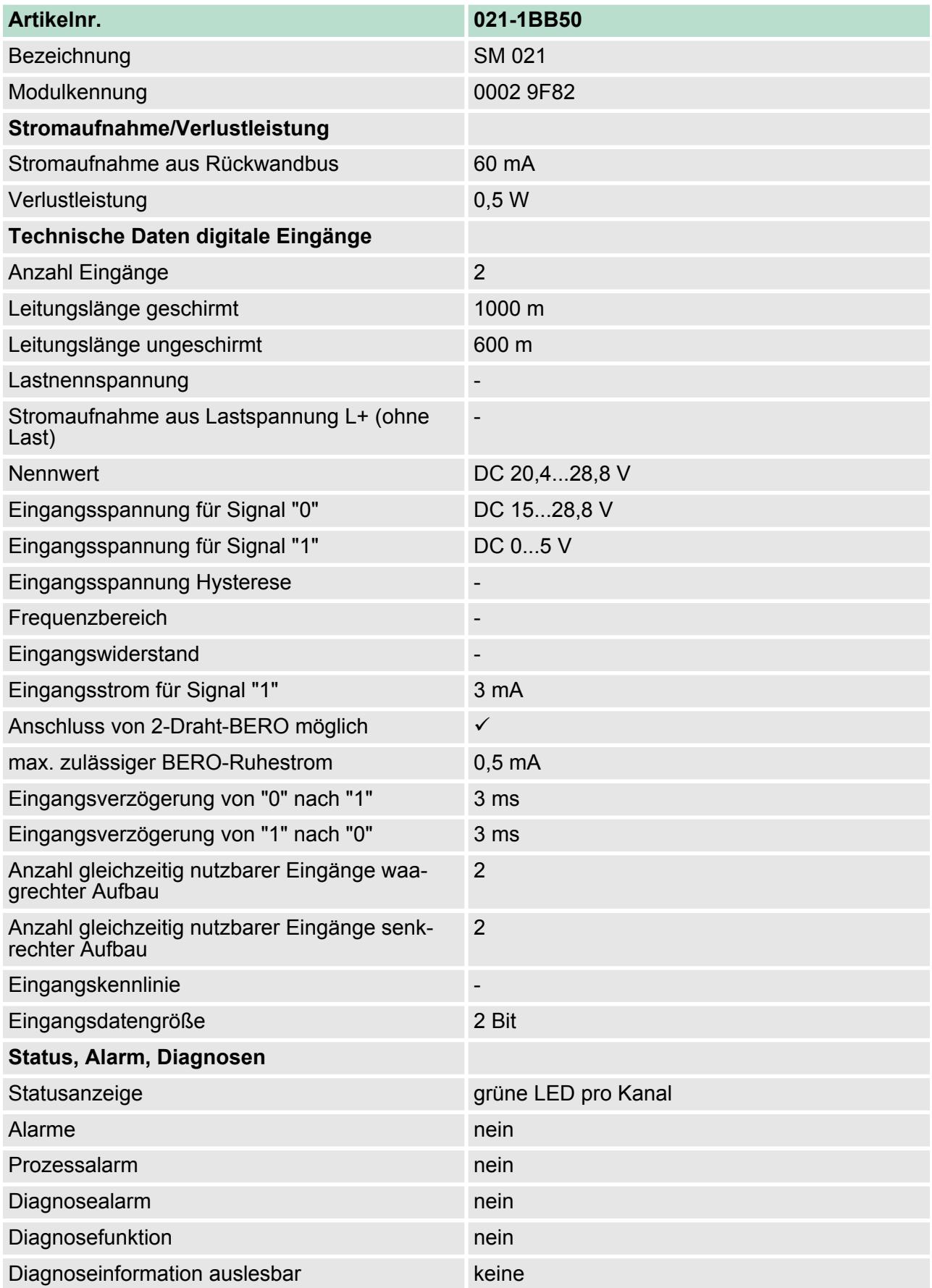

021-1BB50 - DI 2xDC 24V NPN > Technische Daten

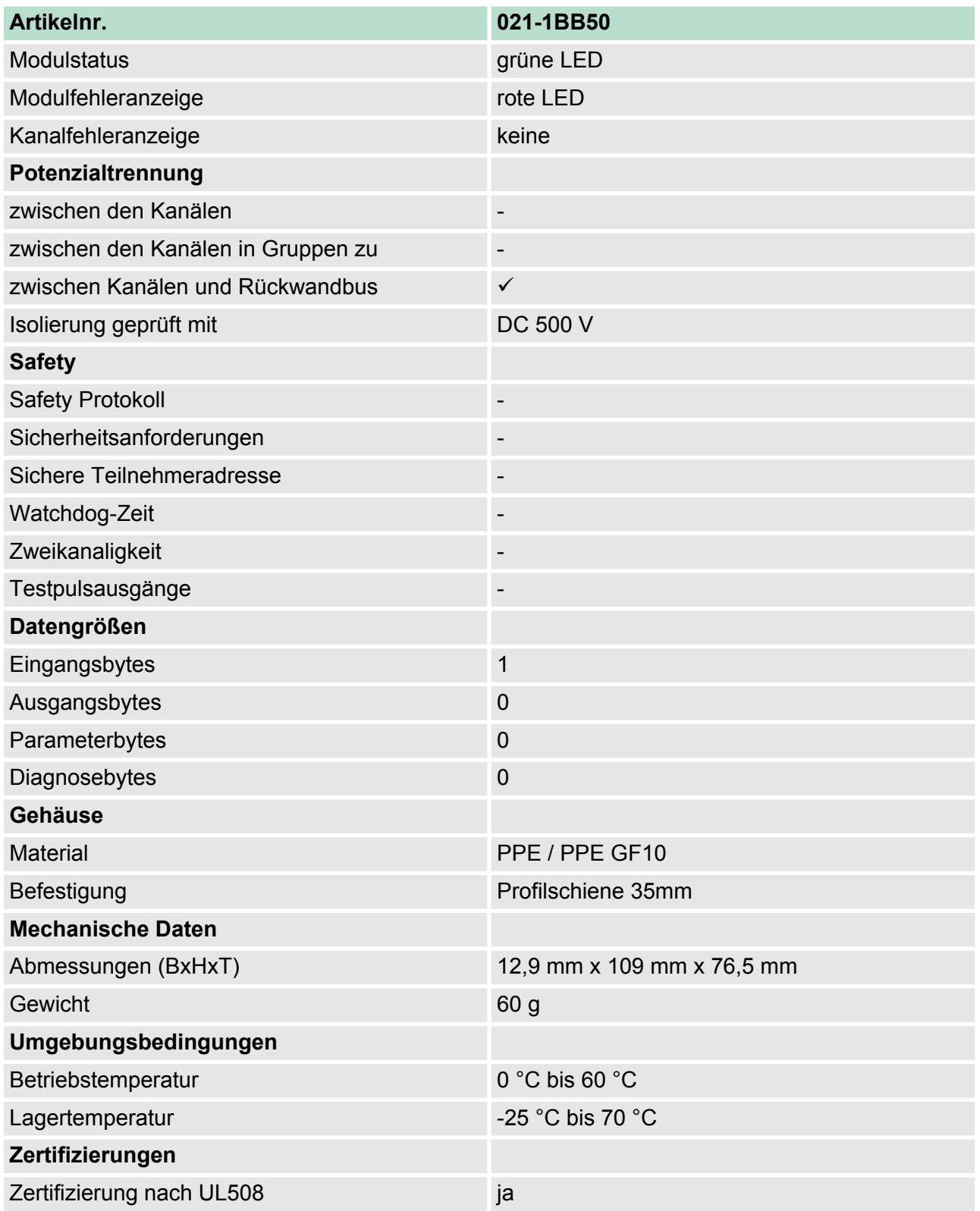

# **3.4 021-1BB70 - DI 2xDC 24V ETS**

Das Elektronikmodul erfasst die binären Steuersignale aus der Prozessebene und transportiert sie galvanisch getrennt zum übergeordneten Bussystem. Es hat 2 Kanäle, die ihren Zustand über LEDs anzeigen. Bei parametrierter ETS-Funktion (ETS = **e**dge **t**ime **s**tamp) wird bei entsprechender (steigender/fallender) Flanke der aktuelle Zeitwert des SLIO µs-Tickers zusammen mit dem Zustand der Eingänge im Prozessabbild abgelegt. Je nach Projektierung können 5 (20Byte) bzw. 15 (60Byte) ETS-Einträge im Prozessabbild nacheinander erfasst werden. **Eigenschaften**

- 2 digitale Eingänge potenzialgetrennt zum Rückwandbus
- Parametrierbare ETS-Funktion für 5 bzw. 15 ETS-Einträge (à 4Byte)
- Diagnosefunktion
- Geeignet für Schalter und Näherungsschalter
- Statusanzeige der Kanäle durch LEDs auch bei deaktivierter Elektronikversorgung

### **Aufbau**

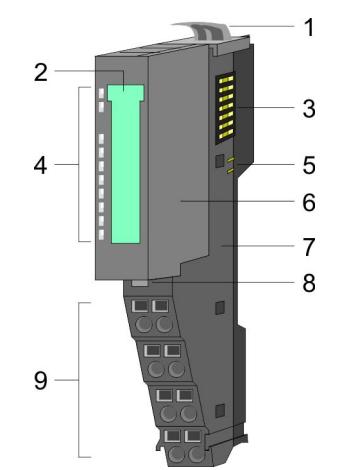

- 1 Verriegelungshebel Terminal-Modul
- 2 Beschriftungsstreifen<br>3 Rückwandbus
- 
- 3 Rückwandbus<br>4 LED-Statusan: 4 LED-Statusanzeige<br>5 DC 24V Leistungsve
- 5 DC 24V Leistungsversorgung<br>6 Elektronik-Modul<br>7 Terminal-Modul
- Elektronik-Modul
- 7 Terminal-Modul<br>8 Verriegelungshe
- 8 Verriegelungshebel Elektronik-Modul
- 9 Anschlussklemmen

# **Statusanzeige**

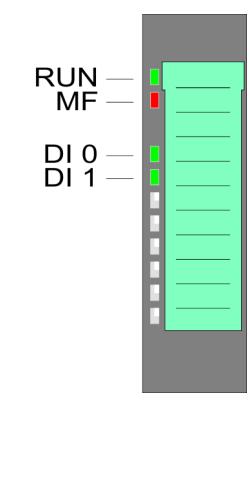

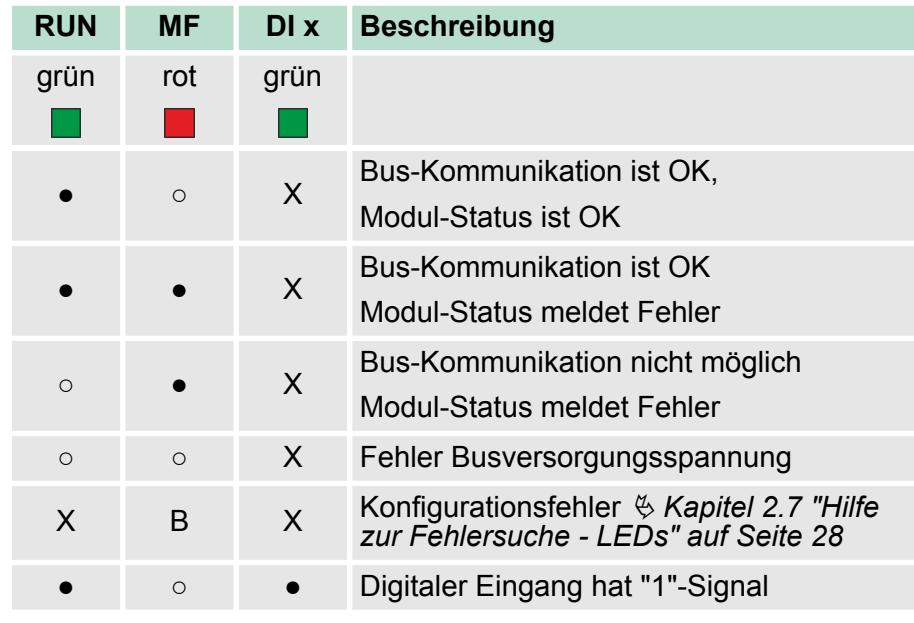

# 52 HB300 | SM-DIO | | DE | 15-19

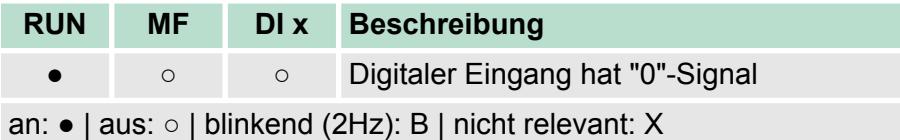

### **Anschlüsse**

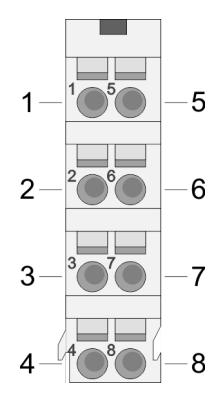

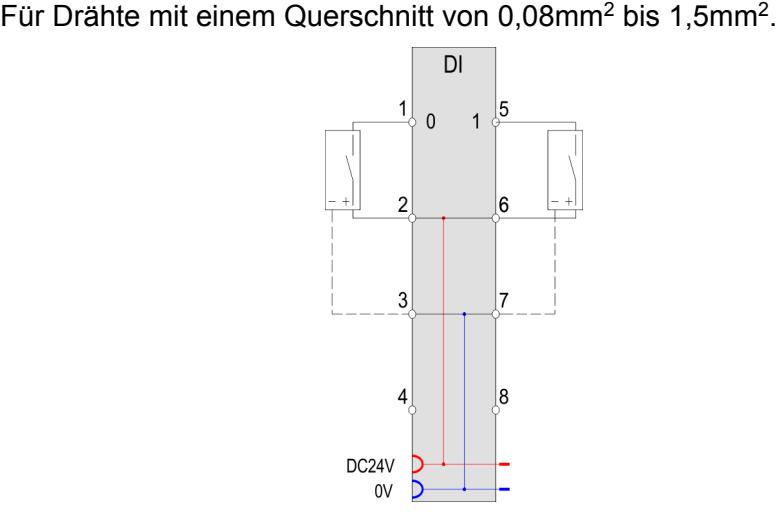

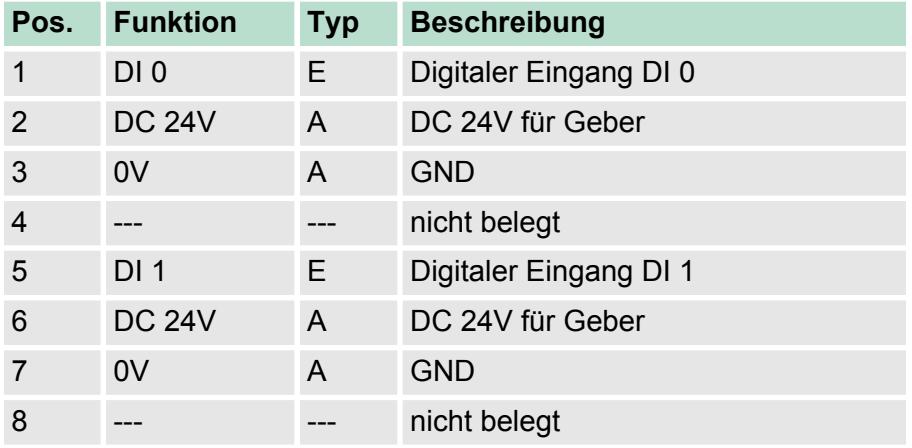

E: Eingang, A: Ausgang

Bei parametrierter ETS-Funktion (ETS=**e**dge **t**ime **s**tamp) wird bei entsprechender Flanke der aktuelle Zeitwert des SLIO µs-Tickers zusammen mit dem Zustand der Eingänge und einer fortlaufenden Nummer im Prozessabbild als ETS-Eintrag abgelegt. **Ein-/Ausgabebereich**

Sie können folgende Varianten projektieren:

- 021-1BB70 DI 2xDC24V (20): belegt 20Byte im PAE für 5 ETS-Einträge
- 021-1BB70 DI 2xDC24V (60): belegt 60Byte im PAE für 15 ETS-**Einträge**

Das Modul belegt keine Bytes im Ausgabebereich. *Ausgabebereich*

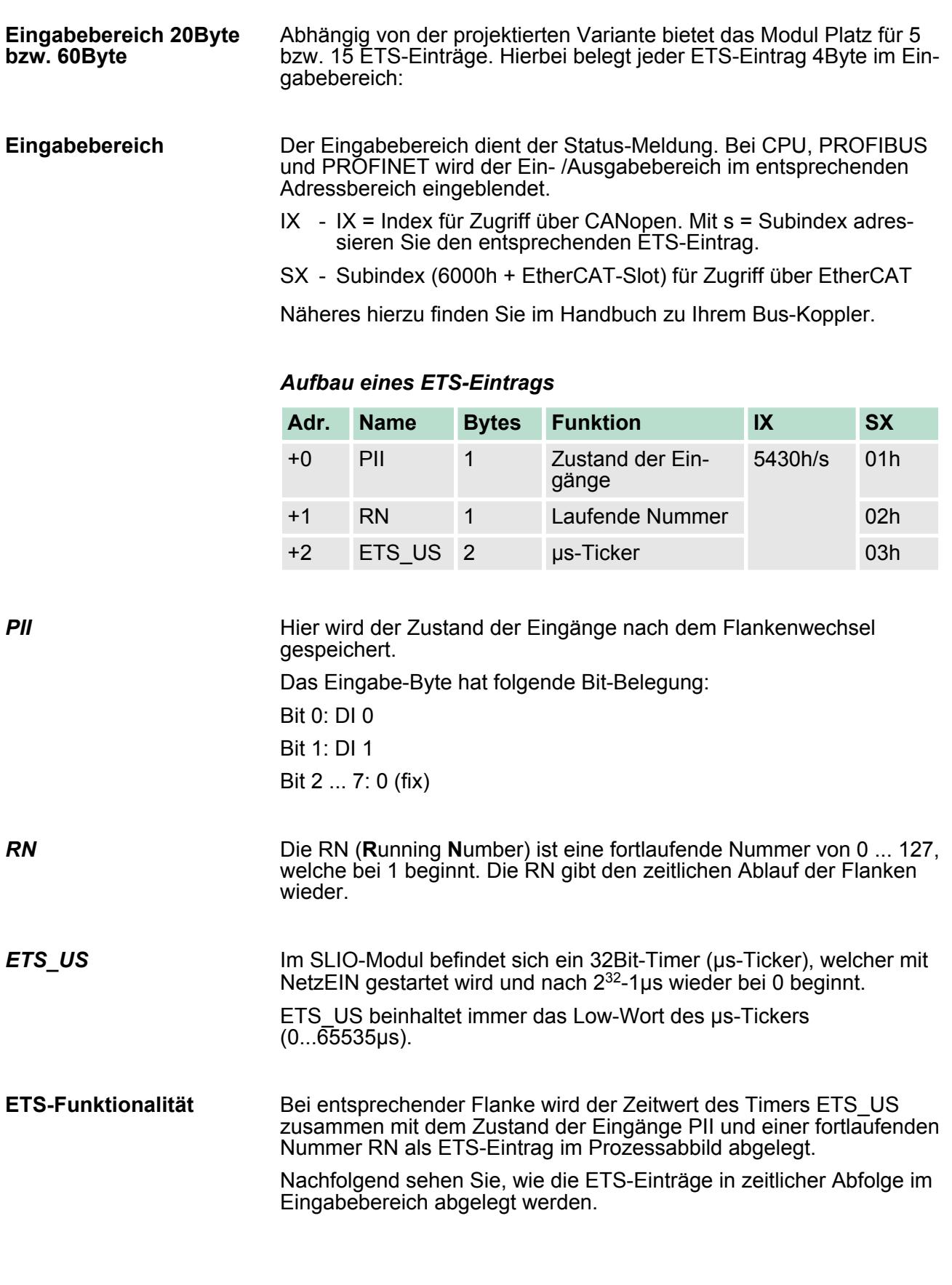

 $\mathbf{r}$ 

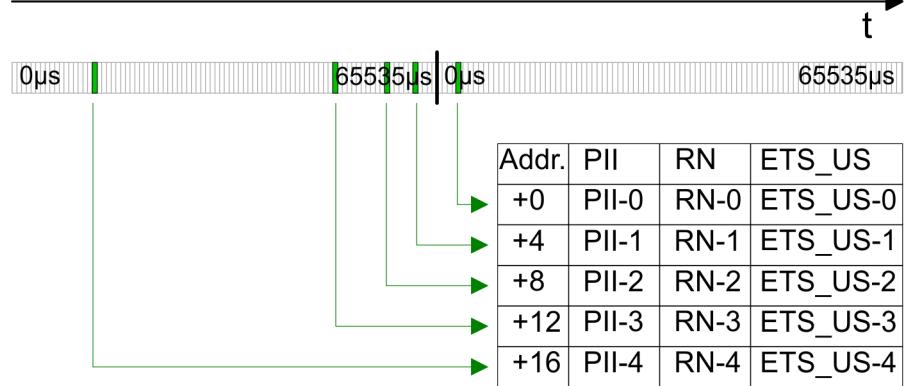

Der Eingabebereich dient der Status-Meldung. Bei CPU, PROFIBUS und PROFINET wird der Ein- /Ausgabebereich im entsprechenden Adressbereich eingeblendet. **Eingabebereich**

- IX IX = Index für Zugriff über CANopen. Mit s = Subindex adressieren Sie den entsprechenden ETS-Eintrag.
- SX Subindex (6000h + EtherCAT-Slot) für Zugriff über EtherCAT

Näheres hierzu finden Sie im Handbuch zu Ihrem Bus-Koppler.

### DI 2xDC 24V (20) 20Byte - 5 ETS-Einträge **Projektierung als 021-1BB70**

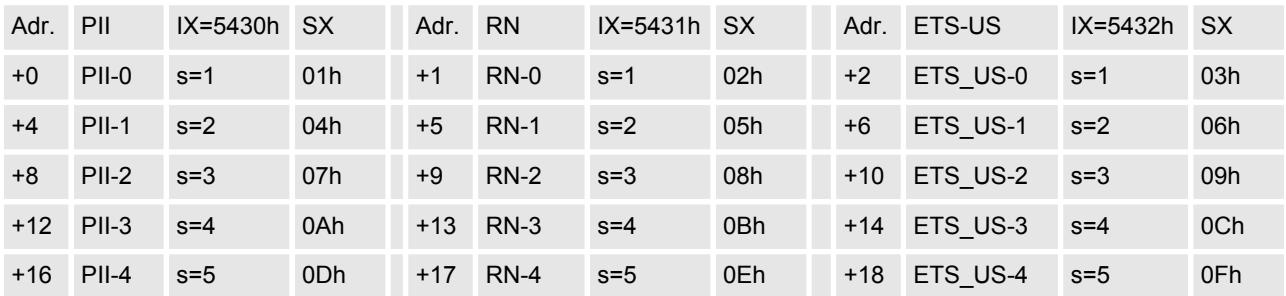

**Projektierung als 021-1BB70**

DI 2xDC 24V (60) 60Byte - 15 ETS-Einträge

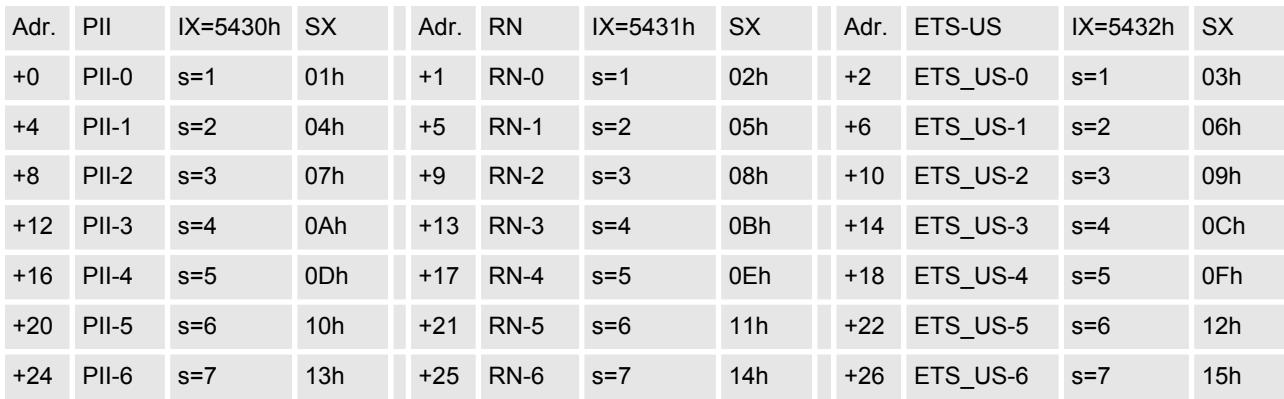

021-1BB70 - DI 2xDC 24V ETS > Technische Daten

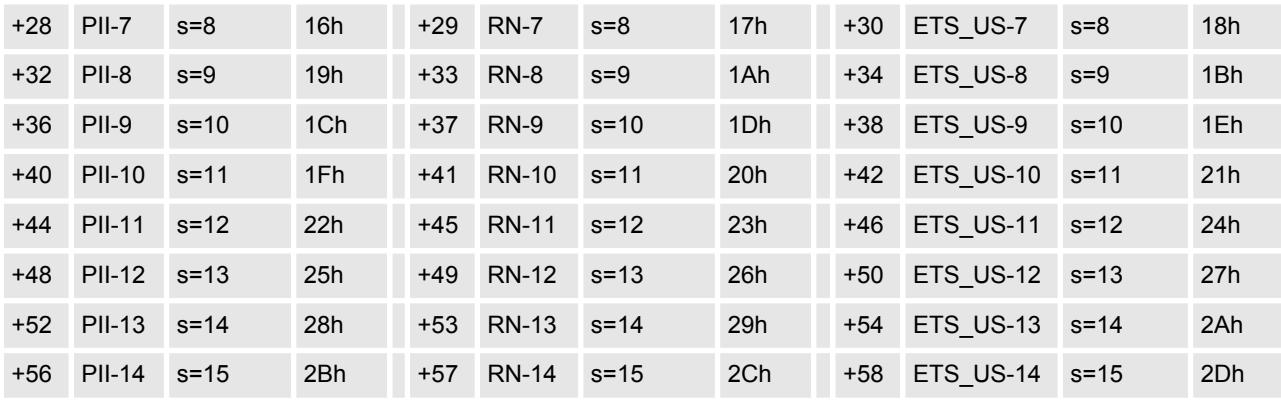

*Mit einer System SLIO CPU dürfen Sie ausschließlich per SFC 14 oder über das Prozessabbild auf das ETS-Modul zugreifen.*

# **3.4.1 Technische Daten**

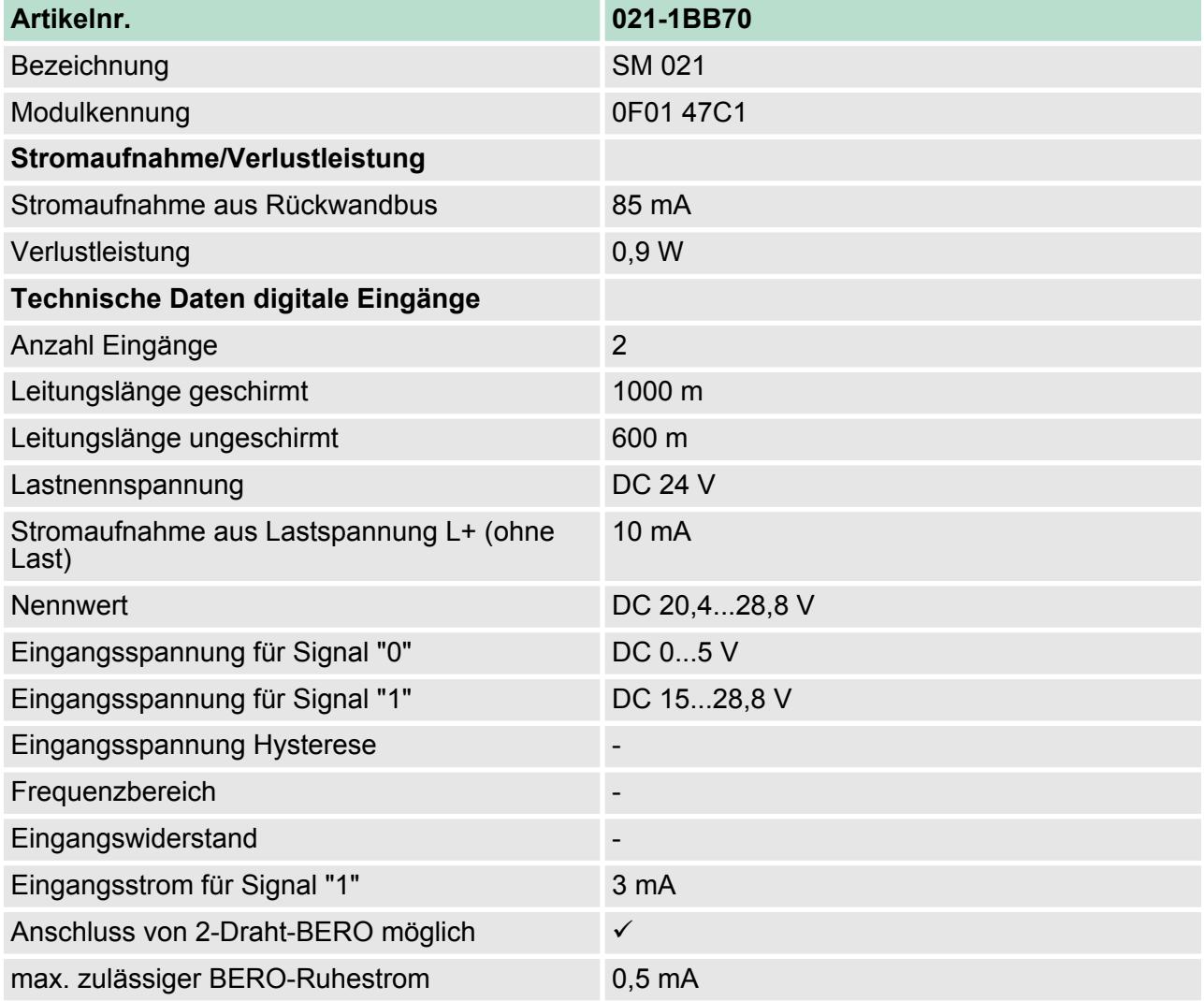

021-1BB70 - DI 2xDC 24V ETS > Technische Daten

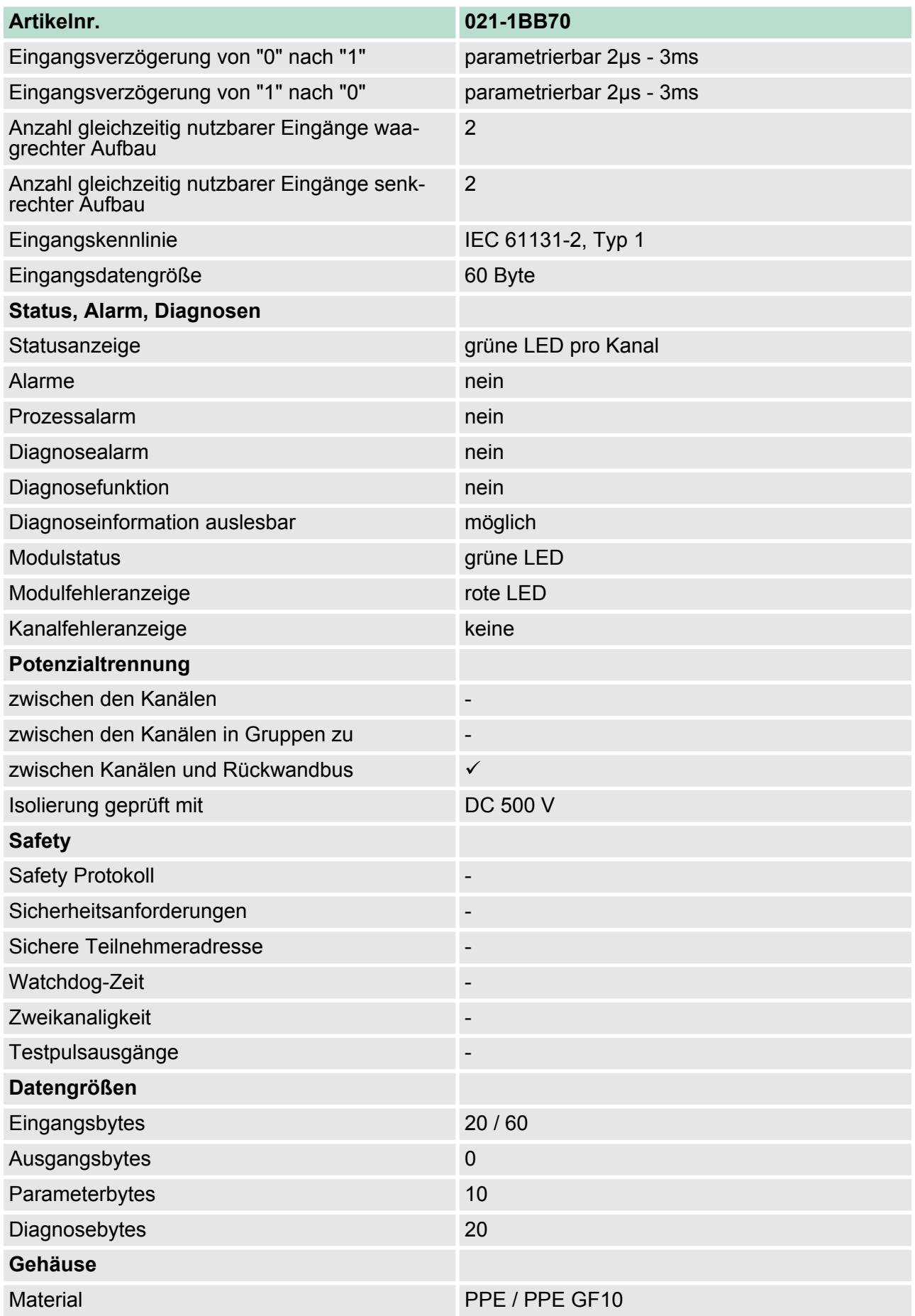

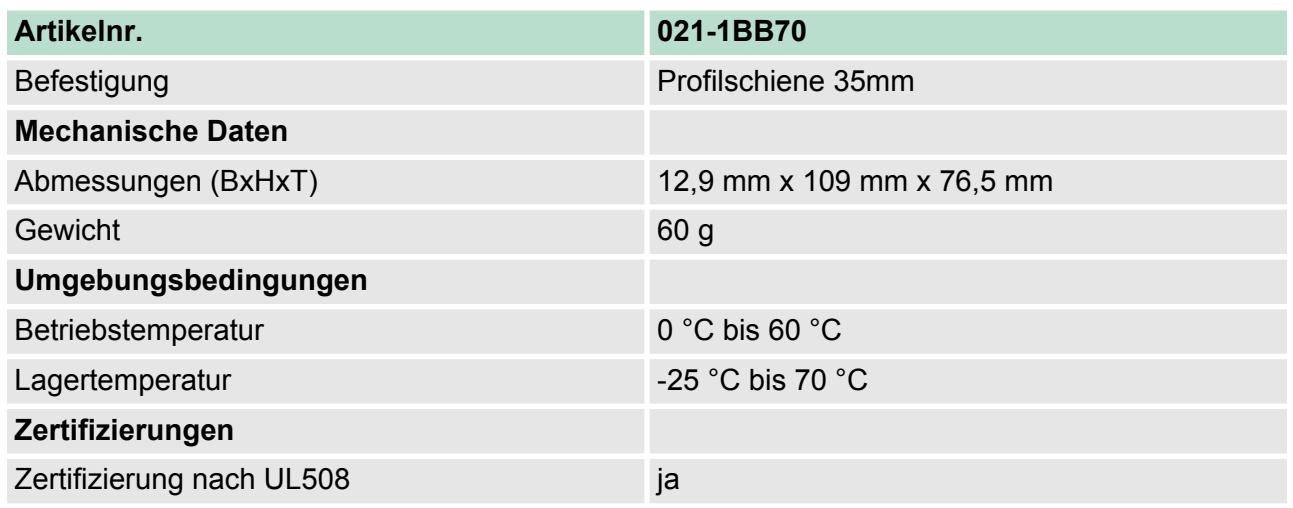

# **3.4.2 Parametrierdaten**

Sie können folgende Varianten projektieren:

- 021-1BB70 DI 4xDC24V (20): belegt 20Byte im PAE für 5 ETS-Einträge
- 021-1BB70 DI 4xDC24V (60): belegt 60Byte im PAE für 15 ETS-Einträge

# **3.4.2.1 Parameter**

- DS Datensatz für Zugriff über CPU, PROFIBUS und PROFINET
- IX Index für Zugriff über CANopen
- SX Subindex (3100h + EtherCAT-Slot) für Zugriff über EtherCAT

Näheres hierzu finden Sie im Handbuch zu Ihrem Bus-Koppler.

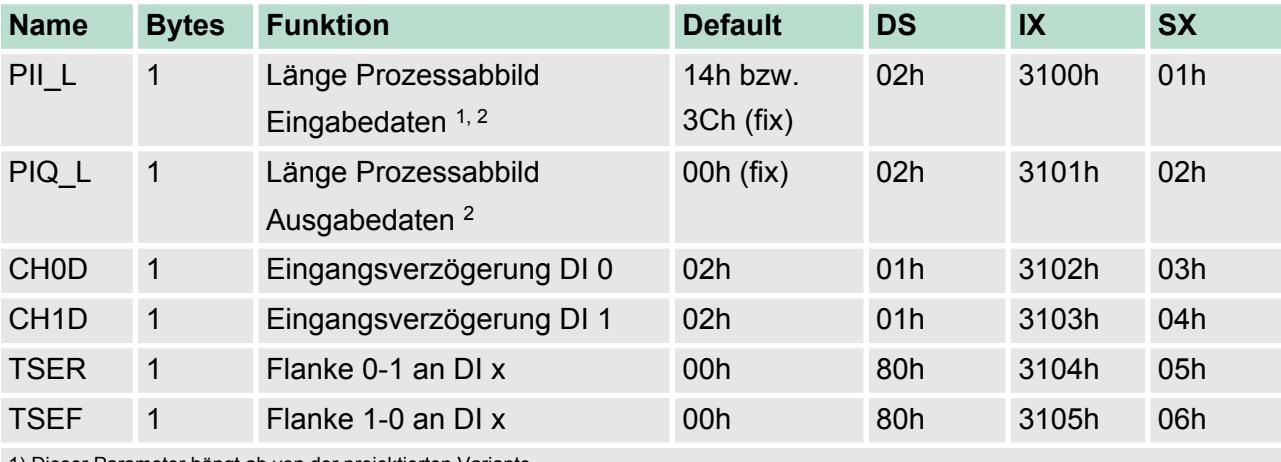

1) Dieser Parameter hängt ab von der projektierten Variante.

2) Diesen Datensatz dürfen Sie ausschließlich im STOP-Zustand übertragen.

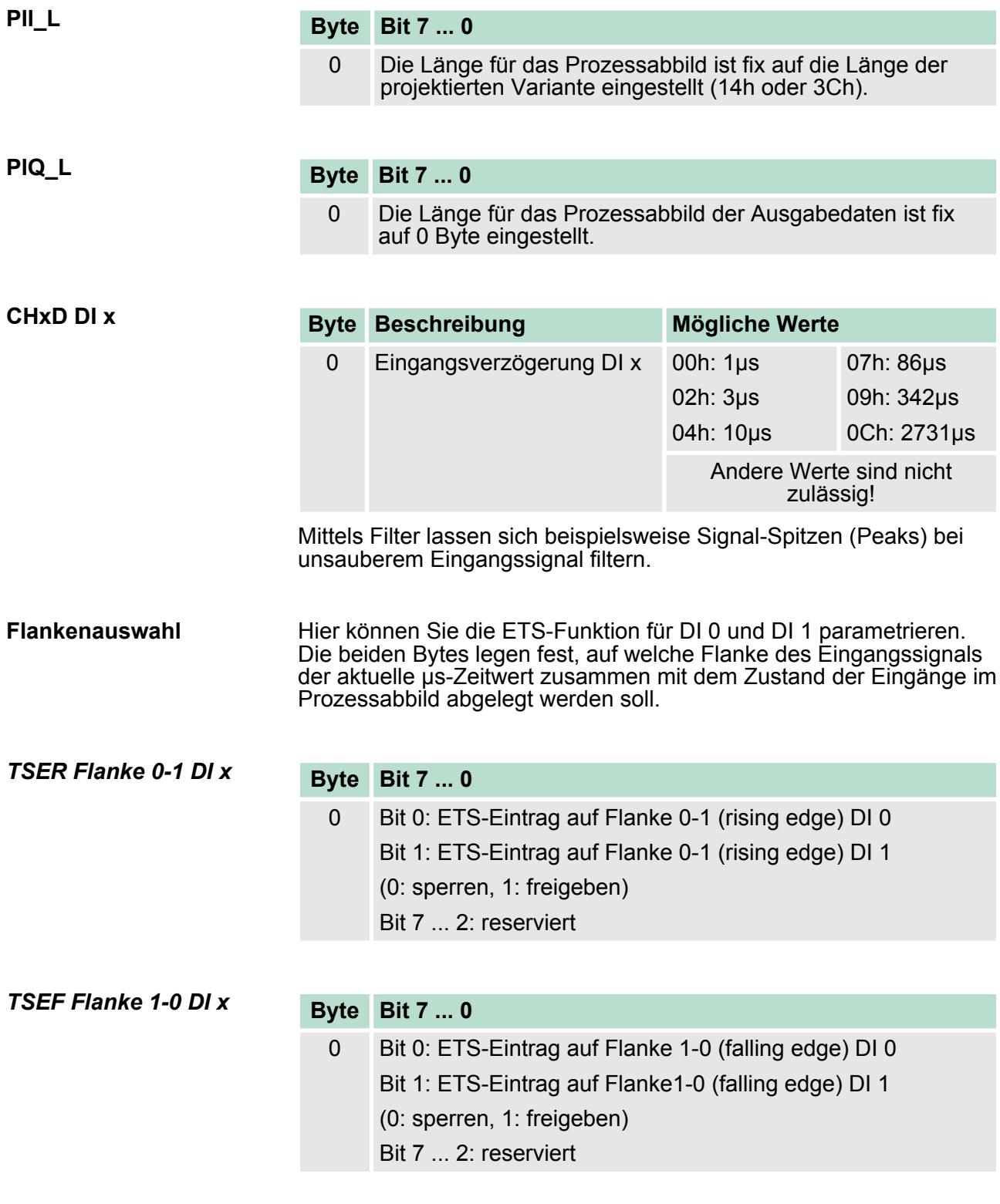

### **3.4.2.2 Beispiel zur Funktionsweise**

Nachfolgend soll an einem Beispiel gezeigt werden, in welcher Reihenfolge die ETS-Einträge abgelegt werden.

In diesem Beispiel ist ein Modul projektiert, welches 20Byte für 5 ETS-Einträge im Eingabebereich belegt.

Folgende Flanken werden für die Eingabe-Kanäle vorgegeben:

- DI 0: Flanke 0-1: ↑

- DI 1: Flanke 1-0: ↓

Die grüne Fläche im Diagramm kennzeichnet die zum Zeitpunkt "t" verfügbaren ETS-Einträge. ETS-Einträge, welche nicht (mehr) verfügbar sind, sind rot hinterlegt.

Neue ETS-Einträge werden immer ab Adresse +0 eingetragen. Hierdurch werden schon bestehende ETS-Einträge jeweils um 4 Byte verschoben. *Prozessabbild ist leer*

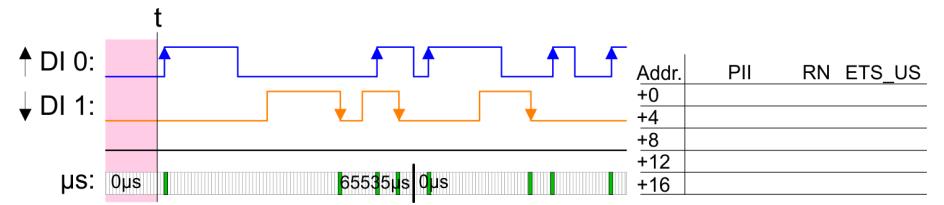

### Ausgelöst durch eine Flanke 0-1 von DI 0 wird der 1. ETS-Eintrag ab Adresse +0 eingetragen. *1. ETS-Eintrag*

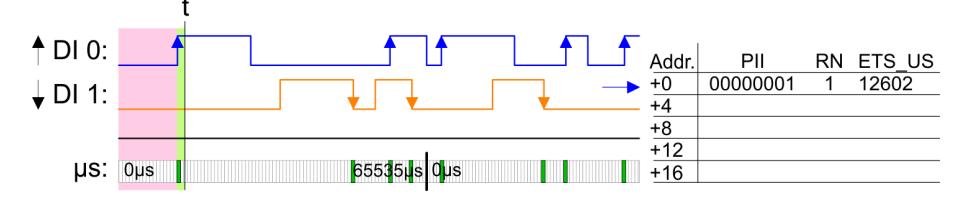

### Ausgelöst durch eine Flanke 1-0 von DI 1 wird der 2. ETS-Eintrag ab Adresse +0 eintragen und der 1. ETS-Eintrag um 4 Byte verschoben. *2. ETS-Eintrag*

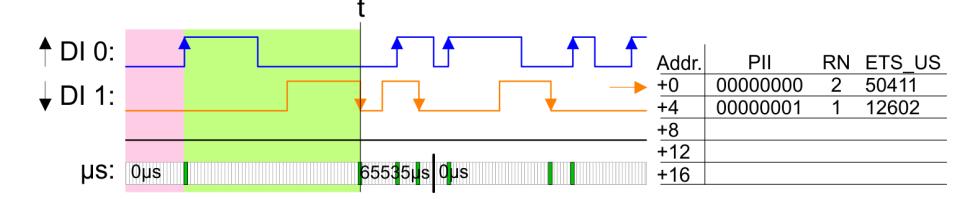

### Ausgelöst durch eine Flanke 0-1 von DI 0 wird der 3. ETS-Eintrag ab Adresse +0 eintragen und schon bestehende ETS-Einträge werden um jeweils 4 Byte verschoben.

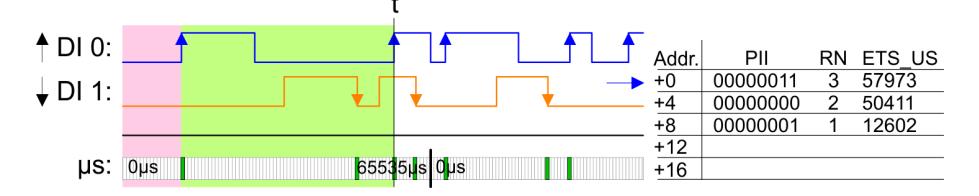

### Ausgelöst durch eine Flanke 1-0 von DI 1 wird der 4. ETS-Eintrag ab Adresse +0 eintragen und schon bestehende ETS-Einträge werden um jeweils 4 Byte verschoben. *4. ETS-Eintrag*

*3. ETS-Eintrag*

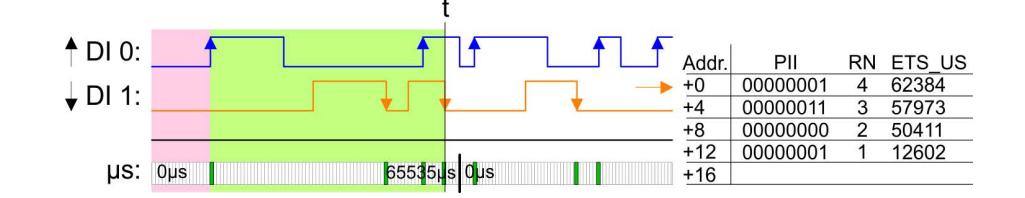

Ausgelöst durch eine Flanke 0-1 von DI 0 wird der 5. ETS-Eintrag ab Adresse +0 eintragen und schon bestehende ETS-Einträge werden um jeweils 4 Byte verschoben. Die maximale Anzahl an ETS-Ein-*5. ETS-Eintrag*

trägen ist erreicht.

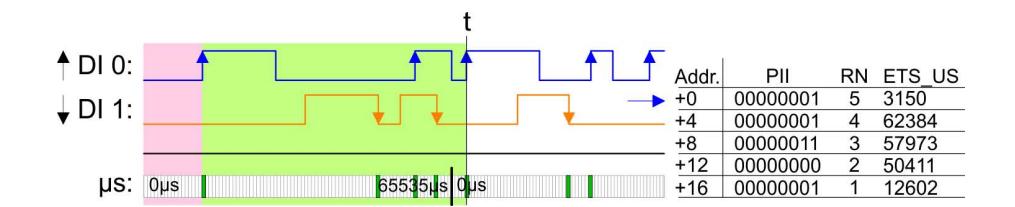

Ausgelöst durch eine Flanke 1-0 von DI 1 wird der 6. ETS-Eintrag ab Adresse +0 eintragen und schon bestehende ETS-Einträge werden um jeweils 4 Byte verschoben. Hierdurch wird der 1. ETS-Eintrag gelöscht und steht nicht mehr zur Verfügung. *6. ETS-Eintrag*

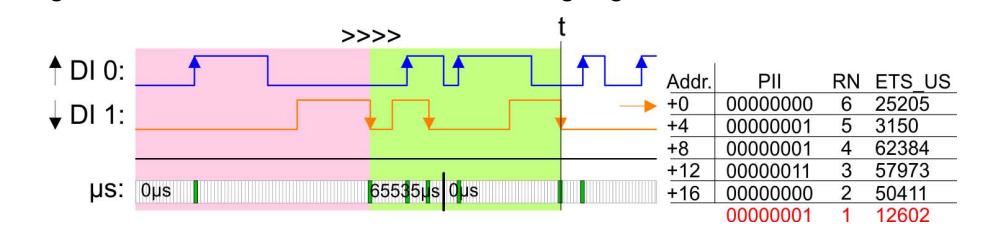

*7. ETS-Eintrag*

Ausgelöst durch eine Flanke 0-1 von DI 0 wird der 7. ETS-Eintrag ab Adresse +0 eintragen und schon bestehende ETS-Einträge werden um jeweils 4 Byte verschoben. Hierdurch wird der 2. ETS-Eintrag gelöscht und steht nicht mehr zur Verfügung.

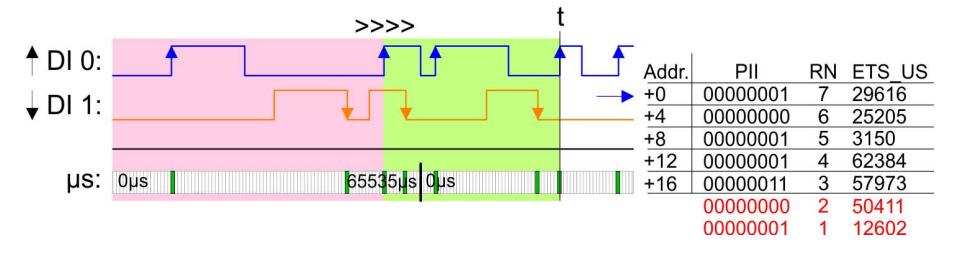

*8. ETS-Eintrag*

Ausgelöst durch eine Flanke 0-1 von DI 0 wird der 8. ETS-Eintrag ab Adresse +0 eintragen und schon bestehende ETS-Einträge werden um jeweils 4 Byte verschoben. Hierdurch wird der 3. ETS-Eintrag gelöscht und steht nicht mehr zur Verfügung.

021-1BB70 - DI 2xDC 24V ETS > Diagnosedaten

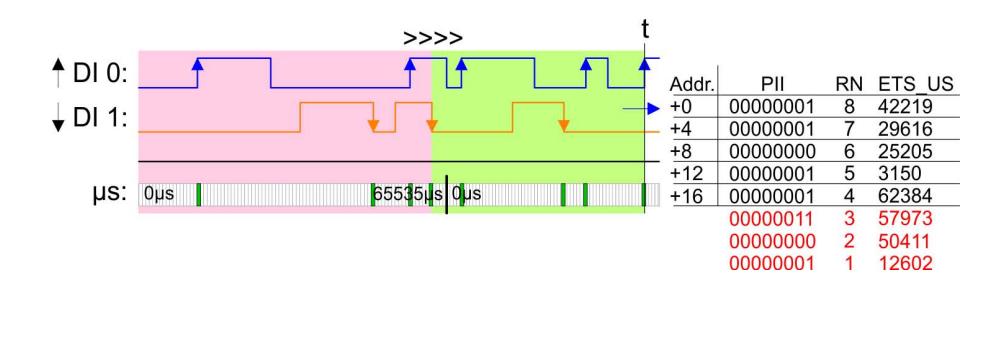

*Bitte beachten Sie, dass die ETS-Module sinnvoll nur an Kopfmodulen betrieben werden können, welche einen µs-Ticker integriert haben. Der Ethernet-Koppler mit ModbusTCP 053-1MT00 besitzt beispielsweise keinen µs-Ticker.*

## **3.4.3 Diagnosedaten**

Da dieses Modul keinen Alarm unterstützt, dienen die Diagnosedaten der Information über dieses Modul.

- DS Datensatz für Zugriff über CPU, PROFIBUS und PROFINET. Der Zugriff erfolgt über DS 01h. Zusätzlich können Sie über DS 00h auf die ersten 4 Byte zugreifen.
- IX Index für Zugriff über CANopen. Der Zugriff erfolgt über IX 2F01h. Zusätzlich können Sie über IX 2F00h auf die ersten 4 Byte zugreifen.
- SX Subindex (5005h) für Zugriff über EtherCAT

Näheres hierzu finden Sie im Handbuch zu Ihrem Bus-Koppler.

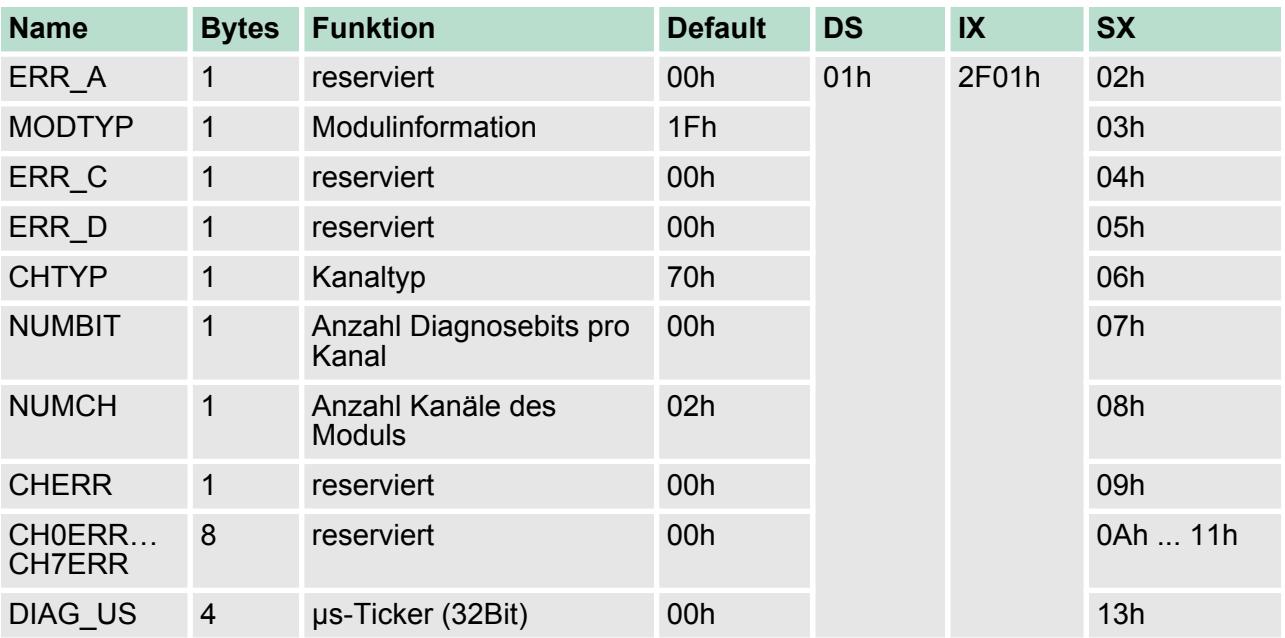

021-1BD00 - DI 4xDC 24V

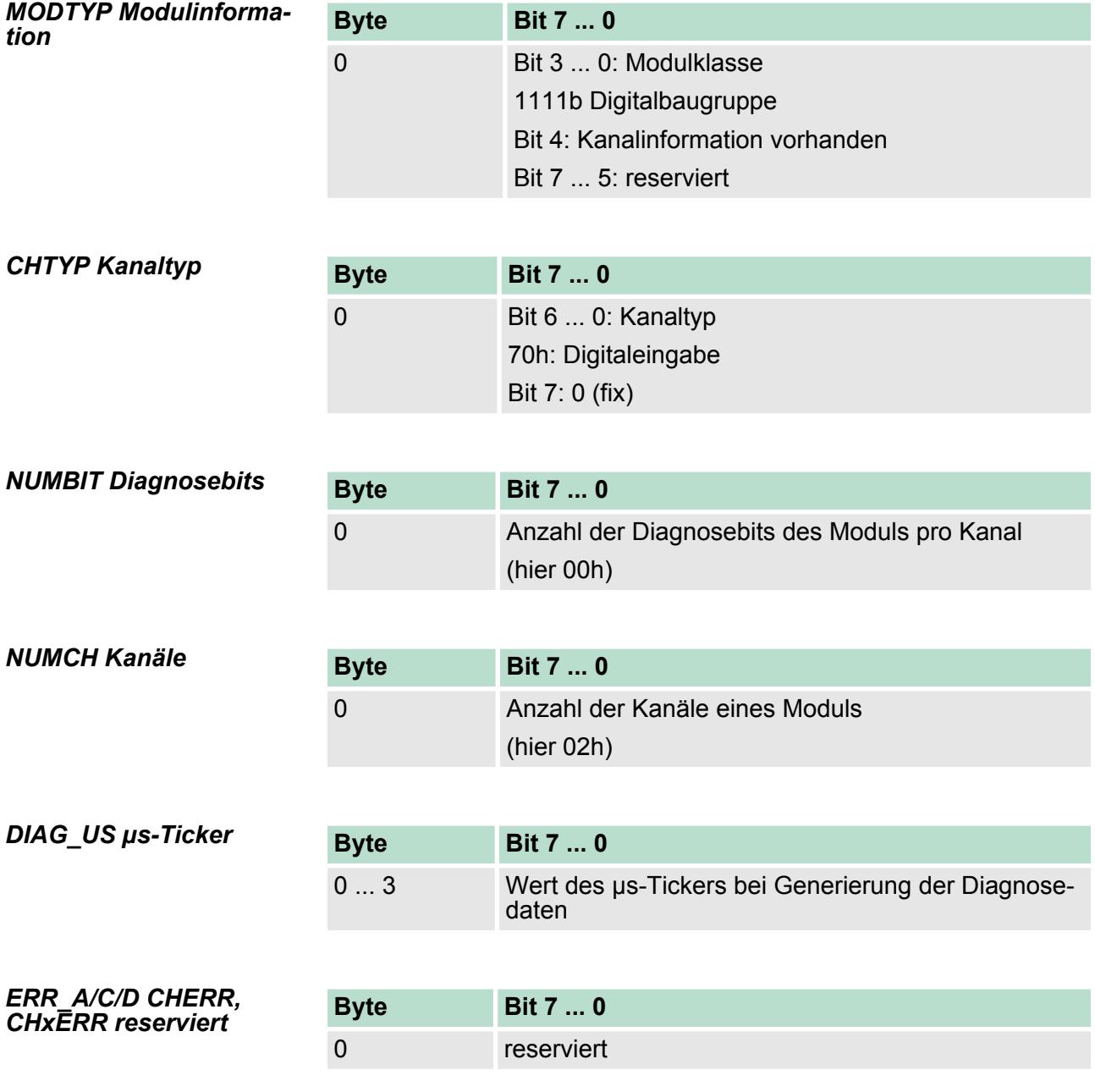

# **3.5 021-1BD00 - DI 4xDC 24V**

Das Elektronikmodul erfasst die binären Steuersignale aus der Prozessebene und transportiert sie galvanisch getrennt zum übergeordneten Bussystem. Es hat 4 Kanäle, die ihren Zustand über LEDs anzeigen. **Eigenschaften**

- 4 digitale Eingänge potenzialgetrennt zum Rückwandbus
- Geeignet für Schalter und Näherungsschalter
- Statusanzeige der Kanäle durch LEDs auch bei deaktivierter Elektronikversorgung

021-1BD00 - DI 4xDC 24V

# **Aufbau**

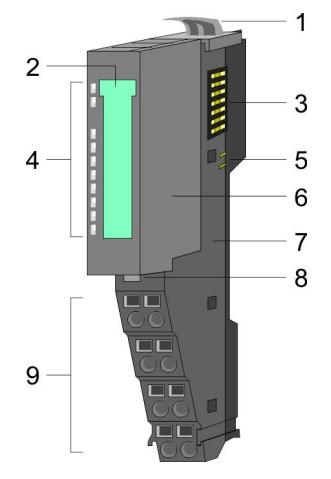

- 1 Verriegelungshebel Terminal-Modul
- 2 Beschriftungsstreifen
- 3 Rückwandbus
- 4 LED-Statusanzeige
- 5 DC 24V Leistungsversorgung
- 6 Elektronik-Modul 6 Elektronik-Modu<br>7 Terminal-Modul<br>8 Verriegelungshe
- 
- 8 Verriegelungshebel Elektronik-Modul
- 9 Anschlussklemmen

# **Statusanzeige**

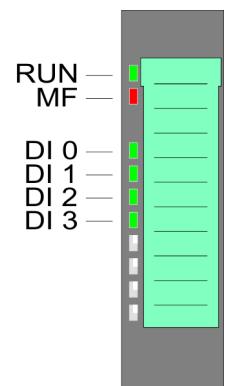

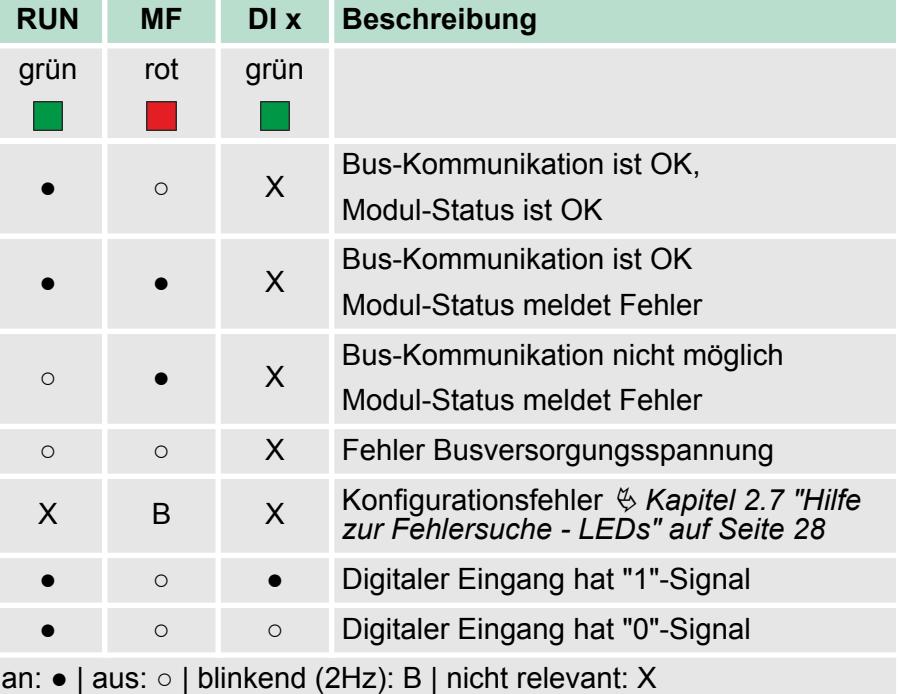

021-1BD00 - DI 4xDC 24V

# **Anschlüsse**

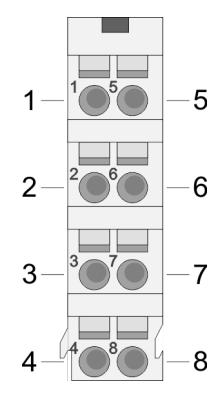

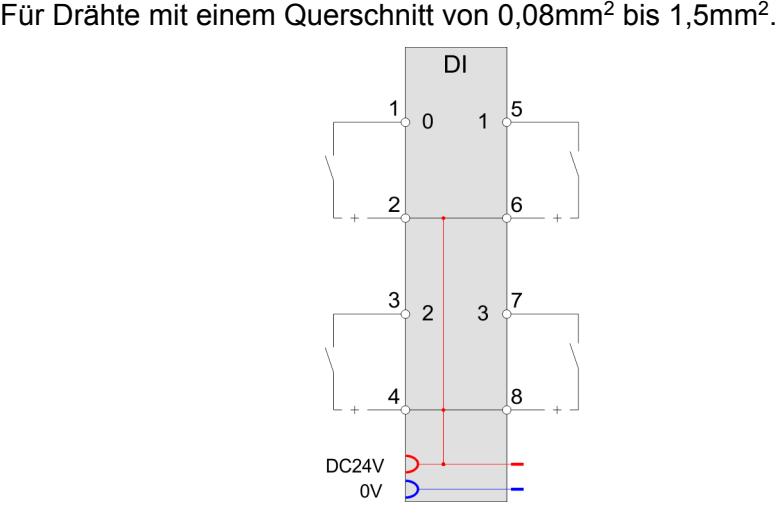

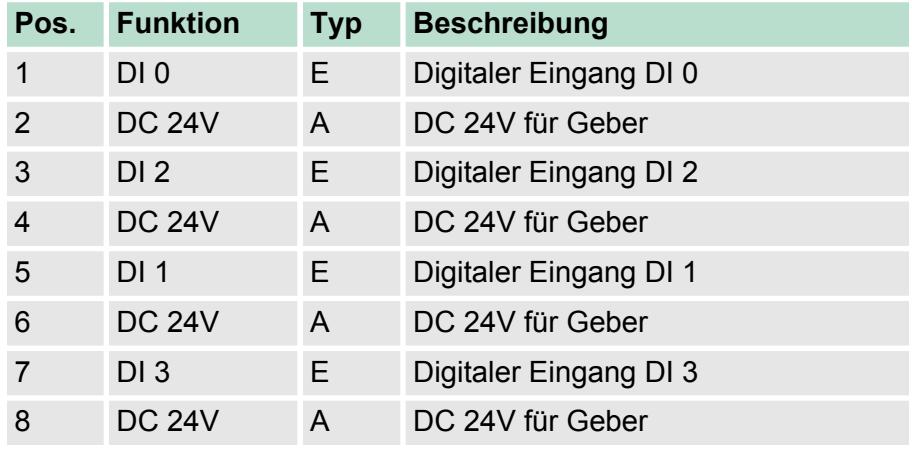

E: Eingang, A: Ausgang

### Bei CPU, PROFIBUS und PROFINET wird der Eingabebereich im entsprechenden Adressbereich eingeblendet. *Eingabebereich*

- IX Index für Zugriff über CANopen
- SX Subindex (6000h + EtherCAT-Slot) für Zugriff über EtherCAT

Näheres hierzu finden Sie im Handbuch zu Ihrem Bus-Koppler.

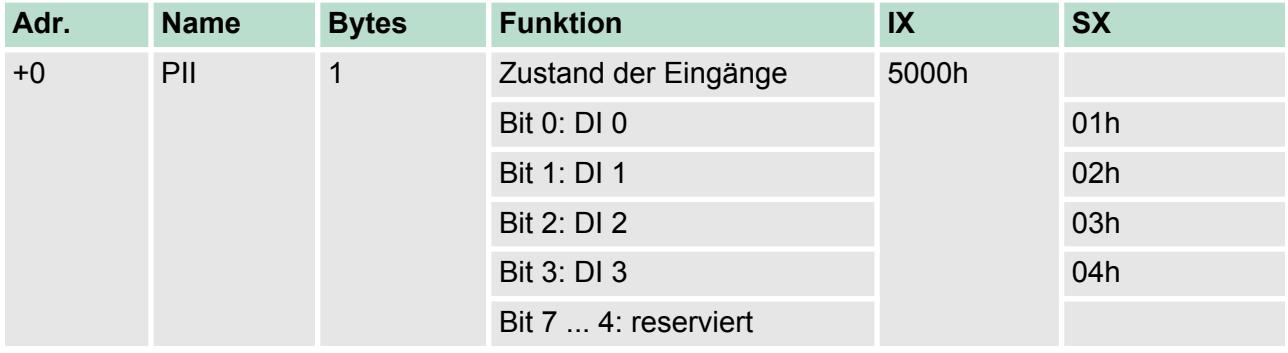

*Ausgabebereich*

Das Modul belegt keine Bytes im Ausgabebereich.

021-1BD00 - DI 4xDC 24V > Technische Daten

# **3.5.1 Technische Daten**

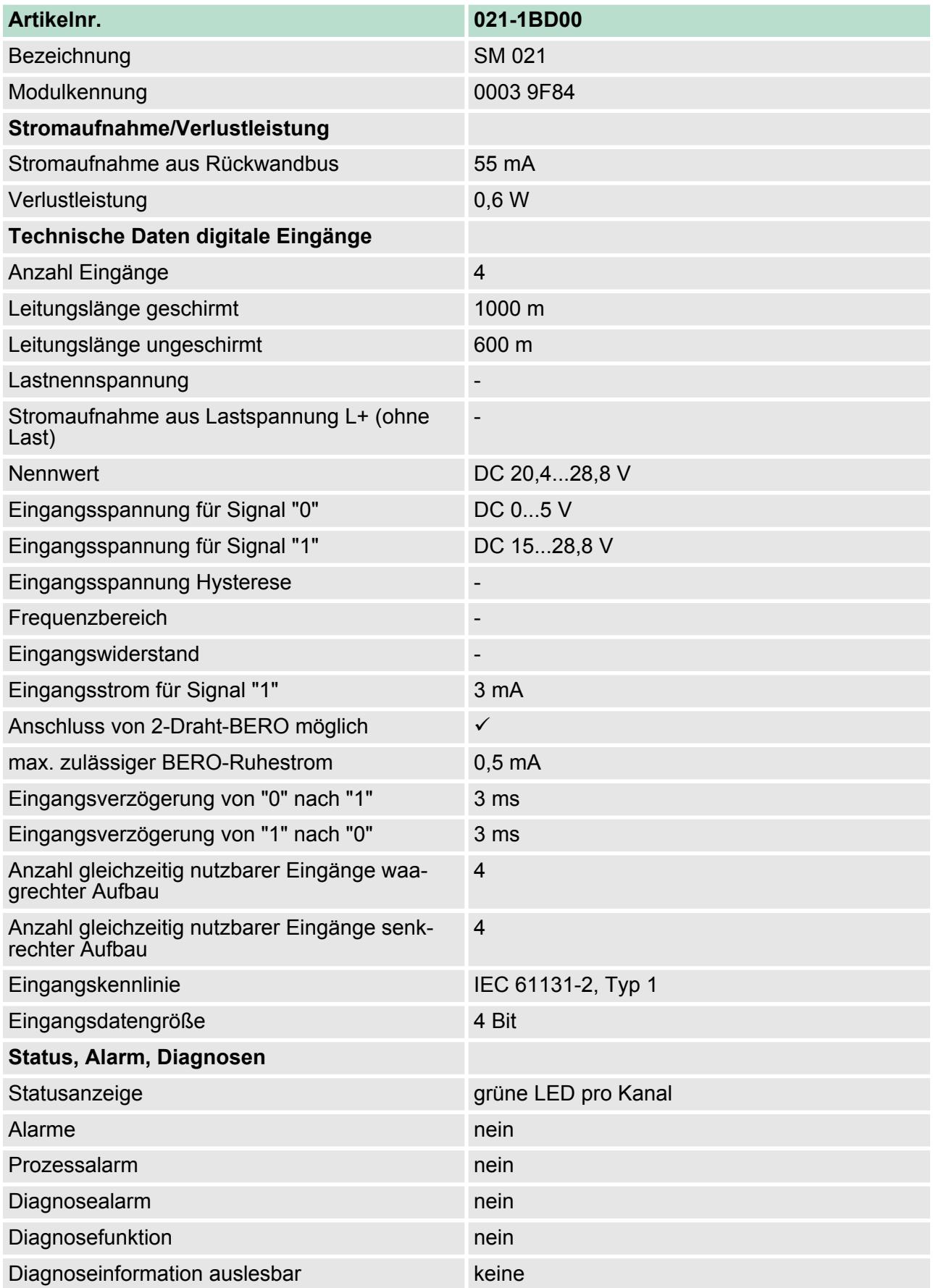

021-1BD00 - DI 4xDC 24V > Technische Daten

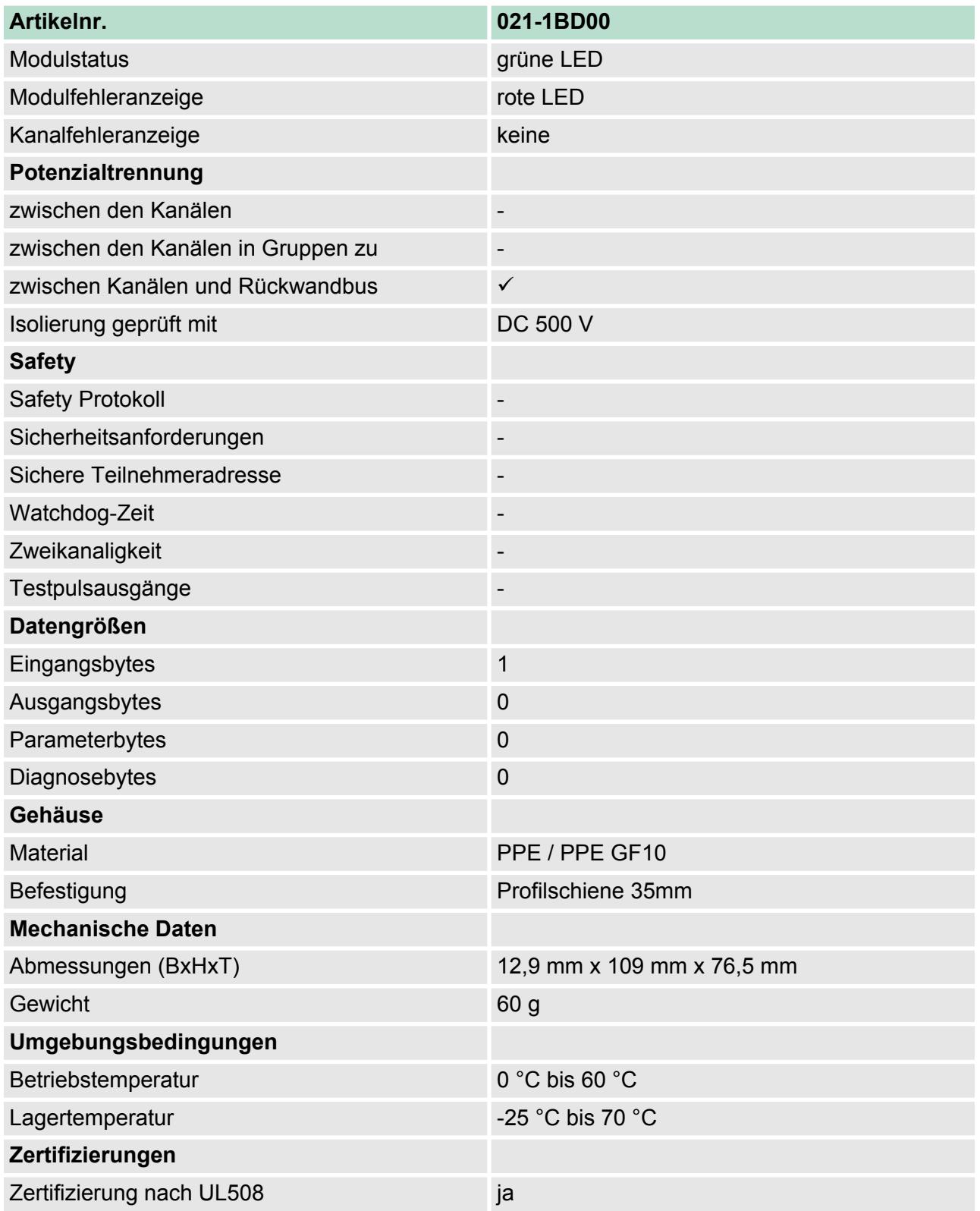

021-1BD10 - DI 4xDC 24V 2µs...4ms

# **3.6 021-1BD10 - DI 4xDC 24V 2µs...4ms**

## **Eigenschaften**

Das Elektronikmodul erfasst die binären Steuersignale aus der Prozessebene und transportiert sie galvanisch getrennt zum übergeordneten Bussystem. Es hat 4 schnelle digitale Eingangs-Kanäle, die ihren Zustand über LEDs anzeigen.

- 4 schnelle digitale Eingänge potenzialgetrennt zum Rückwandbus
- Geeignet für Schalter und Näherungsschalter
- Statusanzeige der Kanäle durch LEDs auch bei deaktivierter Elektronikversorgung
- Parametrierbare Eingangsfilter
- Alarm- und Diagnosefunktion

5 DC 24V Leistungsversorgung<br>6 Elektronik-Modul

2 Beschriftungsstreifen<br>3 Rückwandbus

9 Anschlussklemmen

3 Rückwandbus<br>4 LED-Statusan: 4 LED-Statusanzeige<br>5 DC 24V Leistungsve

6 Elektronik-Modul<br>7 Terminal-Modul 7 Terminal-Modul

1 Verriegelungshebel Terminal-Modul<br>2 Beschriftungsstreifen

8 Verriegelungshebel Elektronik-Modul<br>9 Anschlussklemmen

## **Aufbau**

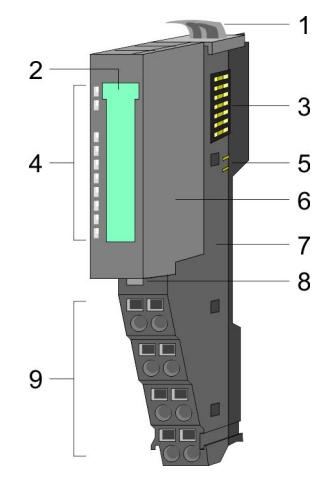

### **Statusanzeige**

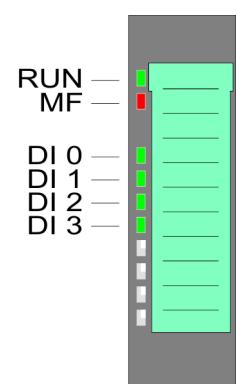

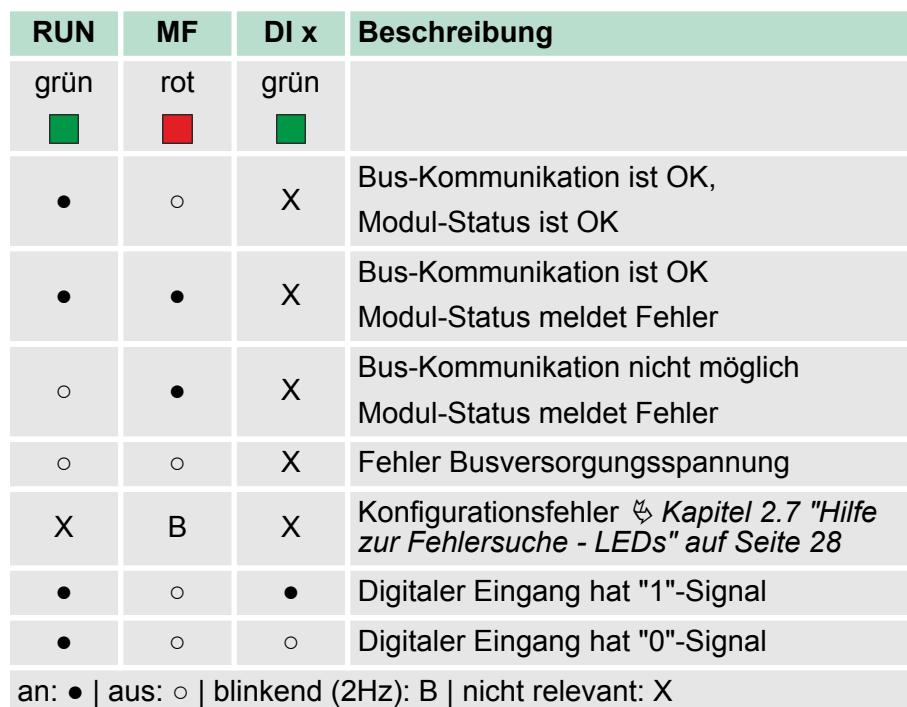

# 68 HB300 | SM-DIO | | DE | 15-19

## **Anschlüsse**

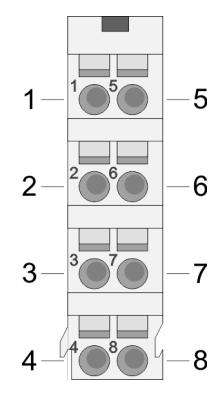

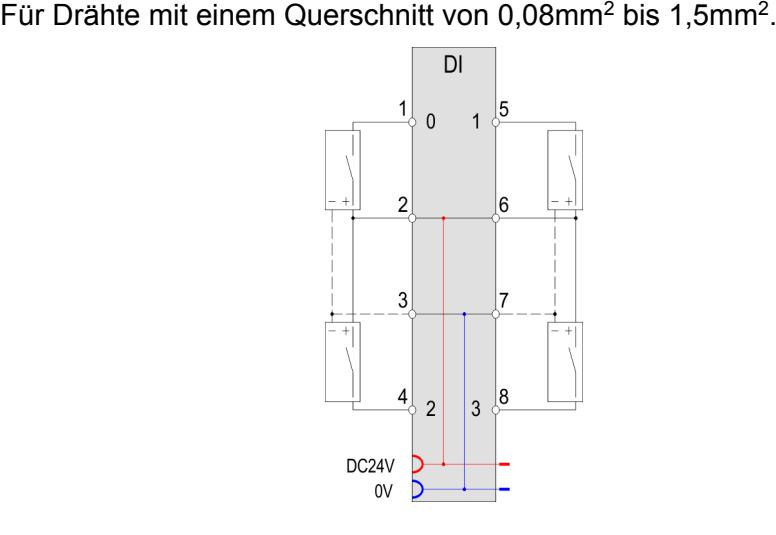

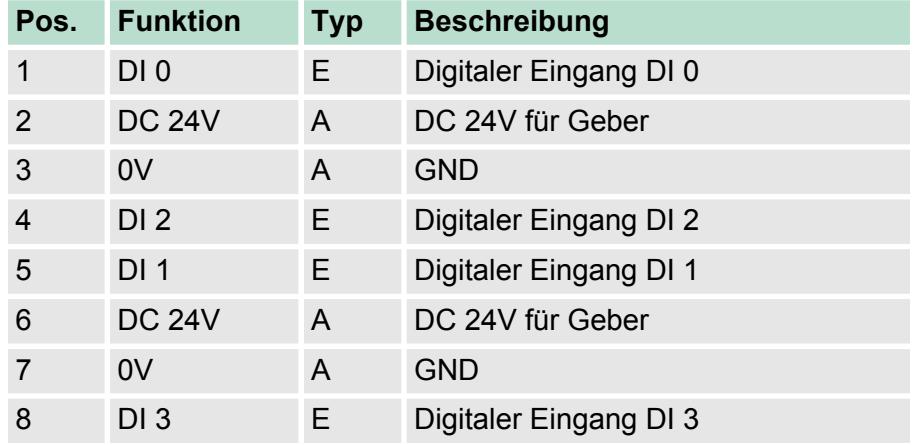

E: Eingang, A: Ausgang

### Bei CPU, PROFIBUS und PROFINET wird der Eingabebereich im entsprechenden Adressbereich eingeblendet. *Eingabebereich*

- IX Index für Zugriff über CANopen
- SX Subindex (6000h + EtherCAT-Slot) für Zugriff über EtherCAT

Näheres hierzu finden Sie im Handbuch zu Ihrem Bus-Koppler.

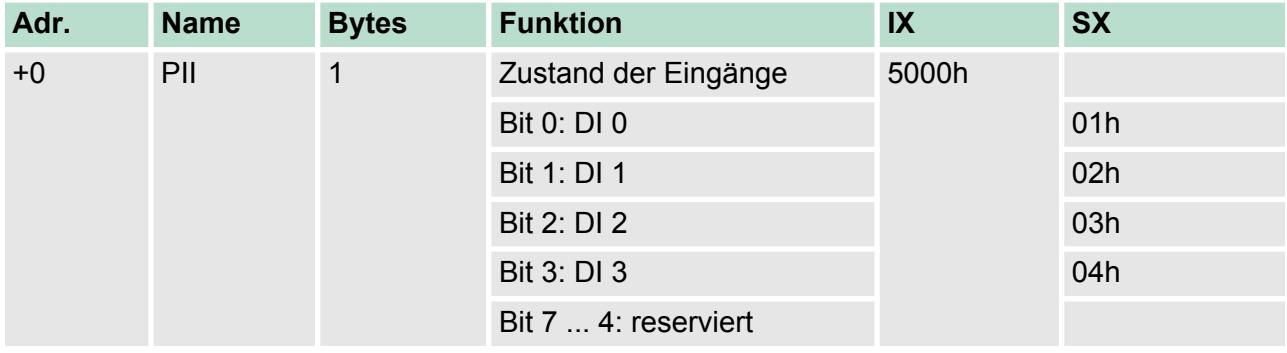

*Ausgabebereich*

Das Modul belegt keine Bytes im Ausgabebereich.

021-1BD10 - DI 4xDC 24V 2µs...4ms > Technische Daten

# **3.6.1 Technische Daten**

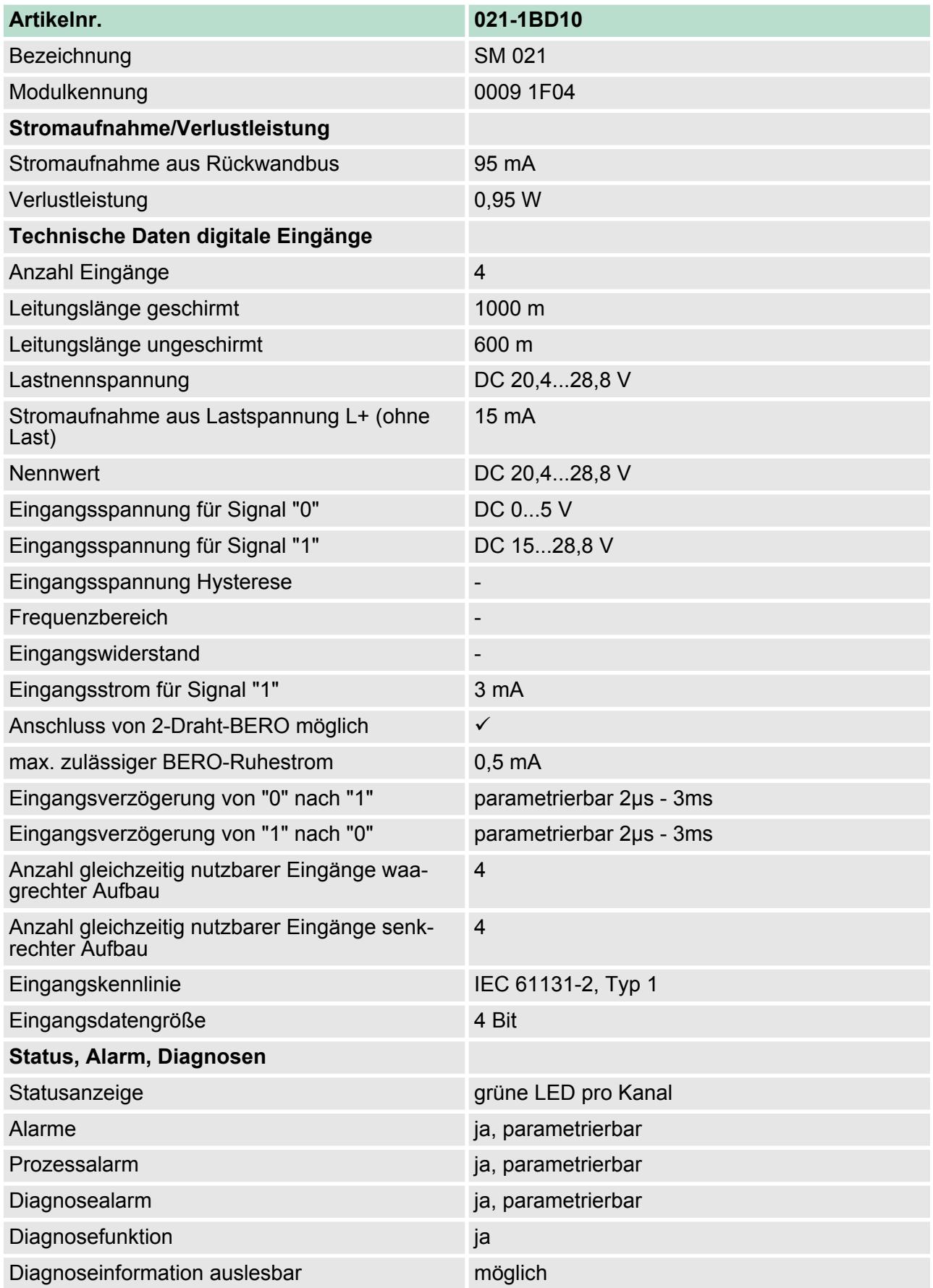

021-1BD10 - DI 4xDC 24V 2µs...4ms > Technische Daten

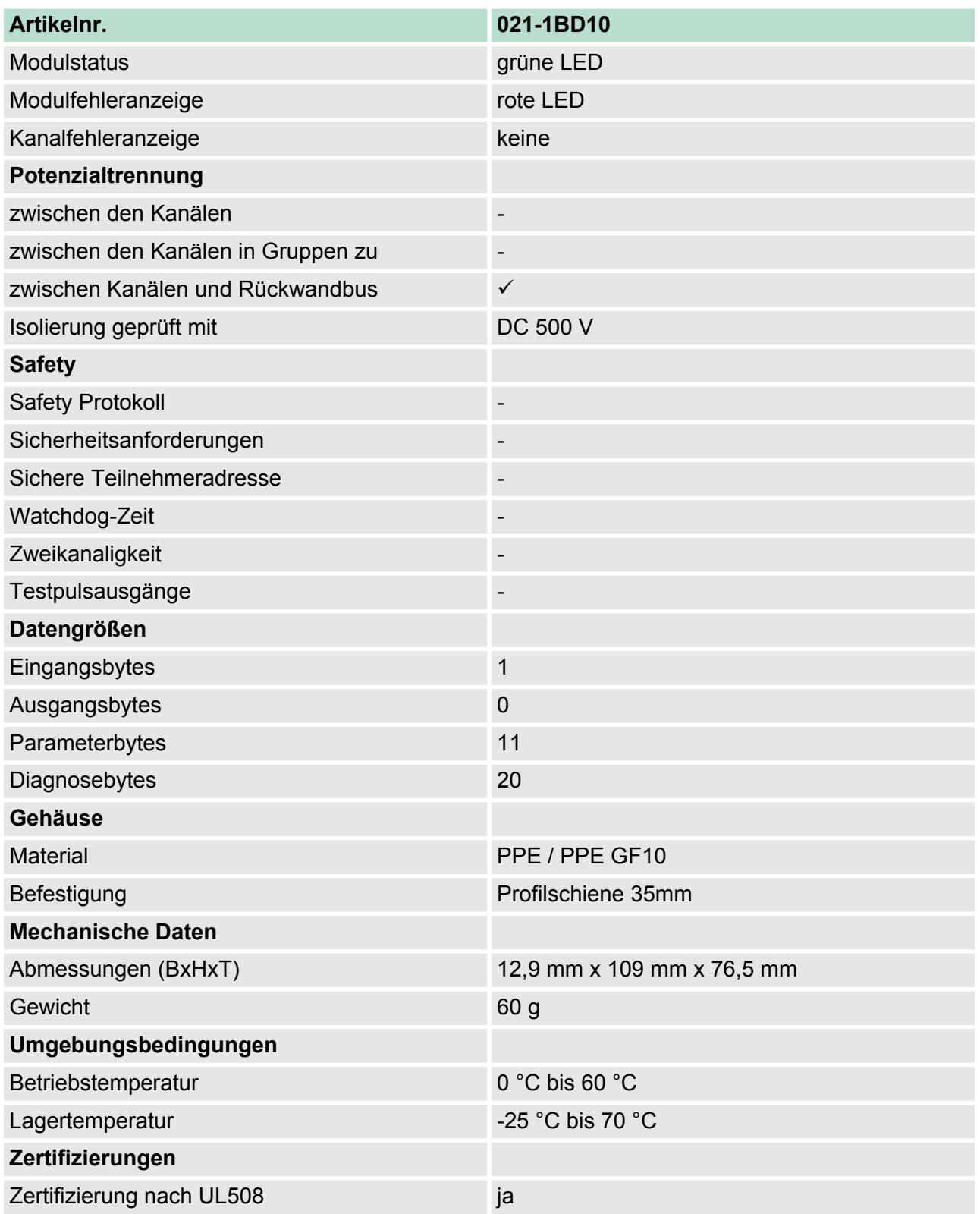

021-1BD10 - DI 4xDC 24V 2µs...4ms > Parametrierdaten

## **3.6.2 Parametrierdaten**

- DS Datensatz für Zugriff über CPU, PROFIBUS und PROFINET
- IX Index für Zugriff über CANopen
- SX Subindex (3100h + EtherCAT-Slot) für Zugriff über EtherCAT

Näheres hierzu finden Sie im Handbuch zu Ihrem Bus-Koppler.

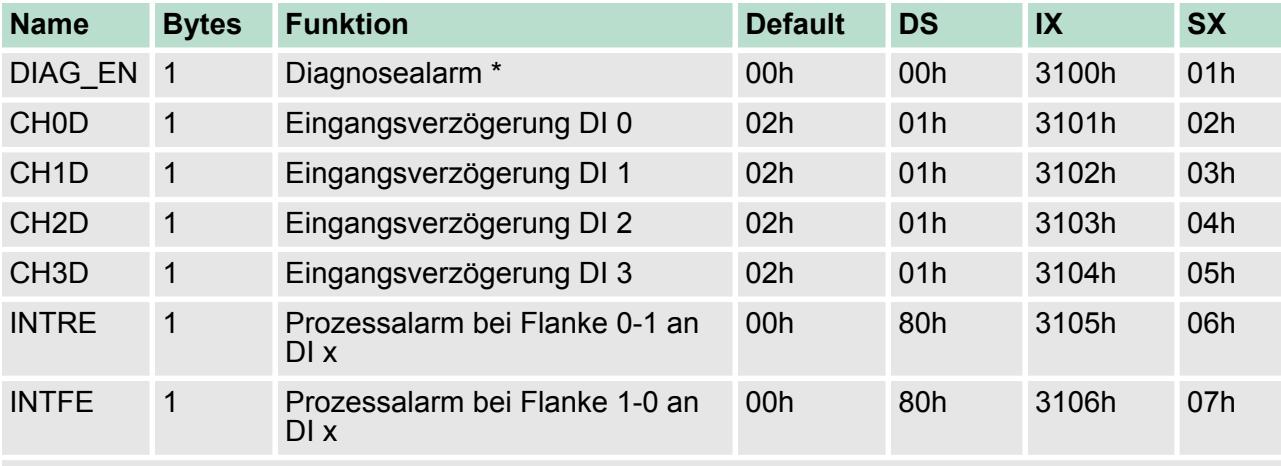

\*) Diesen Datensatz dürfen Sie ausschließlich im STOP-Zustand übertragen.

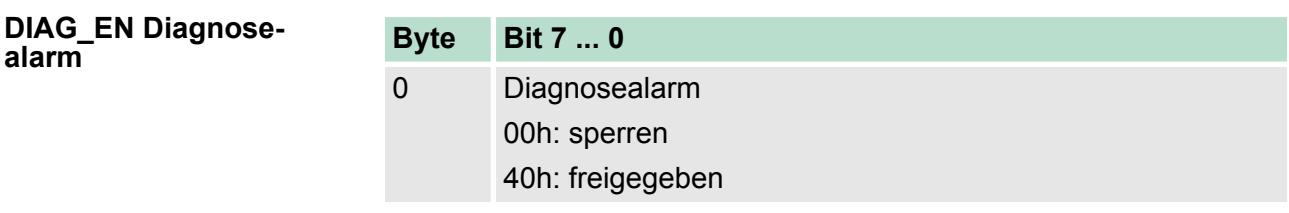

■ Hier aktivieren bzw. deaktivieren Sie die Diagnosefunktion.

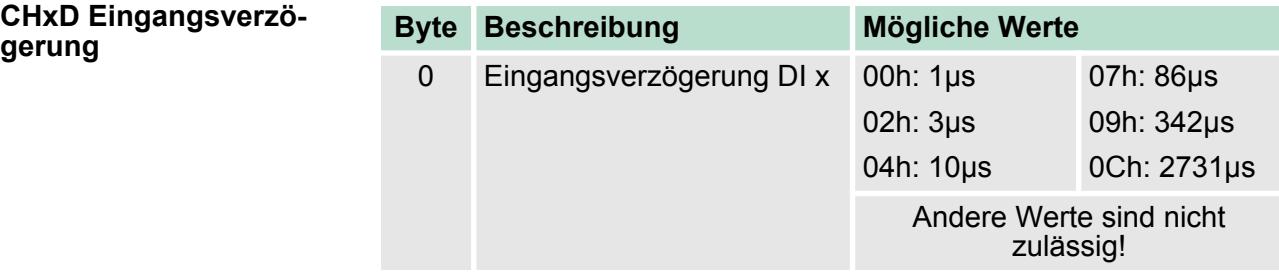

■ Durch die Angabe der Eingangsverzögerung können Sie hier einen Filter für den entsprechenden Kanal vorgeben. Mittels Filter lassen sich beispielsweise Signal-Spitzen (Peaks) bei unsauberem Eingangssignal filtern.
021-1BD10 - DI 4xDC 24V 2µs...4ms > Diagnose und Alarm

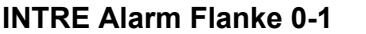

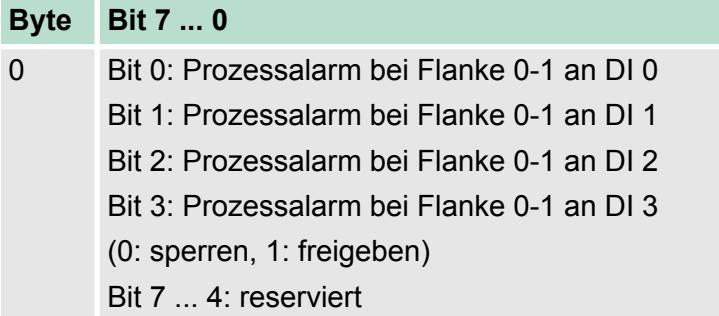

## **INTFE Alarm Flanke 1-0**

# **Byte Bit 7 ... 0**

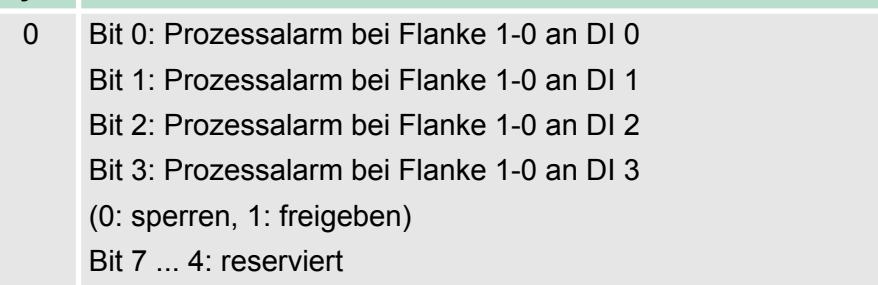

## **3.6.3 Diagnose und Alarm**

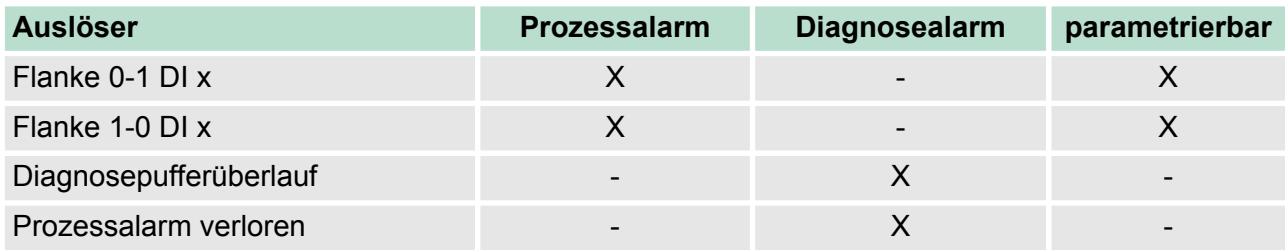

Damit Sie auf asynchrone Ereignisse reagieren können, haben Sie die Möglichkeit Prozessalarme zu aktivieren. Ein Prozessalarm unterbricht den linearen Programmablauf und verzweigt je nach Master-System in eine bestimmte Interrupt-Routine. Hier können Sie entsprechend auf den Prozessalarm reagieren. **Prozessalarmdaten**

Bei CANopen werden die Prozessalarmdaten über ein Emergency-Telegramm übertragen.

Bei Zugriff über CPU, PROFIBUS und PROFINET erfolgt die Übertragung der Prozessalarmdaten mittels Diagnosetelegramm.

SX - Subindex (5000h) für Zugriff über EtherCAT

Näheres hierzu finden Sie im Handbuch zu Ihrem Bus-Koppler.

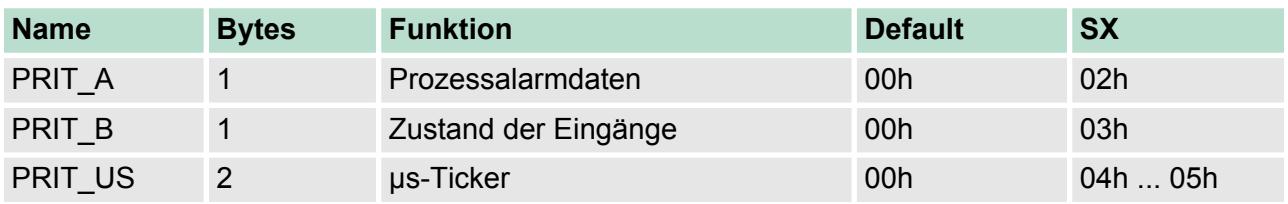

021-1BD10 - DI 4xDC 24V 2µs...4ms > Diagnose und Alarm

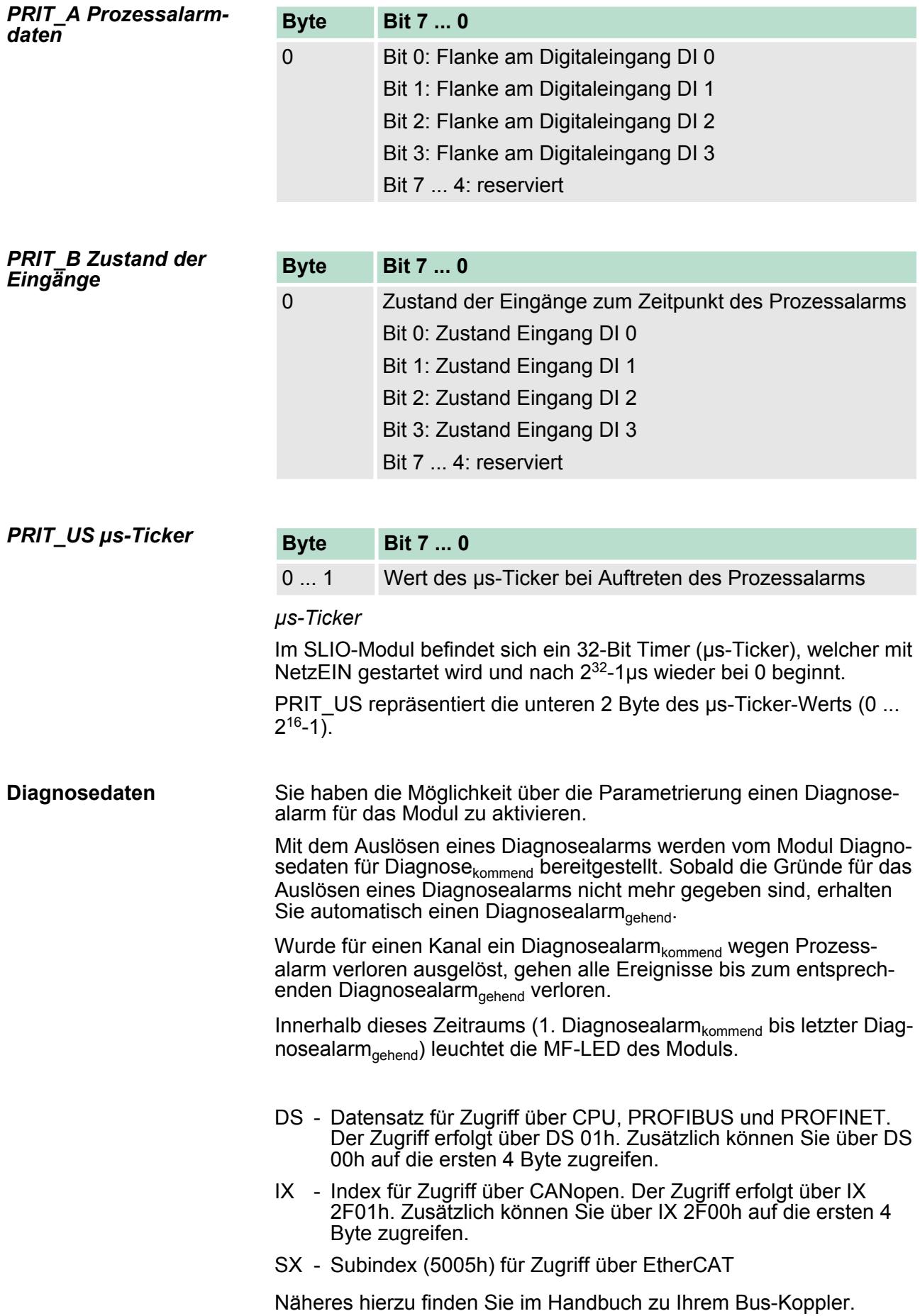

021-1BD10 - DI 4xDC 24V 2µs...4ms > Diagnose und Alarm

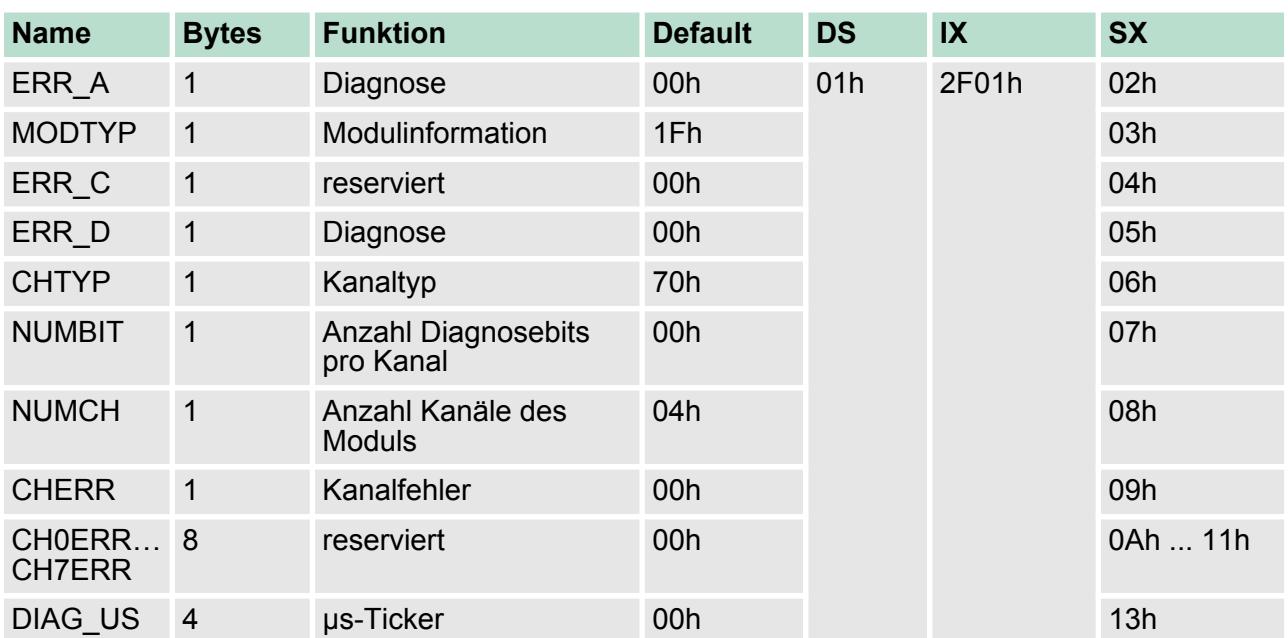

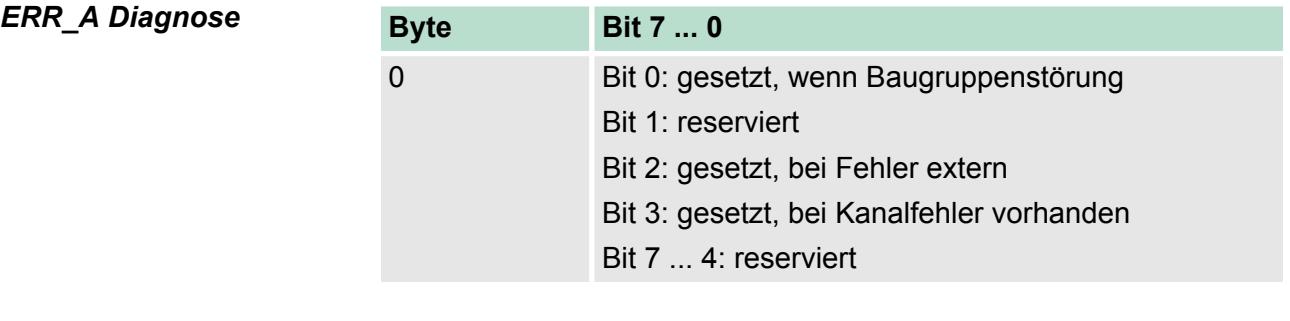

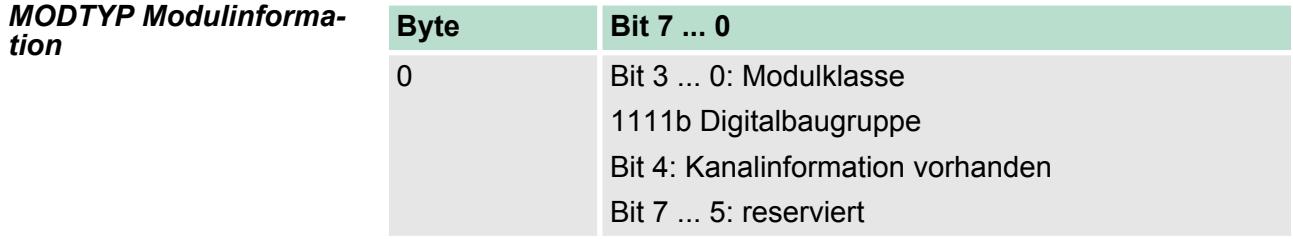

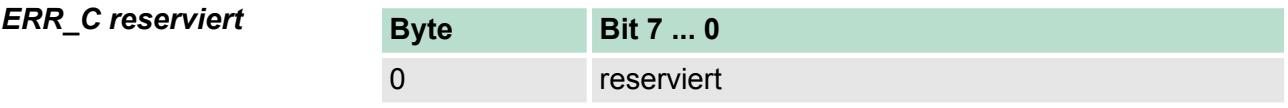

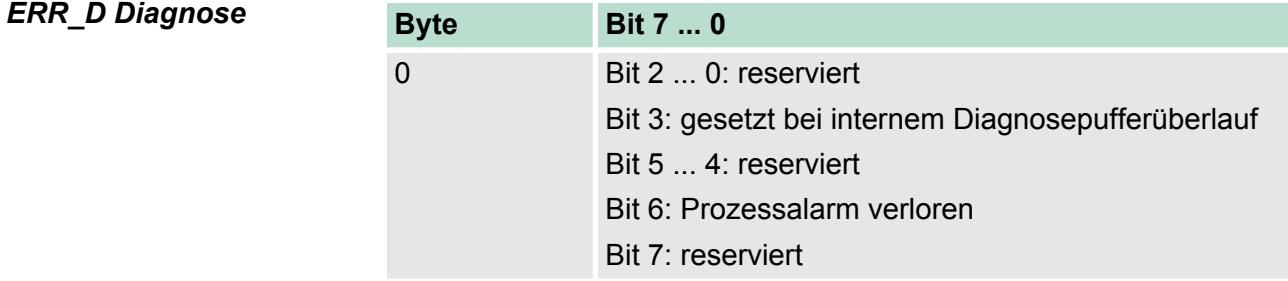

021-1BD40 - DI 4xDC 24V 3-Leiter

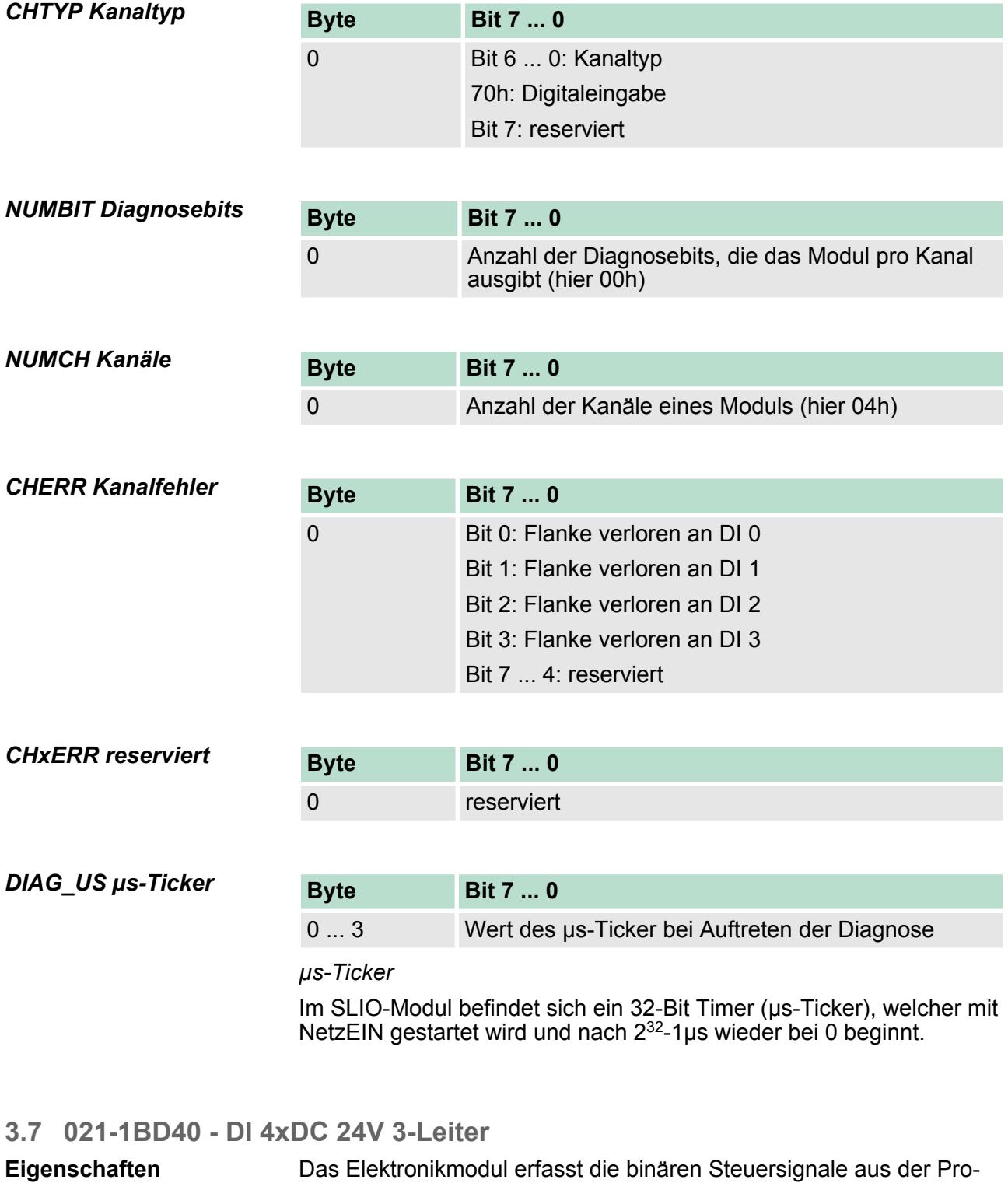

Das Elektronikmodul erfasst die binären Steuersignale aus der Prozessebene und transportiert sie galvanisch getrennt zum übergeordneten Bussystem. Es hat 4 Kanäle, die ihren Zustand über LEDs anzeigen.

- 4 digitale Eingänge im 3-Leiter-Anschluss, potenzialgetrennt zum Rückwandbus
- Geeignet für Schalter und Näherungsschalter
- Statusanzeige der Kanäle durch LEDs auch bei deaktivierter Elektronikversorgung

## **Aufbau**

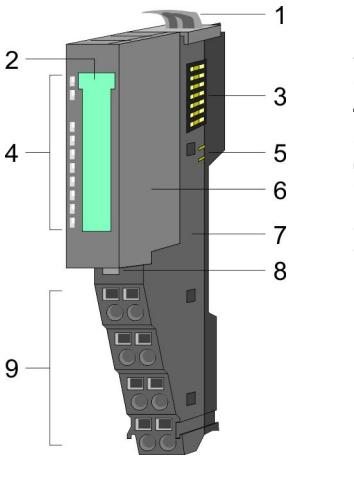

- 1 Verriegelungshebel Terminal-Modul
- 2 Beschriftungsstreifen
- 3 Rückwandbus
- 4 LED-Statusanzeige
- 5 DC 24V Leistungsversorgung
- 6 Elektronik-Modul 6 Elektronik-Modu<br>7 Terminal-Modul<br>8 Verriegelungshe
- 
- 8 Verriegelungshebel Elektronik-Modul
- 9 Anschlussklemmen

## **Statusanzeige**

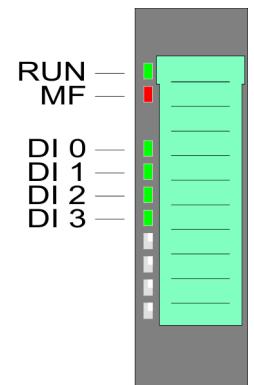

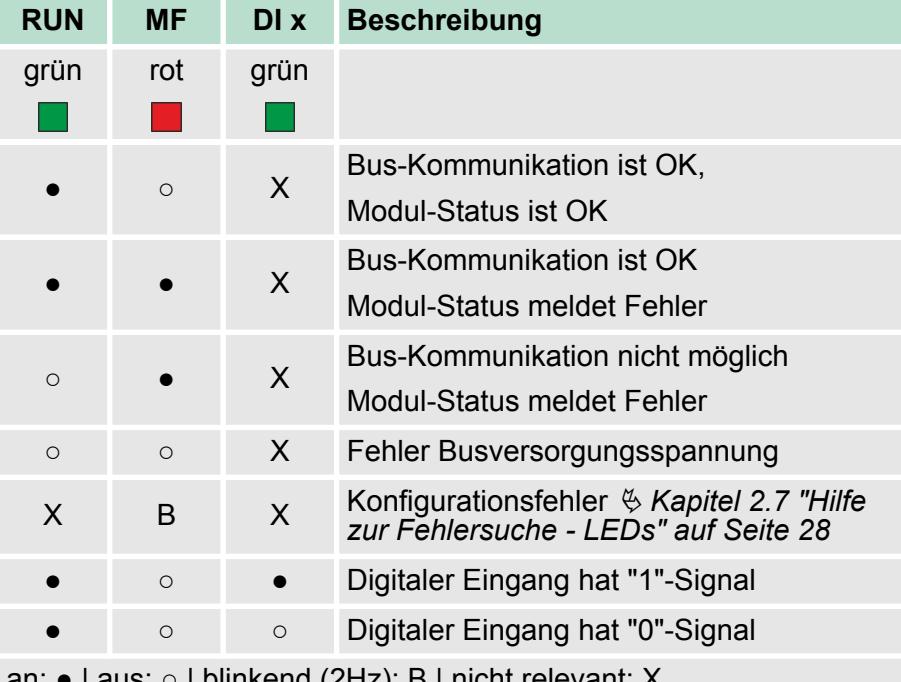

an: ● | aus: ○ | blinkend (2Hz): B | nicht relevant: X

021-1BD40 - DI 4xDC 24V 3-Leiter

### **Anschlüsse**

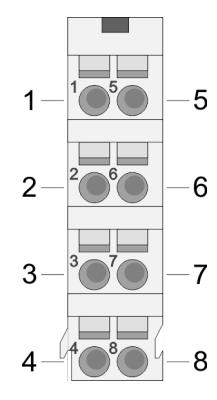

Für Drähte mit einem Querschnitt von 0,08mm<sup>2</sup> bis 1,5mm<sup>2</sup>.

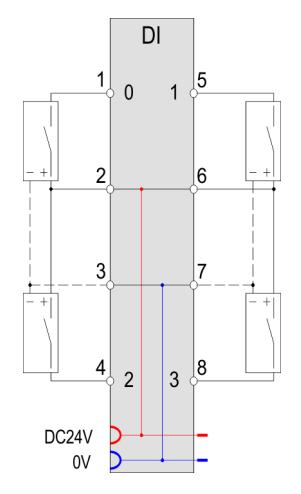

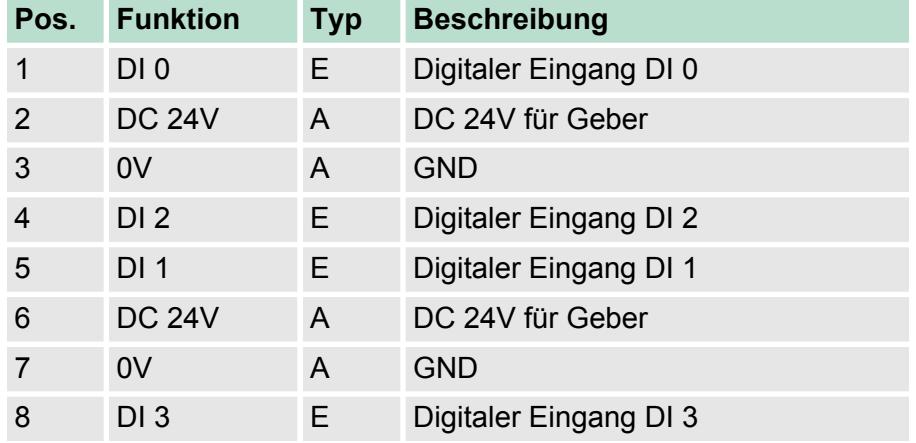

E: Eingang, A: Ausgang

### Bei CPU, PROFIBUS und PROFINET wird der Eingabebereich im entsprechenden Adressbereich eingeblendet. *Eingabebereich*

- IX Index für Zugriff über CANopen
- SX Subindex (6000h + EtherCAT-Slot) für Zugriff über EtherCAT

Näheres hierzu finden Sie im Handbuch zu Ihrem Bus-Koppler.

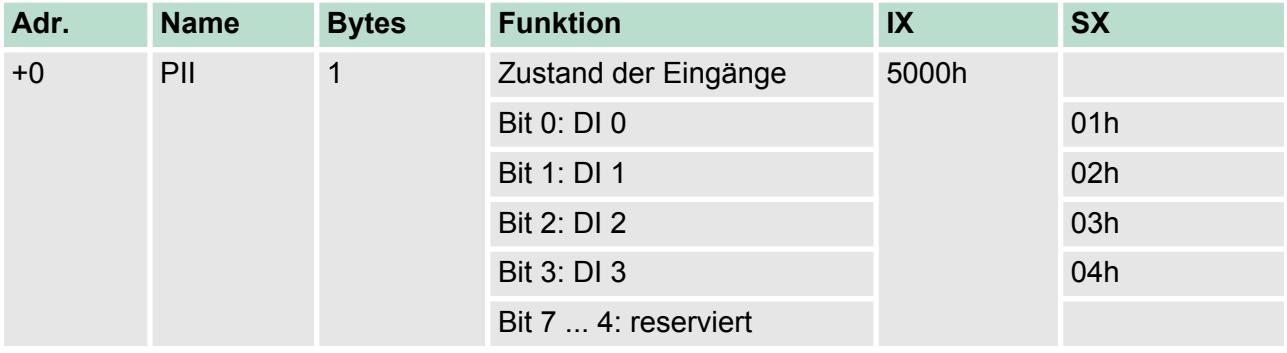

*Ausgabebereich*

Das Modul belegt keine Bytes im Ausgabebereich.

021-1BD40 - DI 4xDC 24V 3-Leiter > Technische Daten

## **3.7.1 Technische Daten**

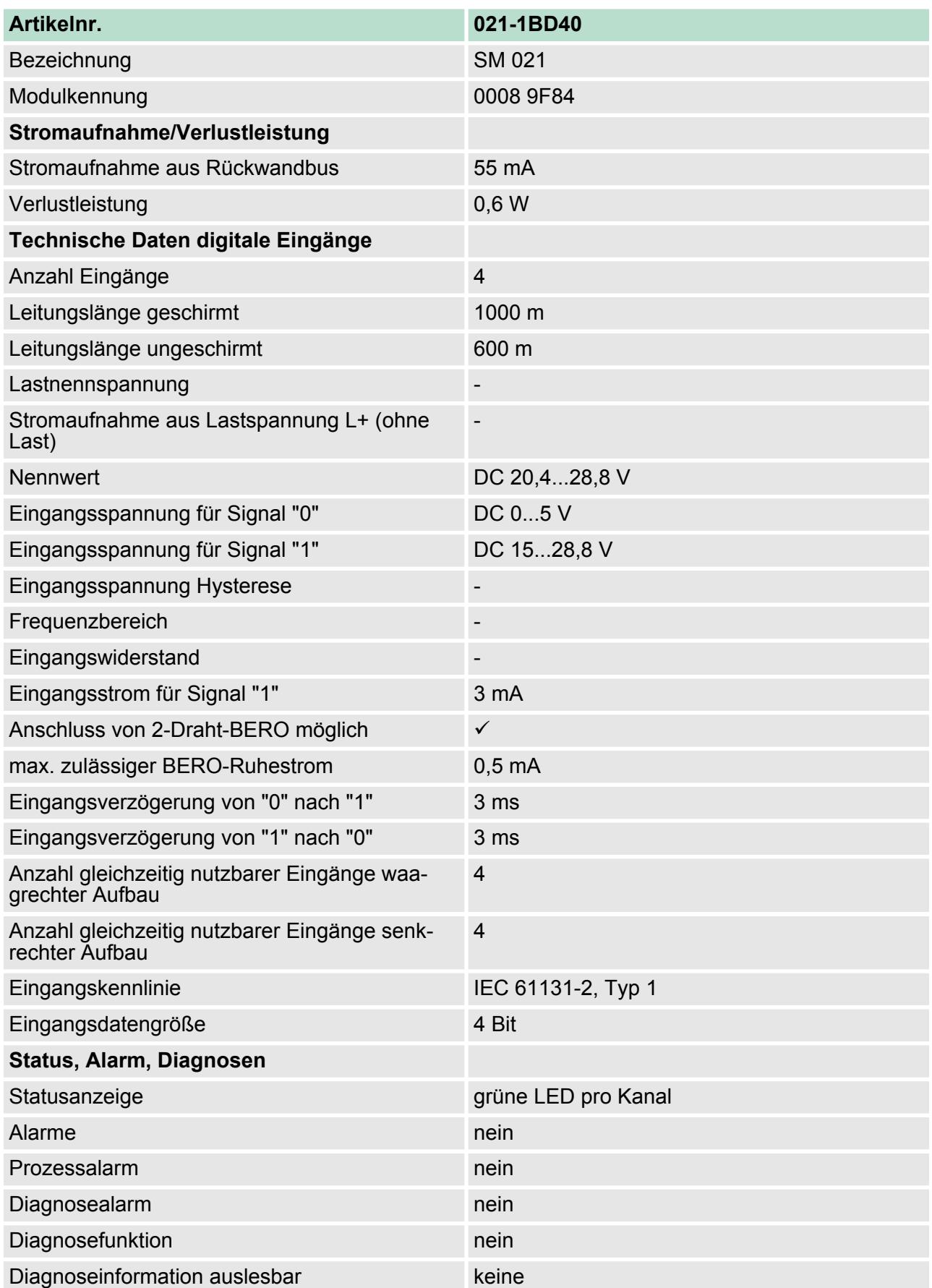

021-1BD40 - DI 4xDC 24V 3-Leiter > Technische Daten

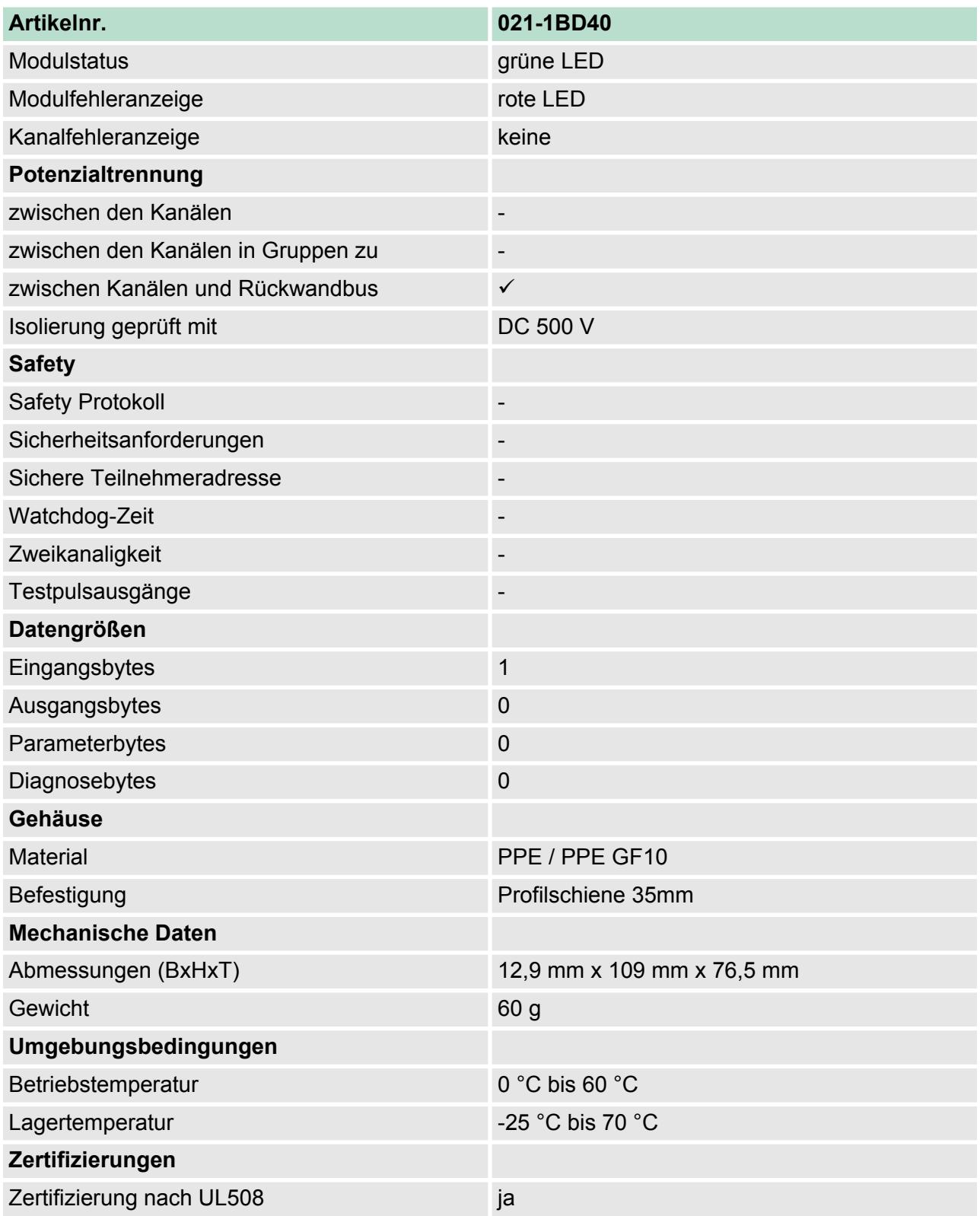

## **3.8 021-1BD50 - DI 4xDC 24V NPN**

### **Eigenschaften**

Das Elektronikmodul erfasst die binären Steuersignale aus der Prozessebene und transportiert sie galvanisch getrennt zum übergeordneten Bussystem. Es hat 4 Kanäle, die ihren Zustand über LEDs anzeigen. Ein Eingang wird aktiv, sobald dieser auf Masse geschaltet wird.

- 4 digitale Eingänge (N-schaltend), potenzialgetrennt zum Rückwandbus
- Geeignet für Schalter und Näherungsschalter
- Statusanzeige der Kanäle durch LEDs auch bei deaktivierter Elektronikversorgung

### **Aufbau**

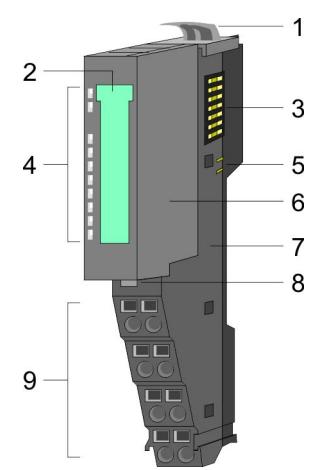

### **Statusanzeige**

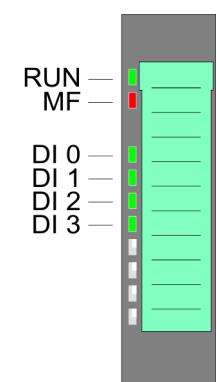

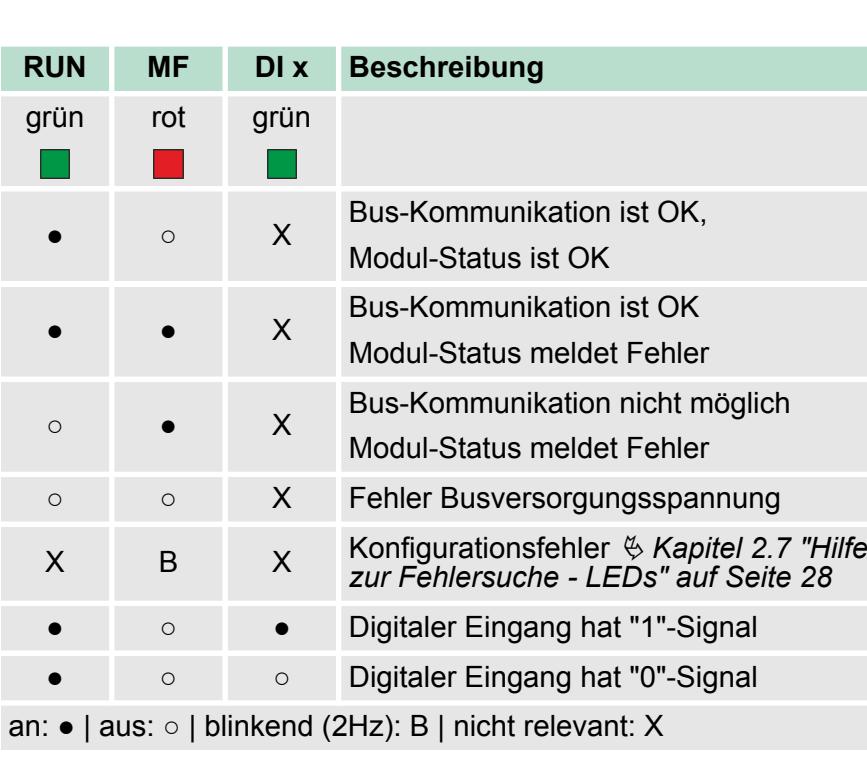

- 1 Verriegelungshebel Terminal-Modul<br>2 Beschriftungsstreifen<br>3 Rückwandbus **Beschriftungsstreifen** 
	-
- 3 Rückwandbus<br>4 LED-Statusana
- 4 LED-Statusanzeige<br>5 DC 24V Leistungsve 5 DC 24V Leistungsversorgung<br>6 Elektronik-Modul<br>7 Terminal-Modul
- Elektronik-Modul
- 
- 7 Terminal-Modul<br>8 Verriegelungshe 8 Verriegelungshebel Elektronik-Modul<br>9 Anschlussklemmen
	- 9 Anschlussklemmen

021-1BD50 - DI 4xDC 24V NPN

### **Anschlüsse**

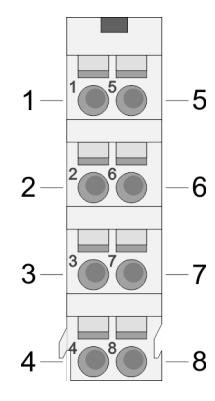

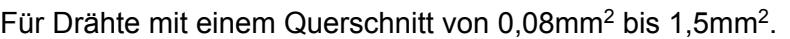

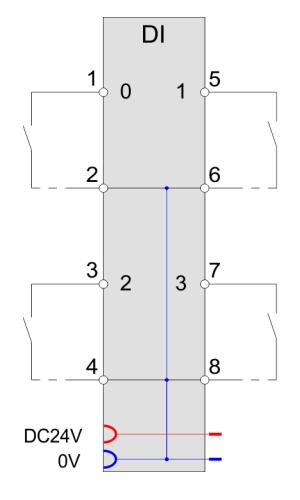

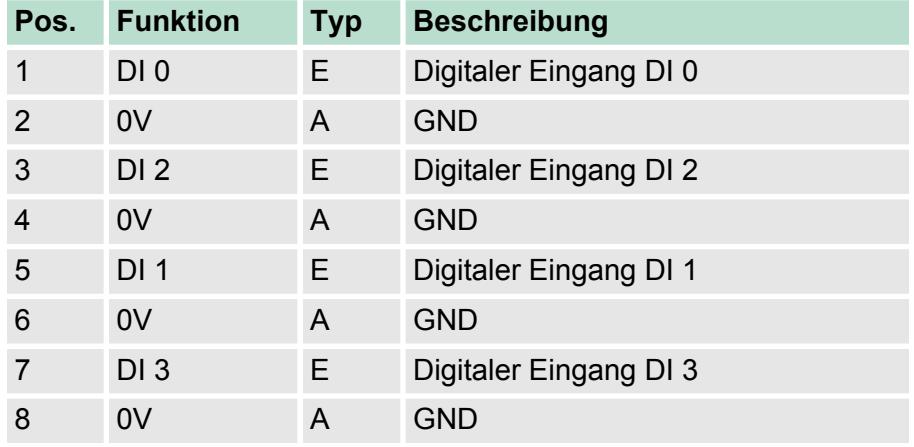

E: Eingang, A: Ausgang

### Bei CPU, PROFIBUS und PROFINET wird der Eingabebereich im entsprechenden Adressbereich eingeblendet. *Eingabebereich*

- IX Index für Zugriff über CANopen
- SX Subindex (6000h + EtherCAT-Slot) für Zugriff über EtherCAT

Näheres hierzu finden Sie im Handbuch zu Ihrem Bus-Koppler.

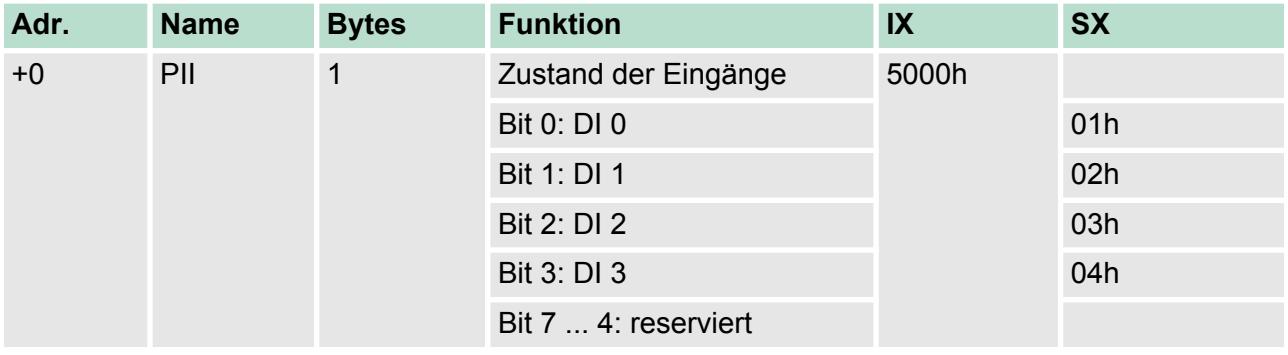

*Ausgabebereich*

Das Modul belegt keine Bytes im Ausgabebereich.

021-1BD50 - DI 4xDC 24V NPN > Technische Daten

## **3.8.1 Technische Daten**

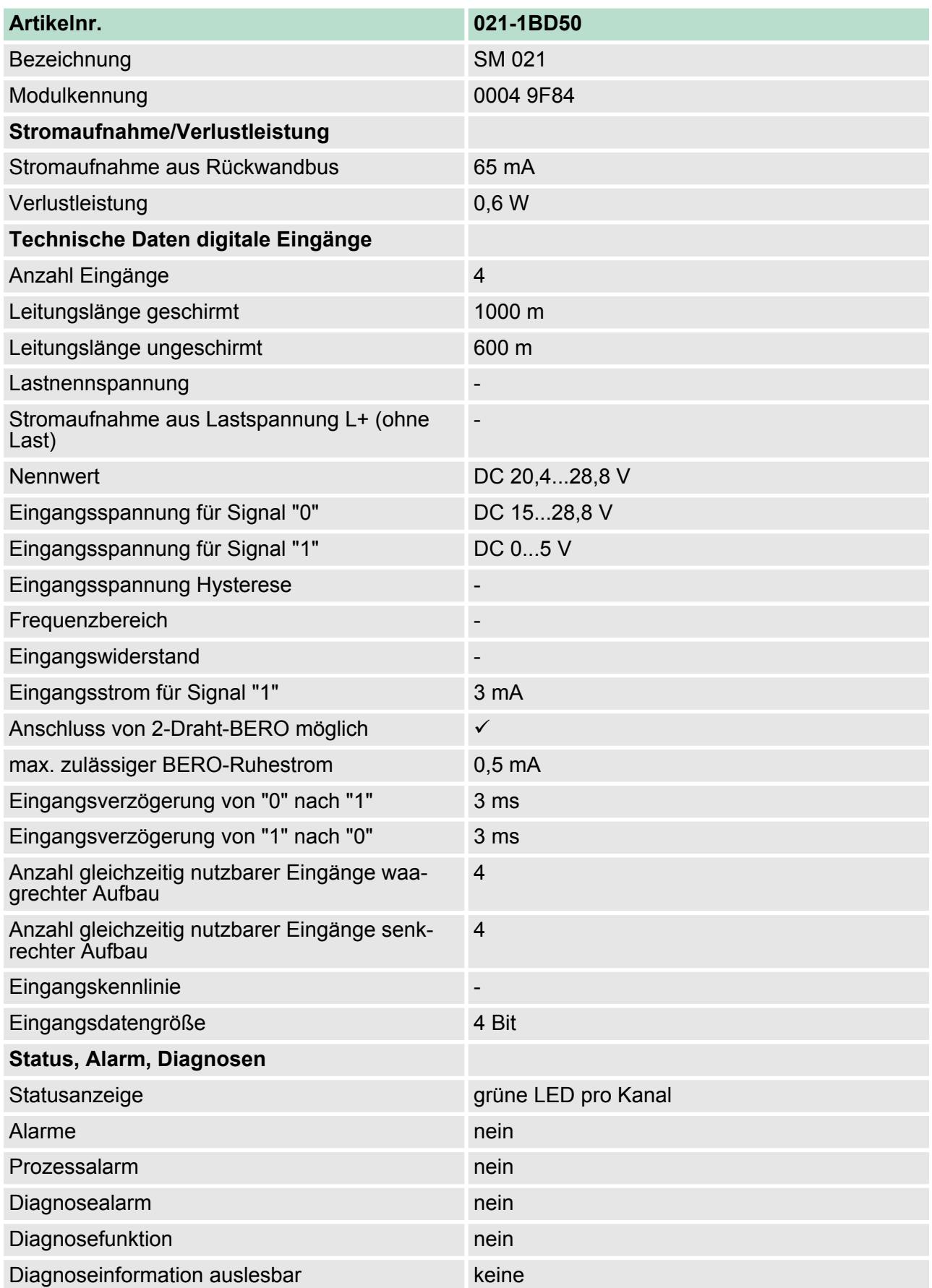

021-1BD50 - DI 4xDC 24V NPN > Technische Daten

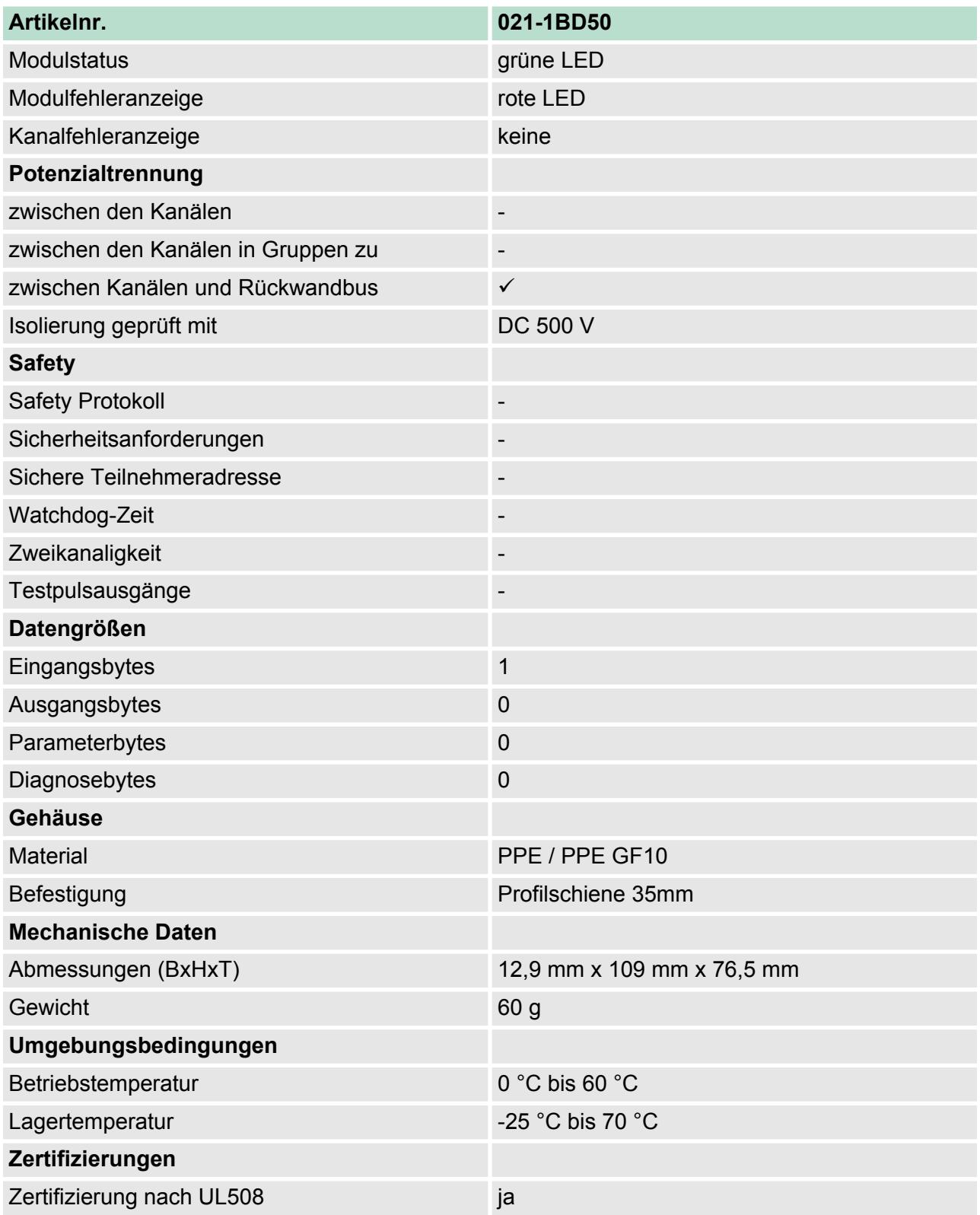

## **3.9 021-1BD70 - DI 4xDC 24V ETS**

### **Eigenschaften**

Das Elektronikmodul erfasst die binären Steuersignale aus der Prozessebene und transportiert sie galvanisch getrennt zum übergeordneten Bussystem. Es hat 4 Kanäle, die ihren Zustand über LEDs anzeigen. Bei parametrierter ETS-Funktion (ETS = **e**dge **t**ime **s**tamp) wird bei entsprechender (steigender/fallender) Flanke der aktuelle Zeitwert des SLIO µs-Tickers zusammen mit dem Zustand der Eingänge im Prozessabbild abgelegt. Je nach Projektierung können 5 (20Byte) bzw. 15 (60Byte) ETS-Einträge im Prozessabbild nacheinander erfasst werden.

- n 4 digitale Eingänge potenzialgetrennt zum Rückwandbus
- Parametrierbare ETS-Funktion für 5 bzw. 15 ETS-Einträge (à 4Byte)
- Diagnosefunktion
- Geeignet für Schalter und Näherungsschalter
- Statusanzeige der Kanäle durch LEDs auch bei deaktivierter Elektronikversorgung

### **Aufbau**

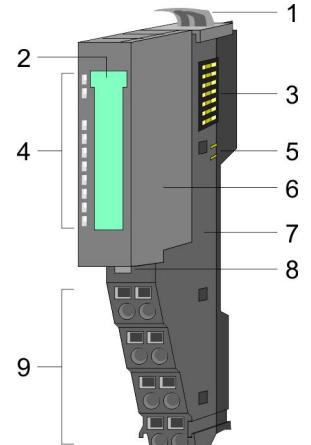

- 1 Verriegelungshebel Terminal-Modul<br>2 Beschriftungsstreifen
- 2 Beschriftungsstreifen<br>3 Rückwandbus
- 
- 3 Rückwandbus<br>4 LED-Statusan:<br>5 DC 24V Leistu LED-Statusanzeige
- 5 DC 24V Leistungsversorgung<br>6 Elektronik-Modul
- 6 Elektronik-Modul<br>7 Terminal-Modul
- 7 Terminal-Modul
- 8 Verriegelungshebel Elektronik-Modul<br>9 Anschlussklemmen
	- 9 Anschlussklemmen

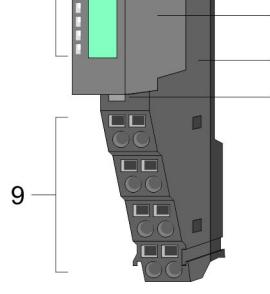

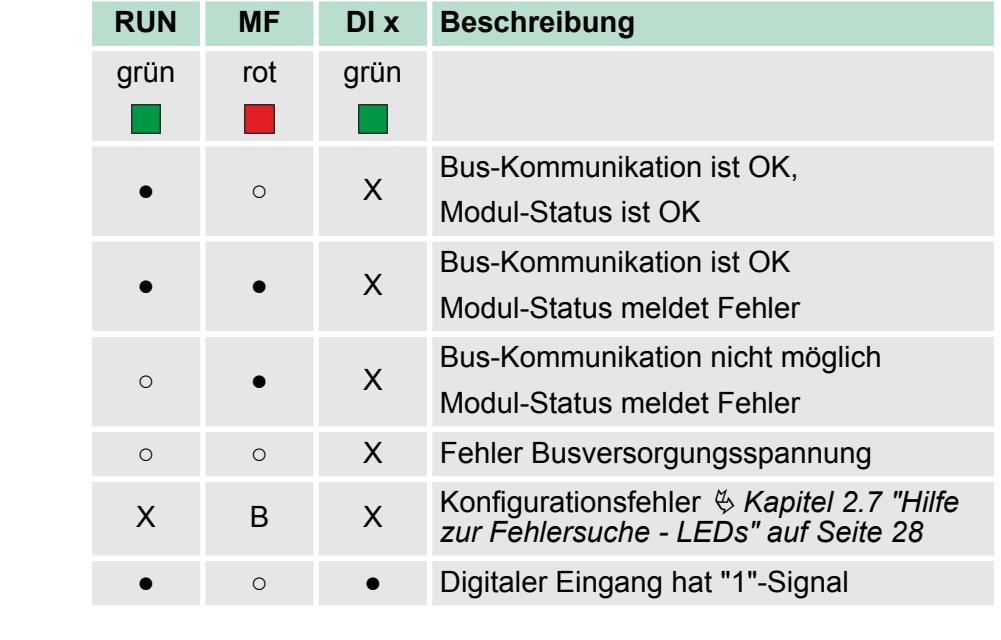

## **Statusanzeige**

**RUN** MF  $DI<sub>0</sub>$ DI 1<br>DI 2<br>DI 3

021-1BD70 - DI 4xDC 24V ETS

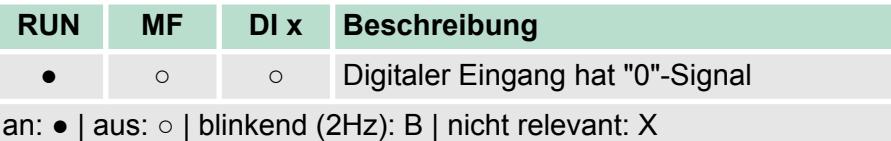

## **Anschlüsse**

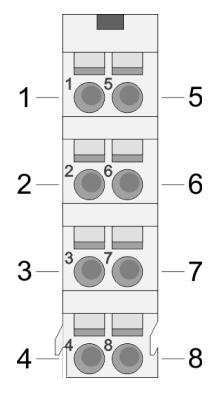

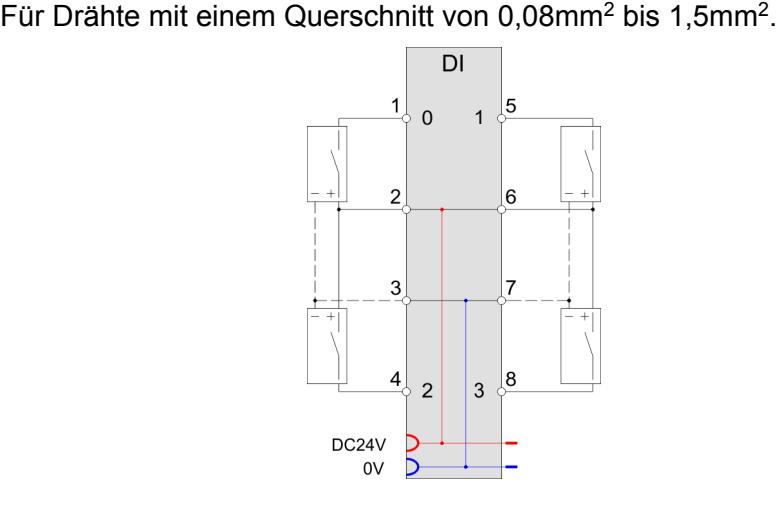

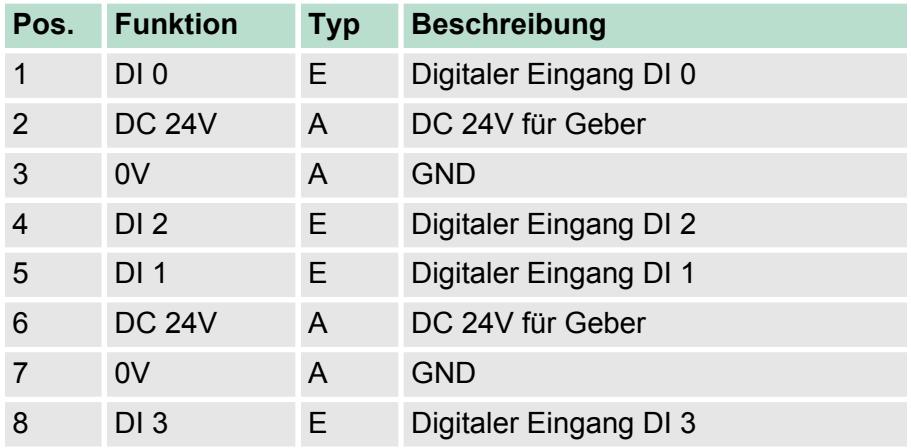

E: Eingang, A: Ausgang

Bei parametrierter ETS-Funktion (ETS=edge time stamp) wird bei entsprechender Flanke der aktuelle Zeitwert des SLIO µs-Tickers zusammen mit dem Zustand der Eingänge und einer fortlaufenden Nummer im Prozessabbild als ETS-Eintrag abgelegt. Sie können folgende Varianten projektieren: ■ 21-1BD70 DI 4xDC24V (20): belegt 20Byte im PAE für 5 ETS-Einträge ■ 021-1BD70 DI 4xDC24V (60): belegt 60Byte im PAE für 15 ETS-Einträge Das Modul belegt keine Bytes im Ausgabebereich. Abhängig von der projektierten Variante bietet das Modul Platz für 5 bzw. 15 ETS-Einträge. Hierbei belegt jeder ETS-Eintrag 4Byte im Eingabebereich: **Ein-/Ausgabebereich Ausgabebereich Eingabebereich 20Byte bzw. 60Byte**

### Der Eingabebereich dient der Status-Meldung. Bei CPU, PROFIBUS und PROFINET wird der Ein- /Ausgabebereich im entsprechenden Adressbereich eingeblendet. **Eingabebereich**

- IX IX = Index für Zugriff über CANopen. Mit s = Subindex adressieren Sie den entsprechenden ETS-Eintrag.
- SX Subindex (6000h + EtherCAT-Slot) für Zugriff über EtherCAT

Näheres hierzu finden Sie im Handbuch zu Ihrem Bus-Koppler.

### *Aufbau eines ETS-Eintrags*

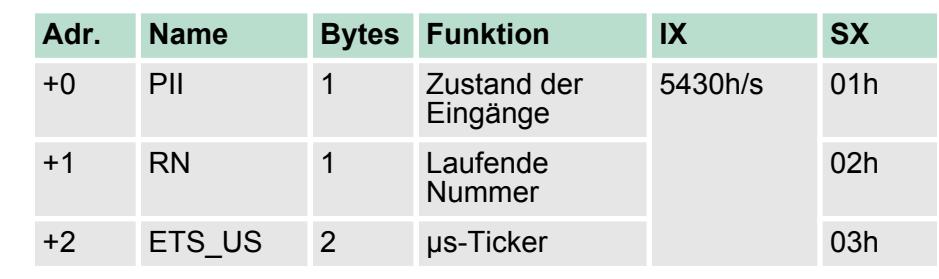

*PII*

Hier wird der Zustand der Eingänge nach dem Flankenwechsel gespeichert.

Das Eingabe-Byte hat folgende Belegung:

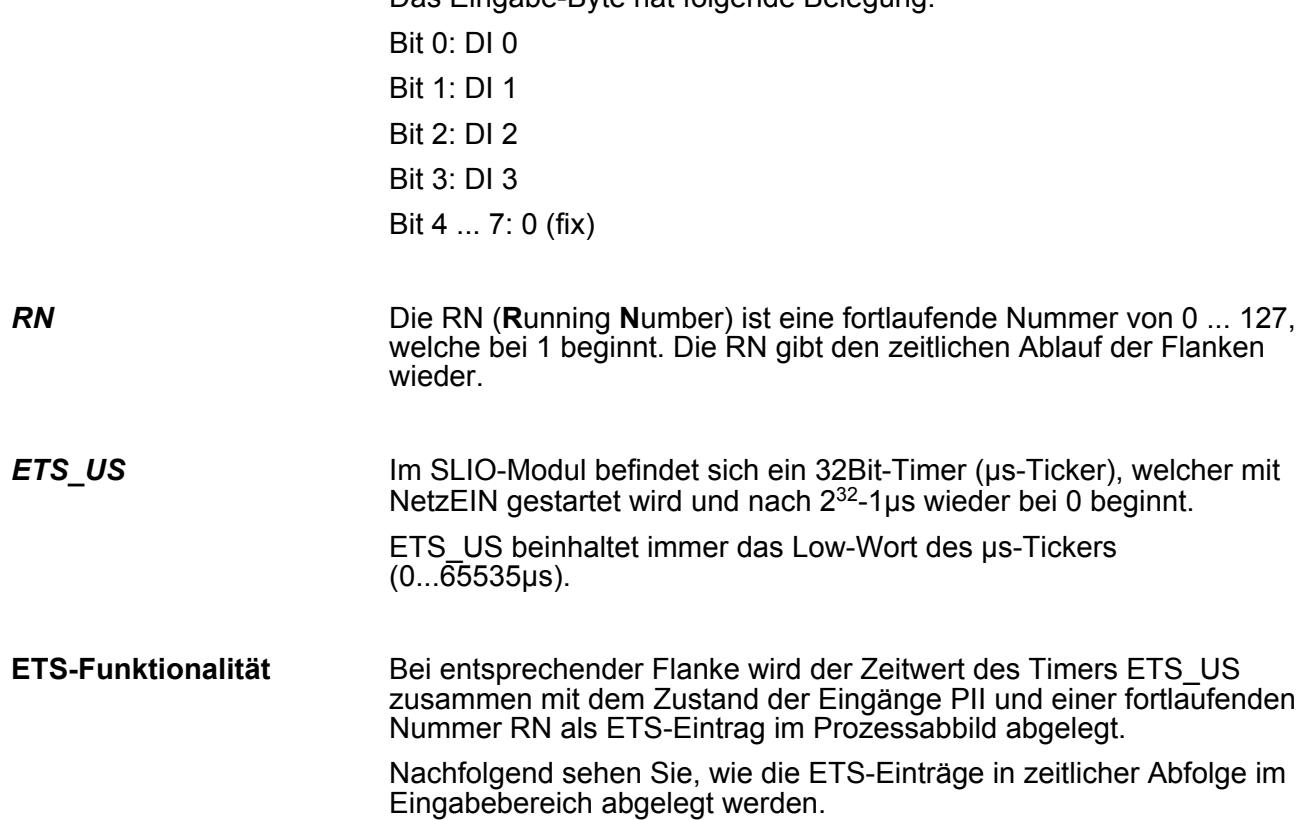

021-1BD70 - DI 4xDC 24V ETS

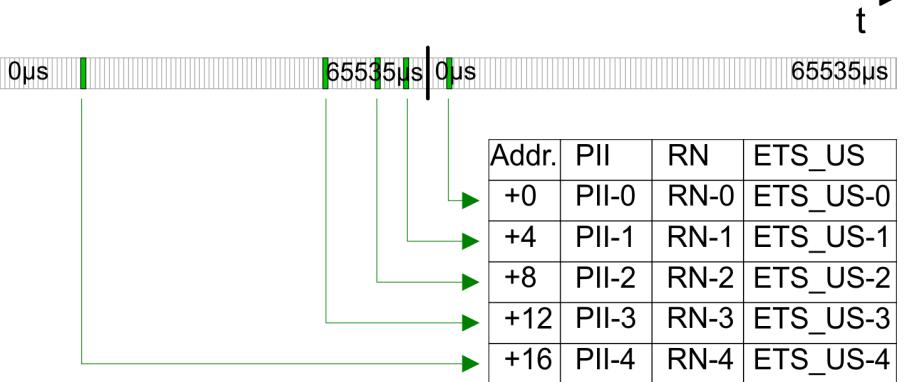

Der Eingabebereich dient der Status-Meldung. Bei CPU, PROFIBUS und PROFINET wird der Ein- /Ausgabebereich im entsprechenden Adressbereich eingeblendet. **Eingabebereich**

- IX IX = Index für Zugriff über CANopen. Mit s = Subindex adressieren Sie den entsprechenden ETS-Eintrag.
- SX Subindex (6000h + EtherCAT-Slot) für Zugriff über EtherCAT

Näheres hierzu finden Sie im Handbuch zu Ihrem Bus-Koppler.

### *Projektierung als 021-1BD70*

DI 4xDC 24V (20) 20Byte - 5 ETS-Einträge

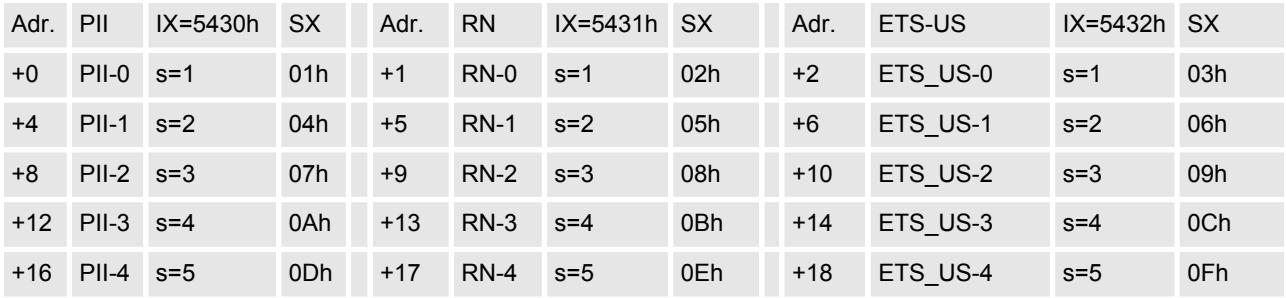

### **Projektierung als 021-1BD70**

DI 4xDC 24V (60) 60Byte - 15 ETS-Einträge

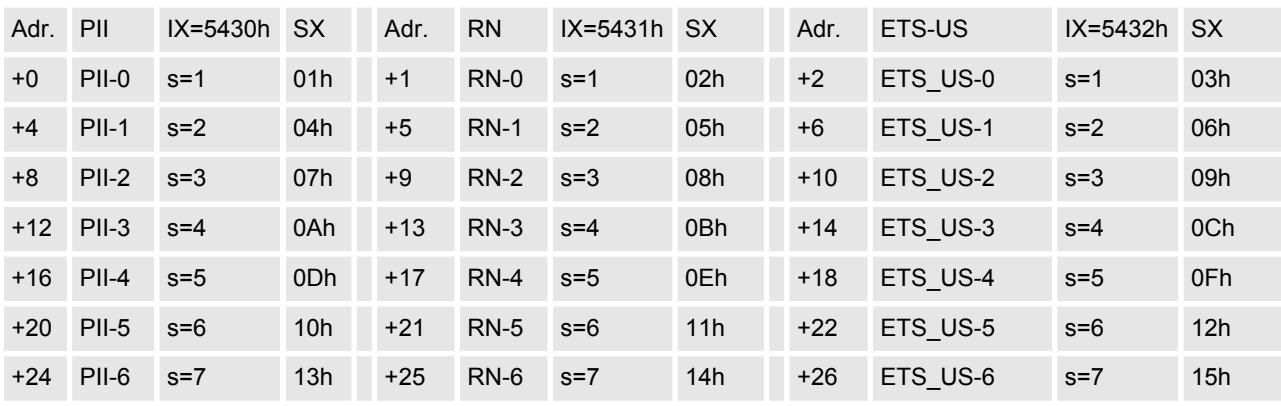

021-1BD70 - DI 4xDC 24V ETS > Technische Daten

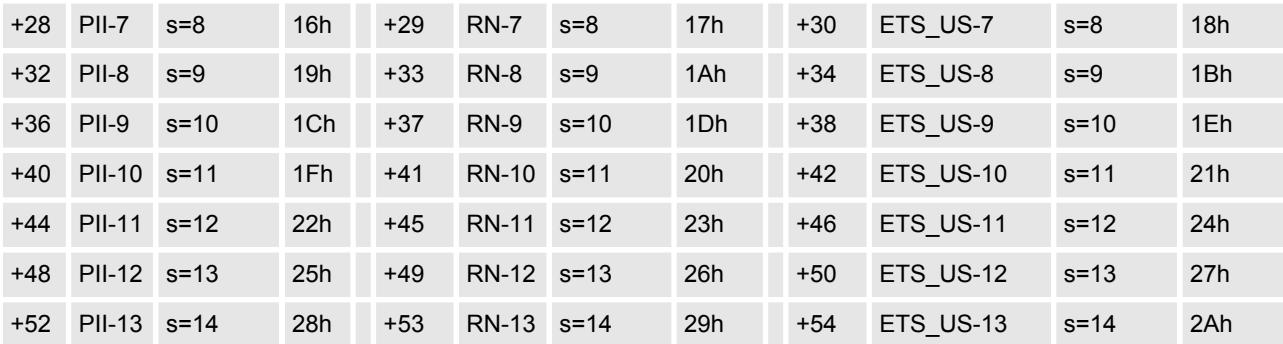

*Mit einer System SLIO CPU dürfen Sie ausschließlich per SFC 14 oder über das Prozessabbild auf das ETS-Modul zugreifen.*

## **3.9.1 Technische Daten**

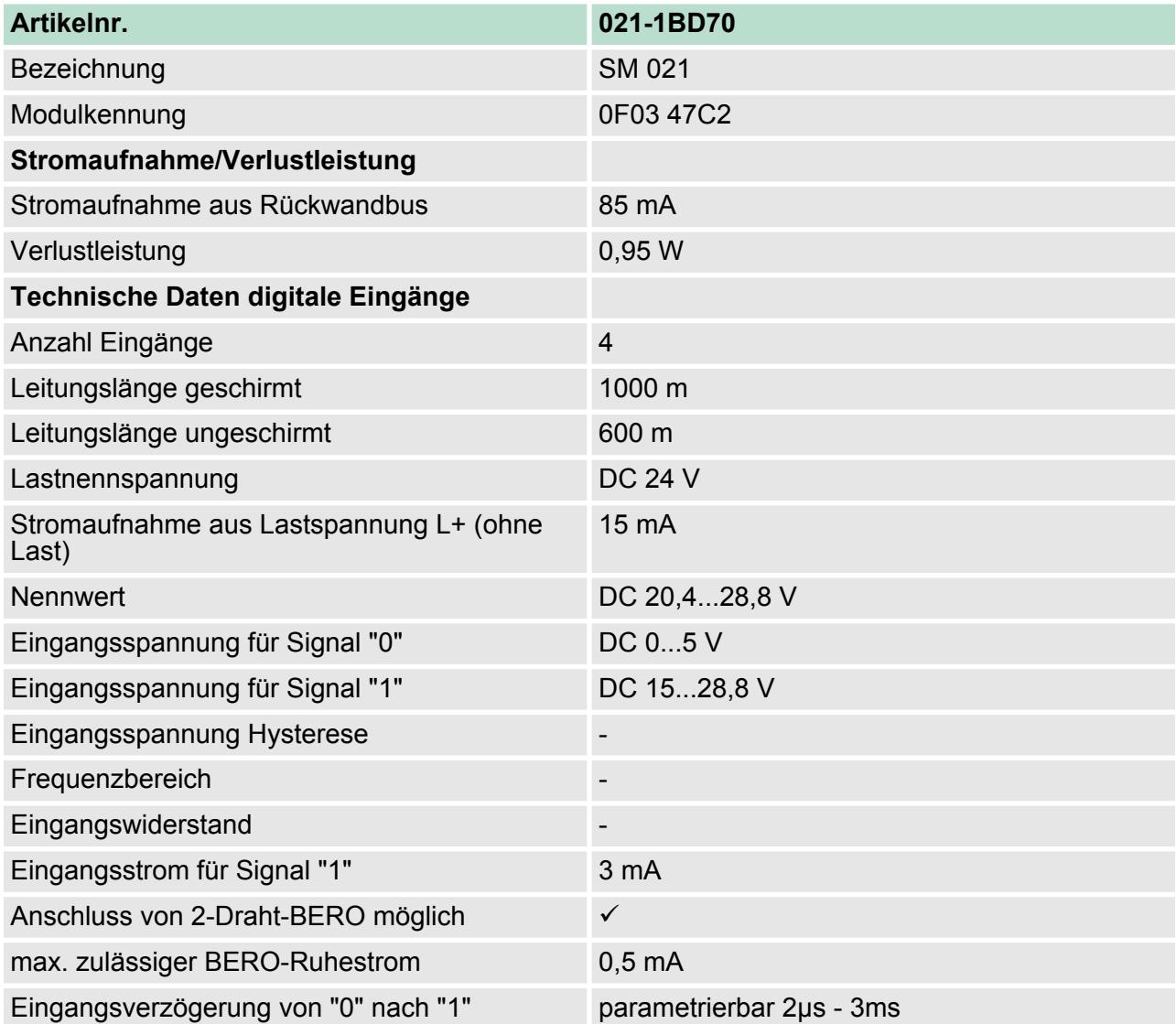

021-1BD70 - DI 4xDC 24V ETS > Technische Daten

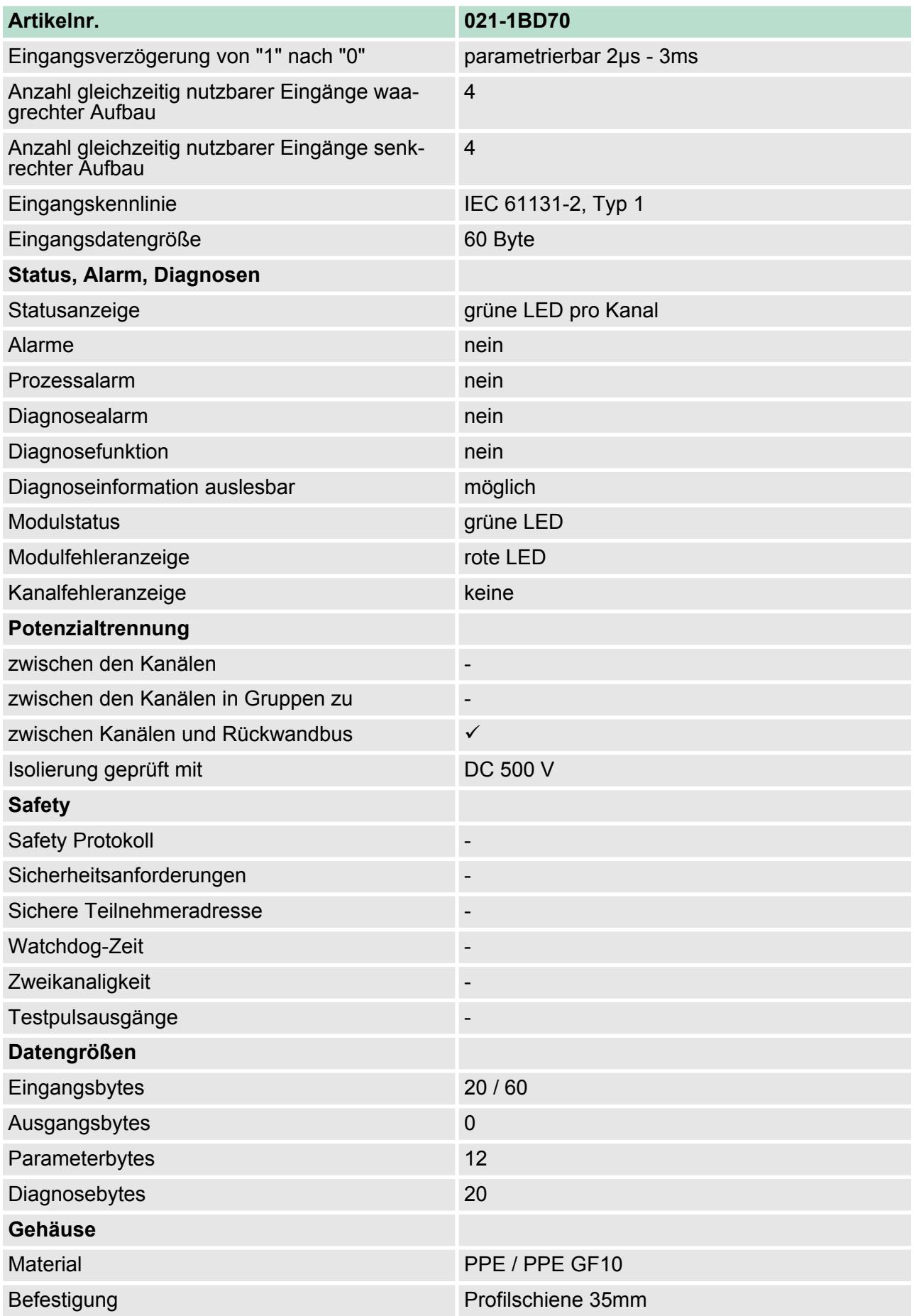

021-1BD70 - DI 4xDC 24V ETS > Parametrierdaten

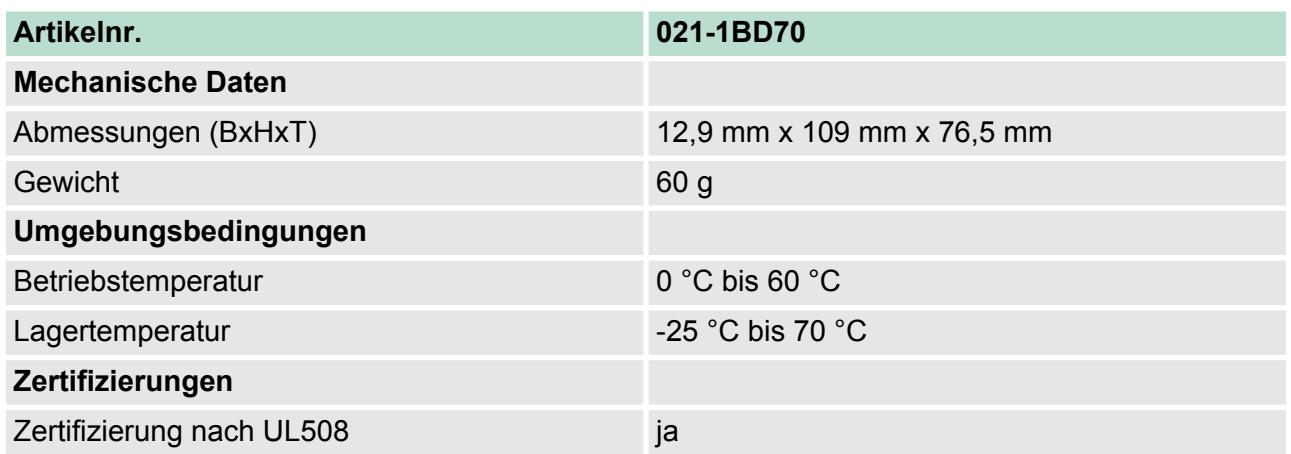

## **3.9.2 Parametrierdaten**

Sie können folgende Varianten projektieren:

- $\Box$  021-1BD70 DI 4xDC24V (20): belegt 20Byte im PAE für 5 ETS-Einträge
- 021-1BD70 DI 4xDC24V (60): belegt 60Byte im PAE für 15 ETS-Einträge

### **3.9.2.1 Parameter**

- DS Datensatz für Zugriff über CPU, PROFIBUS und PROFINET
- IX Index für Zugriff über CANopen
- SX Subindex (3100h + EtherCAT-Slot) für Zugriff über EtherCAT

Näheres hierzu finden Sie im Handbuch zu Ihrem Bus-Koppler.

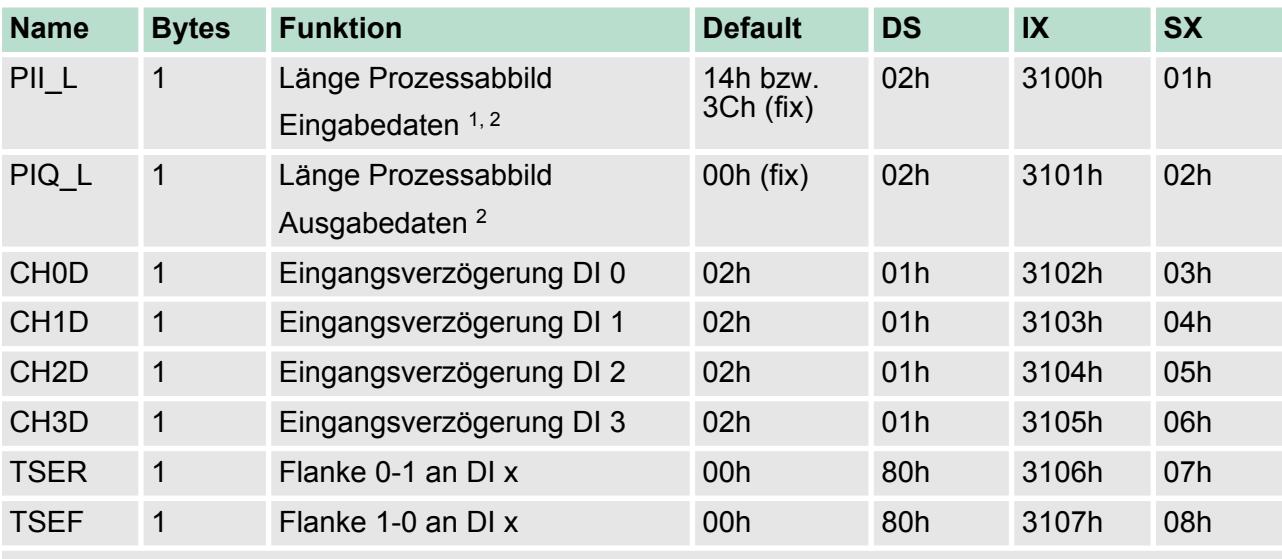

1) Dieser Parameter hängt ab von der projektierten Variante.

2) Diesen Datensatz dürfen Sie ausschließlich im STOP-Zustand übertragen.

021-1BD70 - DI 4xDC 24V ETS > Parametrierdaten

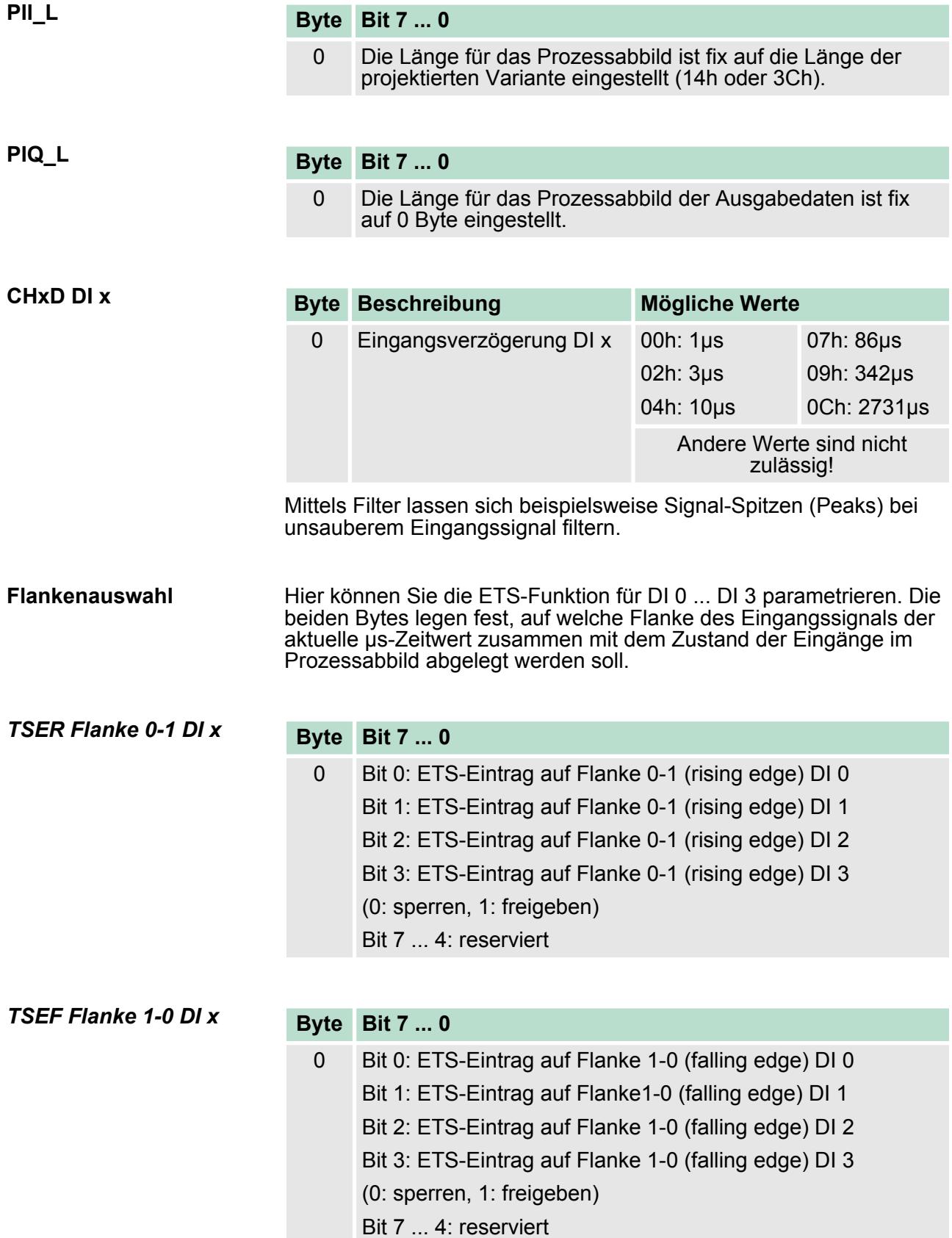

**3.9.2.2 Beispiel zur Funktionsweise**

Nachfolgend soll an einem Beispiel gezeigt werden, in welcher Reihenfolge die ETS-Einträge abgelegt werden.

In diesem Beispiel ist ein Modul projektiert, welches 20Byte für 5 ETS-Einträge im Eingabebereich belegt.

Folgende Flanken werden für die Eingabe-Kanäle vorgegeben:

- DI 0: Flanke 0-1: ↑

- DI 1: Flanke 1-0: ↓

- DI 2 und DI 3 sind konstant 0

Die grüne Fläche im Diagramm kennzeichnet die zum Zeitpunkt "t" verfügbaren ETS-Einträge. ETS-Einträge, welche nicht (mehr) verfügbar sind, sind rot hinterlegt.

Neue ETS-Einträge werden immer ab Adresse +0 eingetragen. Hierdurch werden schon bestehende ETS-Einträge jeweils um 4 Byte verschoben. *Prozessabbild ist leer*

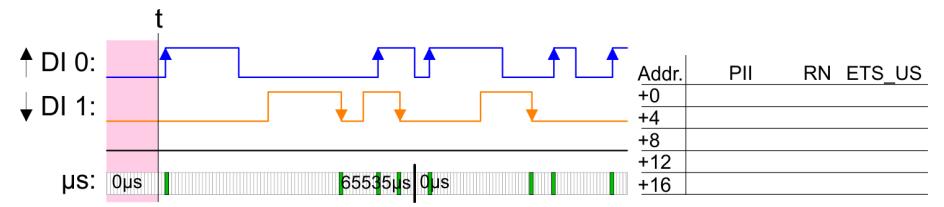

Ausgelöst durch eine Flanke 0-1 von DI 0 wird der 1. ETS-Eintrag ab Adresse +0 eingetragen. *1. ETS-Eintrag*

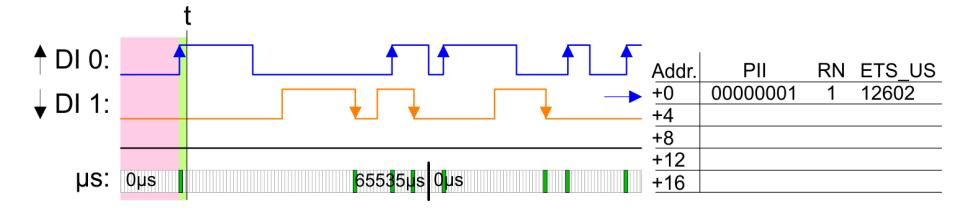

### *2. ETS-Eintrag*

Ausgelöst durch eine Flanke 1-0 von DI 1 wird der 2. ETS-Eintrag ab Adresse +0 eintragen und der 1. ETS-Eintrag um 4 Byte verschoben.

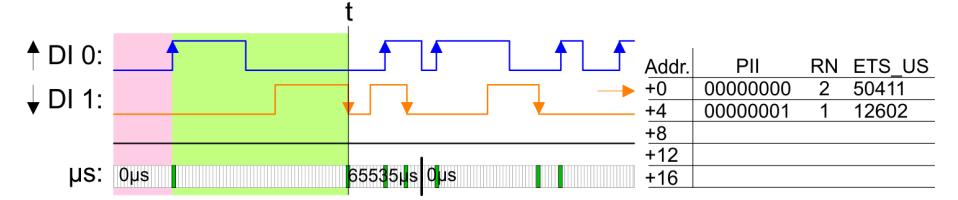

### *3. ETS-Eintrag*

Ausgelöst durch eine Flanke 0-1 von DI 0 wird der 3. ETS-Eintrag ab Adresse +0 eintragen und schon bestehende ETS-Einträge werden um jeweils 4 Byte verschoben.

021-1BD70 - DI 4xDC 24V ETS > Parametrierdaten

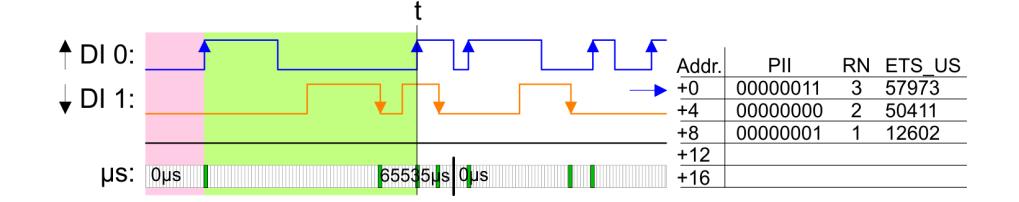

*4. ETS-Eintrag*

Ausgelöst durch eine Flanke 1-0 von DI 1 wird der 4. ETS-Eintrag ab Adresse +0 eintragen und schon bestehende ETS-Einträge werden um jeweils 4 Byte verschoben.

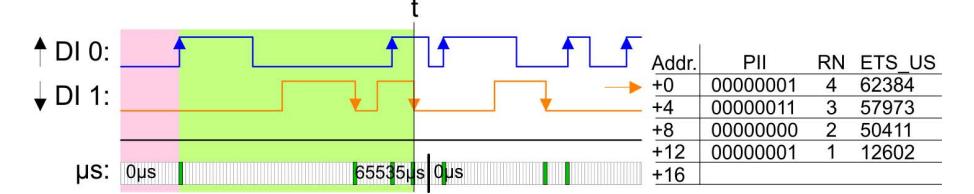

*5. ETS-Eintrag*

Ausgelöst durch eine Flanke 0-1 von DI 0 wird der 5. ETS-Eintrag ab Adresse +0 eintragen und schon bestehende ETS-Einträge werden um jeweils 4 Byte verschoben. Die maximale Anzahl an ETS-Einträgen ist erreicht.

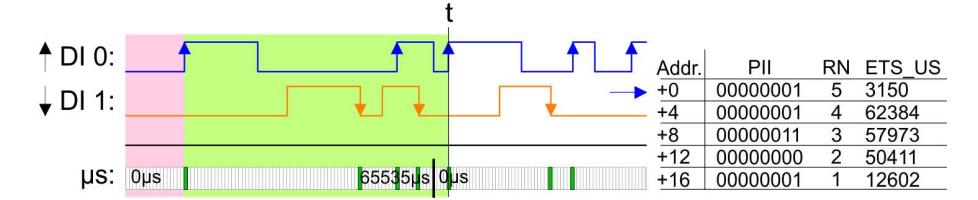

*6. ETS-Eintrag*

*7. ETS-Eintrag*

Ausgelöst durch eine Flanke 1-0 von DI 1 wird der 6. ETS-Eintrag ab Adresse +0 eintragen und schon bestehende ETS-Einträge werden um jeweils 4 Byte verschoben. Hierdurch wird der 1. ETS-Eintrag gelöscht und steht nicht mehr zur Verfügung.

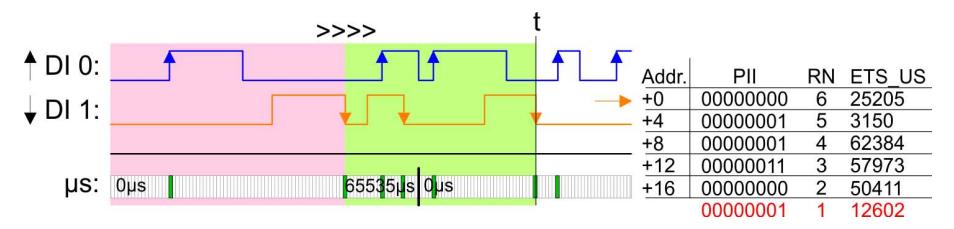

Ausgelöst durch eine Flanke 0-1 von DI 0 wird der 7. ETS-Eintrag ab Adresse +0 eintragen und schon bestehende ETS-Einträge werden um jeweils 4 Byte verschoben. Hierdurch wird der 2. ETS-Eintrag gelöscht und steht nicht mehr zur Verfügung.

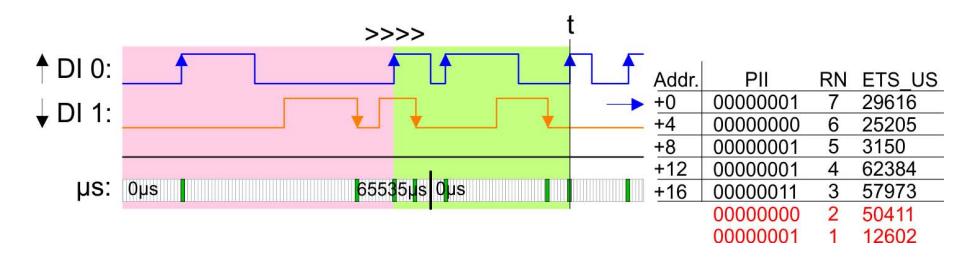

021-1BD70 - DI 4xDC 24V ETS > Diagnosedaten

## *8. ETS-Eintrag*

Ausgelöst durch eine Flanke 0-1 von DI 0 wird der 8. ETS-Eintrag ab Adresse +0 eintragen und schon bestehende ETS-Einträge werden um jeweils 4 Byte verschoben. Hierdurch wird der 3. ETS-Eintrag gelöscht und steht nicht mehr zur Verfügung.

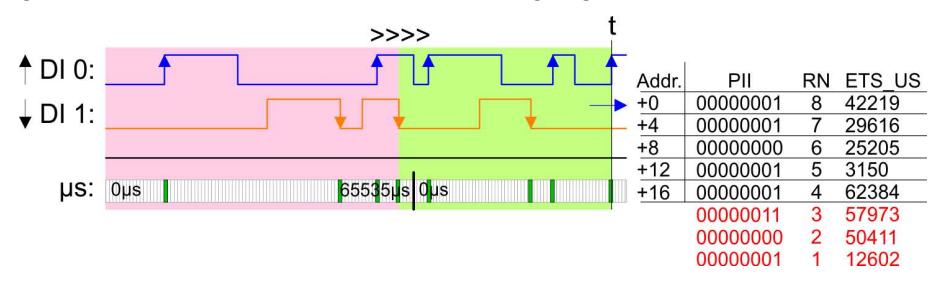

*Bitte beachten Sie, dass die ETS-Module sinnvoll nur an Kopfmodulen betrieben werden können, welche einen µs-Ticker integriert haben. Der Ethernet-Koppler mit ModbusTCP 053-1MT00 besitzt beispielsweise keinen µs-Ticker.*

## **3.9.3 Diagnosedaten**

Da dieses Modul keinen Alarm unterstützt, dienen die Diagnosedaten der Information über dieses Modul.

- DS Datensatz für Zugriff über CPU, PROFIBUS und PROFINET. Der Zugriff erfolgt über DS 01h. Zusätzlich können Sie über DS 00h auf die ersten 4 Byte zugreifen.
- IX Index für Zugriff über CANopen. Der Zugriff erfolgt über IX 2F01h. Zusätzlich können Sie über IX 2F00h auf die ersten 4 Byte zugreifen.
- SX Subindex (5005h) für Zugriff über EtherCAT

Näheres hierzu finden Sie im Handbuch zu Ihrem Bus-Koppler.

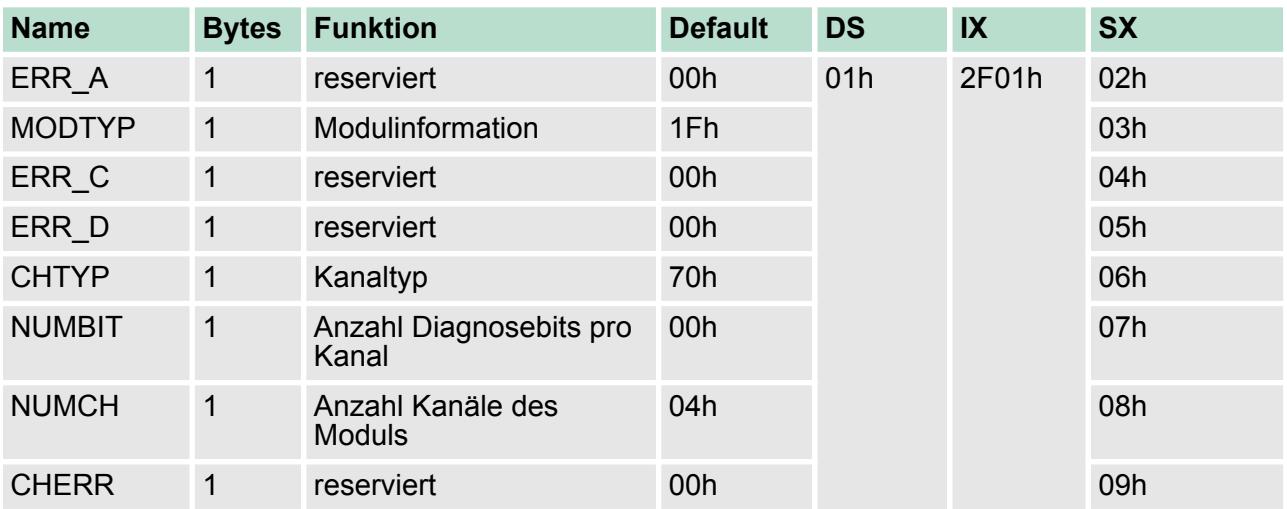

021-1BD70 - DI 4xDC 24V ETS > Diagnosedaten

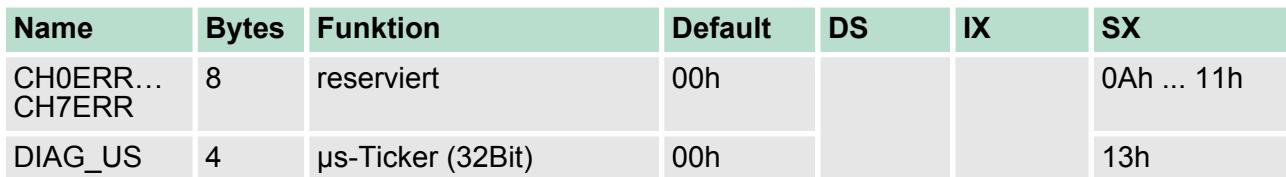

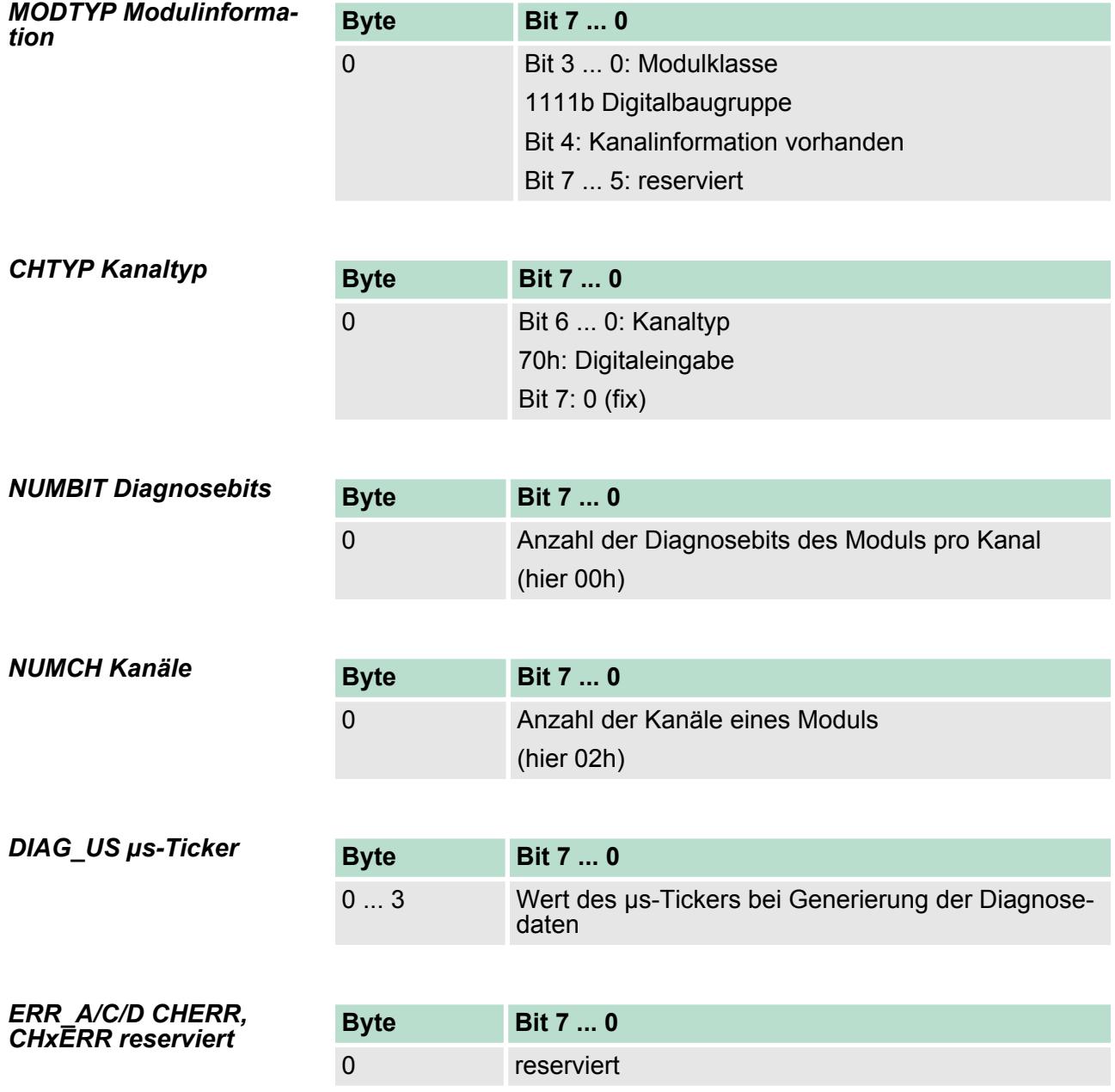

## **3.10 021-1BF00 - DI 8xDC 24V**

## **Eigenschaften**

Das Elektronikmodul erfasst die binären Steuersignale aus der Prozessebene und transportiert sie galvanisch getrennt zum übergeordneten Bussystem. Es hat 8 Kanäle, die ihren Zustand über LEDs anzeigen.

- 8 digitale Eingänge potenzialgetrennt zum Rückwandbus
- Geeignet für Schalter und Näherungsschalter
- Statusanzeige der Kanäle durch LEDs auch bei deaktivierter Elektronikversorgung

### **Aufbau**

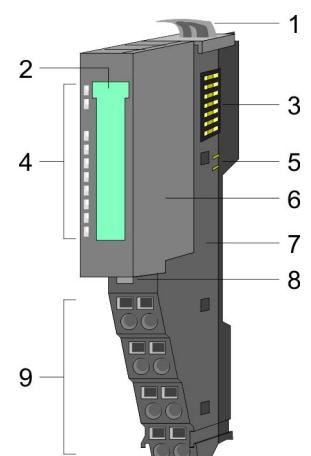

### 1 Verriegelungshebel Terminal-Modul

- 2 Beschriftungsstreifen
- 3 Rückwandbus<br>4 I FD-Statusan
- 4 LED-Statusanzeige<br>5 DC 24V Leistungsve
- 5 DC 24V Leistungsversorgung
- 6 Elektronik-Modul
- 7 Terminal-Modul<br>8 Verriegelungshe
- 8 Verriegelungshebel Elektronik-Modul<br>9 Anschlussklemmen
- 9 Anschlussklemmen

## **Statusanzeige**

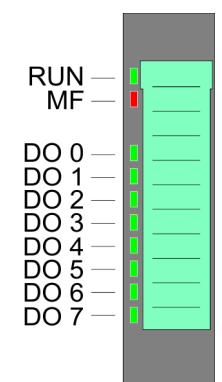

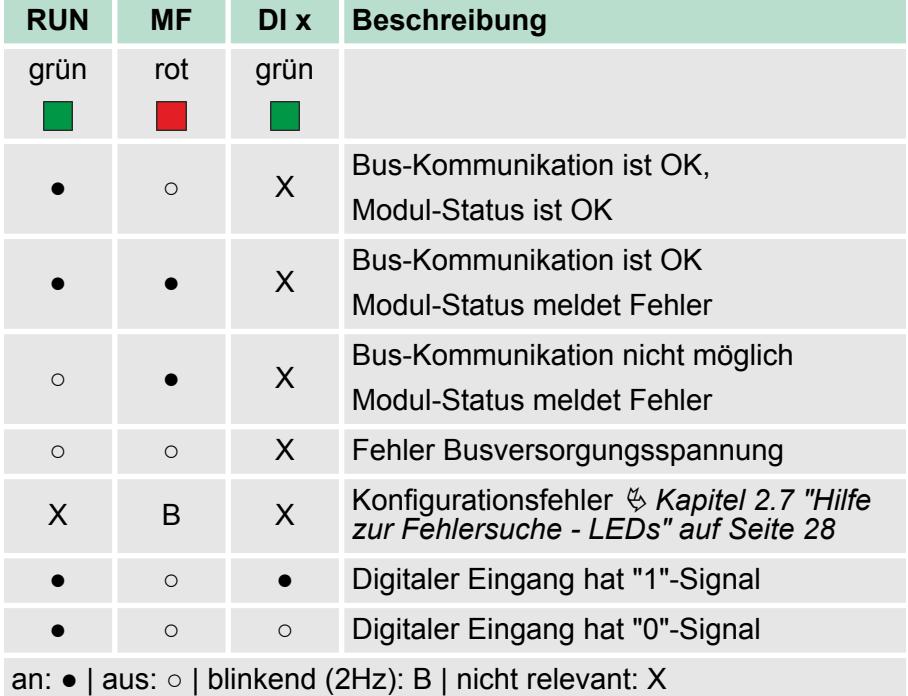

021-1BF00 - DI 8xDC 24V

## **Anschlüsse**

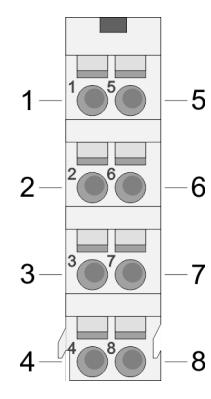

Für Drähte mit einem Querschnitt von 0,08mm<sup>2</sup> bis 1,5mm<sup>2</sup>.

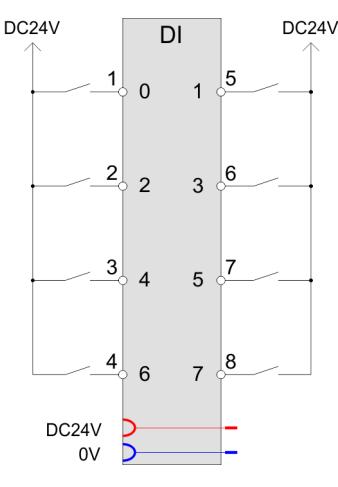

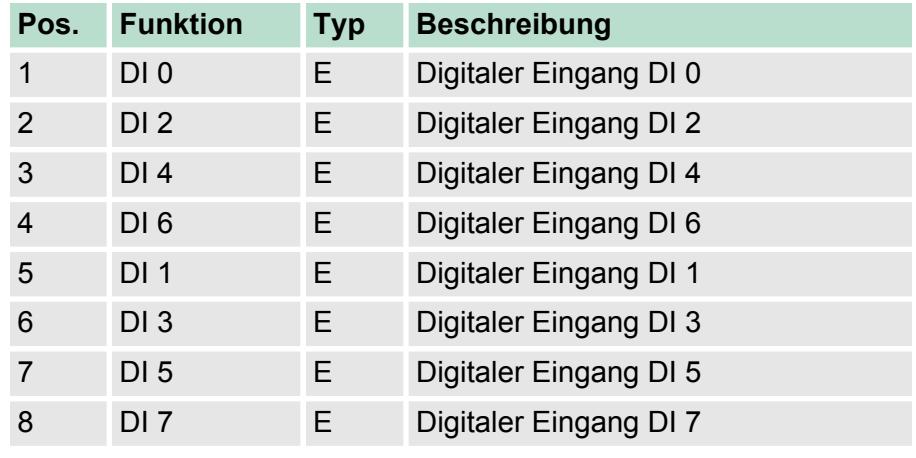

E: Eingang

### Bei CPU, PROFIBUS und PROFINET wird der Eingabebereich im entsprechenden Adressbereich eingeblendet. IX - Index für Zugriff über CANopen *Eingabebereich*

SX - Subindex (6000h + EtherCAT-Slot) für Zugriff über EtherCAT

Näheres hierzu finden Sie im Handbuch zu Ihrem Bus-Koppler.

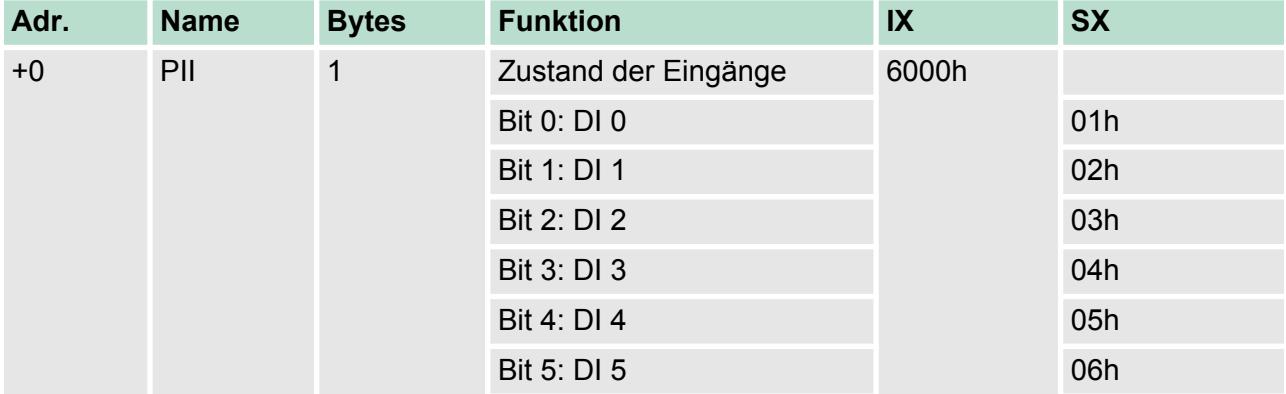

021-1BF00 - DI 8xDC 24V > Technische Daten

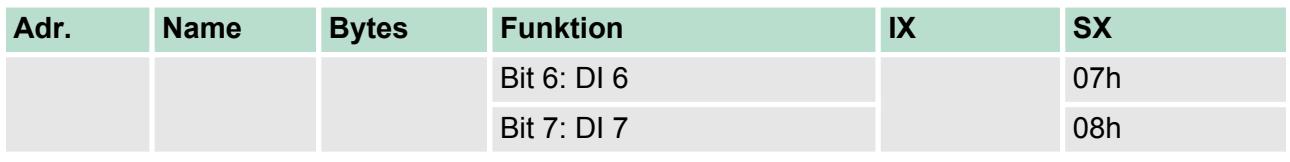

## *Ausgabebereich*

Das Modul belegt keine Bytes im Ausgabebereich.

## **3.10.1 Technische Daten**

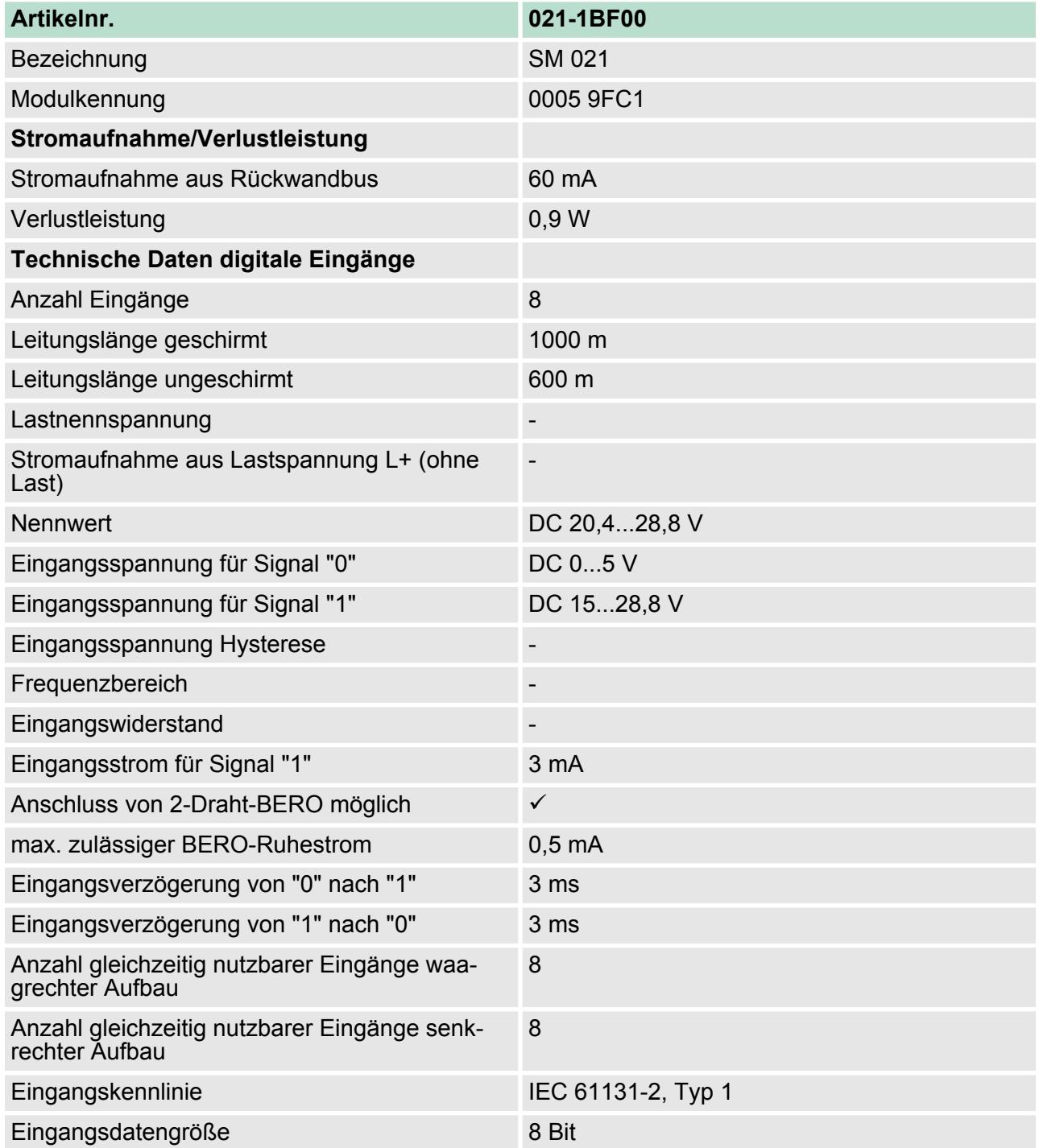

021-1BF00 - DI 8xDC 24V > Technische Daten

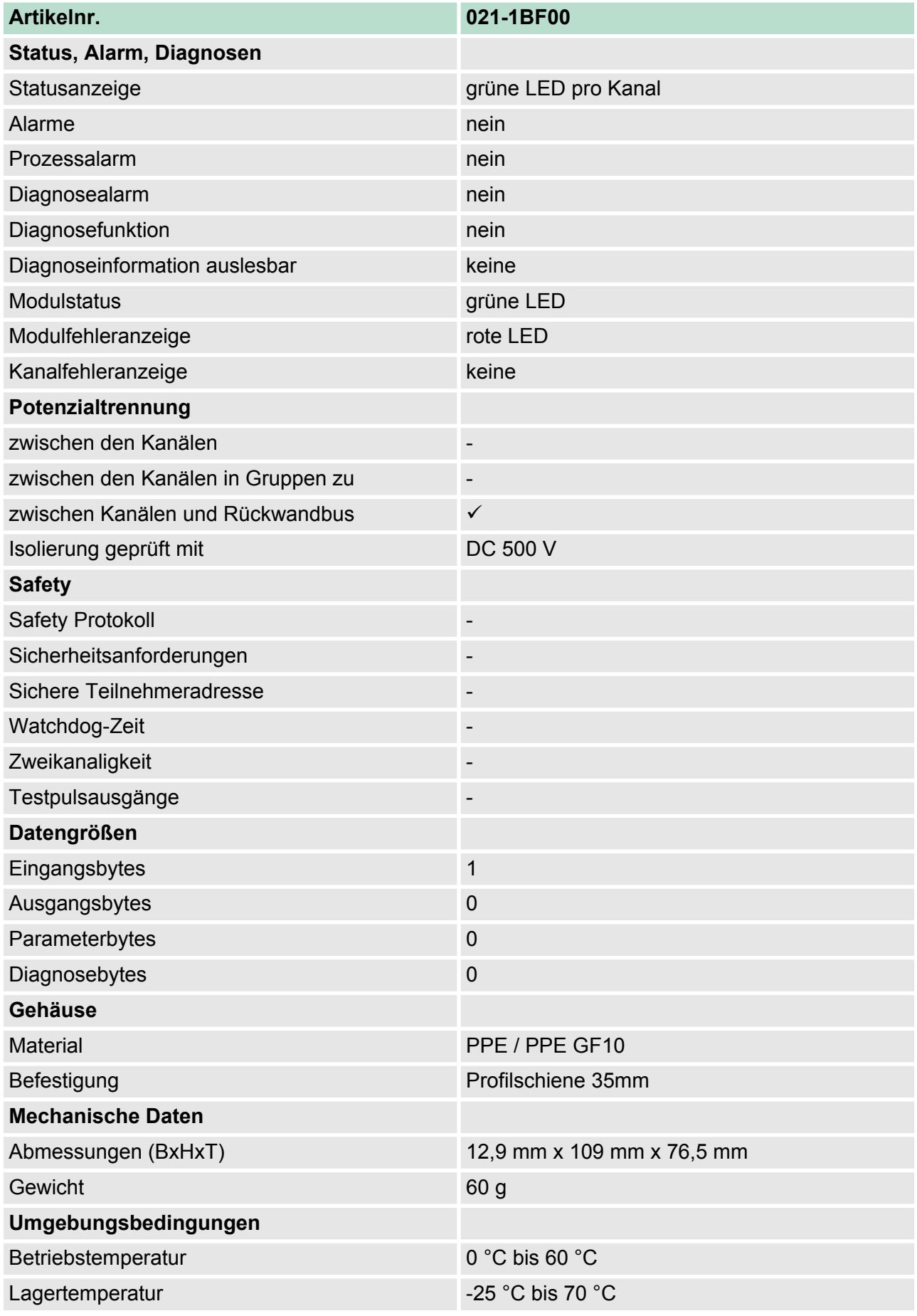

021-1BF50 - DI 8xDC 24V NPN

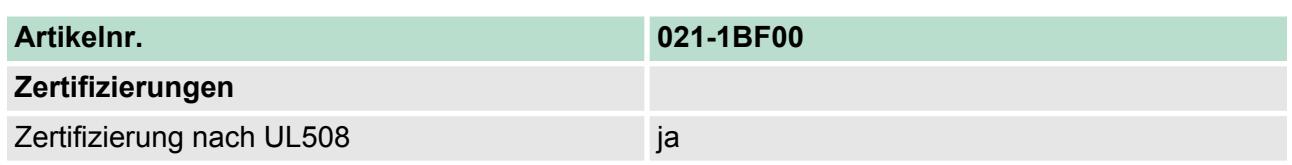

## **3.11 021-1BF50 - DI 8xDC 24V NPN**

## **Eigenschaften**

Das Elektronikmodul erfasst die binären Steuersignale aus der Prozessebene und transportiert sie galvanisch getrennt zum übergeordneten Bussystem. Es hat 8 Kanäle, die ihren Zustand über LEDs anzeigen. Ein Eingang wird aktiv, sobald dieser auf Masse geschaltet wird.

- 8 digitale Eingänge (N-schaltend), potenzialgetrennt zum Rückwandbus
- Geeignet für Schalter und Näherungsschalter
- Statusanzeige der Kanäle durch LEDs auch bei deaktivierter Elektronikversorgung

## **Aufbau**

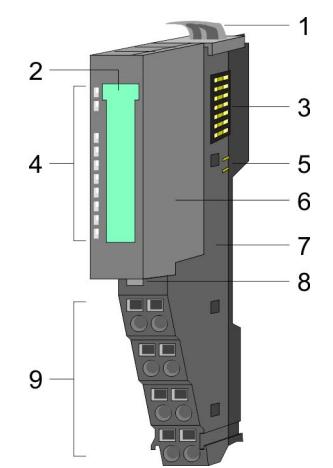

- 1 Verriegelungshebel Terminal-Modul<br>2 Beschriftungsstreifen<br>3 Rückwandbus
- **Beschriftungsstreifen**
- 3 Rückwandbus<br>4 LED-Statusan:
- 4 LED-Statusanzeige<br>5 DC 24V Leistungsve
- 5 DC 24V Leistungsversorgung
- 6 Elektronik-Modul
- 7 Terminal-Modul<br>8 Verriegelungshe
- 8 Verriegelungshebel Elektronik-Modul<br>9 Anschlussklemmen
- 9 Anschlussklemmen

## **Statusanzeige**

RUN<br>MF

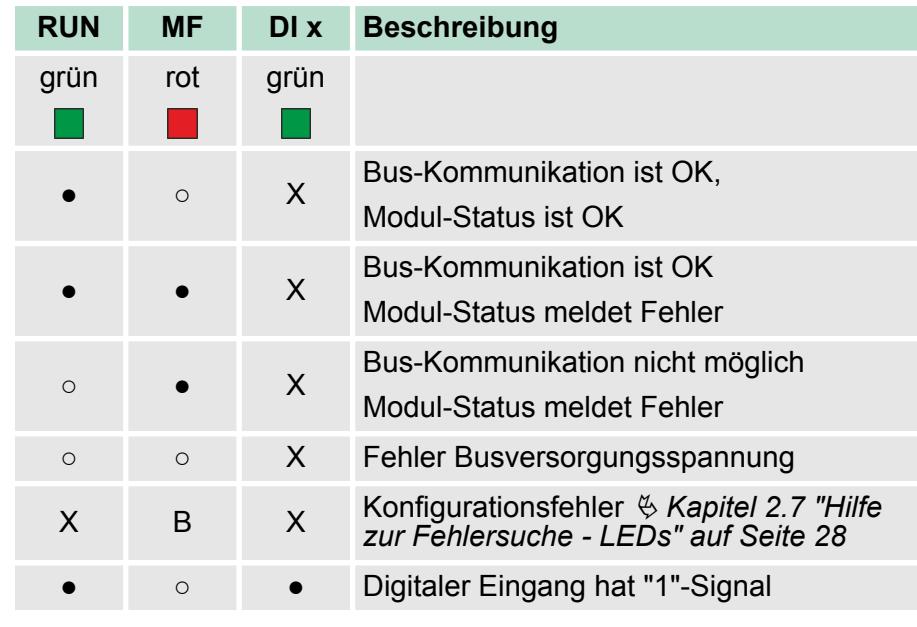

021-1BF50 - DI 8xDC 24V NPN

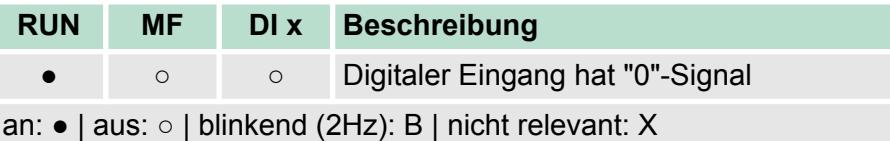

## **Anschlüsse**

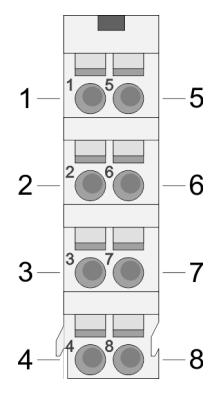

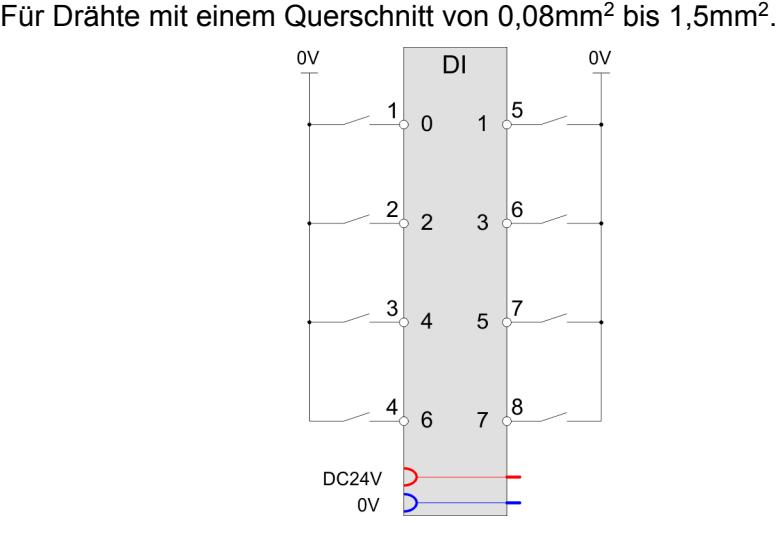

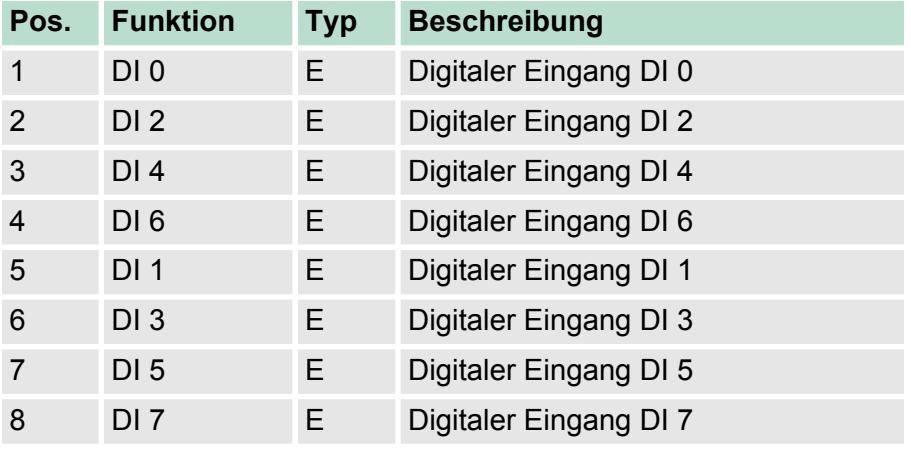

E: Eingang

*Eingabebereich*

Bei CPU, PROFIBUS und PROFINET wird der Eingabebereich im entsprechenden Adressbereich eingeblendet.

IX - Index für Zugriff über CANopen

SX - Subindex (6000h + EtherCAT-Slot) für Zugriff über EtherCAT

Näheres hierzu finden Sie im Handbuch zu Ihrem Bus-Koppler.

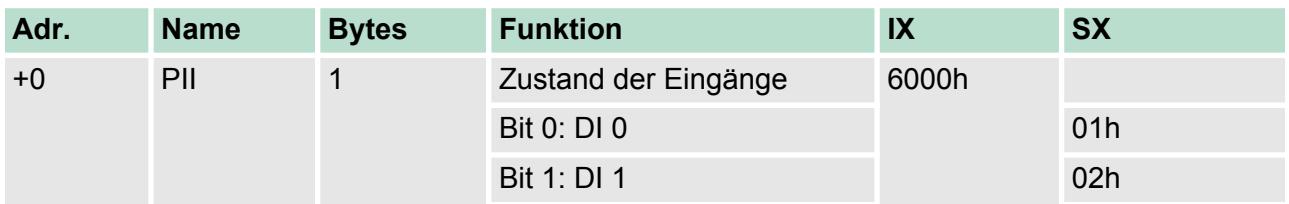

021-1BF50 - DI 8xDC 24V NPN > Technische Daten

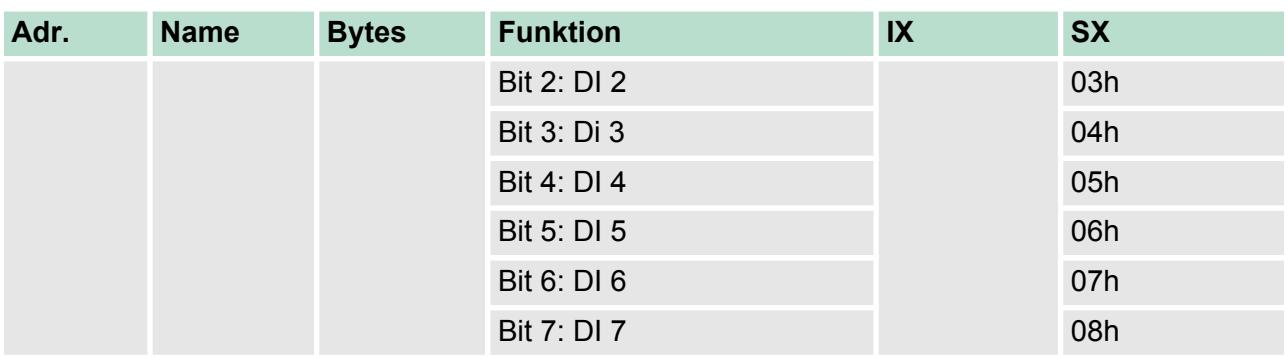

*Ausgabebereich*

Das Modul belegt keine Bytes im Ausgabebereich.

## **3.11.1 Technische Daten**

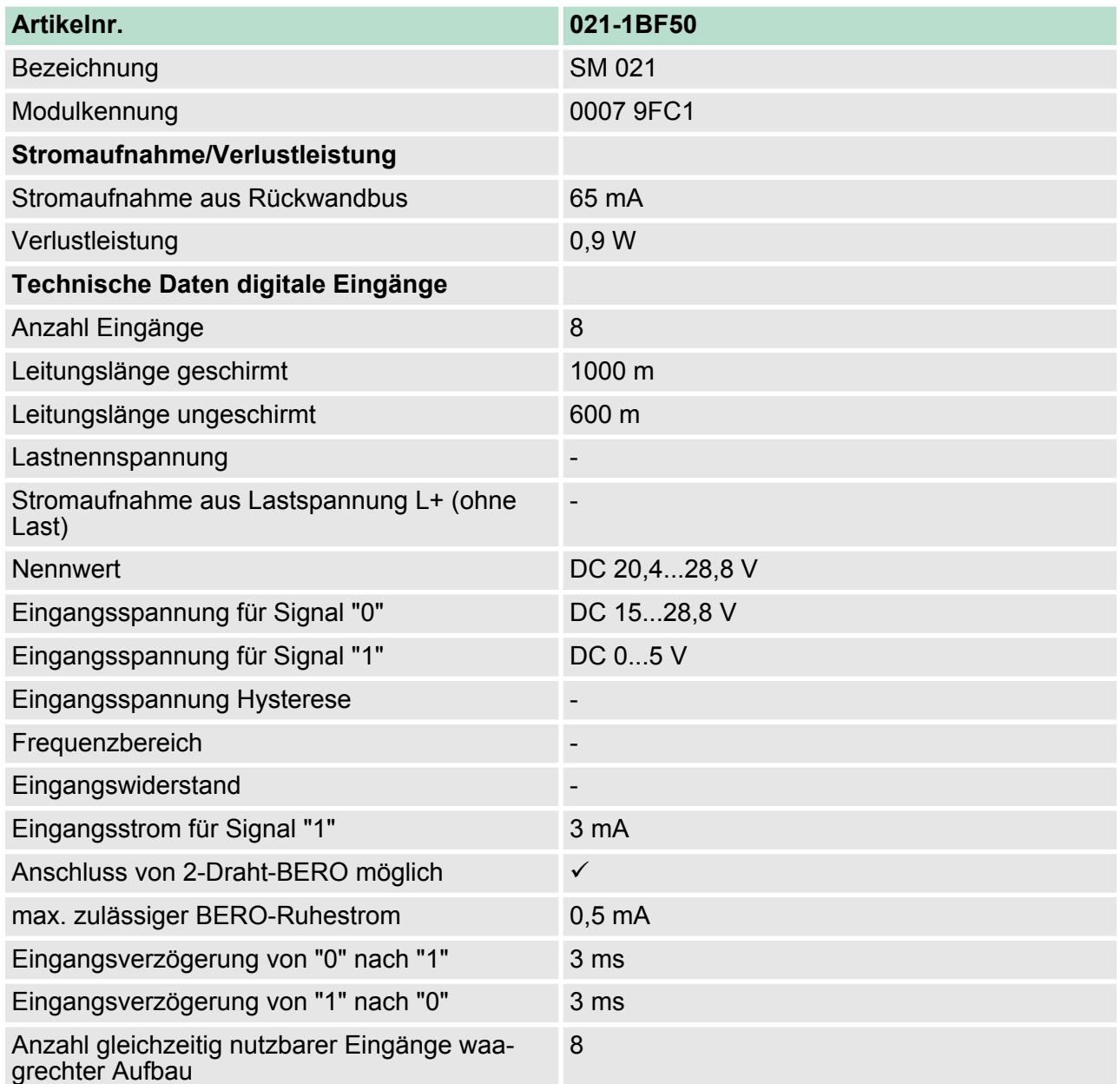

021-1BF50 - DI 8xDC 24V NPN > Technische Daten

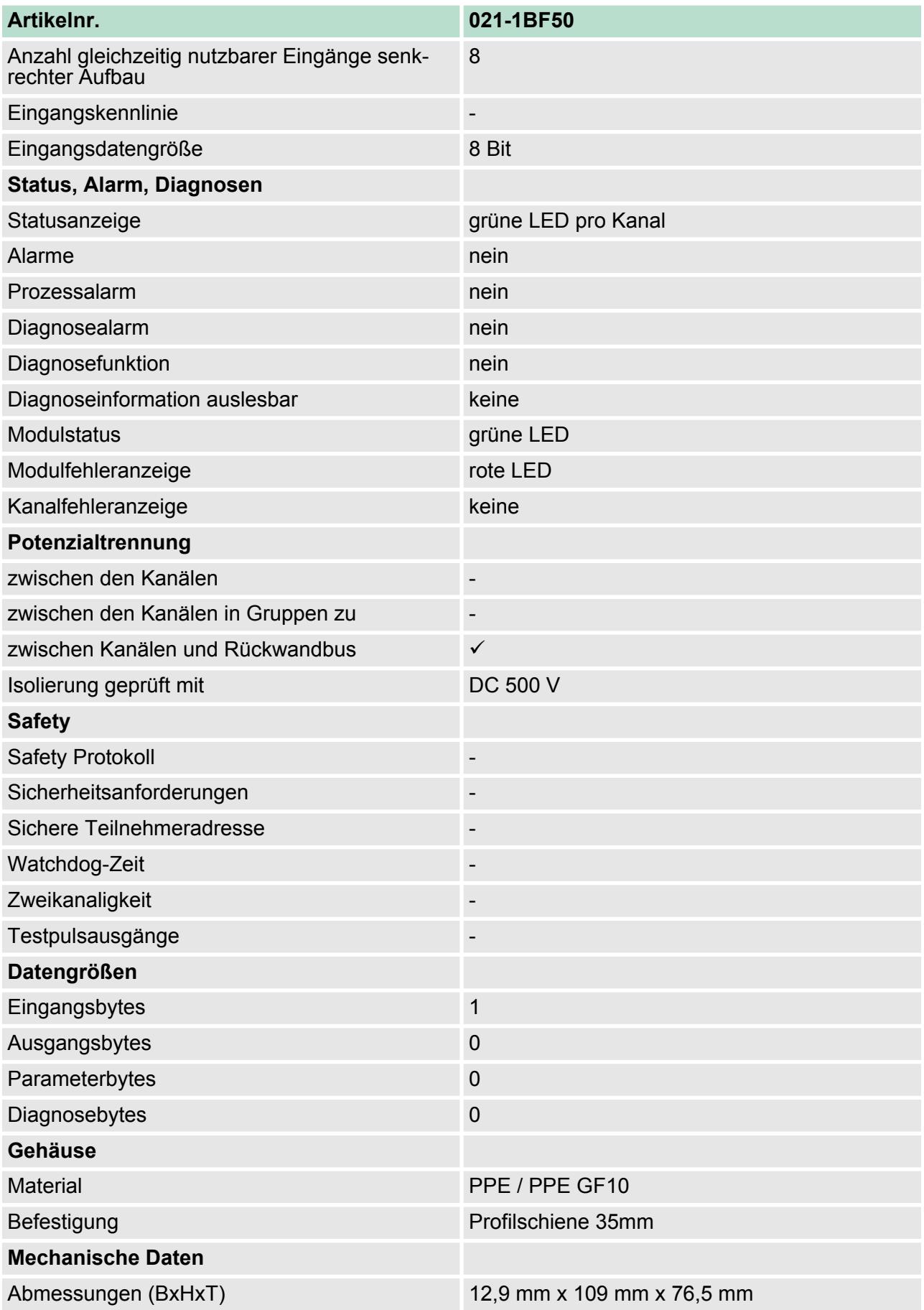

021-1DF00 - DI 8xDC 24V Diagnose

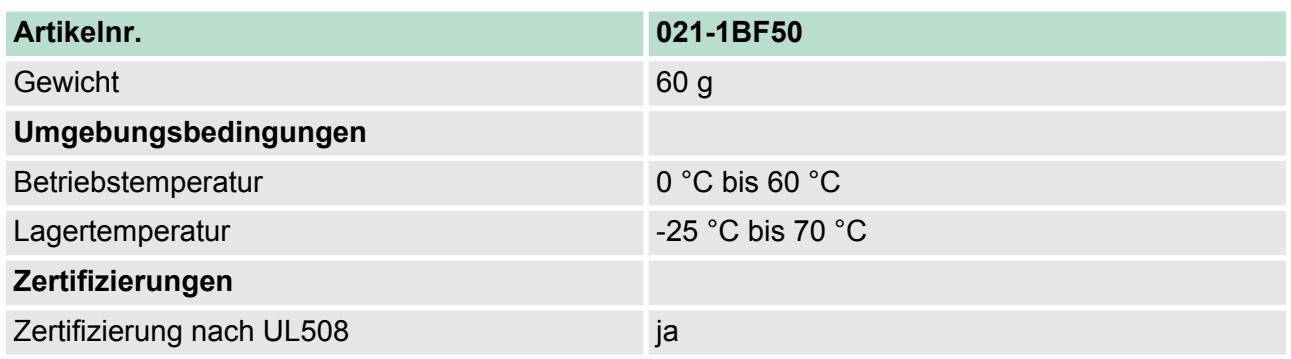

## **3.12 021-1DF00 - DI 8xDC 24V Diagnose**

### **Eigenschaften**

Das Elektronikmodul mit Diagnose erfasst die binären Steuersignale aus der Prozessebene und transportiert sie galvanisch getrennt zum übergeordneten Bussystem. Es hat 8 digitale Eingangs-Kanäle (mit parametrierbarem Eingangsfilter), die ihren Zustand über LEDs anzeigen.

- 8 digitale Eingänge potenzialgetrennt zum Rückwandbus
- Geeignet für Schalter und Näherungsschalter
- Überwachung auf Drahtbruch
- Parametrierbare Eingangsfilter
- Diagnosefunktion
- Statusanzeige der Kanäle durch LEDs auch bei deaktivierter Elektronikversorgung

### **Aufbau**

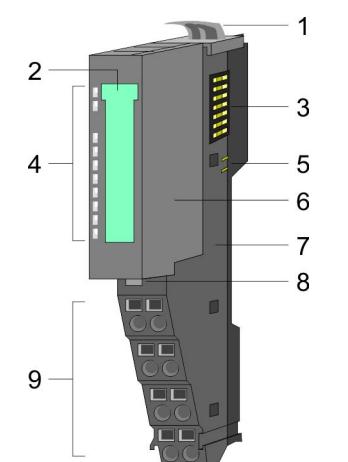

- 1 Verriegelungshebel Terminal-Modul<br>2 Beschriftungsstreifen<br>3 Rückwandbus
- **Beschriftungsstreifen**
- 3 Rückwandbus<br>4 LED-Statusan:
- 4 LED-Statusanzeige<br>5 DC 24V Leistungsve
- 5 DC 24V Leistungsversorgung<br>6 Elektronik-Modul
- 6 Elektronik-Modul<br>7 Terminal-Modul
- 7 Terminal-Modul<br>8 Verriegelungshe
- 8 Verriegelungshebel Elektronik-Modul<br>9 Anschlussklemmen
- 9 Anschlussklemmen

021-1DF00 - DI 8xDC 24V Diagnose

## **Statusanzeige**

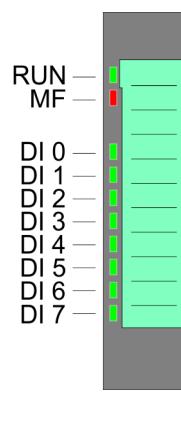

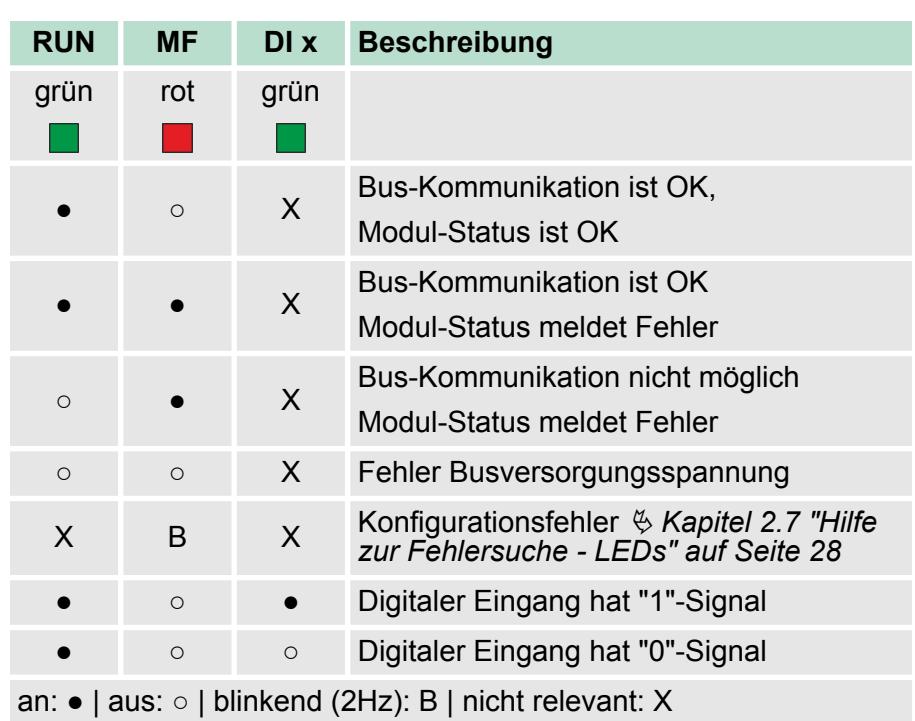

021-1DF00 - DI 8xDC 24V Diagnose

## **Anschlüsse**

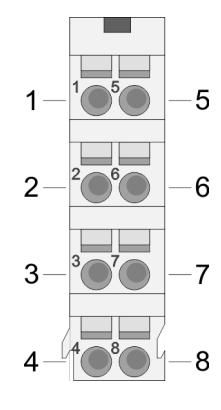

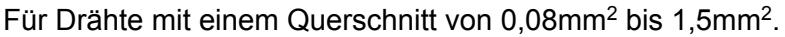

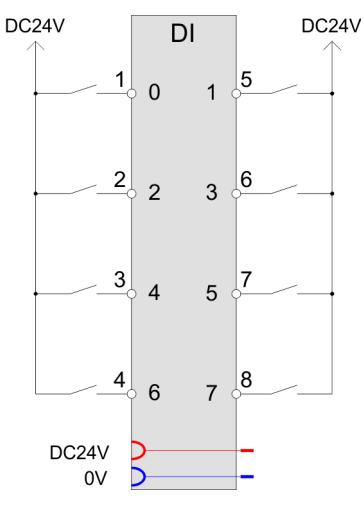

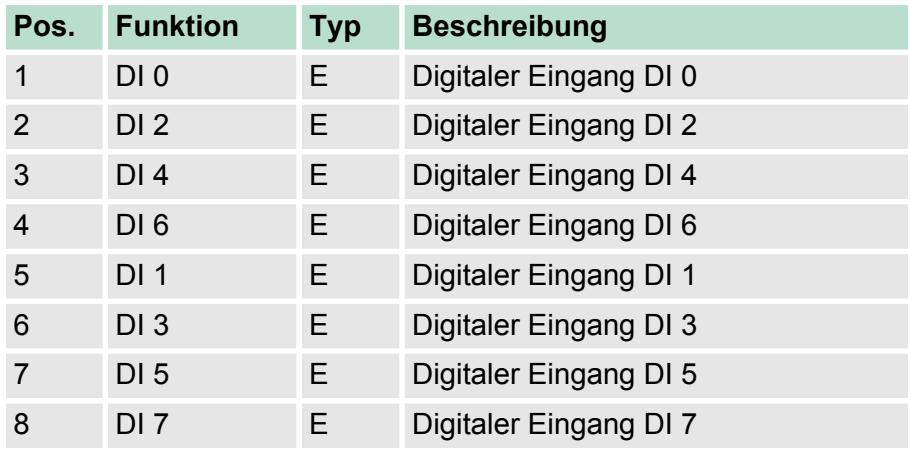

E: Eingang

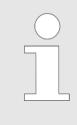

*Bei Einsatz der Drahtbrucherkennung muss im Signalzustand "0" ein Mindeststrom von 0,5mA fließen. Durch Parallelschalten eines Widerstands (22kΩ ... 47kΩ) an Ihrem Schalter können Sie dies erreichen.*

Bei CPU, PROFIBUS und PROFINET wird der Eingabebereich im entsprechenden Adressbereich eingeblendet. *Eingabebereich*

- IX Index für Zugriff über CANopen
- SX Subindex (6000h + EtherCAT-Slot) für Zugriff über EtherCAT

Näheres hierzu finden Sie im Handbuch zu Ihrem Bus-Koppler.

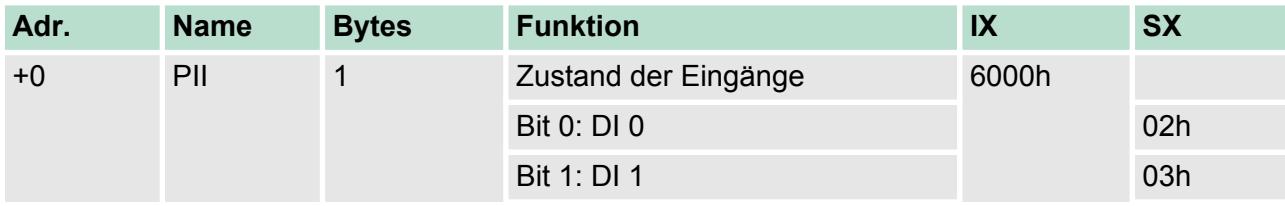

021-1DF00 - DI 8xDC 24V Diagnose > Technische Daten

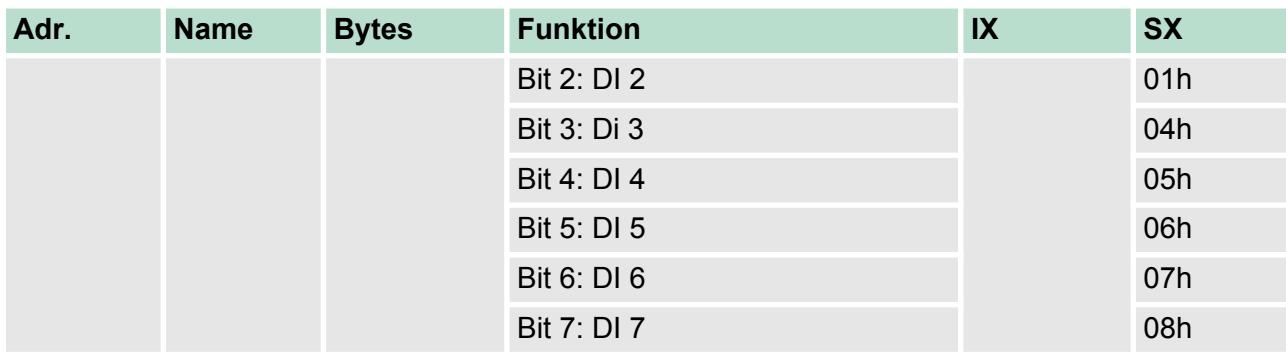

*Ausgabebereich*

Das Modul belegt keine Bytes im Ausgabebereich.

## **3.12.1 Technische Daten**

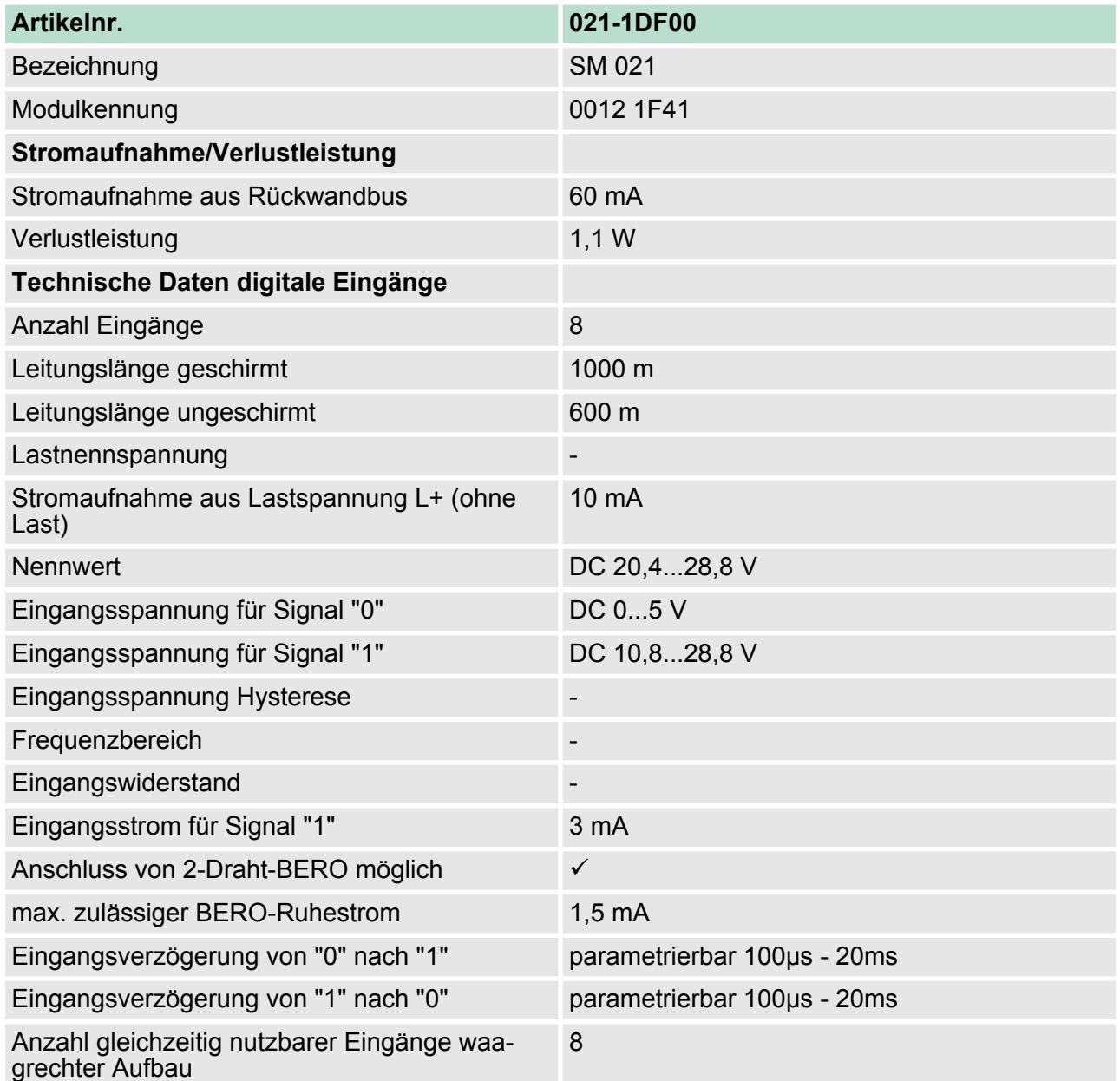
021-1DF00 - DI 8xDC 24V Diagnose > Technische Daten

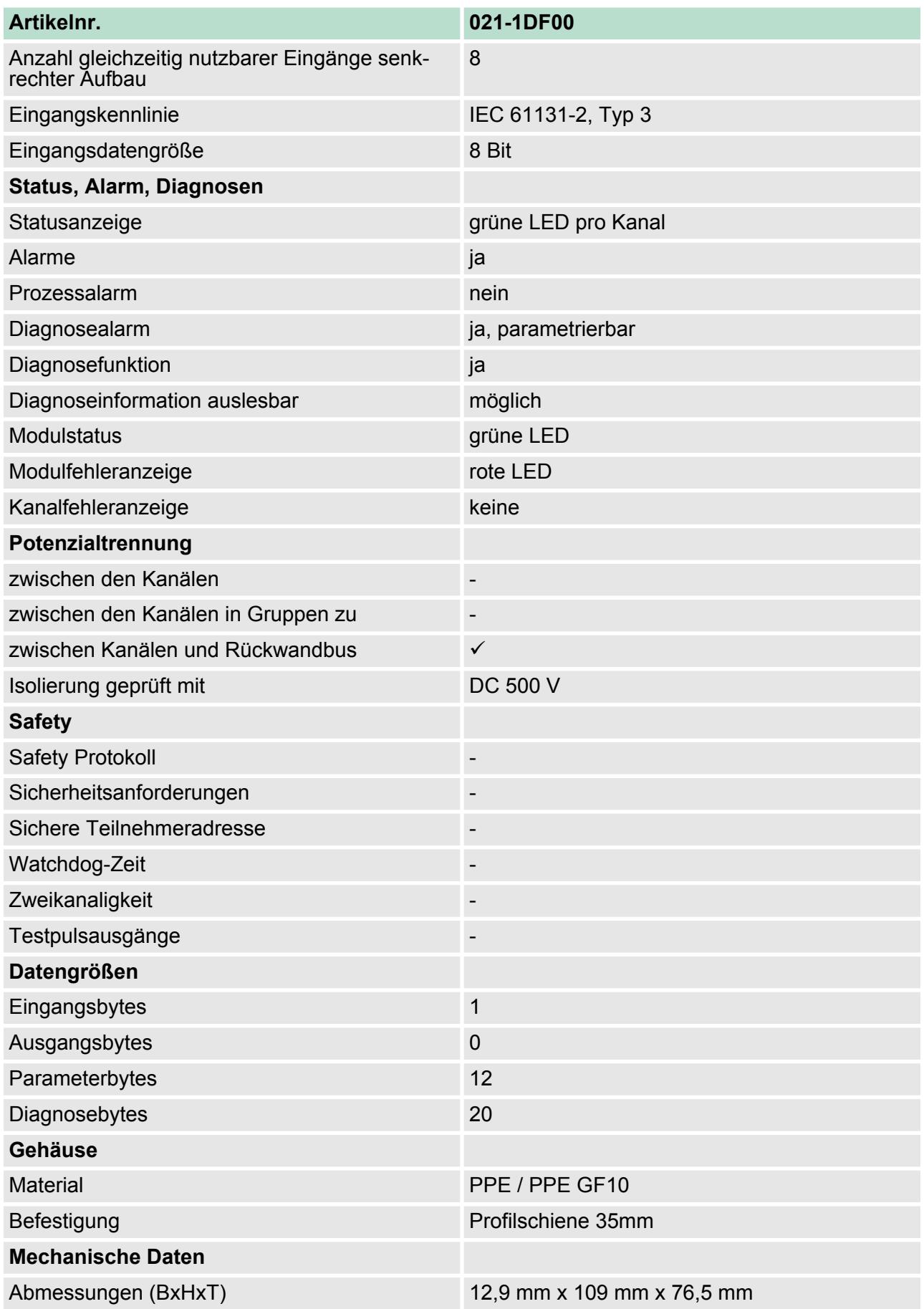

021-1DF00 - DI 8xDC 24V Diagnose > Parametrierdaten

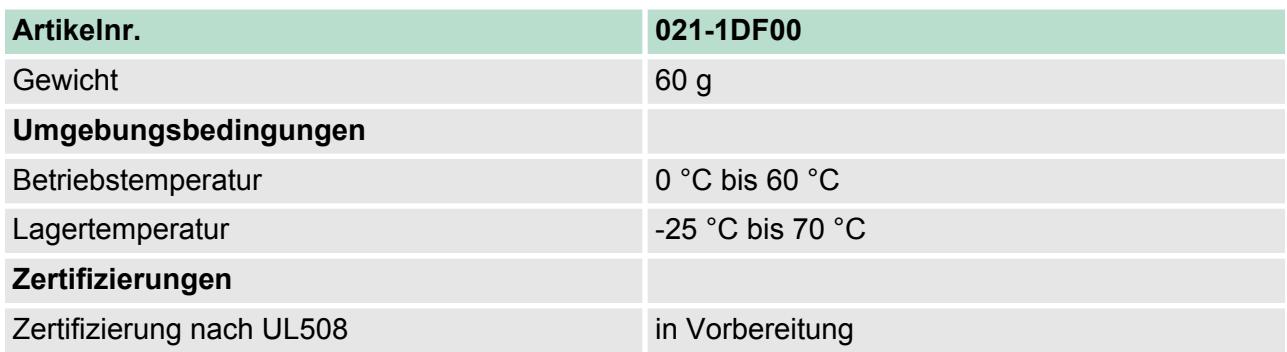

### **3.12.2 Parametrierdaten**

- DS Datensatz für Zugriff über CPU, PROFIBUS und PROFINET
- IX Index für Zugriff über CANopen
- SX Subindex (3100h + EtherCAT-Slot) für Zugriff über EtherCAT

Näheres hierzu finden Sie im Handbuch zu Ihrem Bus-Koppler.

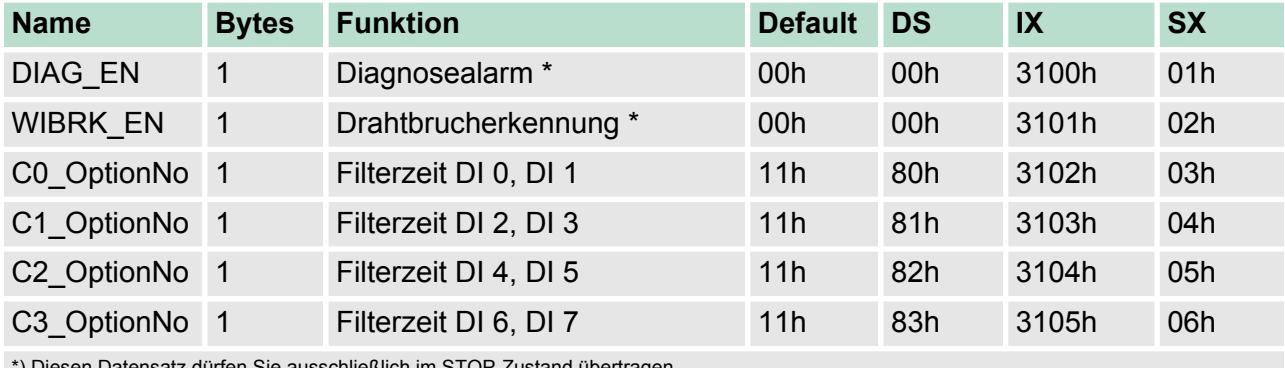

\*) Diesen Datensatz dürfen Sie ausschließlich im STOP-Zustand übertragen.

#### **DIAG\_EN Diagnosealarm**

### **Byte Bit 7 ... 0**

- 0 **Diagnosealarm:** 
	- 00h: sperren
		- 40h: freigeben
- Hier aktivieren bzw. deaktivieren Sie die Diagnosefunktion.

#### **WIBRK\_EN Drahtbrucherkennung**

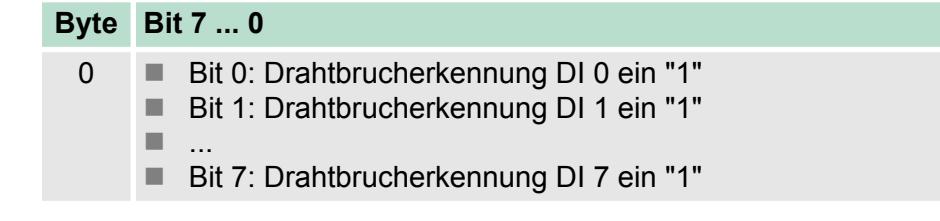

■ Hier aktivieren bzw. deaktivieren Sie die Drahtbrucherkennung.

021-1DF00 - DI 8xDC 24V Diagnose > Diagnosedaten

### **Cx\_OptionNo Filterzeit**

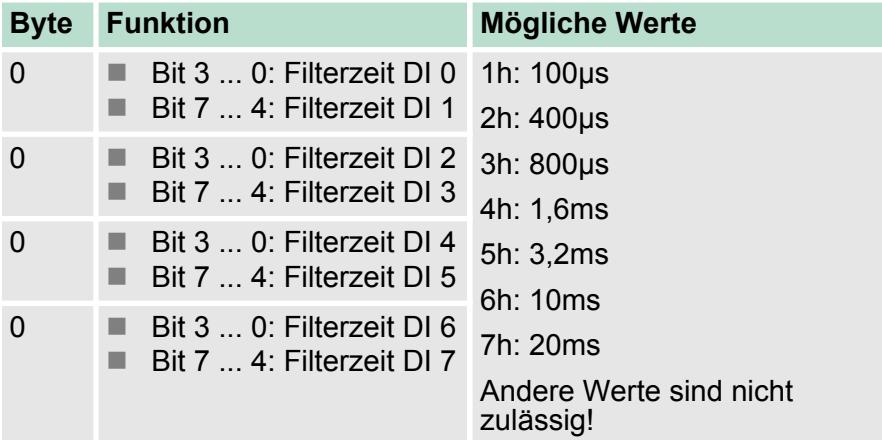

■ Durch die Angabe der Filterzeit können Sie hier einen Eingangsfilter für den entsprechenden Kanal vorgeben. Mittels Filter lassen sich beispielsweise Signal-Spitzen (Peaks) bei unsauberem Eingangssignal filtern.

#### **3.12.3 Diagnosedaten**

Folgende Fehler werden in den Diagnosedaten erfasst:

- Projektierungs-/Parametrierungsfehler
- Drahtbruch (sofern parametriert)
- Interner Kommunikationsfehler
- Interner Diagnosepufferüberlauf
- Externe Versorgungsspannung fehlt
- DS Datensatz für Zugriff über CPU, PROFIBUS und PROFINET. Der Zugriff erfolgt über DS 01h. Zusätzlich können Sie über DS 00h auf die ersten 4 Byte zugreifen.
- IX Index für Zugriff über CANopen. Der Zugriff erfolgt über IX 2F01h. Zusätzlich können Sie über IX 2F00h auf die ersten 4 Byte zugreifen.
- SX Subindex (5005h) für Zugriff über EtherCAT

Näheres hierzu finden Sie im Handbuch zu Ihrem Bus-Koppler.

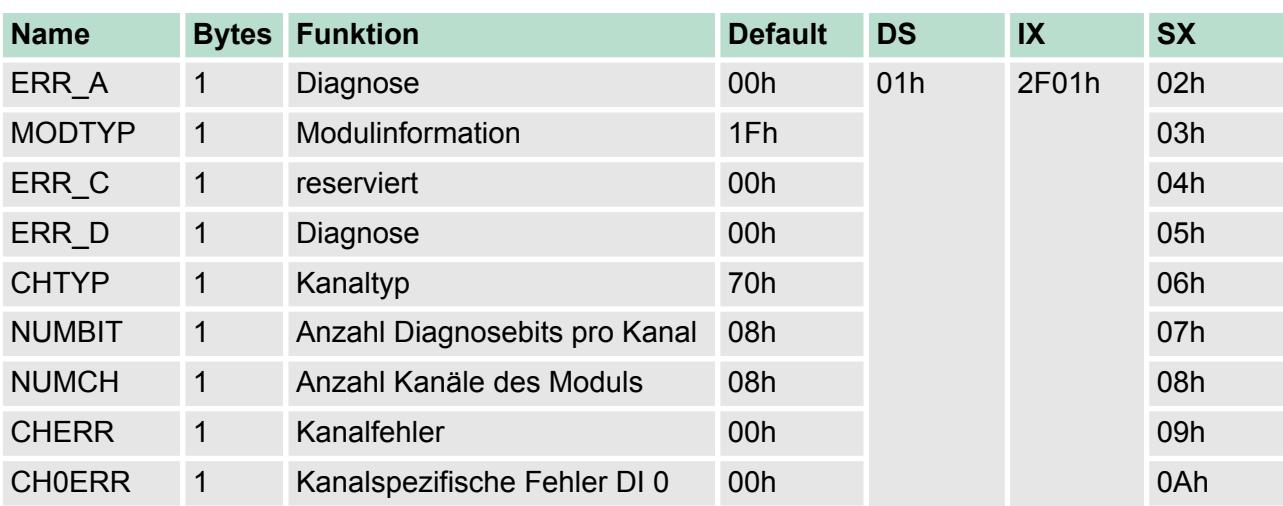

021-1DF00 - DI 8xDC 24V Diagnose > Diagnosedaten

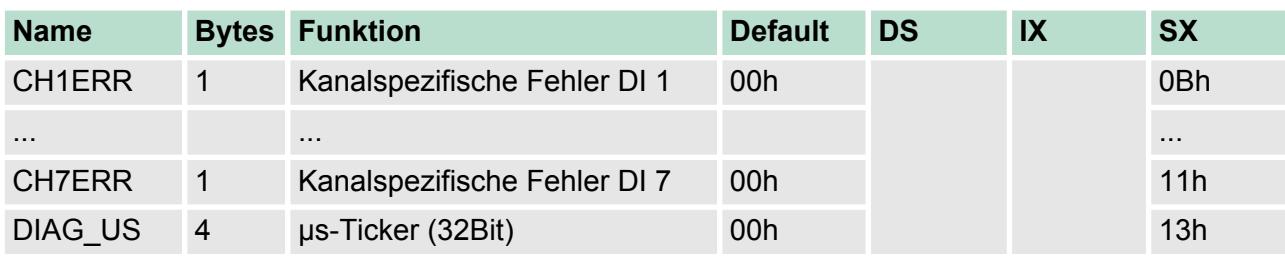

**ERR\_A Diagnose**

# **Byte Bit 7 ... 0**

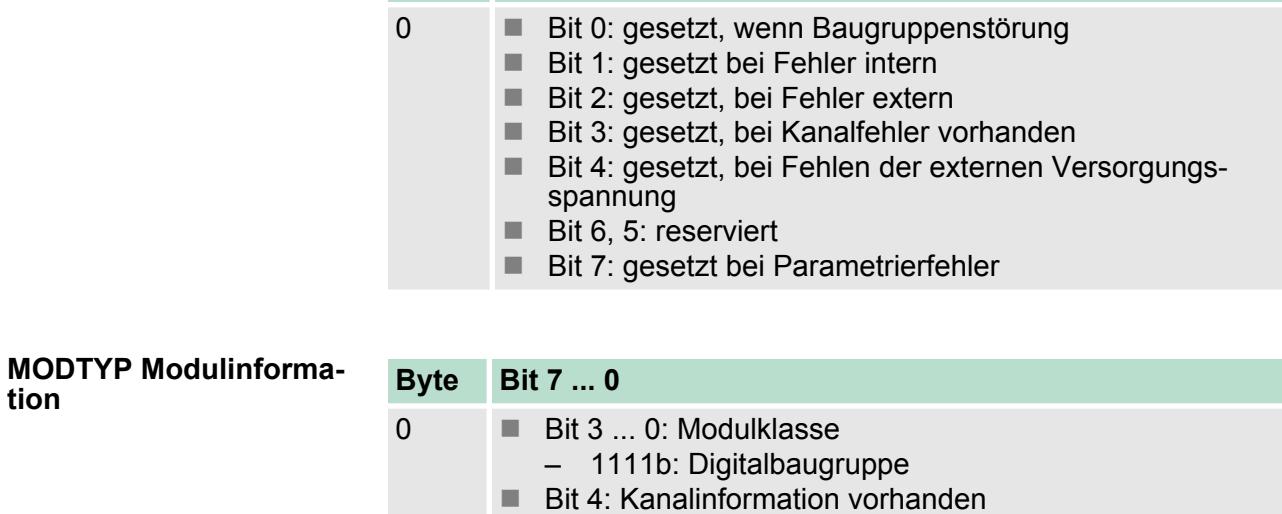

Bit 7 ... 5: reserviert

**ERR\_C reserviert**

**tion**

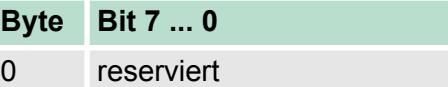

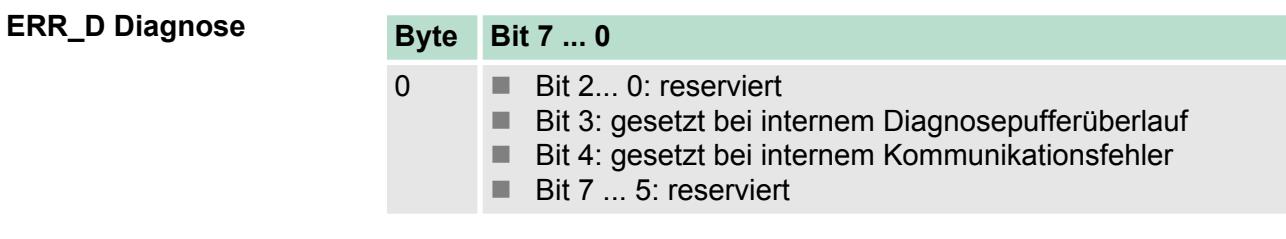

**Byte Bit 7 ... 0** 0 n Bit 6 ... 0: Kanaltyp – 70h: Digitaleingabe ■ Bit 7: reserviert **CHTYP Kanaltyp**

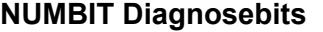

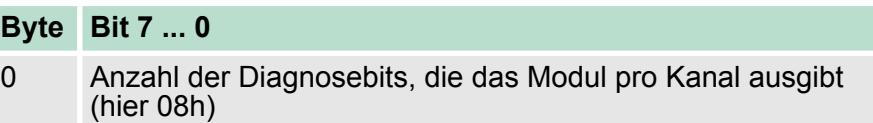

021-1DF00 - DI 8xDC 24V Diagnose > Diagnosedaten

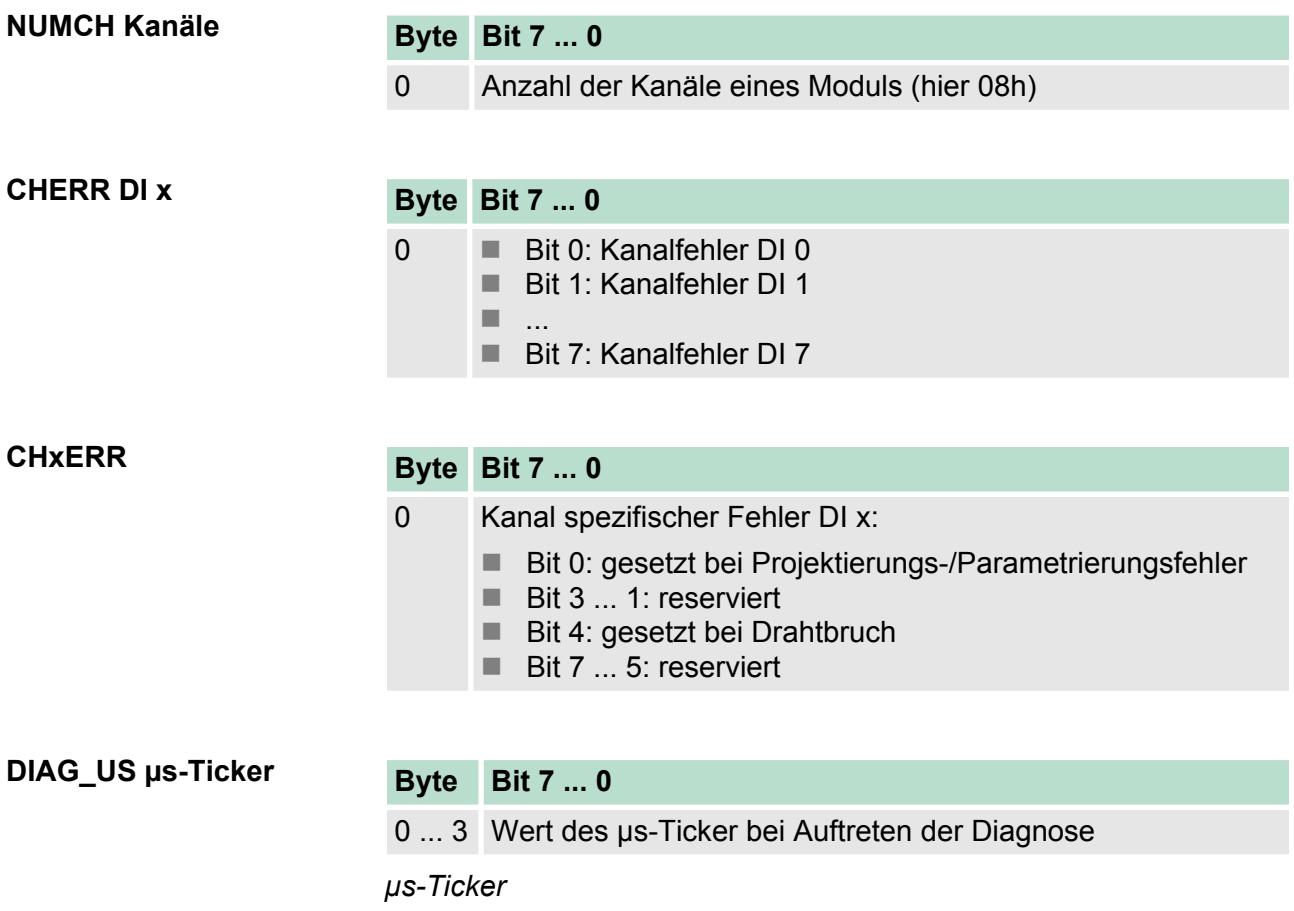

Im SLIO-Modul befindet sich ein 32-Bit Timer (µs-Ticker), welcher mit NetzEIN gestartet wird und nach 2<sup>32</sup>-1µs wieder bei 0 beginnt.

022-1BB00 - DO 2xDC 24V 0,5A

# **4 Digitale Ausgabe**

# **4.1 022-1BB00 - DO 2xDC 24V 0,5A**

#### **Eigenschaften**

Das Elektronikmodul erfasst die binären Steuersignale aus dem übergeordneten Bussystem und transportiert sie über die Ausgänge an die Prozessebene. Es hat 2 Kanäle, die ihren Zustand durch Leuchtdioden anzeigen.

- 2 digitale Ausgänge potenzialgetrennt zum Rückwandbus
- Statusanzeige der Kanäle durch LEDs

#### **Aufbau**

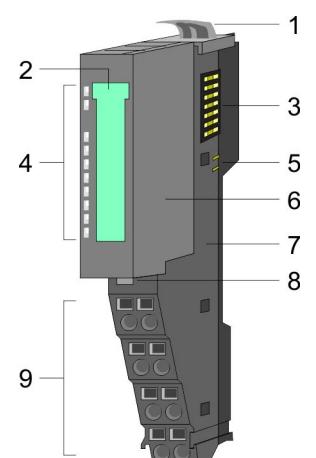

- 1 Verriegelungshebel Terminal-Modul<br>2 Beschriftungsstreifen
- 2 Beschriftungsstreifen<br>3 Rückwandbus
- 3 Rückwandbus<br>4 LED-Statusan:
- 4 LED-Statusanzeige<br>5 DC 24V Leistungsve
- 5 DC 24V Leistungsversorgung<br>6 Elektronik-Modul
- e Elektronik-Modul<br>7 Terminal-Modul
- 7 Terminal-Modul
- 8 Verriegelungshebel Elektronik-Modul<br>9 Anschlussklemmen
- 9 Anschlussklemmen

### **Statusanzeige**

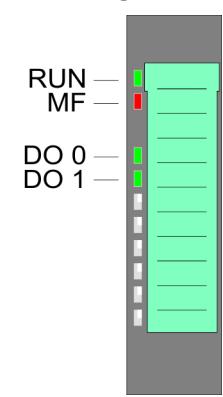

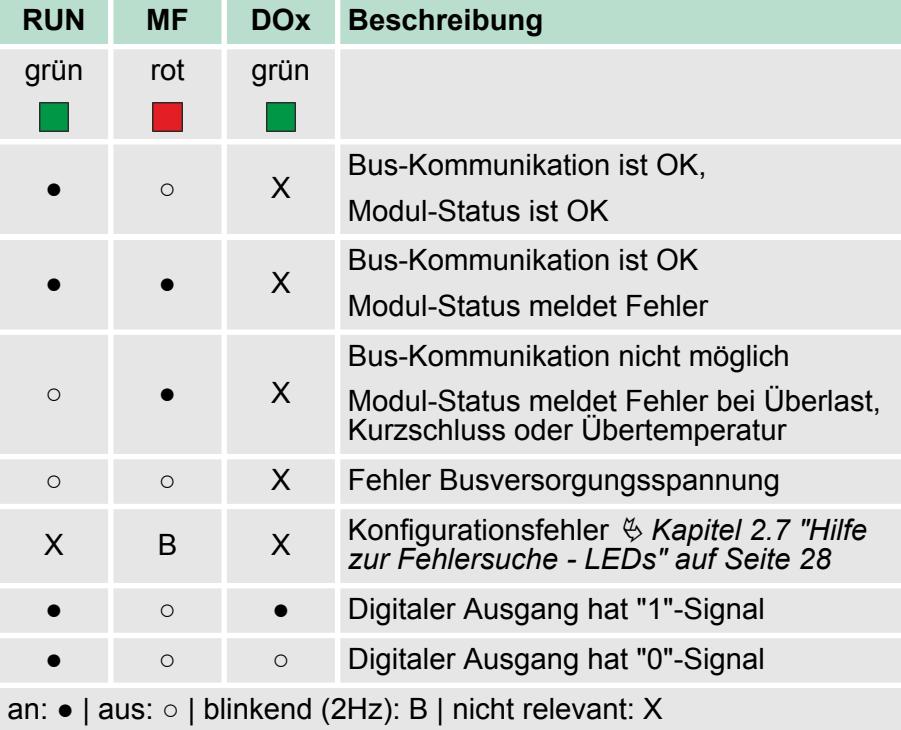

022-1BB00 - DO 2xDC 24V 0,5A

### **Anschlüsse**

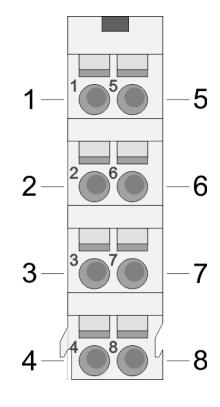

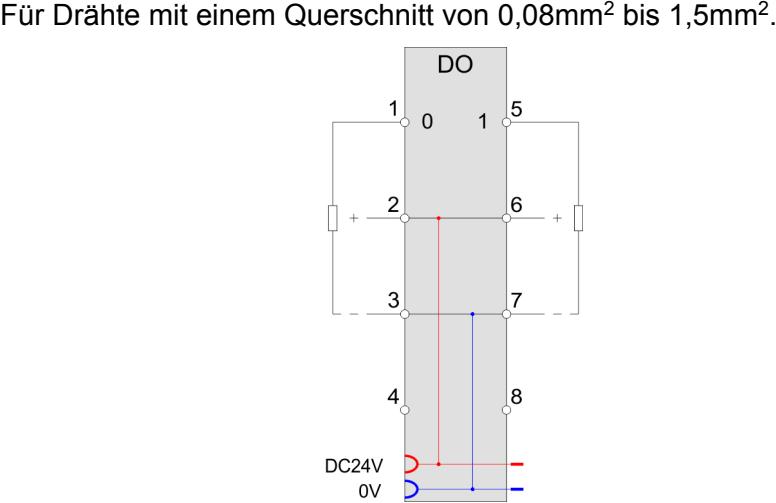

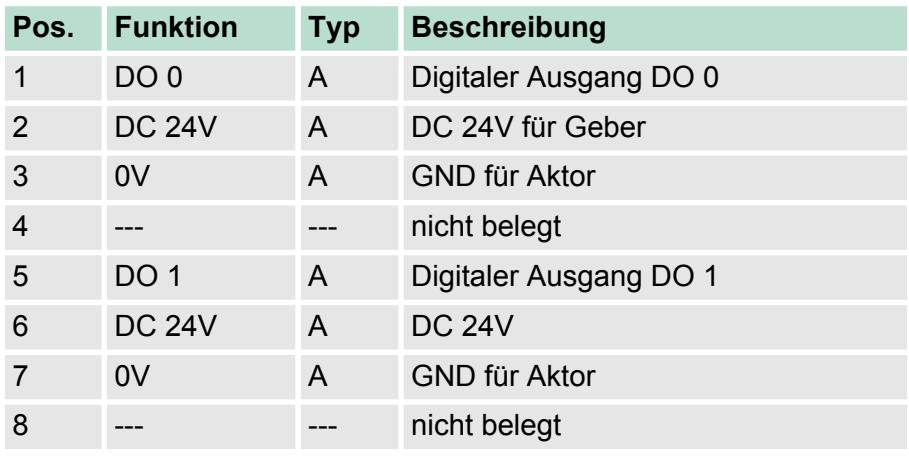

A: Ausgang

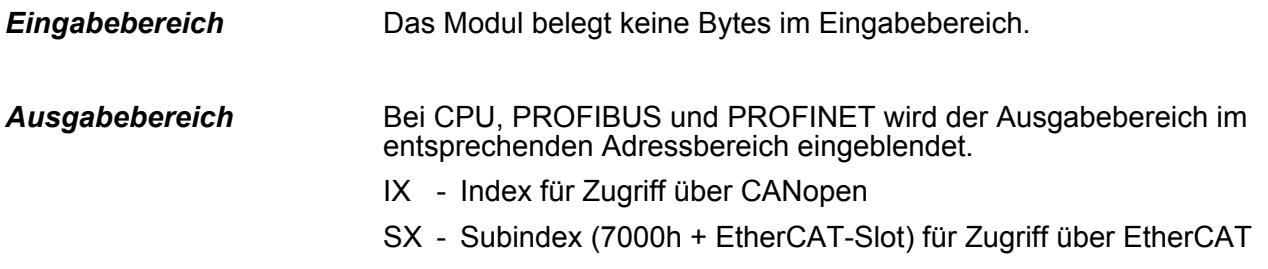

Näheres hierzu finden Sie im Handbuch zu Ihrem Bus-Koppler.

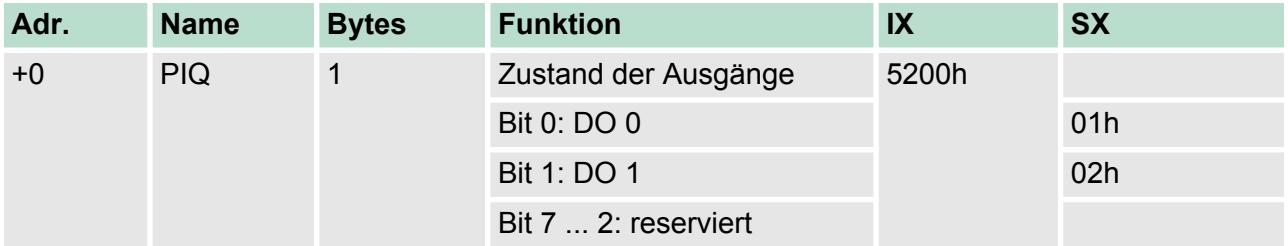

022-1BB00 - DO 2xDC 24V 0,5A > Technische Daten

# **4.1.1 Technische Daten**

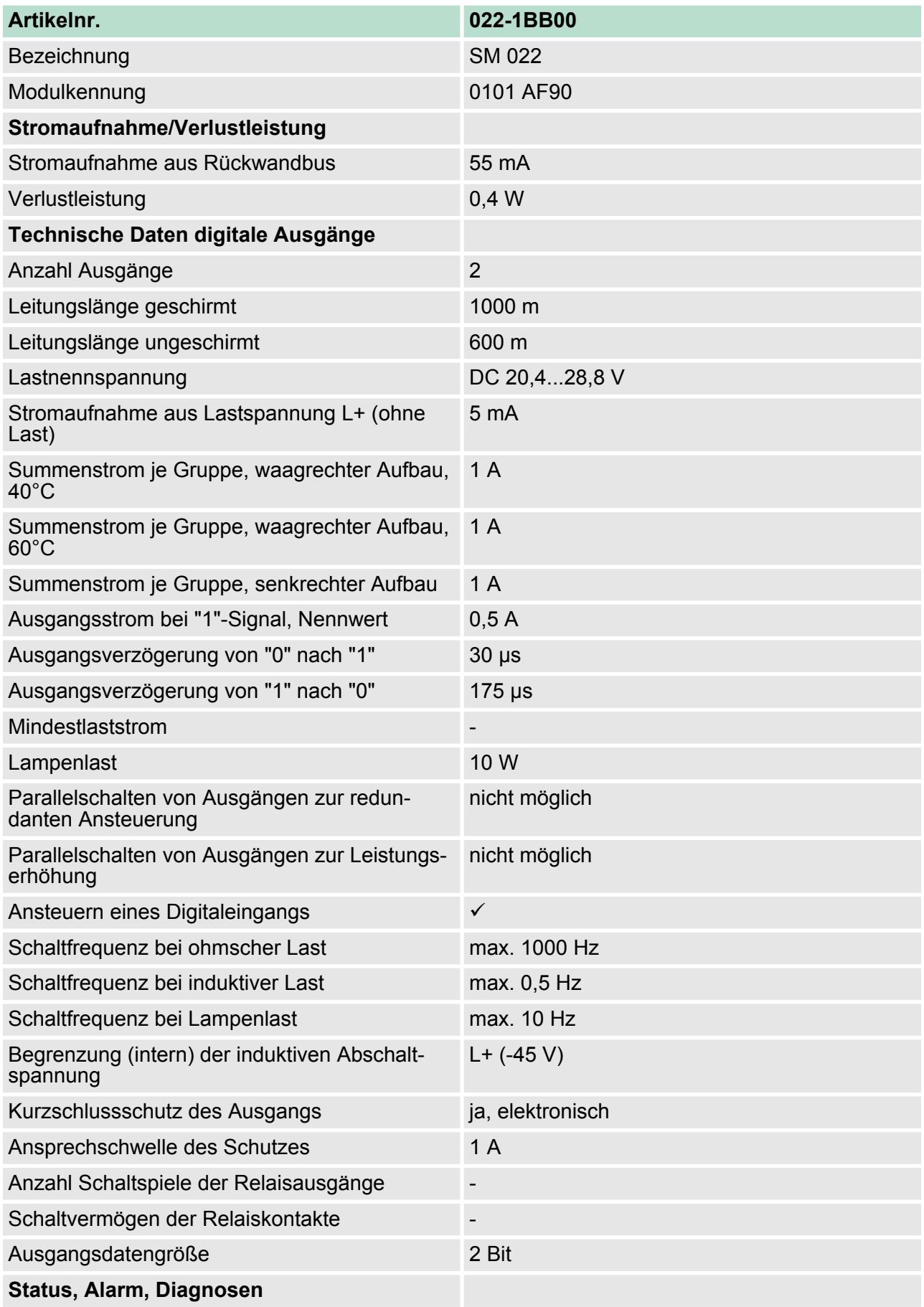

022-1BB00 - DO 2xDC 24V 0,5A > Technische Daten

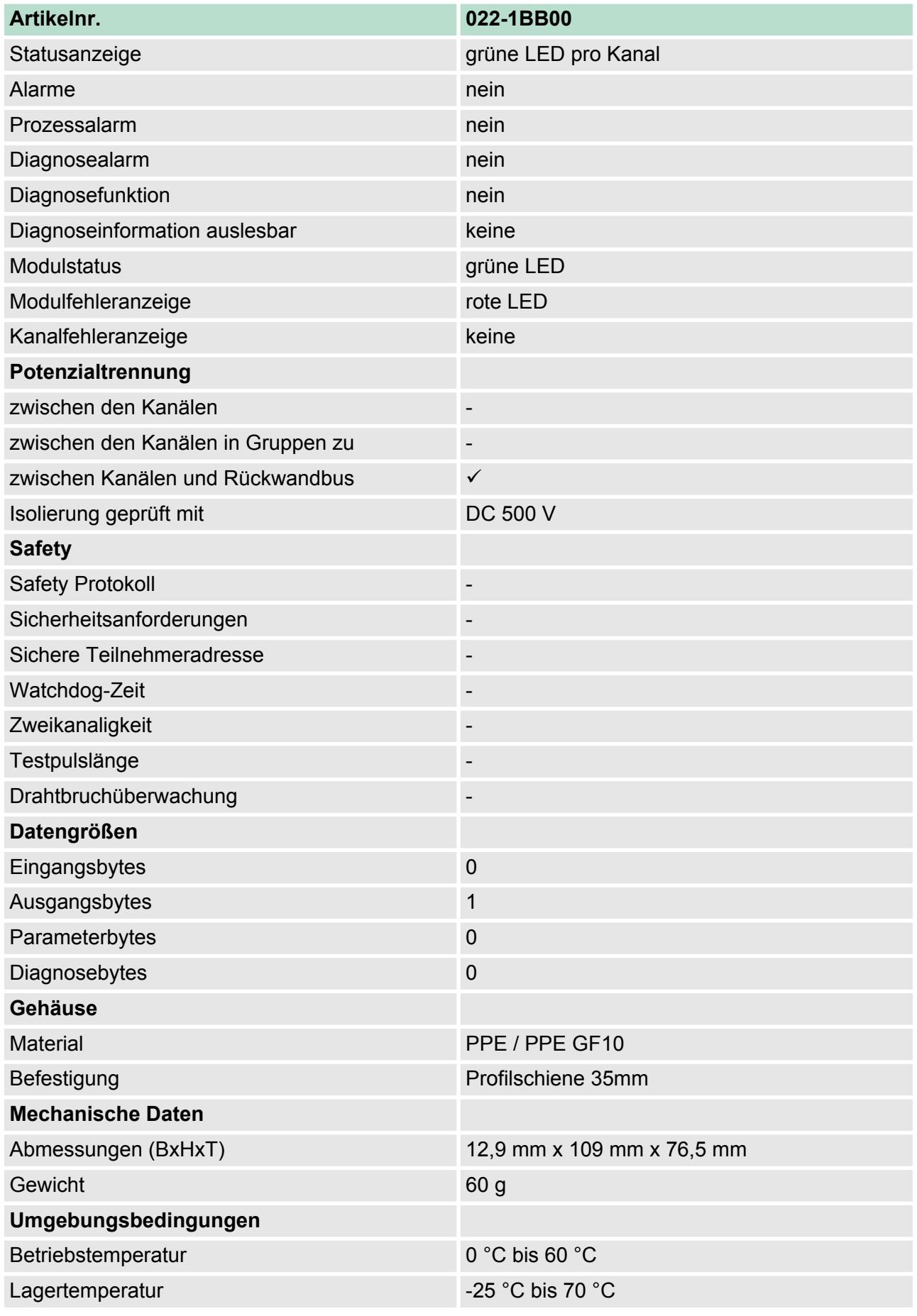

022-1BB20 - DO 2xDC 24V 2A

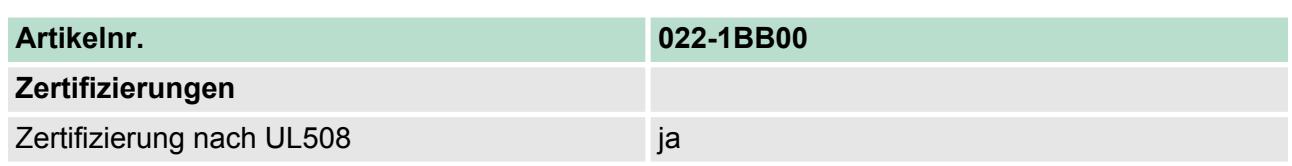

# **4.2 022-1BB20 - DO 2xDC 24V 2A**

### **Eigenschaften**

Das Elektronikmodul erfasst die binären Steuersignale aus dem übergeordneten Bussystem und transportiert sie über die Ausgänge an die Prozessebene. Es hat 2 Kanäle, die ihren Zustand durch Leuchtdioden anzeigen.

- 2 digitale 2A Ausgänge potenzialgetrennt zum Rückwandbus
- Statusanzeige der Kanäle durch LEDs

#### **Aufbau**

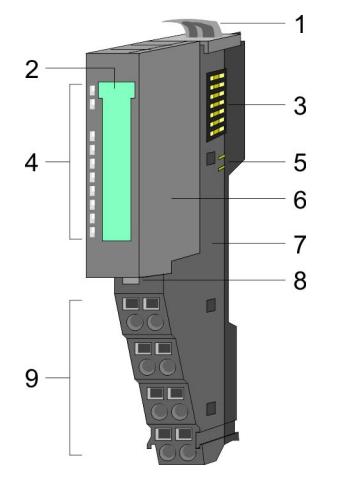

- 1 Verriegelungshebel Terminal-Modul<br>2 Beschriftungsstreifen
- 2 Beschriftungsstreifen<br>3 Rückwandbus
- 3 Rückwandbus<br>4 LED-Statusan:
- 4 LED-Statusanzeige<br>5 DC 24V Leistungsve
- 5 DC 24V Leistungsversorgung<br>6 Elektronik-Modul
- 6 Elektronik-Modul<br>7 Terminal-Modul
- 7 Terminal-Modul
- 8 Verriegelungshebel Elektronik-Modul<br>9 Anschlussklemmen
- 9 Anschlussklemmen

### **Statusanzeige**

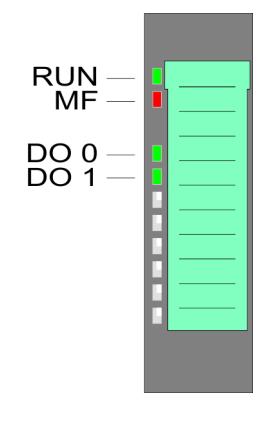

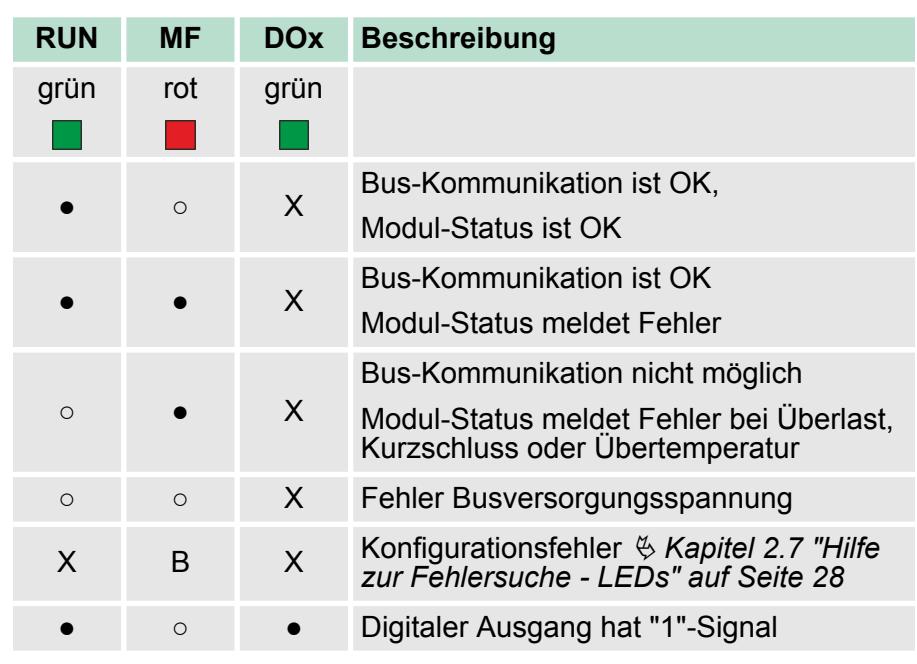

022-1BB20 - DO 2xDC 24V 2A

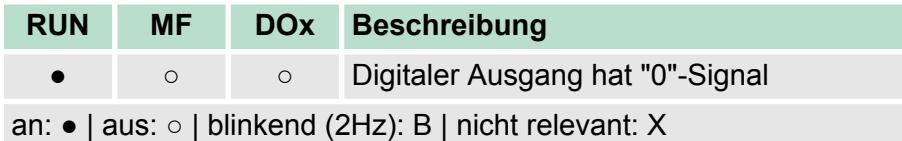

### **Anschlüsse**

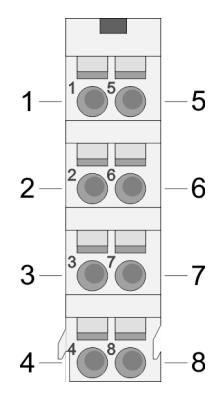

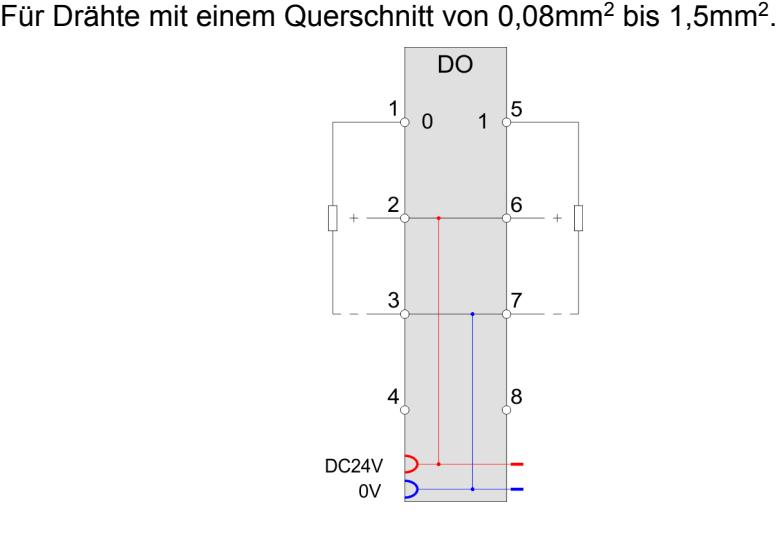

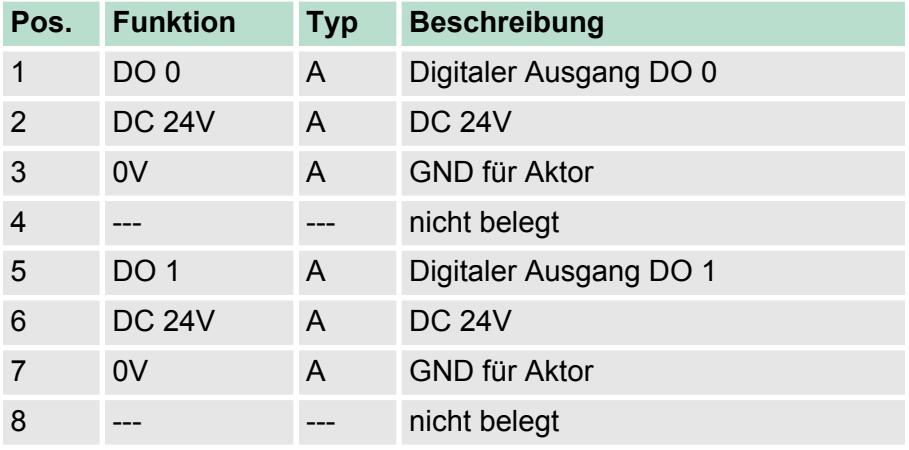

A: Ausgang

Das Modul belegt keine Bytes im Eingabebereich. *Eingabebereich*

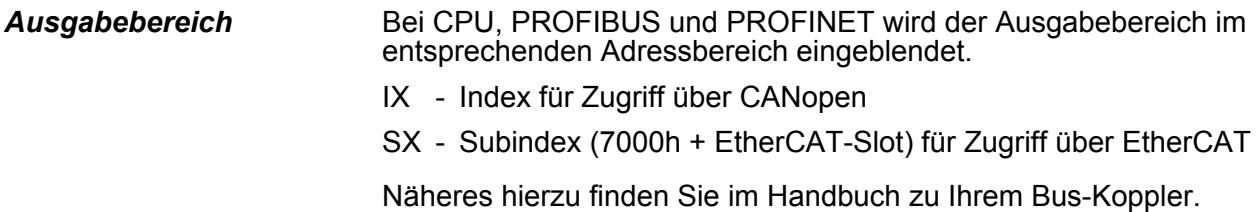

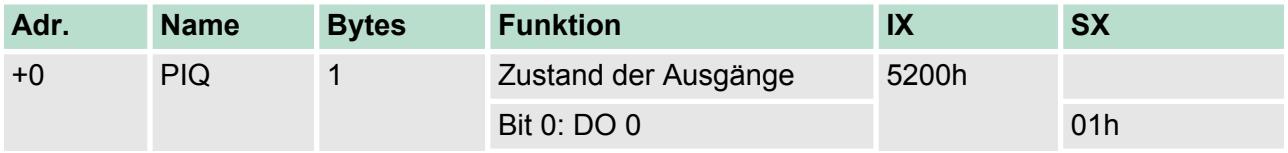

022-1BB20 - DO 2xDC 24V 2A > Technische Daten

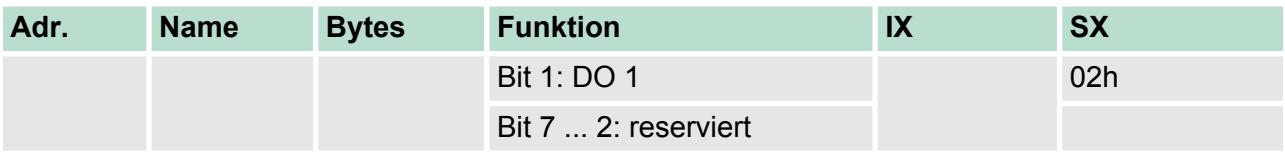

# **4.2.1 Technische Daten**

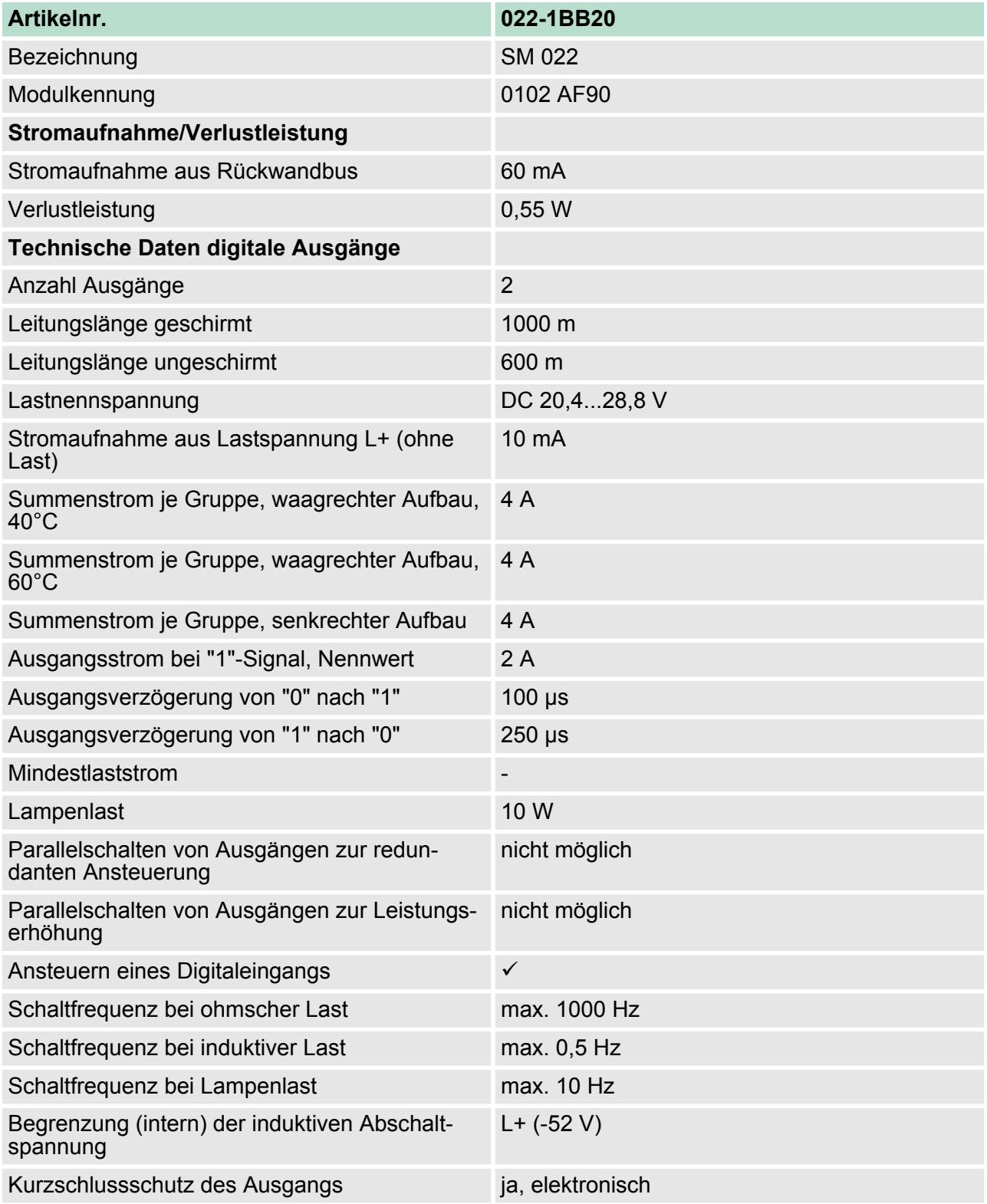

022-1BB20 - DO 2xDC 24V 2A > Technische Daten

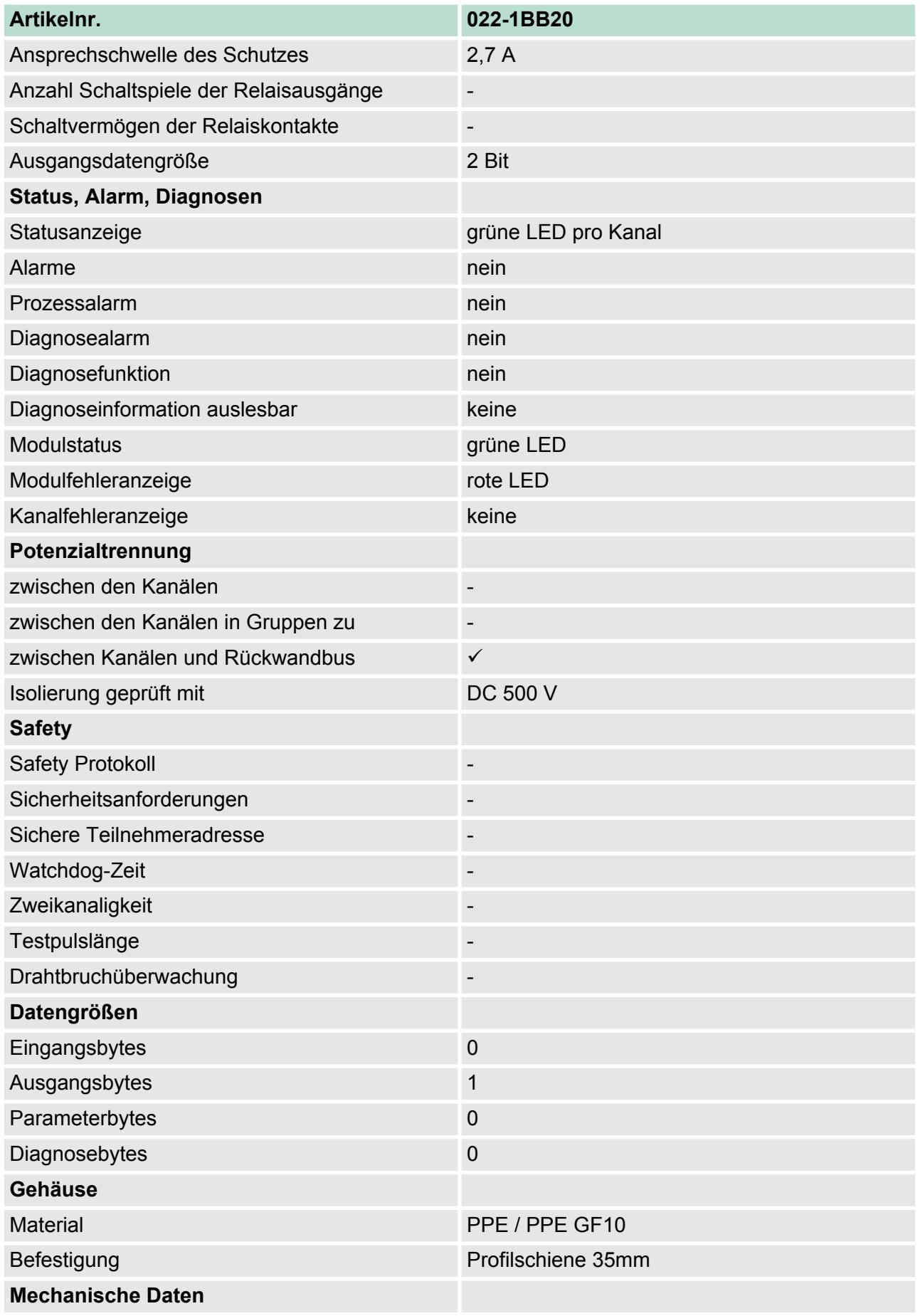

022-1BB50 - DO 2xDC 24V 0,5A NPN

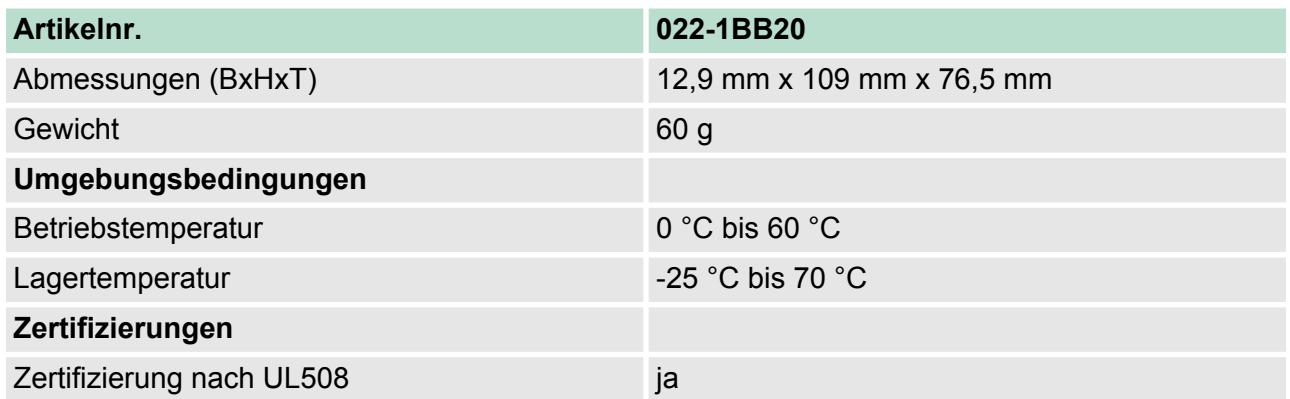

# **4.3 022-1BB50 - DO 2xDC 24V 0,5A NPN**

 $\overline{1}$ 

3

5

6  $\overline{7}$ 8

'n

### **Eigenschaften**

Das Elektronikmodul erfasst die binären Steuersignale aus dem übergeordneten Bussystem und transportiert sie über die Ausgänge an die Prozessebene. Es hat 2 über die Lastspannung verbundene Kanäle, welche als Low-Side-Schalter arbeiten und ihren Zustand durch Leuchtdioden anzeigen. Low-Side-Schalter eignen sich zum Schalten von Massen. Bei einem Kurzschluss zwischen Schaltleitung und Masse wird die Last aktiviert, die Versorgungsspannung aber nicht beeinflusst.

- 2 digitale Low-Side-Ausgänge potenzialgetrennt zum Rückwandbus
- Statusanzeige der Kanäle durch LEDs

# $\overline{2}$  $\overline{4}$

**Aufbau**

9

- 1 Verriegelungshebel Terminal-Modul<br>2 Beschriftungsstreifen
- 2 Beschriftungsstreifen<br>3 Rückwandbus
- 3 Rückwandbus<br>4 LED-Statusana
- 4 LED-Statusanzeige<br>5 DC 24V Leistungsve
- 5 DC 24V Leistungsversorgung<br>6 Elektronik-Modul<br>7 Terminal-Modul
- Elektronik-Modul
- 7 Terminal-Modul
- 8 Verriegelungshebel Elektronik-Modul<br>9 Anschlussklemmen
- 9 Anschlussklemmen

022-1BB50 - DO 2xDC 24V 0,5A NPN

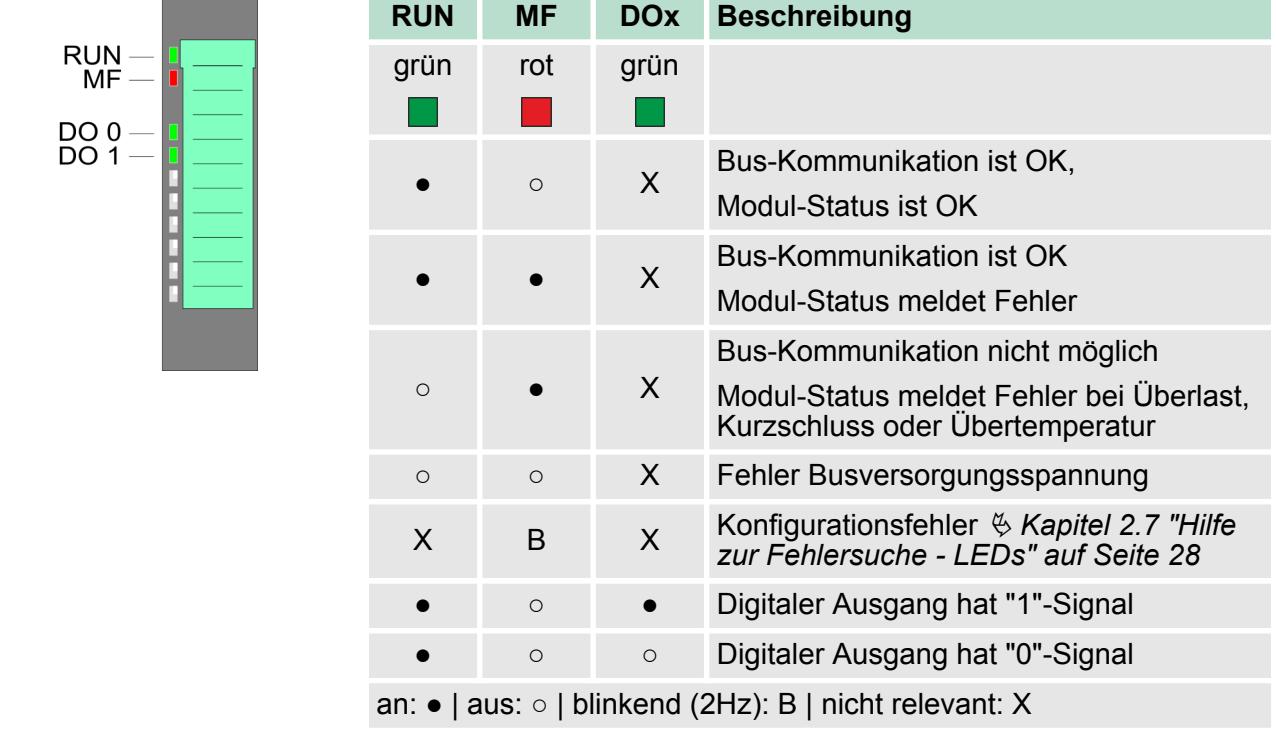

# **Statusanzeige**

022-1BB50 - DO 2xDC 24V 0,5A NPN

## **Anschlüsse**

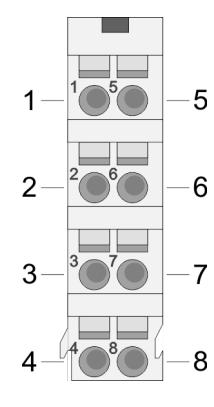

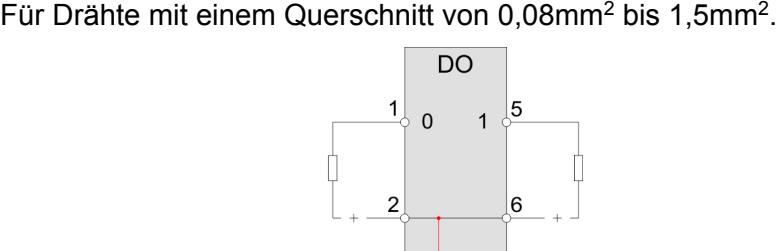

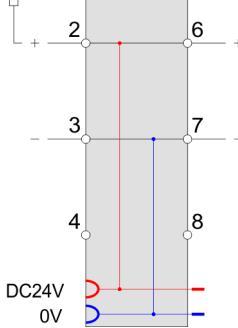

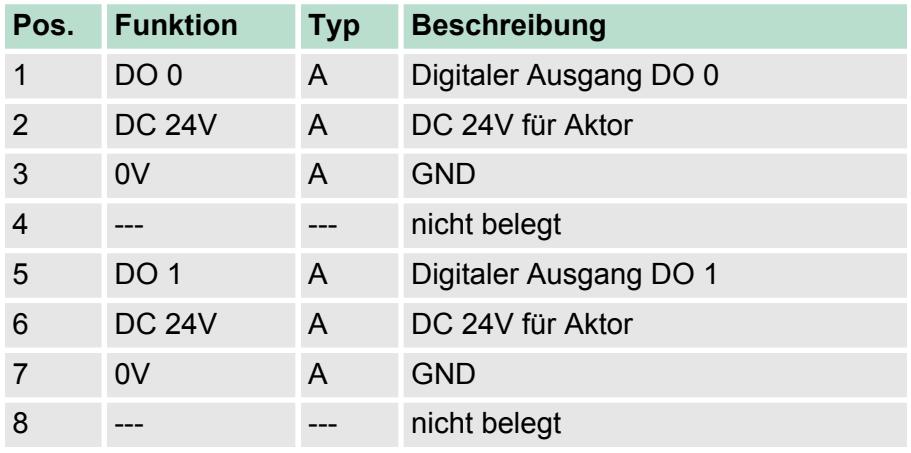

A: Ausgang

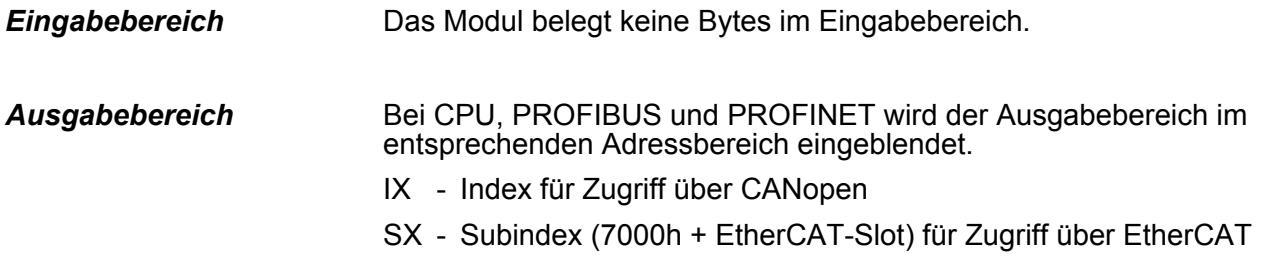

Näheres hierzu finden Sie im Handbuch zu Ihrem Bus-Koppler.

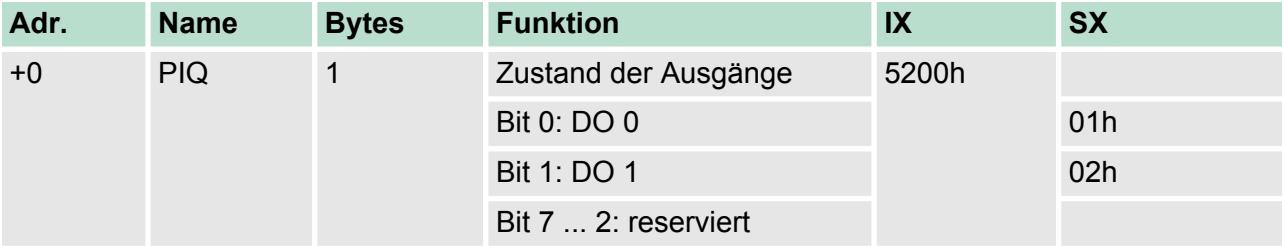

# **4.3.1 Technische Daten**

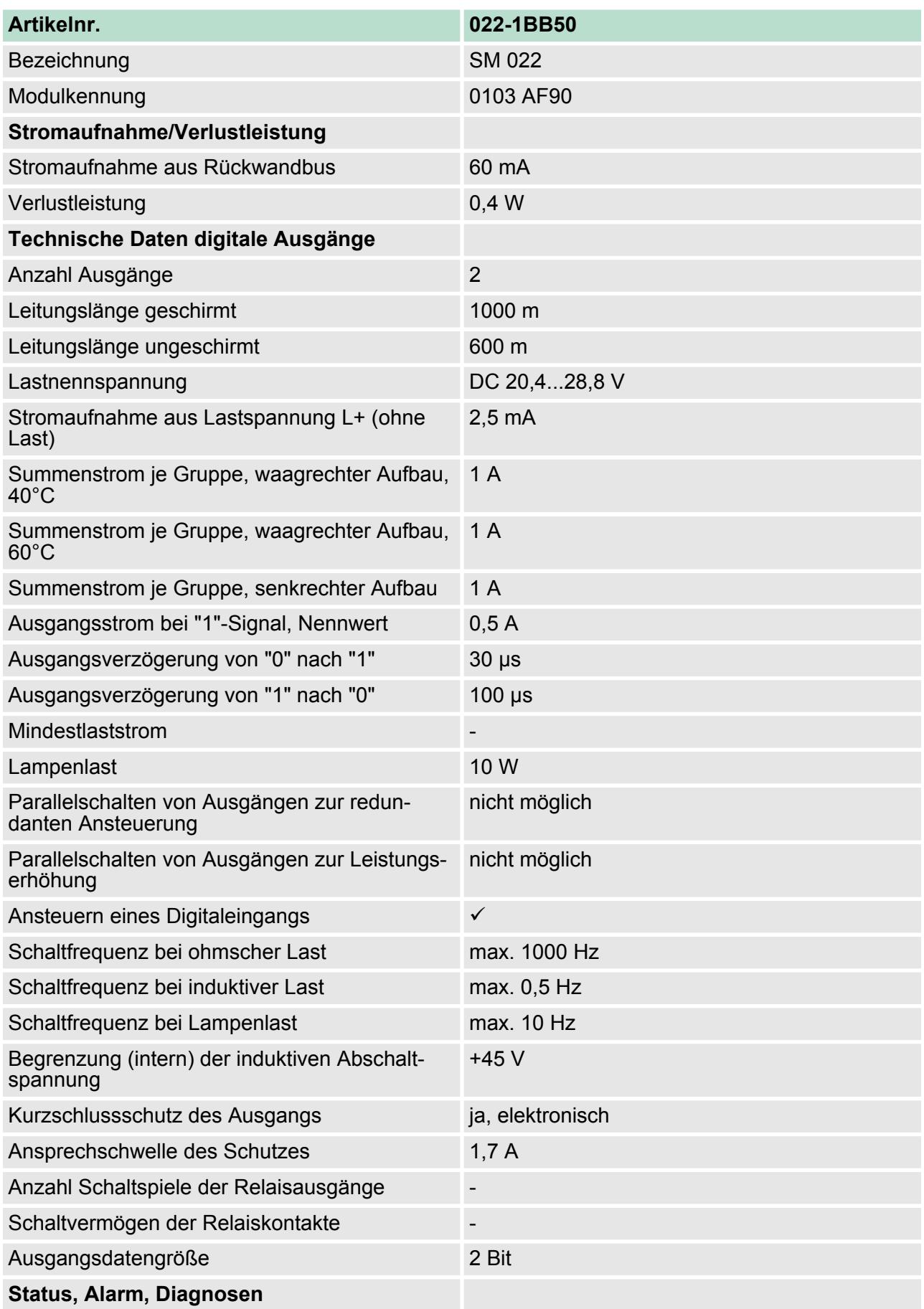

022-1BB50 - DO 2xDC 24V 0,5A NPN > Technische Daten

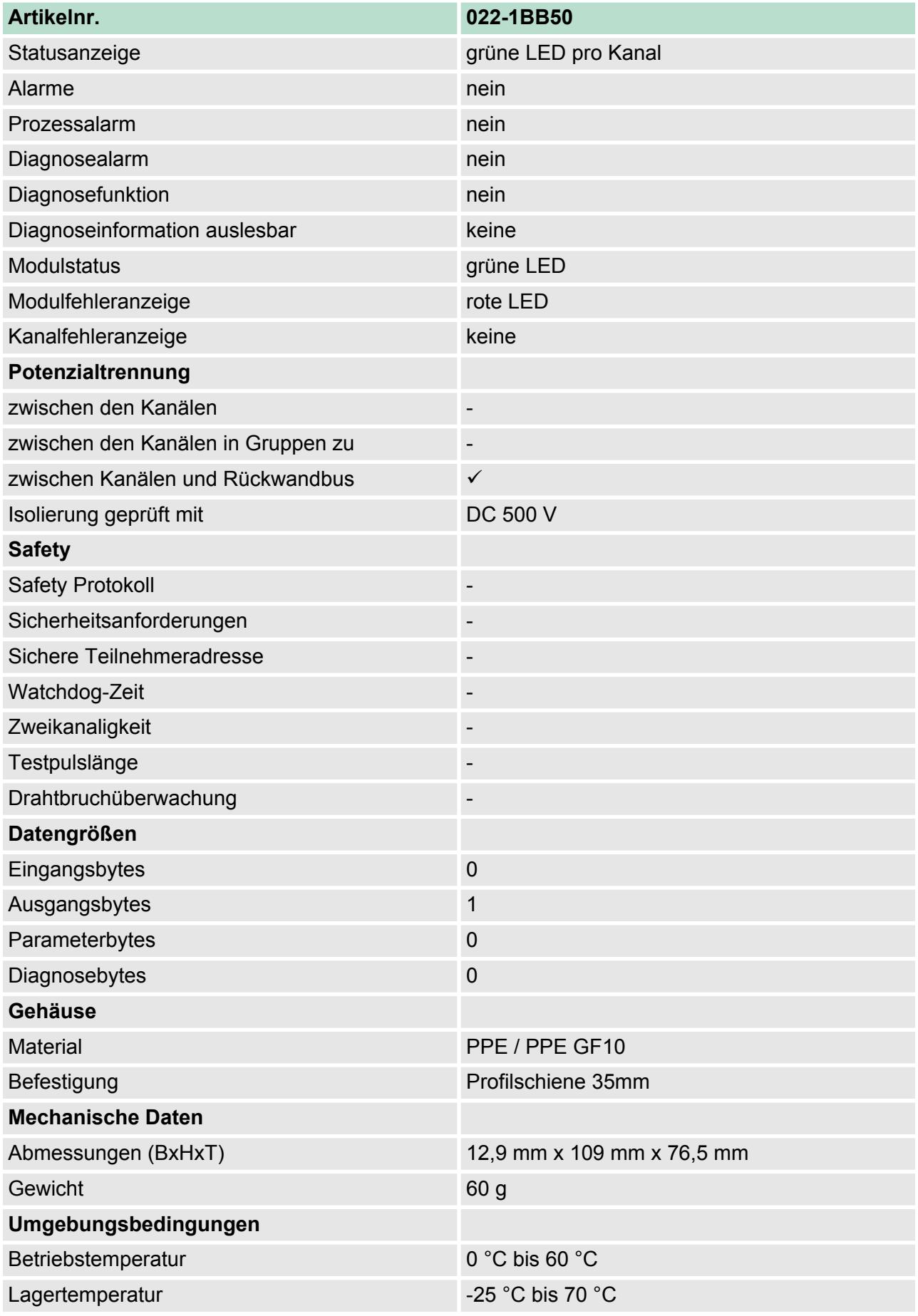

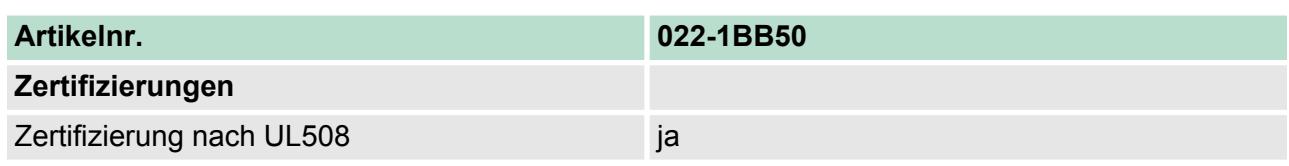

# **4.4 022-1BB70 - DO 2xDC 24V 0,5A ETS**

Das Elektronikmodul erfasst die binären Steuersignale aus dem übergeordneten Bussystem und transportiert diese zeitgesteuert mittels ETS-Funktionalität über die Ausgänge an die Prozessebene. Es hat 2 Kanäle, die ihren Zustand durch Leuchtdioden anzeigen. Bei parametrierter ETS-Funktion (ETS = **e**dge **t**ime **s**tamp) können Sie abhängig von der Parametrierung 5 (20Byte) bzw. 15 (60Byte) Zustände für die Ausgänge zusammen mit einem Zeitwert des µs-Tickers in den FIFO-Speicher als ETS-Eintrag übertragen. Der FIFO-Speicher bietet Platz für max. 31 ETS-Einträge. **Eigenschaften**

- 2 digitale Ausgänge potenzialgetrennt zum Rückwandbus
- ETS-Funktion für 5 bzw. 15 ETS-Einträge (à 4Byte)
- Diagnosefunktion

2 Beschriftungsstreifen<br>3 Rückwandbus

9 Anschlussklemmen

3 Rückwandbus<br>4 LED-Statusan: 4 LED-Statusanzeige<br>5 DC 24V Leistungsve

6 Elektronik-Modul 7 Terminal-Modul

- Ansteuerung über Prozessabbild bzw. Hantierungsbaustein
- Statusanzeige der Kanäle durch LEDs

1 Verriegelungshebel Terminal-Modul<br>2 Beschriftungsstreifen

8 Verriegelungshebel Elektronik-Modul<br>9 Anschlussklemmen

5 DC 24V Leistungsversorgung<br>6 Elektronik-Modul

#### **Aufbau**

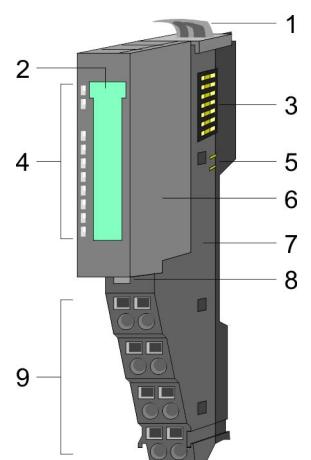

#### **Statusanzeige**

**RUN** MF DO<sub>0</sub> DO 1

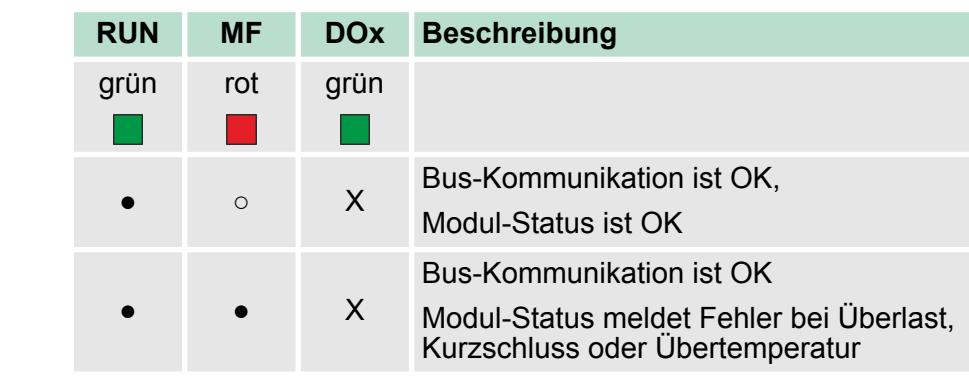

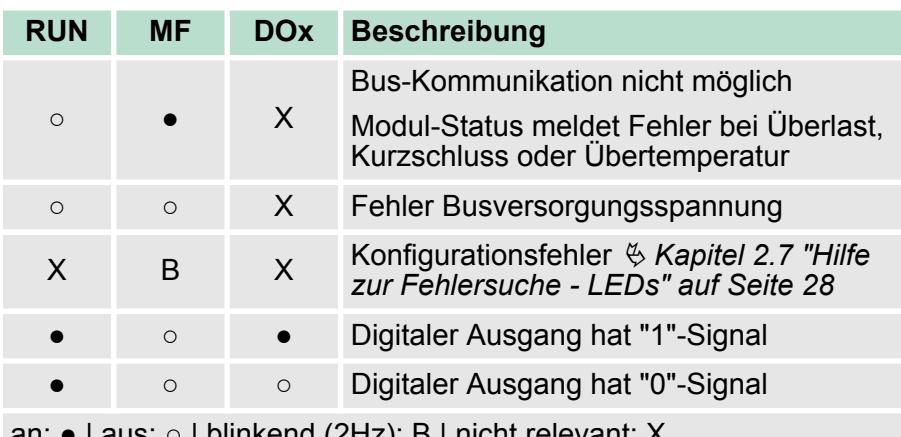

an: ● | aus: ○ | blinkend (2Hz): B | nicht relevant: X

### **Anschlüsse**

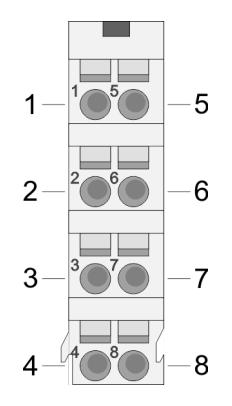

Für Drähte mit einem Querschnitt von 0,08mm<sup>2</sup> bis 1,5mm<sup>2</sup>.

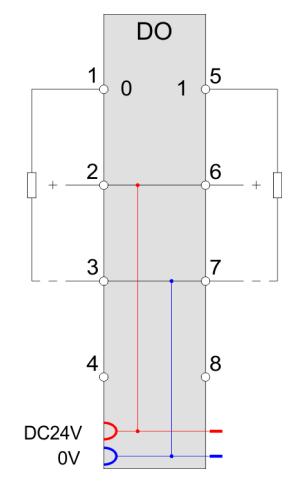

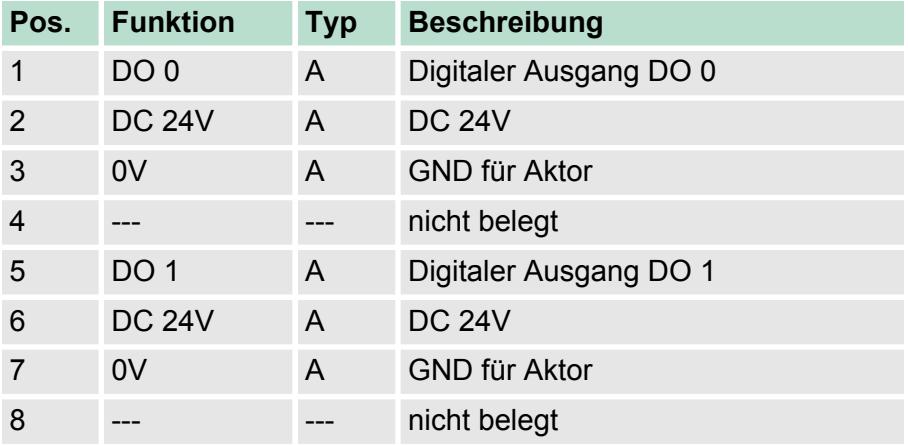

A: Ausgang

#### **Ein-/Ausgabebereich**

Durch die ETS-Funktion (ETS=**e**dge **t**ime **s**tamp) können Sie einen gewünschten Zeitwert (ETS\_US) und den Zustand der Ausgänge (PIQ) zusammen mit einer fortlaufenden Nummer (RN) im Prozessabbild als ETS-Eintrag ablegen.

Sie können folgende Varianten projektieren:

■ 022-1BB70 DO 2xDC 24V (20): FIFO mit 20Byte für 5 ETS-Einträge ■ 022-1BB70 DO 2xDC 24V (60): FIFO mit 60Byte für 15 ETS-Einträge

> *Bitte beachten Sie, dass bei vollem FIFO-Speicher keine weiteren ETS-Einträge angenommen werden können. Zur Sicherstellung, dass Ihre Einträge übernommen werden, sollten Sie immer vor der Übertragung über STS\_FIFO im Eingabebereich den Zustand des FIFO-Speichers ermitteln.*

Der Eingabebereich dient der Status-Meldung. Bei CPU, PROFIBUS und PROFINET wird der Eingabebereich im entsprechenden Adressbereich eingeblendet. *Eingabebereich 4Byte*

- IX IX = Index für Zugriff über CANopen.
- SX Subindex (6000h + EtherCAT-Slot) für Zugriff über EtherCAT

Näheres hierzu finden Sie im Handbuch zu Ihrem Bus-Koppler.

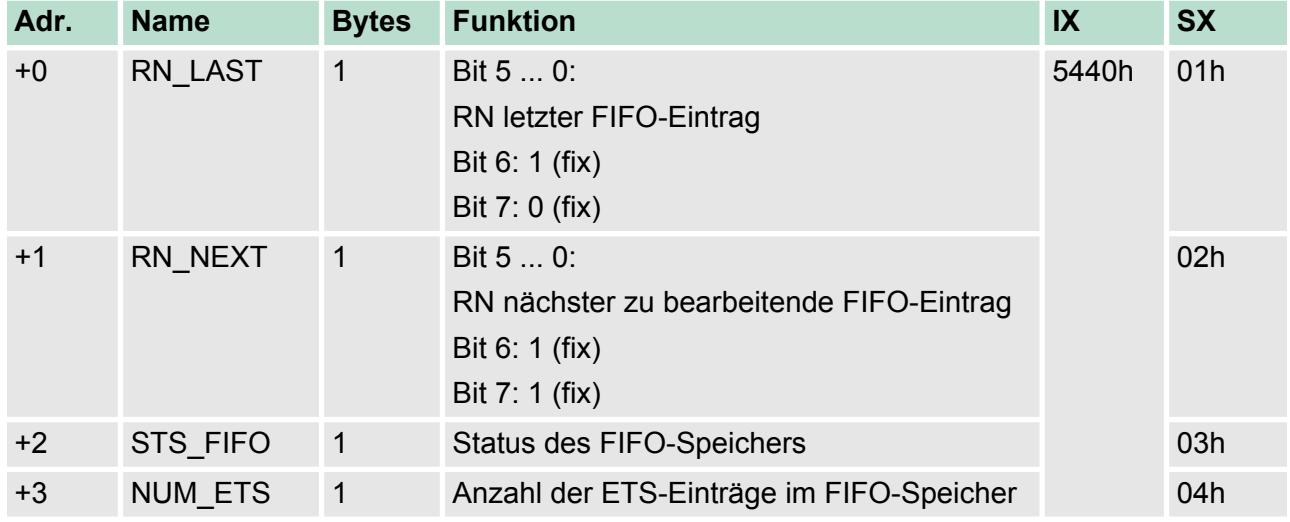

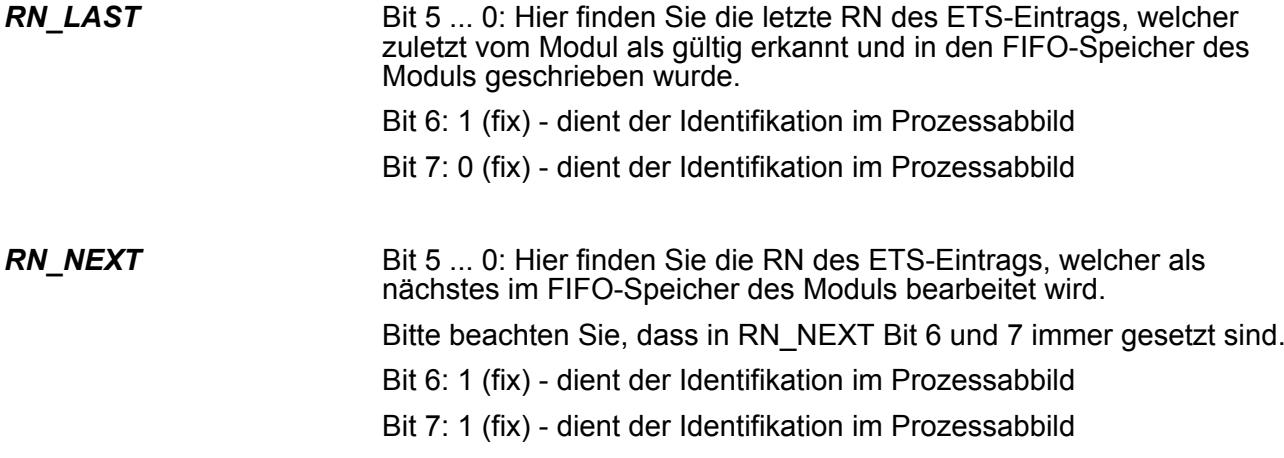

Hier erhalten Sie Informationen über den Zustand des FIFO-Speichers: *STS\_FIFO*

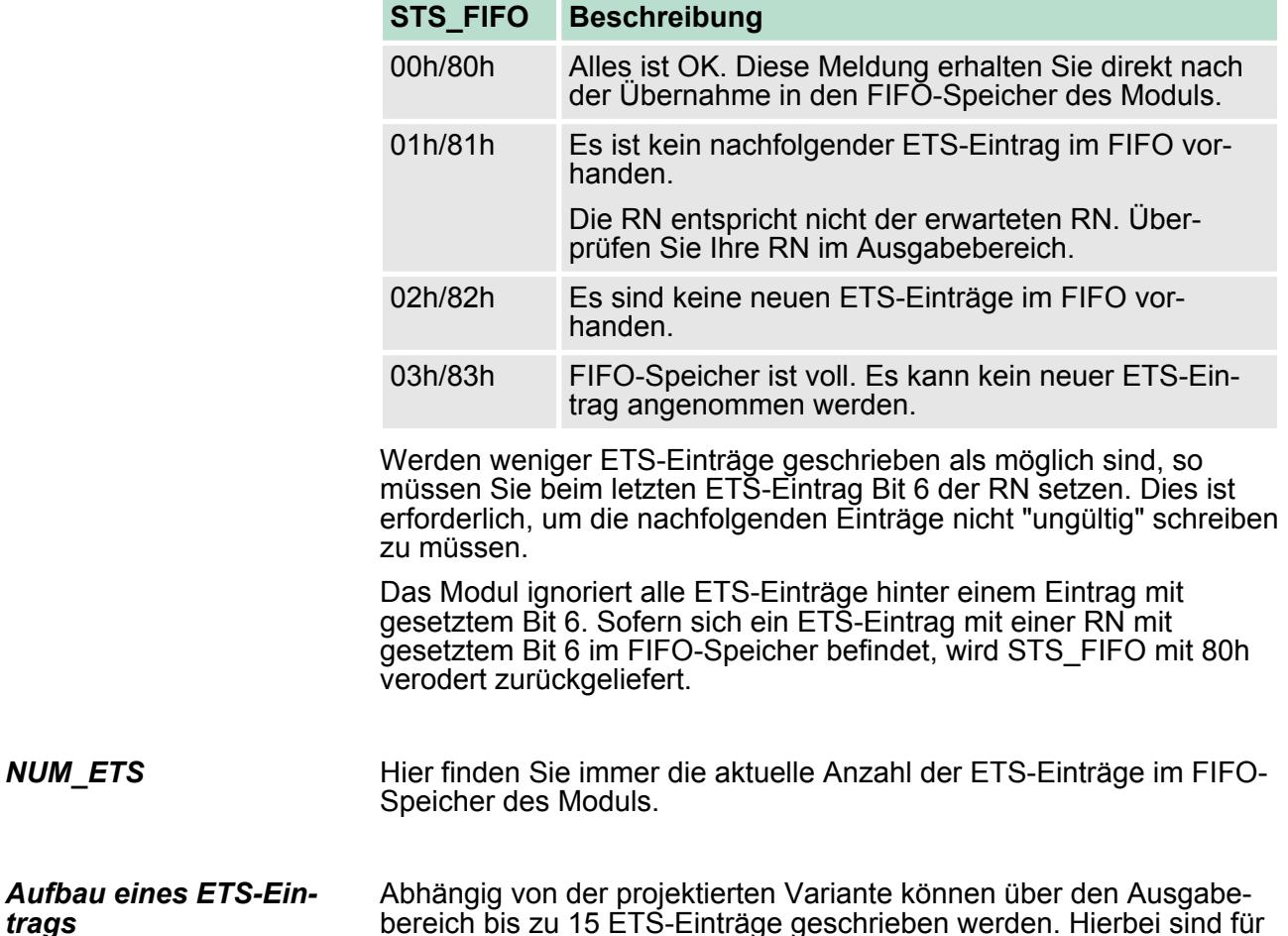

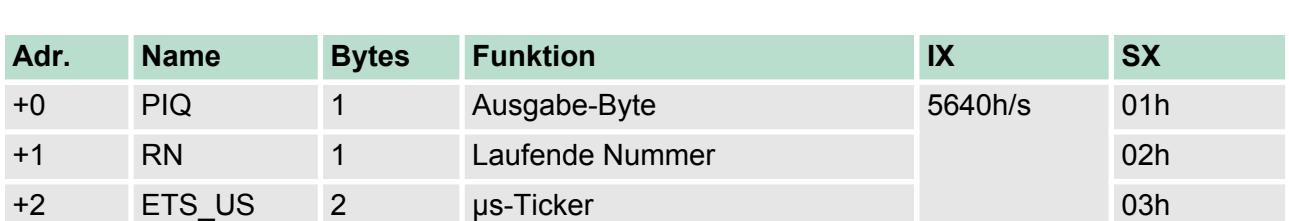

jeden ETS-Eintrag 4Byte im Prozessabbild vorgesehen:

*PIQ*

Hier können Sie für den gewünschten Zeitpunkt den Zustand der Ausgänge bestimmen und den entsprechenden Ausgabe-Kanal sperren bzw. freigeben.

Das Ausgabe-Byte hat folgende Bit-Belegung:

Bit 3 ... 0: 0 (fix)

- Bit 4: Freigabe von DO 1 (0: sperren, 1: freigeben)
- Bit 5: Freigabe von DO 0 (0: sperren, 1: freigeben)
- Bit 6: Zustand DO 1
- Bit 7: Zustand DO 0

#### *Zeitliches Verhalten des Ausgangs*

*RN*

*ETS\_US*

Die gleichzeitige Freigabe und Aktivierung bzw. Deaktivierung eines Ausgangs sollte vermieden werden. Aufgrund der unterschiedlichen Laufzeiten (siehe Zeit A, B und C) bis zur Zustandsänderung kann es zu unerwünschten Schaltvorgängen kommen.

Die nachfolgende Abbildung zeigt das zeitliches Verhalten eines Ausgangs bei Einsatz des Freigabebits:

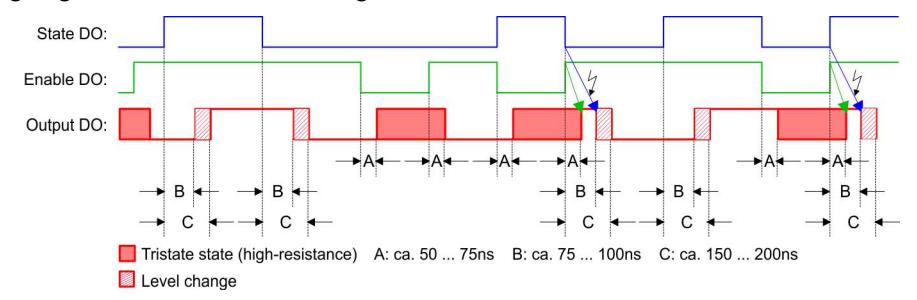

Die RN (**R**unning **N**umber) ist eine fortlaufende Nummer von 0 ... 63, welche bei 1 zu beginnen hat. Über die RN bestimmen Sie die zeitliche Abfolge der ETS-Einträge. Bei jedem ETS-Eintrag ist RN zu inkrementieren, ansonsten wird der ETS-Eintrag vom Modul nicht erkannt.

> *Werden weniger ETS-Einträge geschrieben als möglich sind, so müssen Sie beim letzten ETS-Eintrag Bit 6 der RN setzen. Dies ist erforderlich, um die nachfolgenden Einträge nicht "ungültig" schreiben zu müssen. Das Modul ignoriert alle ETS-Einträge hinter einem Eintrag mit gesetztem Bit 6.*

Im SLIO-Modul befindet sich ein 32Bit-Timer (µs-Ticker), welcher mit NetzEIN gestartet wird und nach 2<sup>32</sup>-1µs wieder bei 0 beginnt. Zur Angabe von ETS\_US bestimmen Sie aus dem Low-Wort des us-Tickers (0...65535µs) einen Zeitwert für Ihren ETS-Eintrag.

> Geben Sie hier einen Zeitwert in µs vor, zu welchem der Zustand der Ausgänge übernommen werden soll. Wertebereich: 0 ... 65535

Nachfolgend sehen Sie, wie die ETS-Einträge im Ausgabebereich abzulegen sind, damit diese in den FIFO-Speicher übernommen werden können. *ETS-Funktionalität*

| DO x:                           |  |  |                |  |           |    |                               |
|---------------------------------|--|--|----------------|--|-----------|----|-------------------------------|
| $\mu$ s value: $\sigma_{\mu s}$ |  |  | $65535$ us 0us |  |           |    | 65535µs                       |
|                                 |  |  |                |  | Addr. PIQ | RN | ETS US                        |
|                                 |  |  |                |  | $+0$      |    | $PIQ+0$ $RN+0$ $ETS$ $US+0$   |
|                                 |  |  |                |  | $+4$      |    | $PIQ+1$ RN+1 ETS US+1         |
|                                 |  |  |                |  | $+8$      |    | $PIQ+2$ $RN+2$ ETS US+2       |
|                                 |  |  |                |  |           |    | +12 $ PIQ+3 RN+3 ETS US+3$    |
|                                 |  |  |                |  |           |    | +16   PIQ+4   RN+4   ETS US+4 |

*Ausgabebereich 20Byte bzw. 60Byte*

Bei CPU, PROFIBUS und PROFINET wird der Ausgabebereich im entsprechenden Adressbereich eingeblendet.

IX - Index für Zugriff über CANopen. Mit s = Subindex adressieren Sie den entsprechenden ETS-Eintrag.

SX - Subindex (7000h + EtherCAT-Slot) für Zugriff über EtherCAT

Näheres hierzu finden Sie im Handbuch zu Ihrem Bus-Koppler.

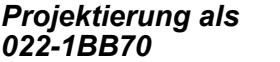

DO 2xDC 24V (20) 20Byte - 5 ETS-Einträge

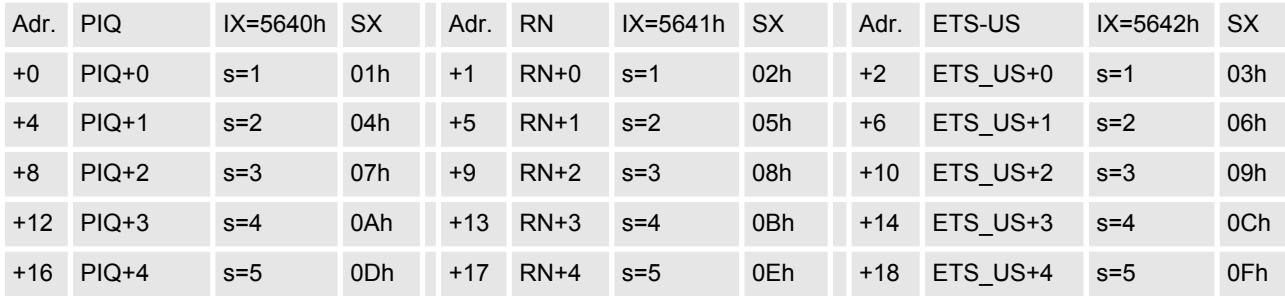

#### *Projektierung als 022-1BB70*

### DO 2xDC 24V (60) 60Byte - 15 ETS-Einträge

Adr. PIQ IX=5640h SX Adr. RN IX=5641h SX Adr. ETS-US IX=5642h SX +0 PIQ+0 s=1 01h +1 RN+0 s=1 02h +2 ETS\_US+0 s=1 03h +4 PIQ+1 s=2 04h +5 RN+1 s=2 05h +6 ETS\_US+1 s=2 06h +8 PIQ+2 s=3 07h +9 RN+2 s=3 08h +10 ETS\_US+2 s=3 09h +12 PIQ+3 s=4 0Ah +13 RN+3 s=4 0Bh +14 ETS\_US+3 s=4 0Ch +16 PIQ+4 s=5 0Dh +17 RN+4 s=5 0Eh +18 ETS\_US+4 s=5 0Fh +20 PIQ+5 s=6 10h +21 RN+5 s=6 11h +22 ETS\_US+5 s=6 12h +24 PIQ+6 s=7 13h +25 RN+6 s=7 14h +26 ETS\_US+6 s=7 15h +28 PIQ+7 s=8 16h +29 RN+7 s=8 17h +30 ETS\_US+7 s=8 18h +32 PIQ+8 s=9 19h +33 RN+8 s=9 1Ah +34 ETS\_US+8 s=9 1Bh +36 PIQ+9 s=10 1Ch +37 RN+9 s=10 1Dh +38 ETS\_US+9 s=10 1Eh +40 PIQ+10 s=11 1Fh +41 RN+10 s=11 20h +42 ETS\_US+10 s=11 21h +44 PIQ+11 s=12 22h +45 RN+11 s=12 23h +46 ETS\_US+11 s=12 24h +48 PIQ+12 s=13 25h +49 RN+12 s=13 26h +50 ETS\_US+12 s=13 27h +52 PIQ+13 s=14 28h +53 RN+13 s=14 29h +54 ETS\_US+13 s=14 2Ah +56 PIQ+14 s=15 2Bh +57 RN+14 s=15 2Ch +58 ETS\_US+14 s=15 2Dh 022-1BB70 - DO 2xDC 24V 0,5A ETS > Technische Daten

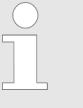

*Mit einer System SLIO CPU dürfen Sie ausschließlich per SFC 15 oder über das Prozessabbild auf das ETS-Modul zugreifen. Nur die Eingangsdaten des ETS-Moduls dürfen Sie über Einzelzugriffe lesen.*

# **4.4.1 Technische Daten**

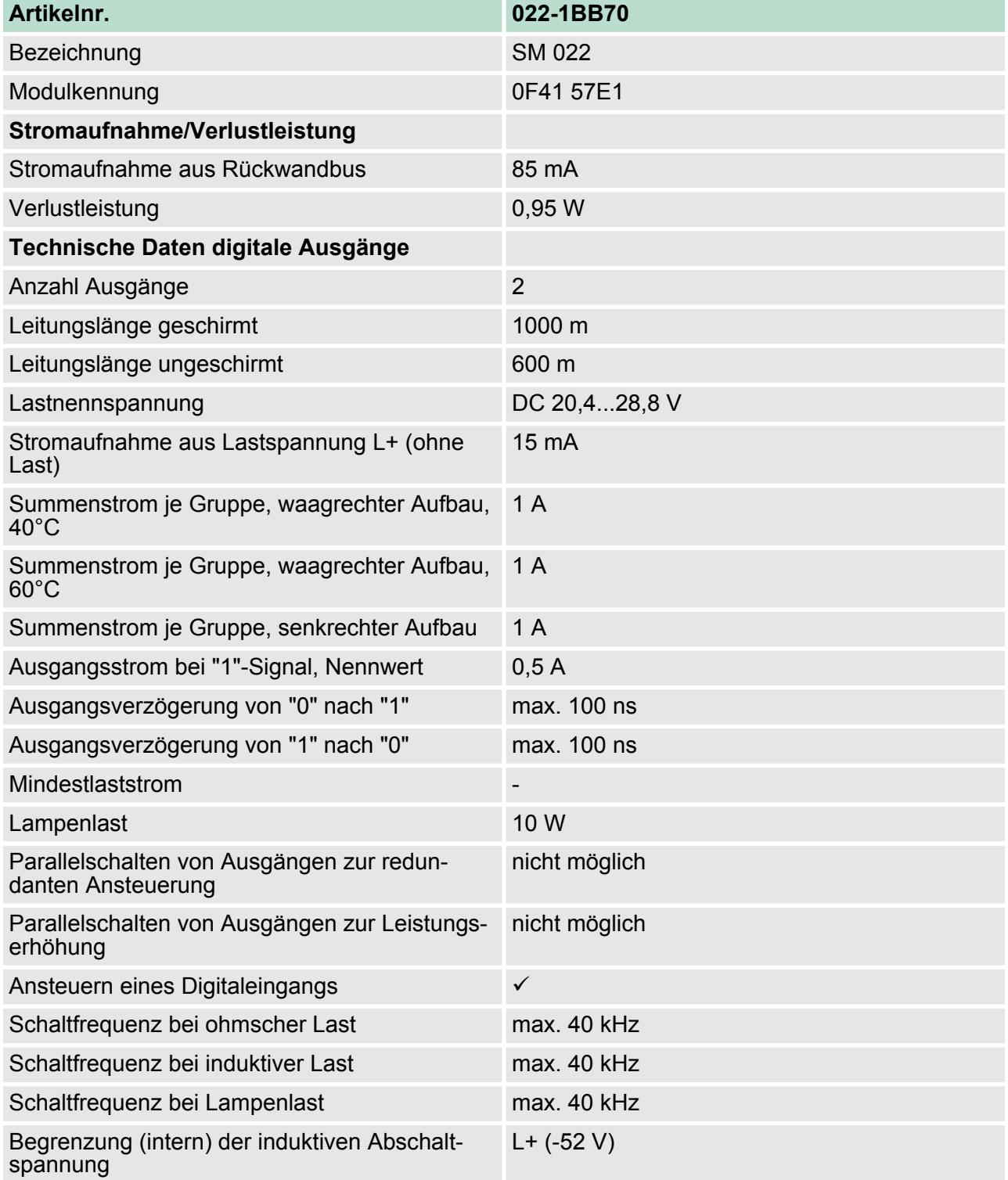

022-1BB70 - DO 2xDC 24V 0,5A ETS > Technische Daten

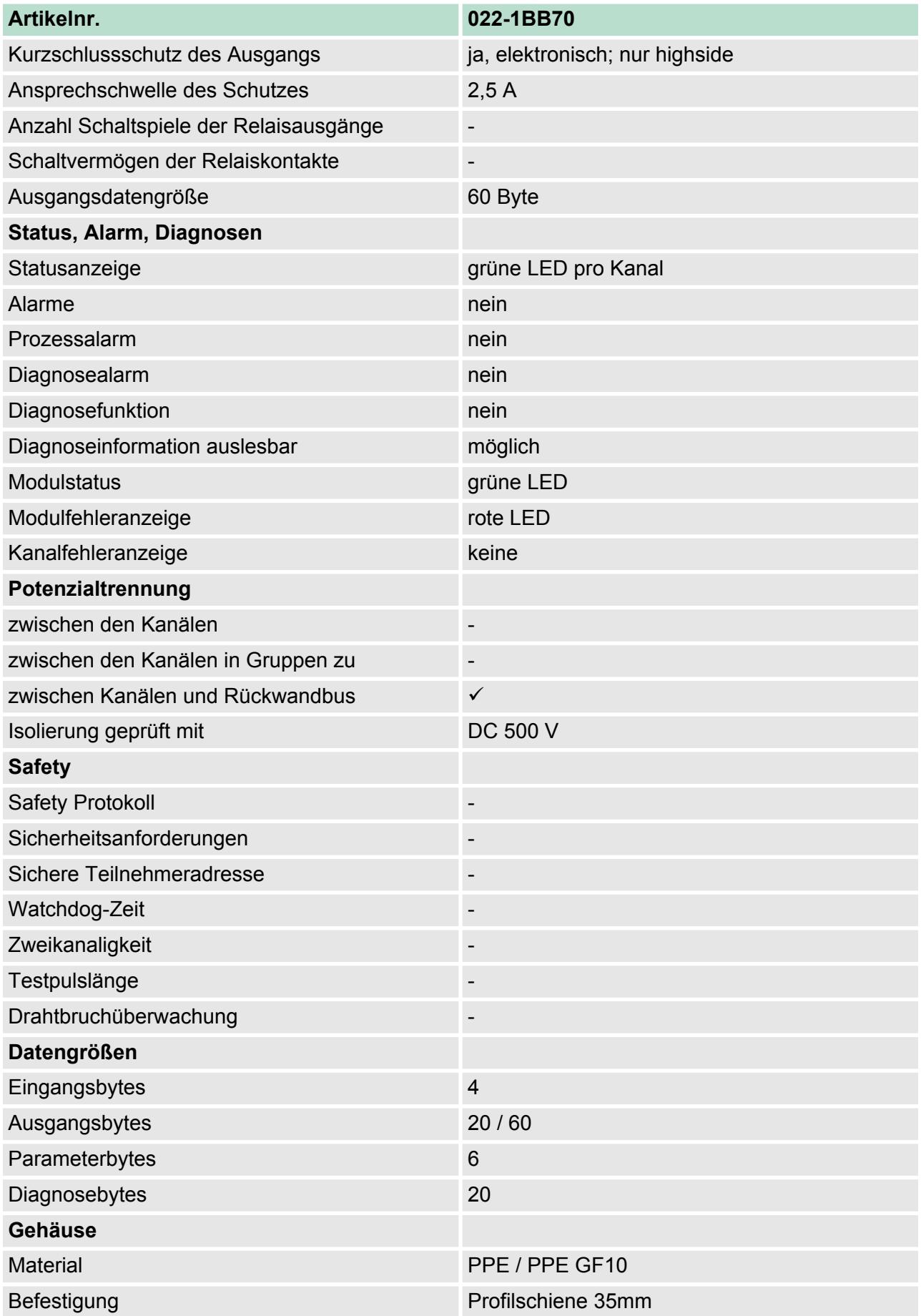

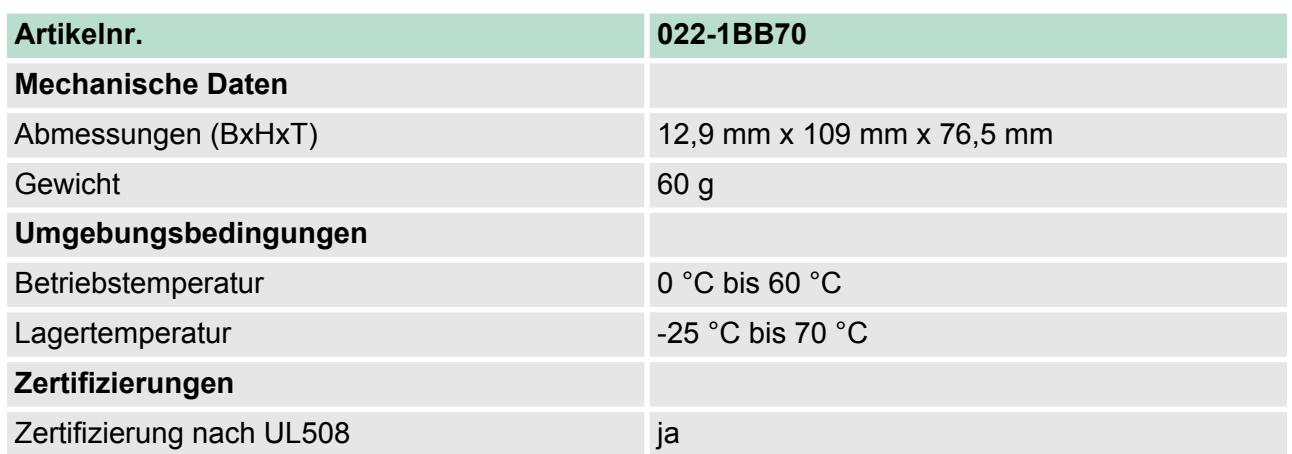

### **4.4.2 Parametrierdaten**

### **4.4.2.1 Parameter**

Das Modul bietet folgende Parametrierdaten, welche fix eingestellt sind und nicht verändert werden können.

- DS Datensatz für Zugriff über CPU, PROFIBUS und PROFINET
- IX Index für Zugriff über CANopen
- SX Subindex (3100h + EtherCAT-Slot) für Zugriff über EtherCAT

Näheres hierzu finden Sie im Handbuch zu Ihrem Bus-Koppler.

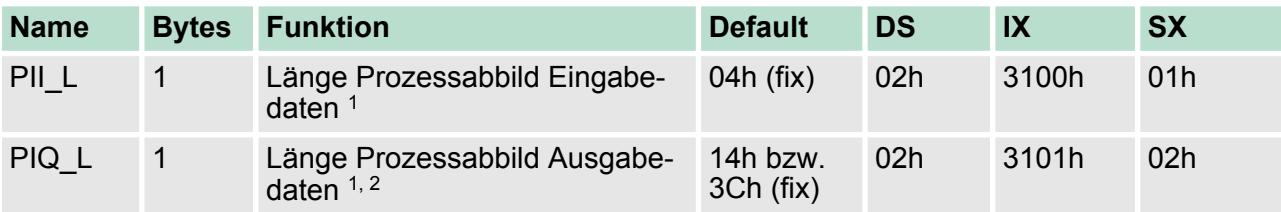

1) Diesen Datensatz dürfen Sie ausschließlich im STOP-Zustand übertragen.

2) Dieser Parameter hängt von der projektierten Variante ab.

**PII\_L**

### **Byte Bit 7 ... 0**

0 Die Länge für das Prozessabbild der Eingabedaten ist fix auf 4Byte eingestellt.

### **PIQ\_L**

### **Byte Bit 7 ... 0**

0 Die Länge für das Prozessabbild ist fix auf die Länge der projektierten Variante eingestellt (14h oder 3Ch).

#### **4.4.2.2 Beispiel zur Funktionsweise**

Nachfolgend soll an einem Beispiel gezeigt werden, in welcher Reihenfolge die ETS-Einträge abgelegt und bearbeitet werden.

In diesem Beispiel ist ein Modul projektiert, welches 20Byte für 5 ETS-Einträge im Ausgabebereich PIQ belegt.

Zu folgenden Zeiten des µs-Tickers sollen die Ausgänge folgende Zustände annehmen: *ETS-Werte*

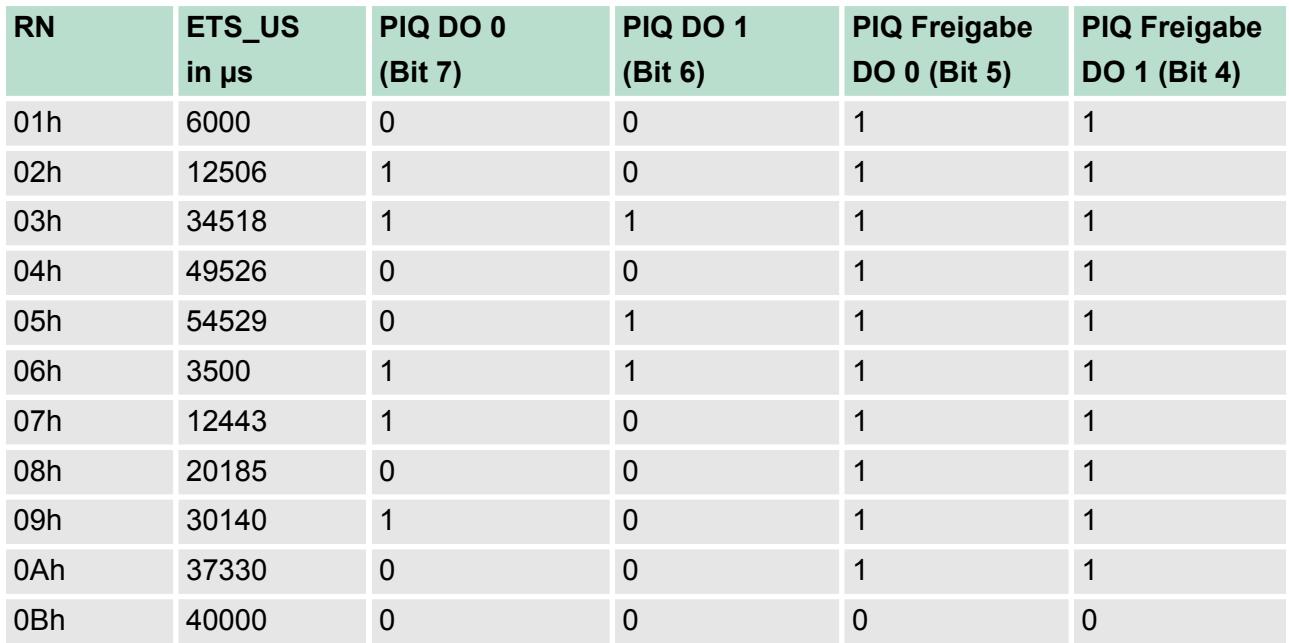

*Zeitdiagramm*

Aus der Tabelle ergibt sich folgendes Zeitdiagramm:

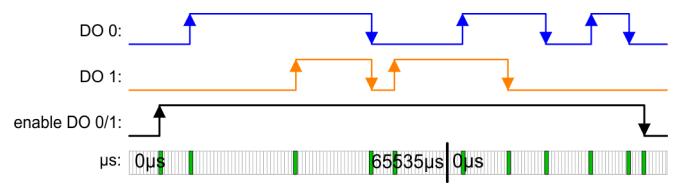

*5 ETS-Einträge schreiben*

Nach dem Schreiben der 5 ETS-Einträge in die Prozessausgabe-Daten werden diese direkt in den FIFO-Speicher des Moduls übertragen.

Im Diagramm ist der Zustand der Ausgänge zum Zeitpunkt "t" dargestellt.

In PII sind die entsprechenden Status-Bytes aufgeführt.

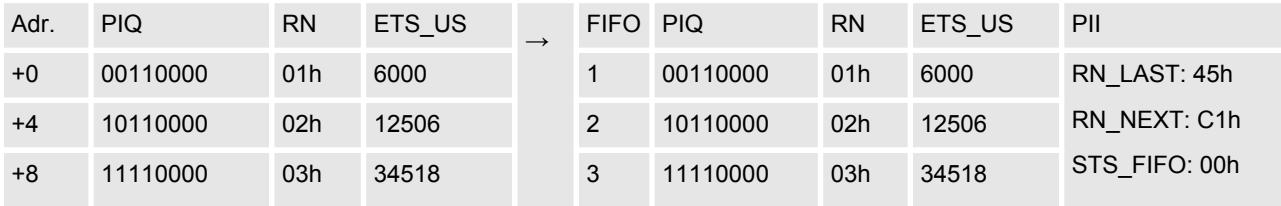

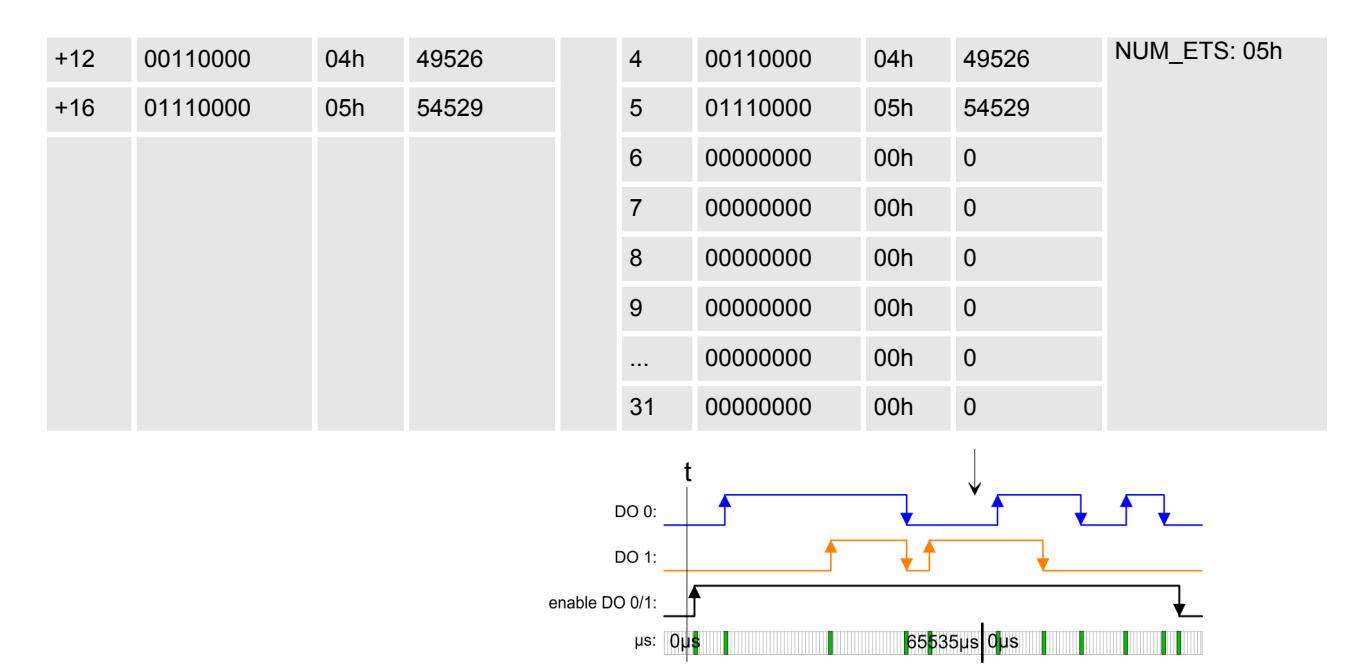

#### *ETS-Funktion für RN = 01h ausführen*

Damit die Ausgänge entsprechend angesteuert werden können, müssen Sie diese zuvor freigeben. In diesem Beispiel geben Sie mit der 1. RN die beiden Ausgänge frei.

Der ETS-Eintrag (RN = 01h) wird ausgeführt und aus dem FIFO gelöscht.

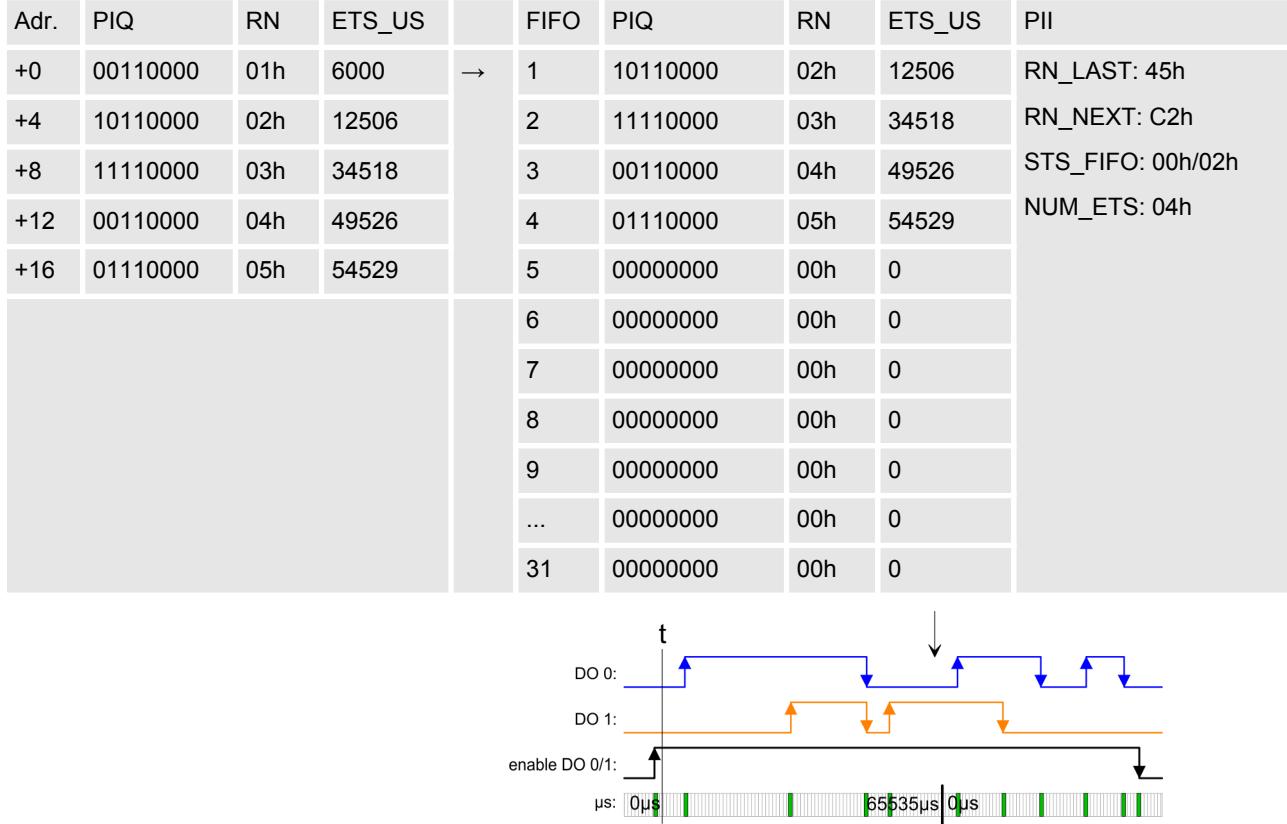

#### *ETS-Funktion ausführen für RN = 02h ... 04h*

Die Zustände von RN = 02h ... RN 04h werden nacheinander ausgegeben und aus dem FIFO gelöscht.

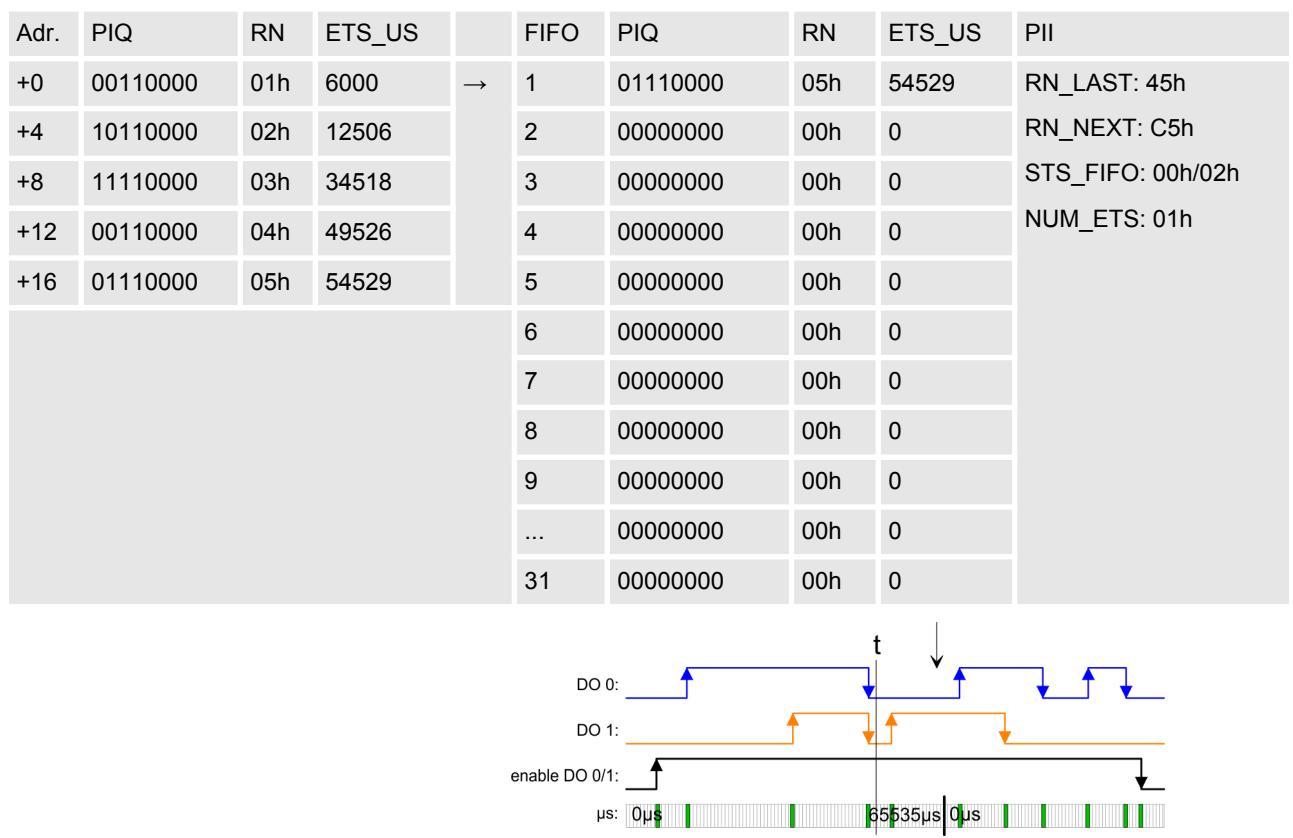

#### *5 ETS-Einträge schreiben*

Nach dem Schreiben der nächsten 5 ETS-Einträge in die Prozessausgabe-Daten werden diese direkt in den FIFO-Speicher des Moduls übertragen.

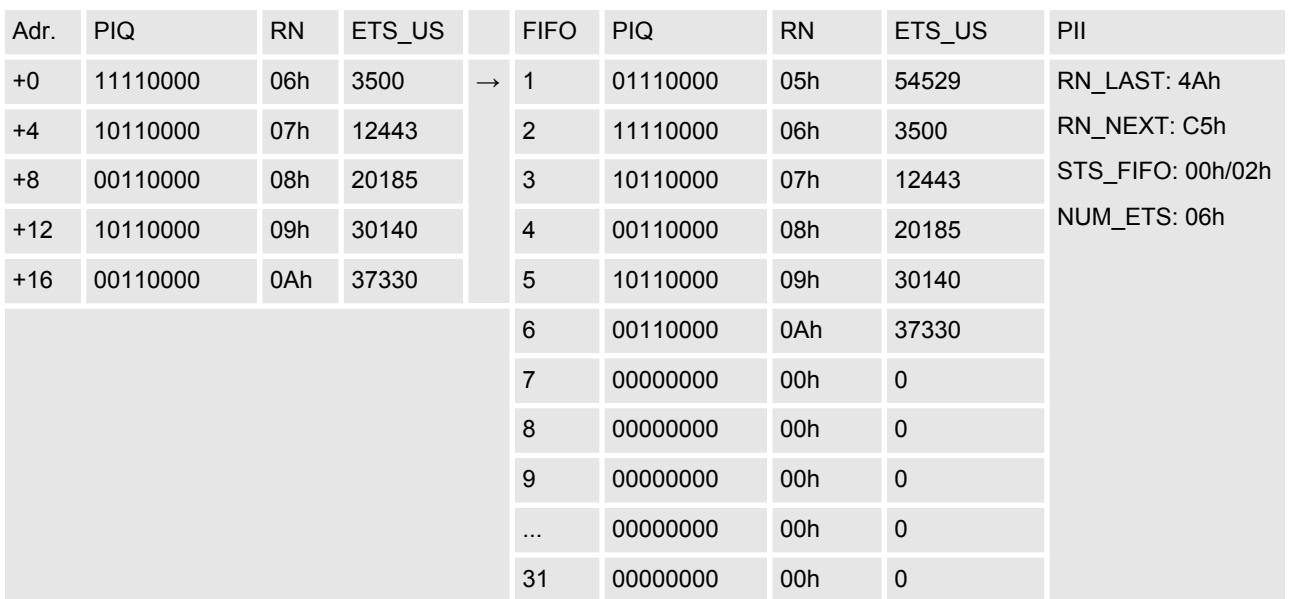

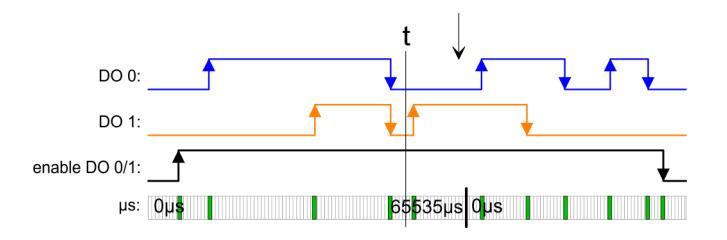

#### *ETS-Funktion ausführen für RN = 06h ... 08h*

Die Zustände von RN = 06h ... RN 08h werden nacheinander ausgegeben und aus dem FIFO gelöscht.

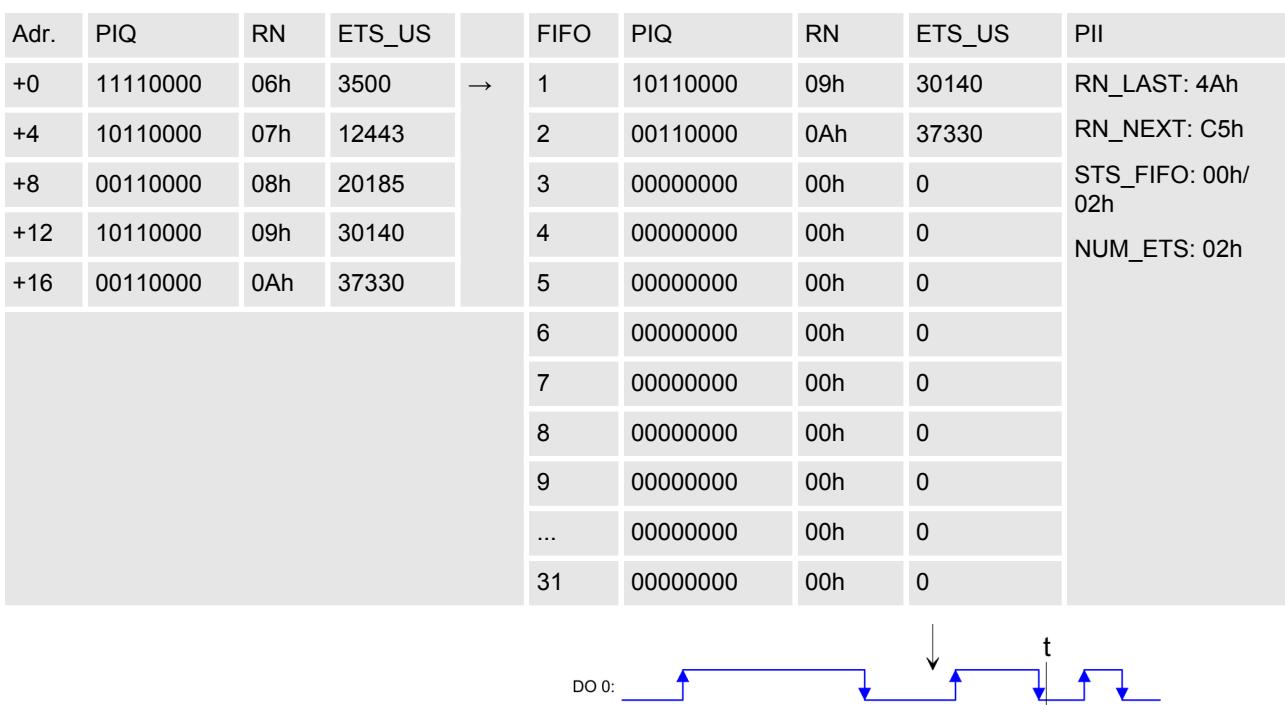

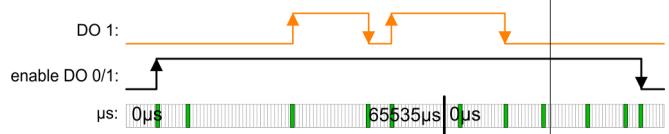

#### *Letzten ETS-Eintrag schreiben*

Da weniger als 5 ETS-Einträge geschrieben werden, ist immer beim letzten ETS-Eintrag Bit 6 von RN zu setzen. Aus RN = 0Bh wird 4Bh.

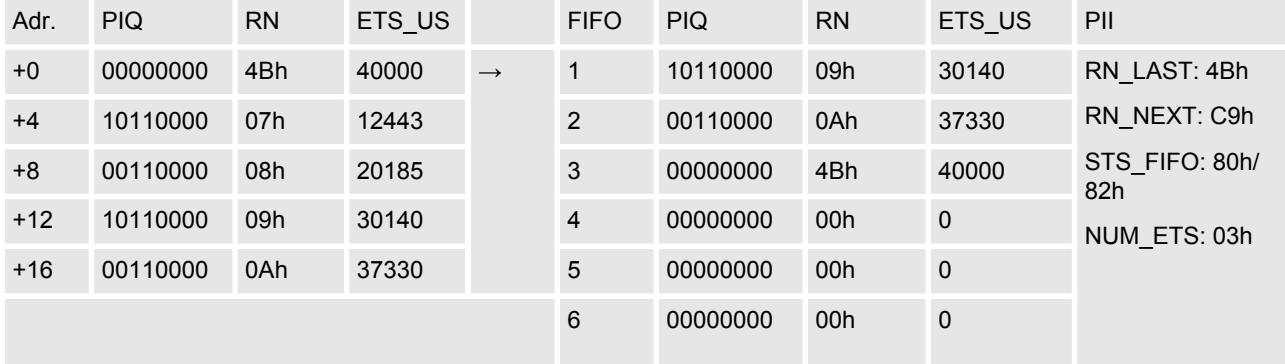

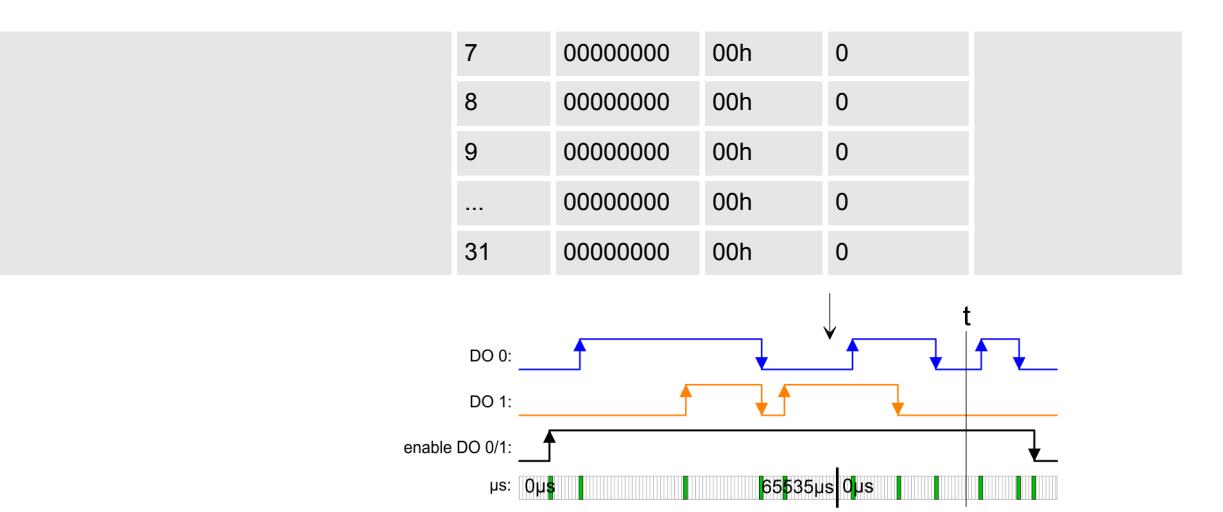

#### *ETS-Funktion ausführen für RN = 09h ... 4Bh*

Die Zustände von RN = 09h ... RN 4Bh werden nacheinander ausgegeben und aus dem FIFO gelöscht.

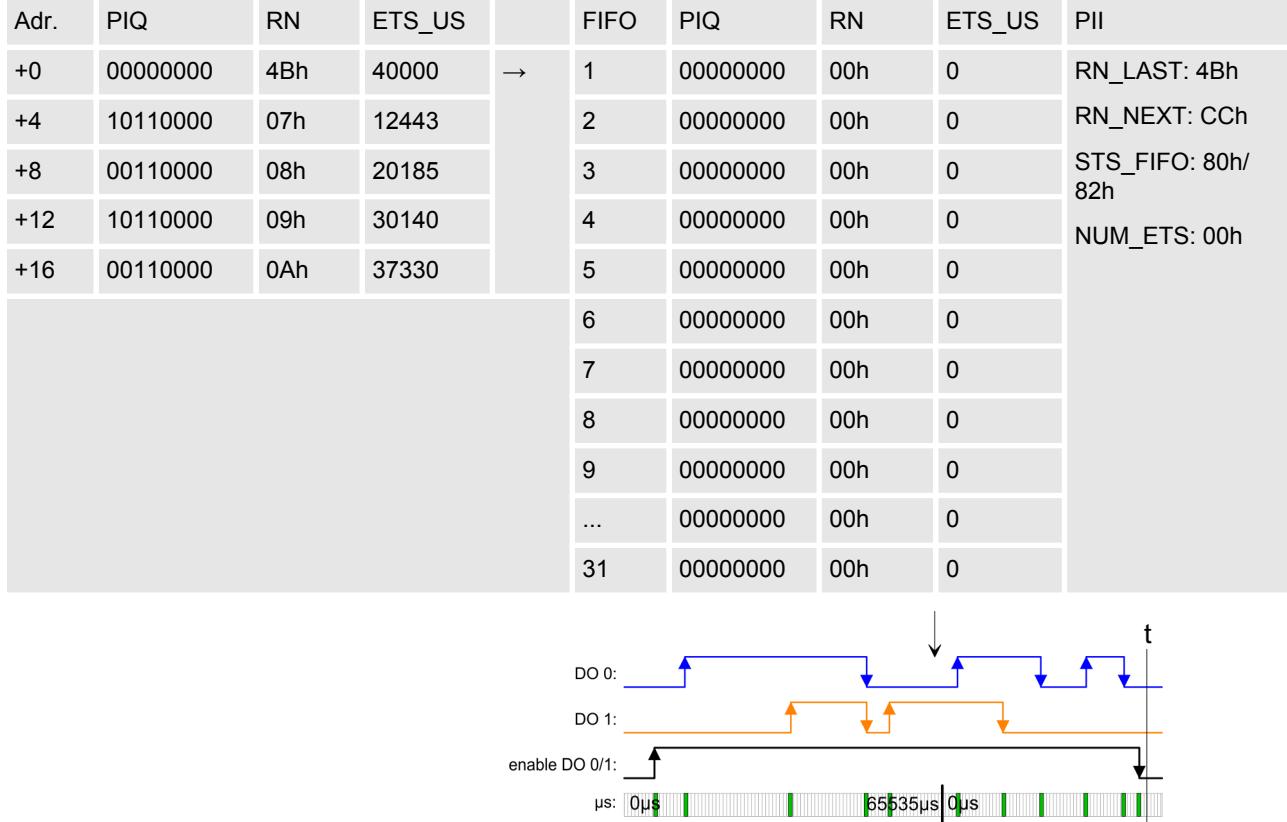

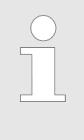

*Bitte beachten Sie, dass die ETS-Module sinnvoll nur an Kopfmodulen betrieben werden können, welche einen µs-Ticker integriert haben. Der Ethernet-Koppler mit ModbusTCP 053-1MT00 besitzt beispielsweise keinen µs-Ticker.*

### **4.4.3 Diagnosedaten**

Da dieses Modul keinen Prozessalarm unterstützt, dienen die Diagnosedaten der Information über dieses Modul.

- DS Datensatz für Zugriff über CPU, PROFIBUS und PROFINET. Der Zugriff erfolgt über DS 01h. Zusätzlich können Sie über DS 00h auf die ersten 4 Byte zugreifen.
- IX Index für Zugriff über CANopen. Der Zugriff erfolgt über IX 2F01h. Zusätzlich können Sie über IX 2F00h auf die ersten 4 Byte zugreifen.
- SX Subindex (5005h) für Zugriff über EtherCAT

Näheres hierzu finden Sie im Handbuch zu Ihrem Bus-Koppler.

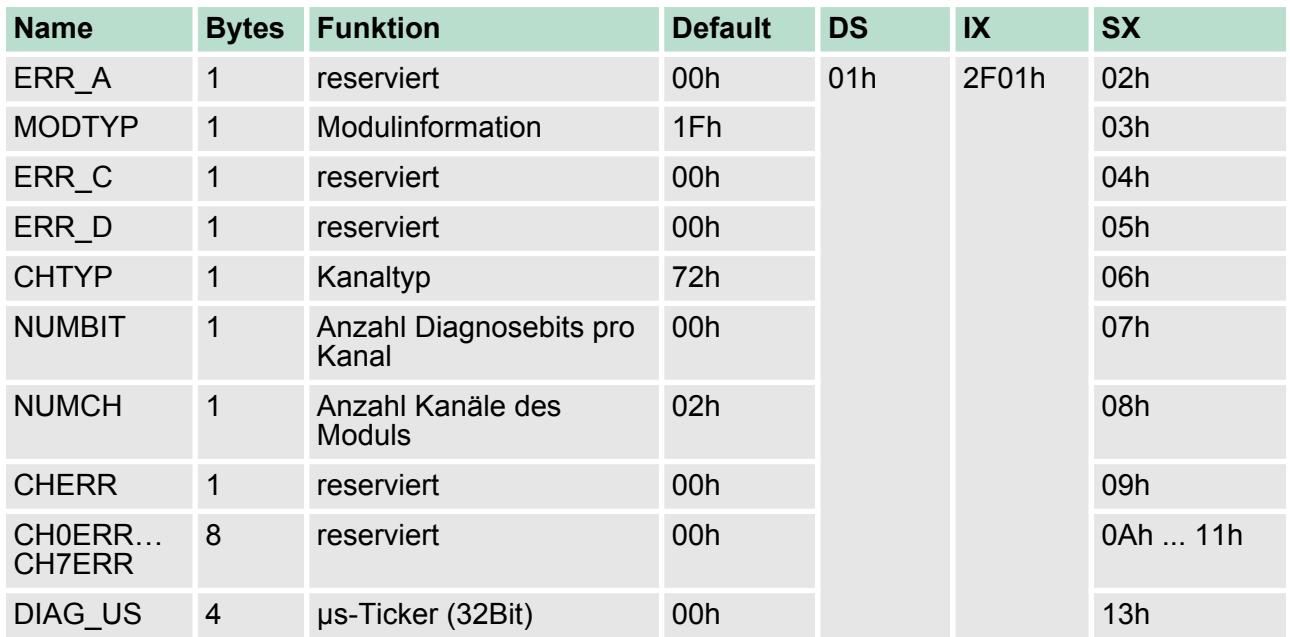

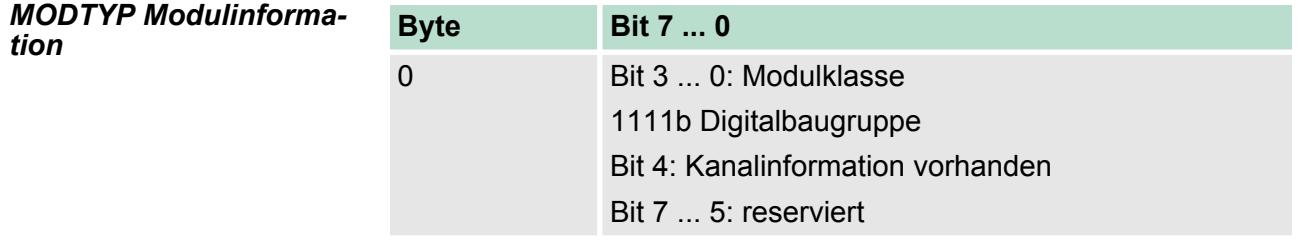

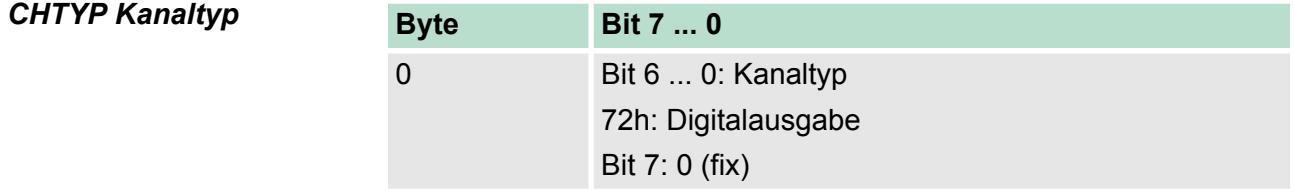

022-1BB90 - DO 2xDC 24V 0,5A PWM

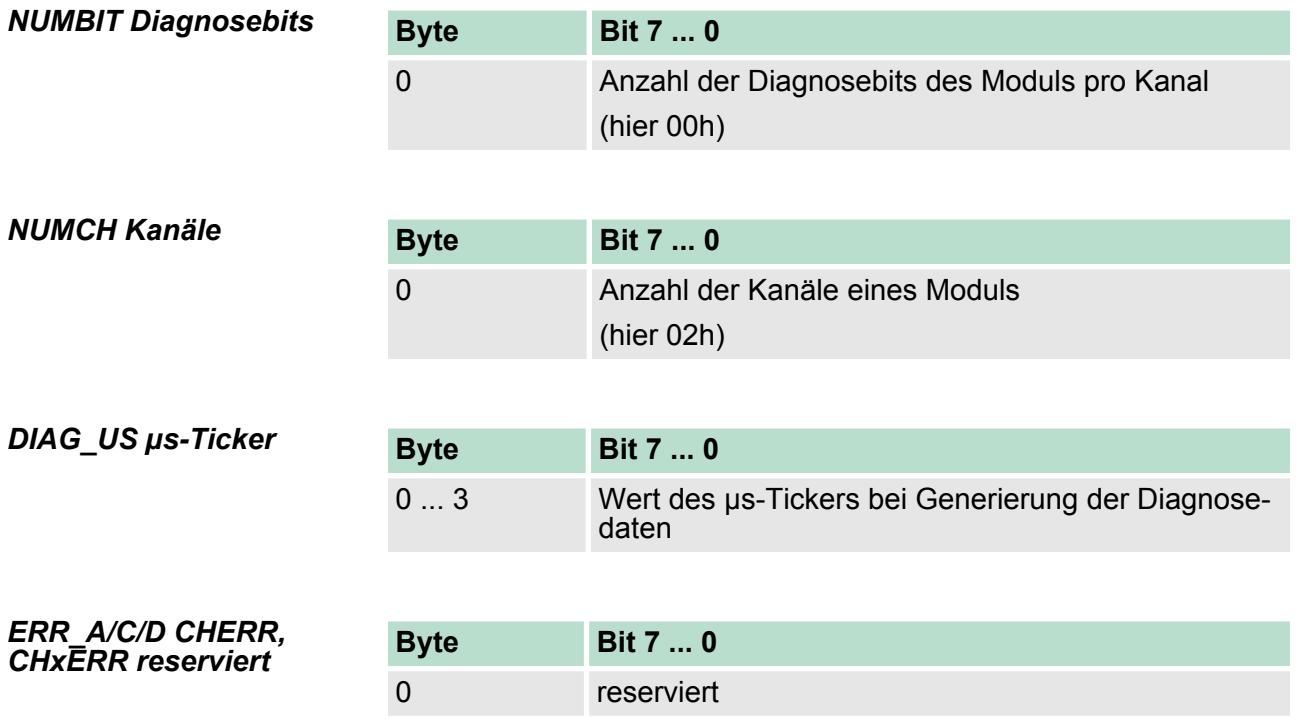

# **4.5 022-1BB90 - DO 2xDC 24V 0,5A PWM**

#### **Eigenschaften**

Das Elektronikmodul besitzt zwei Ausgabekanäle mit PWM-Funktionalität (PWM = **P**uls**w**eiten**m**odulation). Durch Vorgabe von Zeitparametern können Sie eine Impulsfolge mit dem gewünschten Impuls-/ Pausenverhältnis an dem entsprechenden Ausgabekanal ausgeben.

- 2 PWM-Ausgänge potenzialgetrennt zum Rückwandbus
- PWM-Ausgänge umschaltbar zwischen *push/pull* und *highside*
- Diagnosefunktion
- Statusanzeige der Kanäle durch LEDs
- **n** PWM-Status
- Variable Periodendauer und Tastverhältnis

#### **Aufbau**

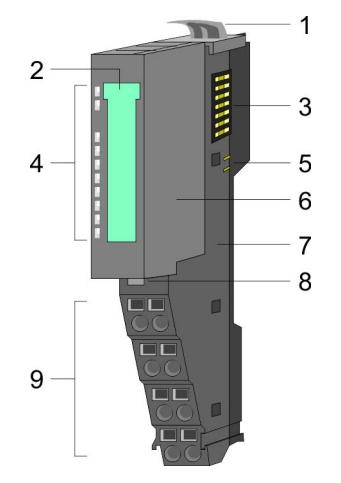

- 1 Verriegelungshebel Terminal-Modul<br>2 Beschriftungsstreifen
- 2 Beschriftungsstreifen<br>3 Rückwandbus
- 3 Rückwandbus<br>4 LED-Statusan
- 4 LED-Statusanzeige<br>5 DC 24V Leistungsve
- 5 DC 24V Leistungsversorgung<br>6 Elektronik-Modul
- 6 Elektronik-Modul
- 7 Terminal-Modul<br>8 Verriegelungshe
- 8 Verriegelungshebel Elektronik-Modul<br>9 Anschlussklemmen
- 9 Anschlussklemmen

022-1BB90 - DO 2xDC 24V 0,5A PWM

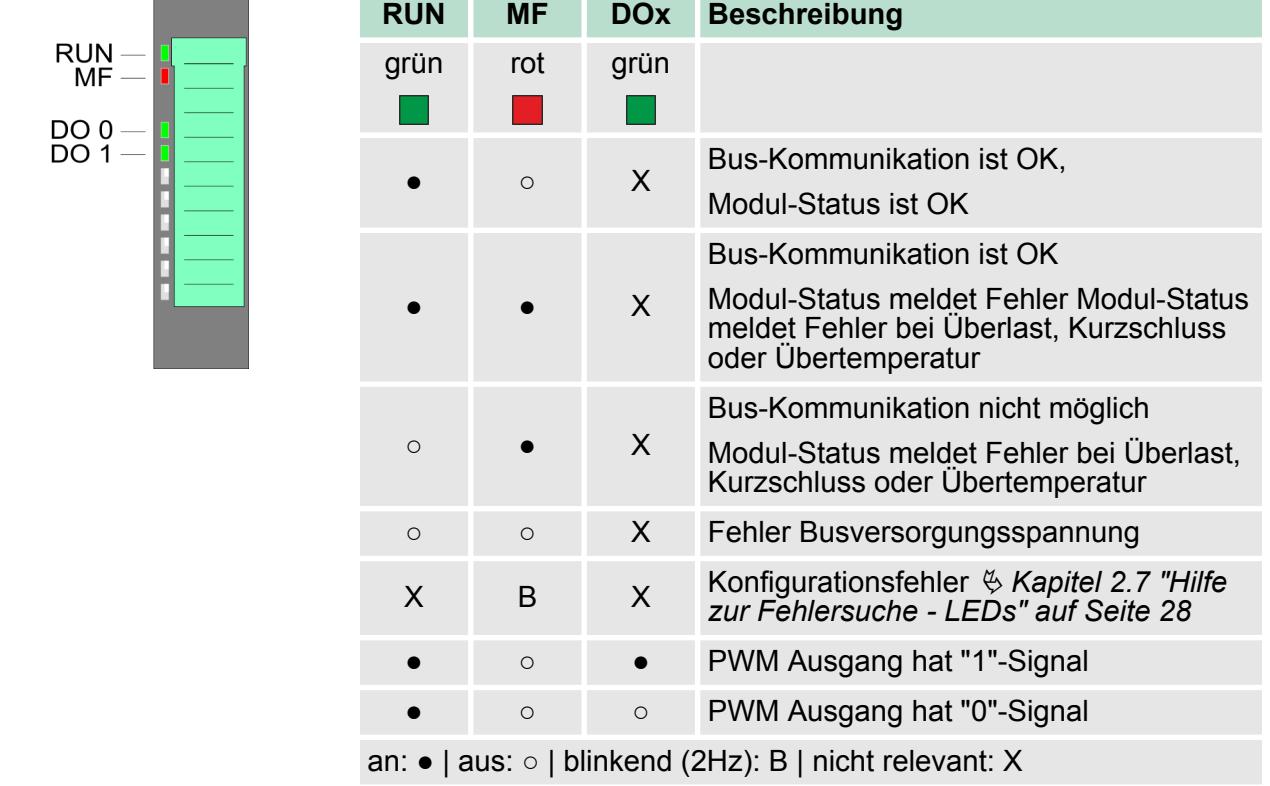

# **Statusanzeige**

022-1BB90 - DO 2xDC 24V 0,5A PWM

#### **Anschlüsse**

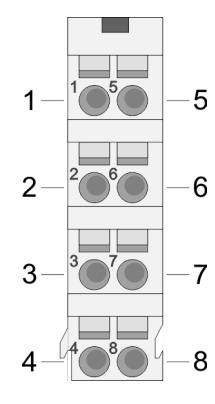

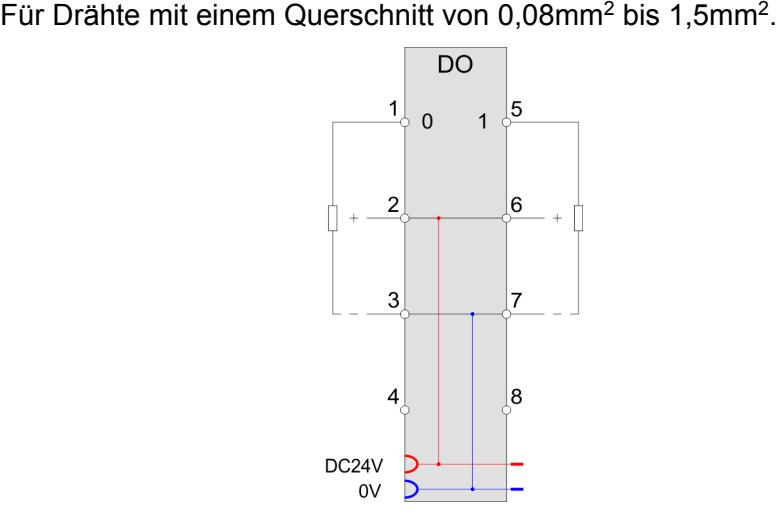

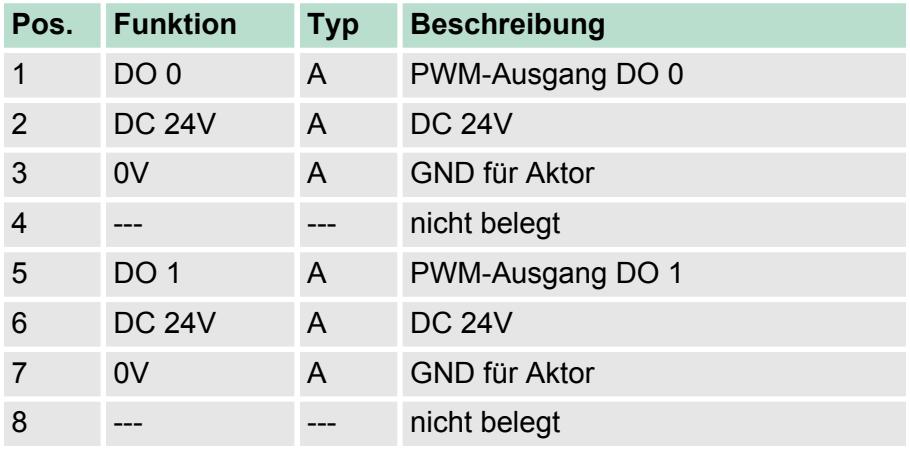

A: Ausgang

Bei CPU, PROFIBUS und PROFINET wird der Eingabebereich im entsprechenden Adressbereich eingeblendet. *Eingabebereich 4Byte*

- IX Index für Zugriff über CANopen mit s = Subindex, abhängig von Anzahl PWM-Module
- SX Subindex (6000h + EtherCAT-Slot) für Zugriff über EtherCAT

Näheres hierzu finden Sie im Handbuch zu Ihrem Bus-Koppler.

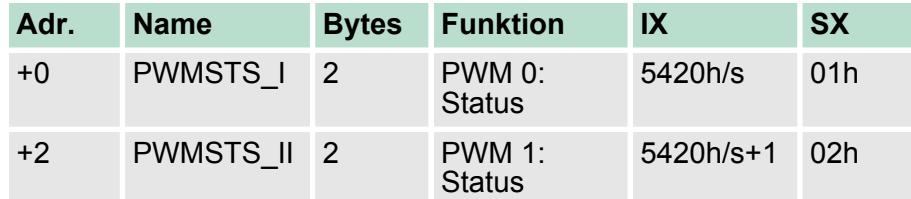
022-1BB90 - DO 2xDC 24V 0,5A PWM

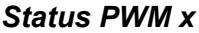

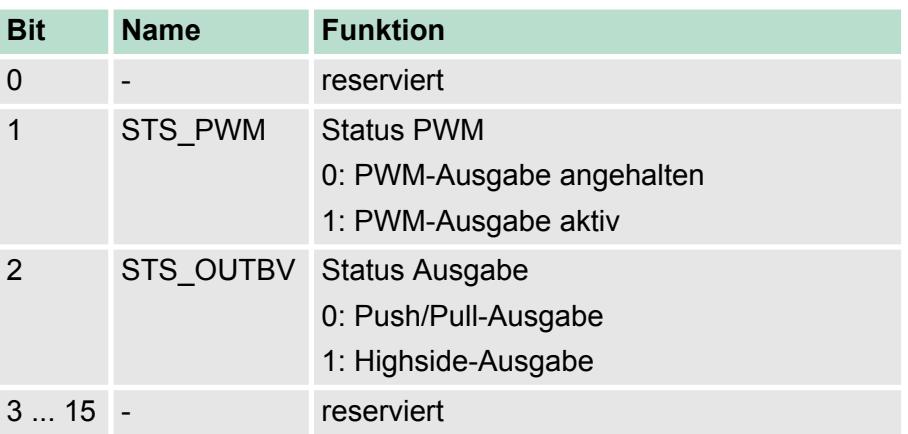

Bei CPU, PROFIBUS und PROFINET wird der Ausgabebereich im entsprechenden Adressbereich eingeblendet. *Ausgabebereich 12Byte*

- IX Index für Zugriff über CANopen mit s = Subindex, abhängig von Anzahl PWM-Module
- SX Subindex (7000h + EtherCAT-Slot) für Zugriff über EtherCAT

Näheres hierzu finden Sie im Handbuch zu Ihrem Bus-Koppler.

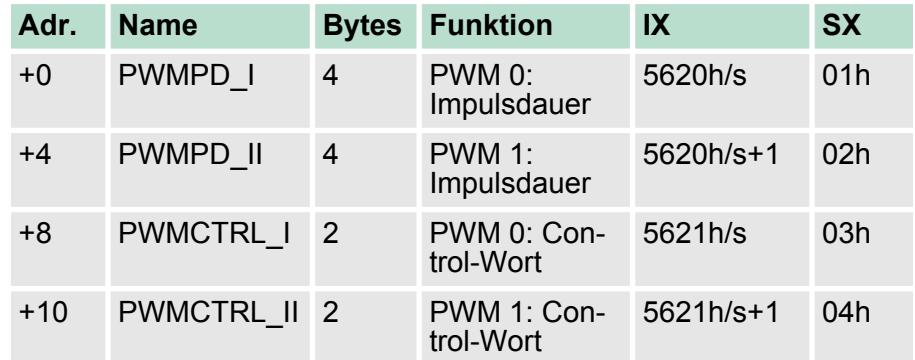

Bestimmen sie hier das Tastverhältnis für die parametrierte *Periodendauer*, indem Sie die Dauer für den High-Pegel für den entsprechenden PWM-Kanal angeben. Die Impulsdauer ist als Faktor zur Basis 20,83ns zu wählen. *PWMPD\_I PWMPD\_II Impulsdauer*

Wertebereich: 48 ... 8388607 (1µs ... ca. 175ms)

Hier können Sie für den entsprechenden Kanal das PWM-Ausgabe-Verhalten vorgeben und die PWM-Ausgabe starten bzw. stoppen. *PWMCTRL\_I PWMCTRL\_II Control-Wort*

022-1BB90 - DO 2xDC 24V 0,5A PWM > Technische Daten

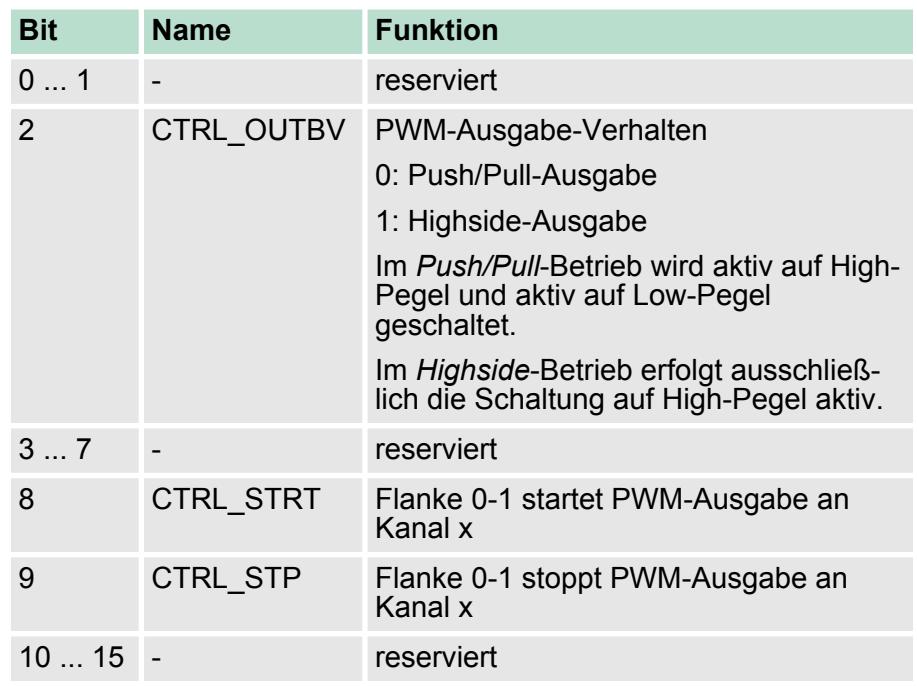

# **4.5.1 Technische Daten**

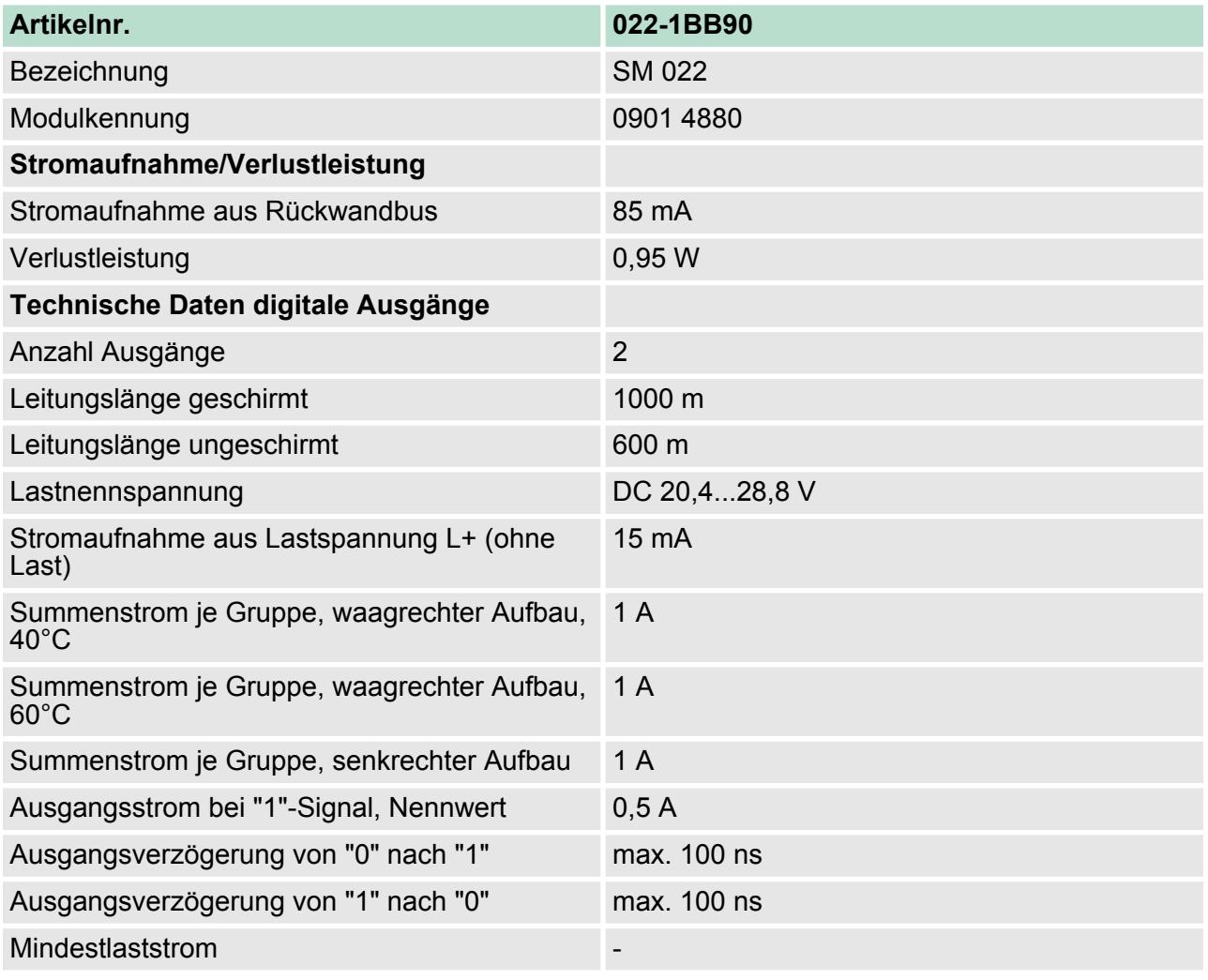

022-1BB90 - DO 2xDC 24V 0,5A PWM > Technische Daten

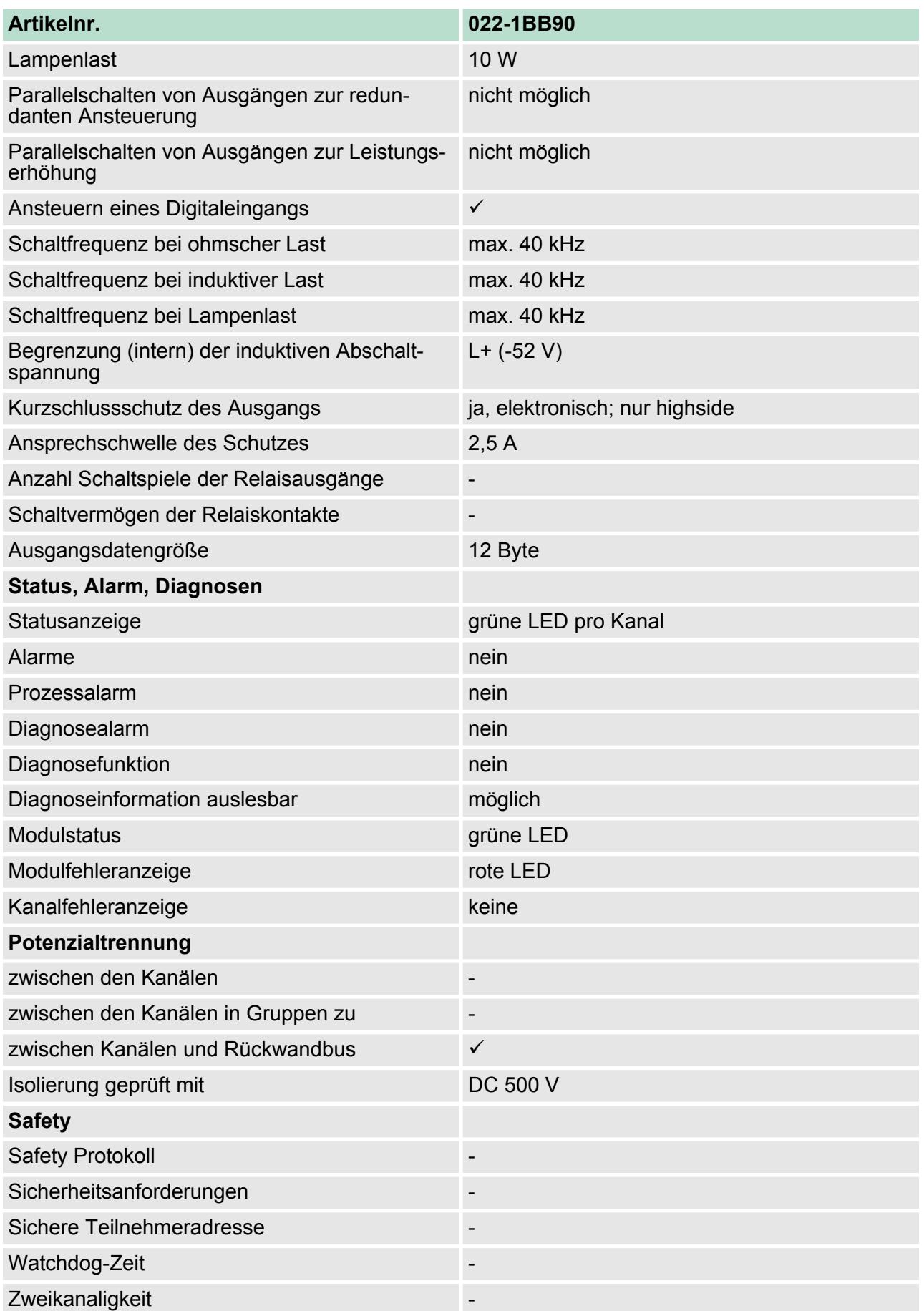

022-1BB90 - DO 2xDC 24V 0,5A PWM > Parametrierdaten

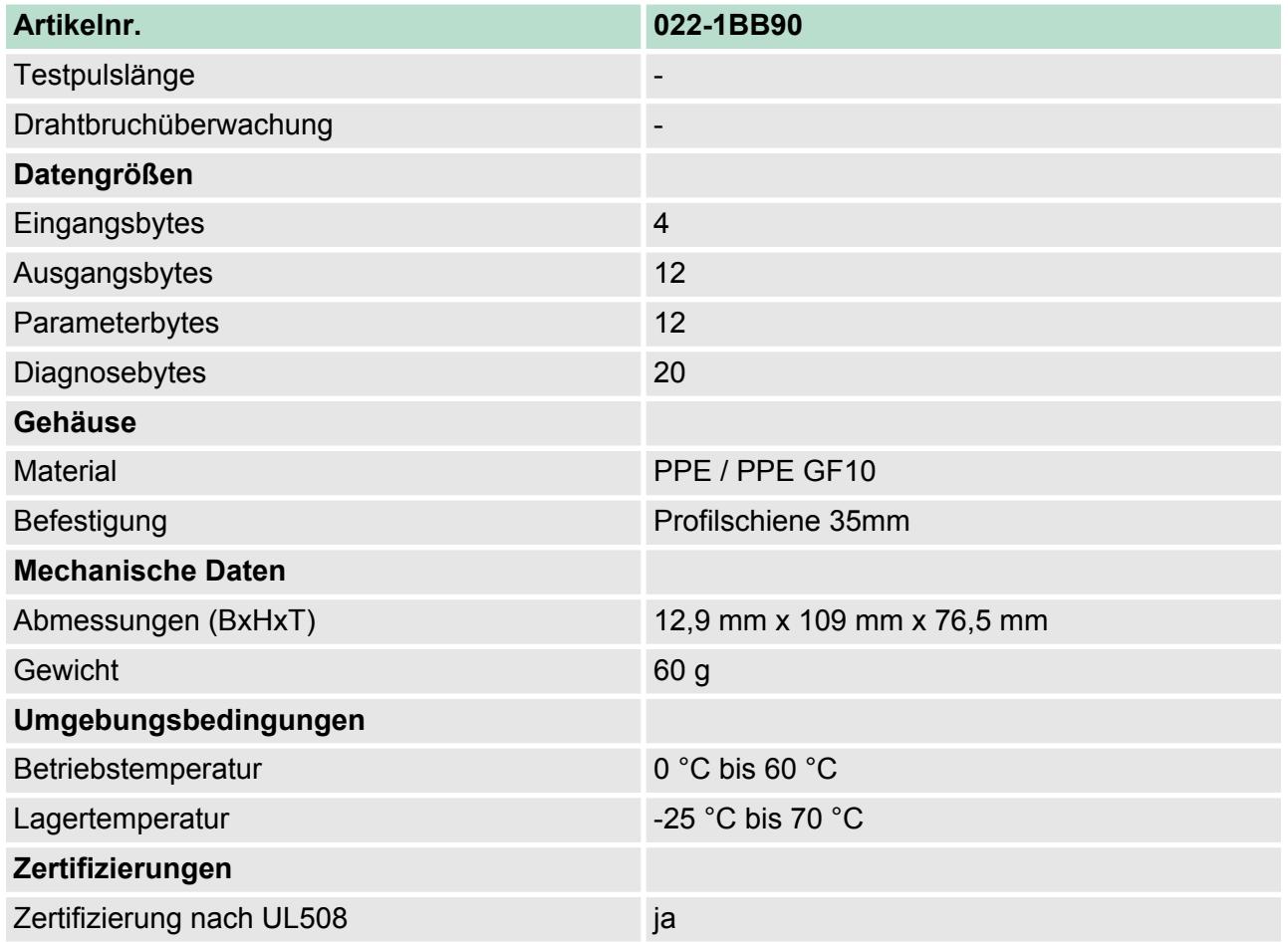

# **4.5.2 Parametrierdaten**

- DS Datensatz für Zugriff über CPU, PROFIBUS und PROFINET
- IX Index für Zugriff über CANopen
- SX Subindex (3100h + EtherCAT-Slot) für Zugriff über EtherCAT

Näheres hierzu finden Sie im Handbuch zu Ihrem Bus-Koppler.

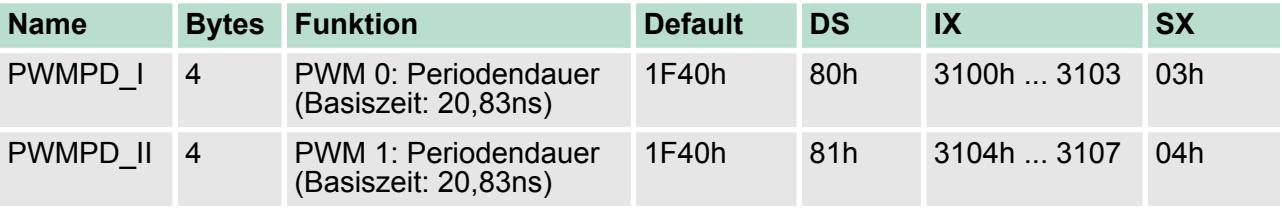

022-1BB90 - DO 2xDC 24V 0,5A PWM > Diagnosedaten

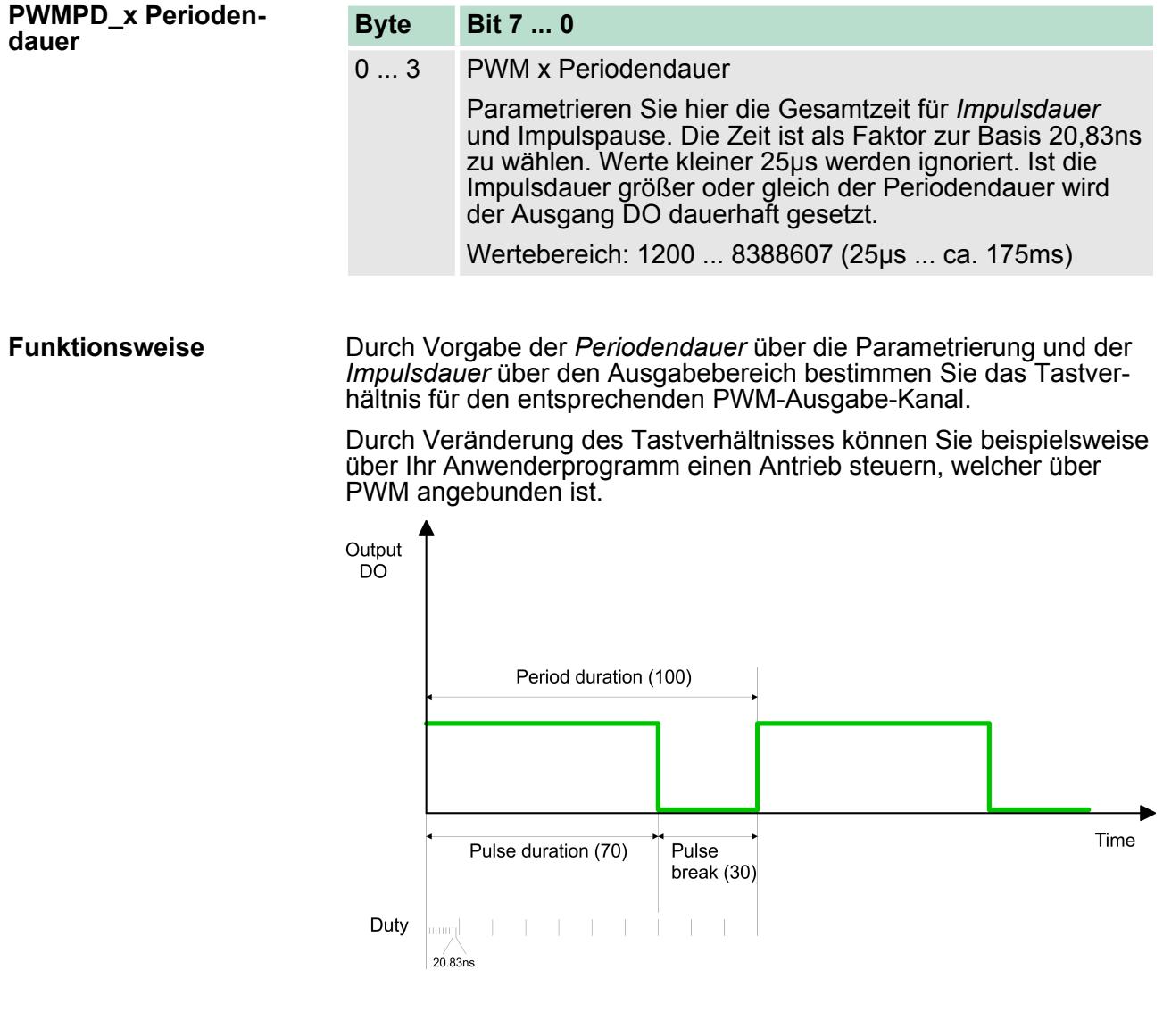

# **4.5.3 Diagnosedaten**

Da dieses Modul keinen Alarm unterstützt, dienen die Diagnosedaten der Information über dieses Modul.

- DS Datensatz für Zugriff über CPU, PROFIBUS und PROFINET. Der Zugriff erfolgt über DS 01h. Zusätzlich können Sie über DS 00h auf die ersten 4 Byte zugreifen.
- IX Index für Zugriff über CANopen. Der Zugriff erfolgt über IX 2F01h. Zusätzlich können Sie über IX 2F00h auf die ersten 4 Byte zugreifen.
- SX Subindex (5005h) für Zugriff über EtherCAT

Näheres hierzu finden Sie im Handbuch zu Ihrem Bus-Koppler.

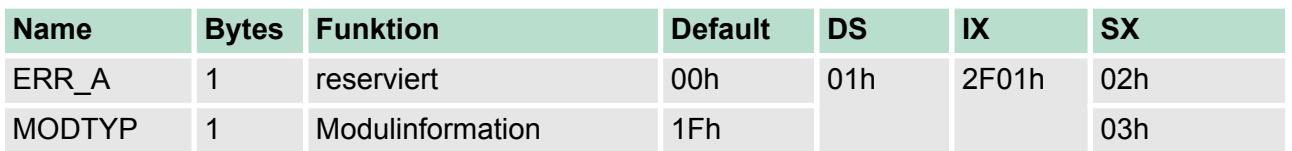

022-1BB90 - DO 2xDC 24V 0,5A PWM > Diagnosedaten

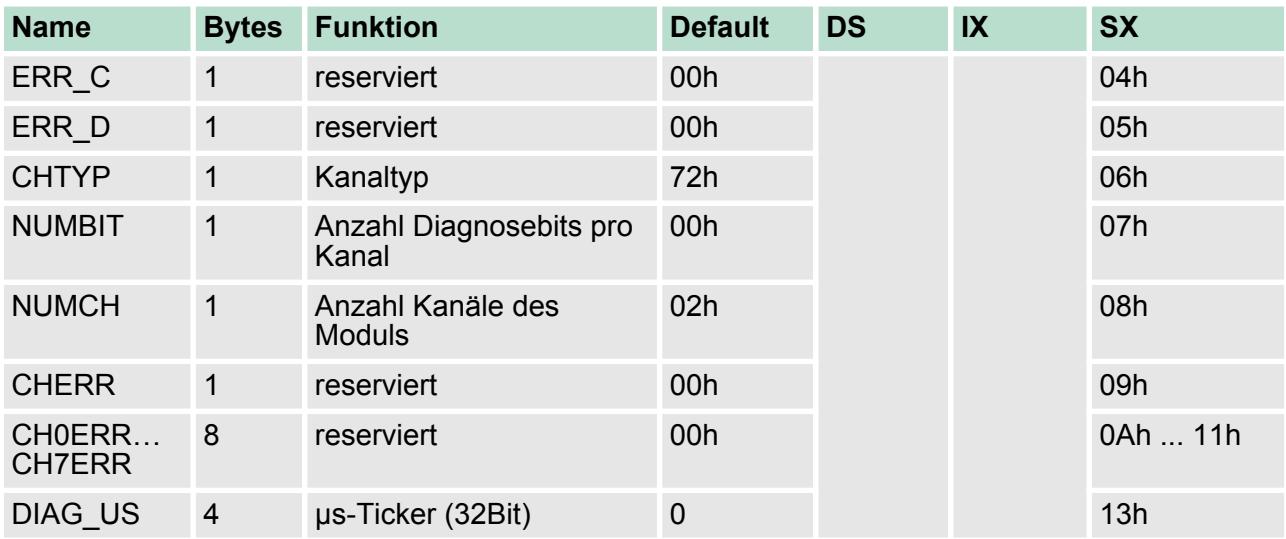

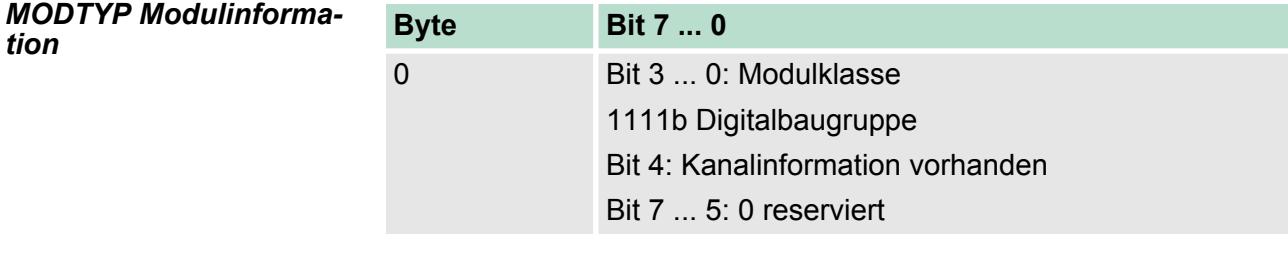

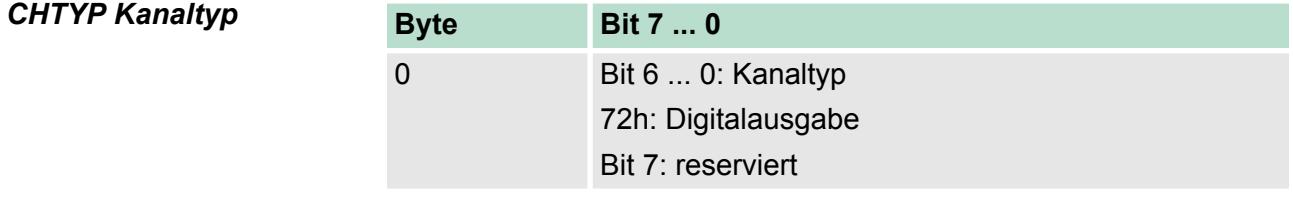

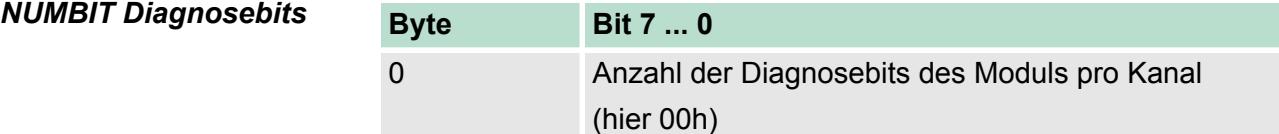

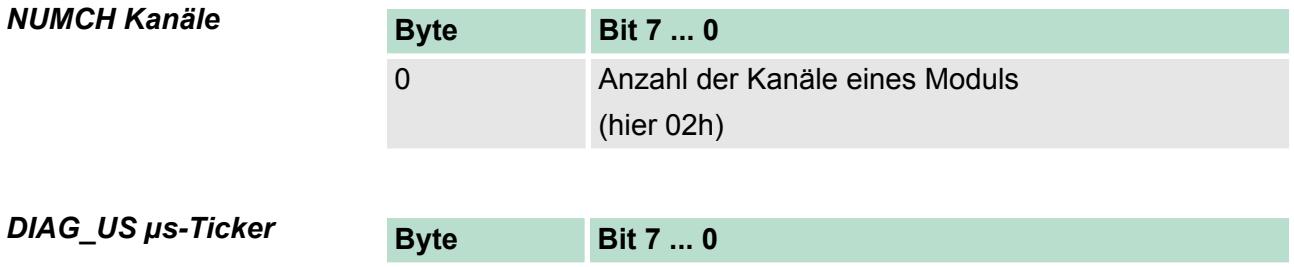

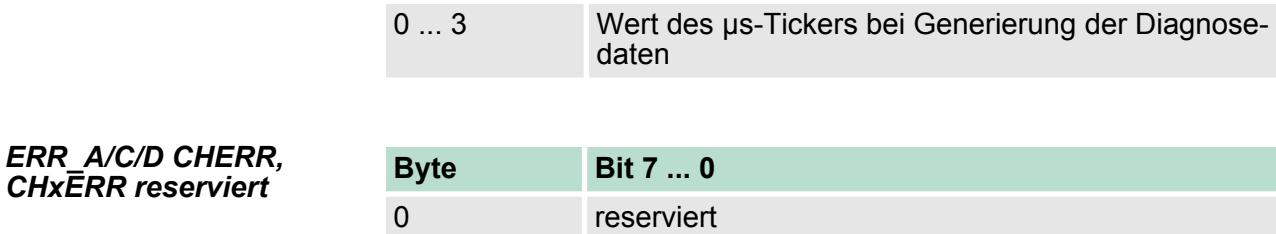

# **4.6 022-1BD00 - DO 4xDC 24V 0,5A**

### **Eigenschaften**

Das Elektronikmodul erfasst die binären Steuersignale aus dem übergeordneten Bussystem und transportiert sie über die Ausgänge an die Prozessebene. Es hat 4 Kanäle, die ihren Zustand durch Leuchtdioden anzeigen.

- 4 digitale Ausgänge potenzialgetrennt zum Rückwandbus
- Statusanzeige der Kanäle durch LEDs

### **Aufbau**

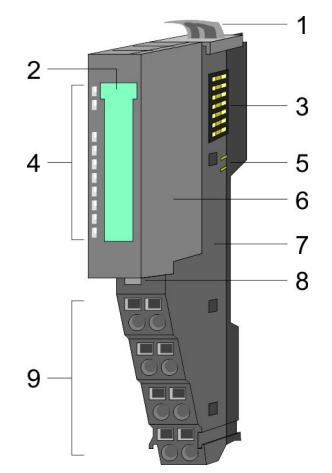

- 1 Verriegelungshebel Terminal-Modul
- 2 Beschriftungsstreifen
- 3 Rückwandbus<br>4 LED-Statusan
- 4 LED-Statusanzeige<br>5 DC 24V Leistungsve
- 5 DC 24V Leistungsversorgung<br>6 Elektronik-Modul
- 6 Elektronik-Modul<br>7 Terminal-Modul
- 7 Terminal-Modul<br>8 Verriegelungshe
- 8 Verriegelungshebel Elektronik-Modul<br>9 Anschlussklemmen
- 9 Anschlussklemmen

#### **Statusanzeige**

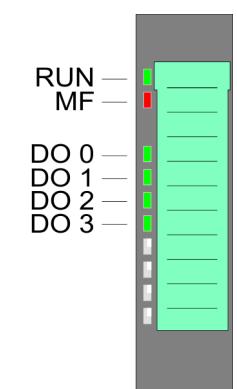

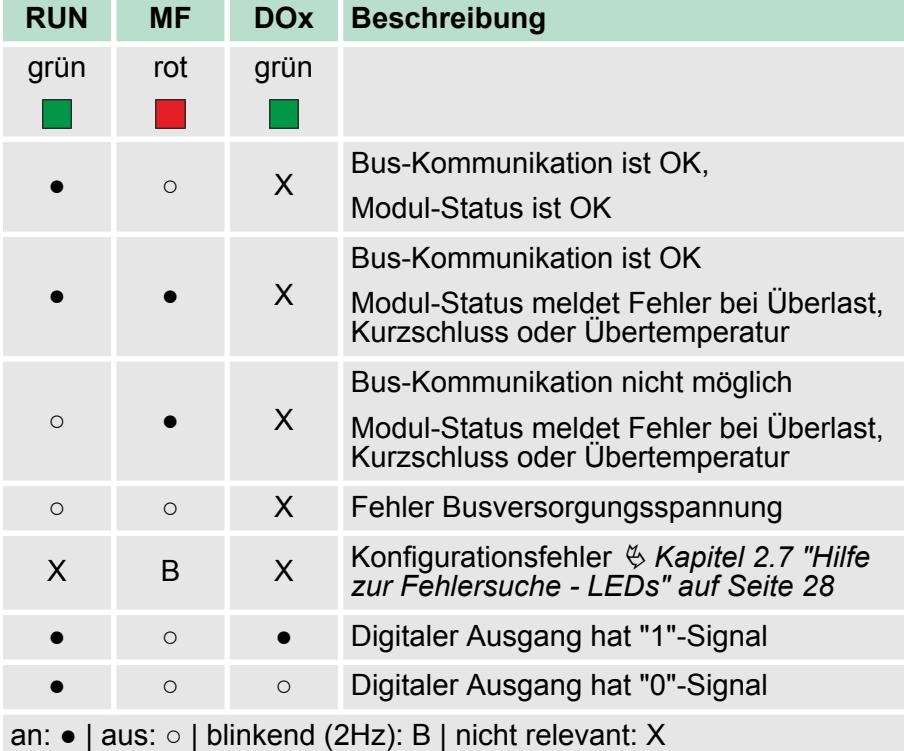

022-1BD00 - DO 4xDC 24V 0,5A

# **Anschlüsse**

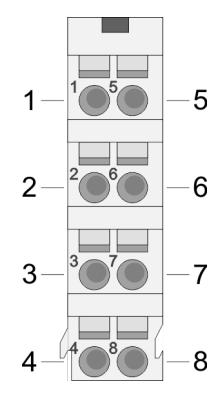

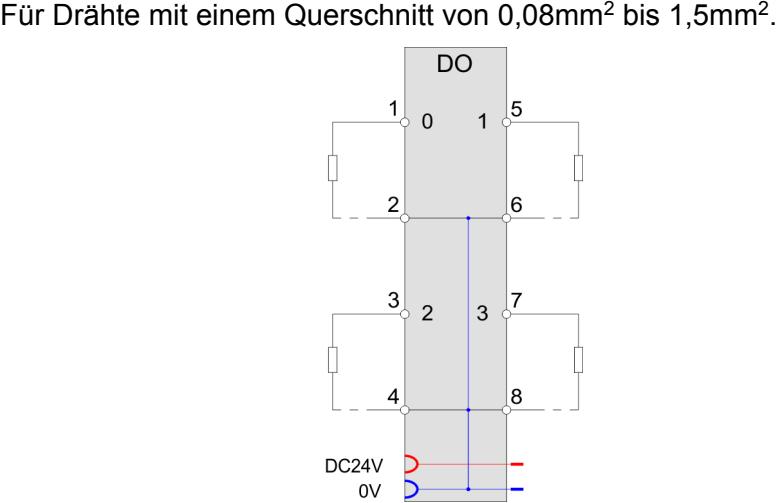

 $_{\rm OV}$ 

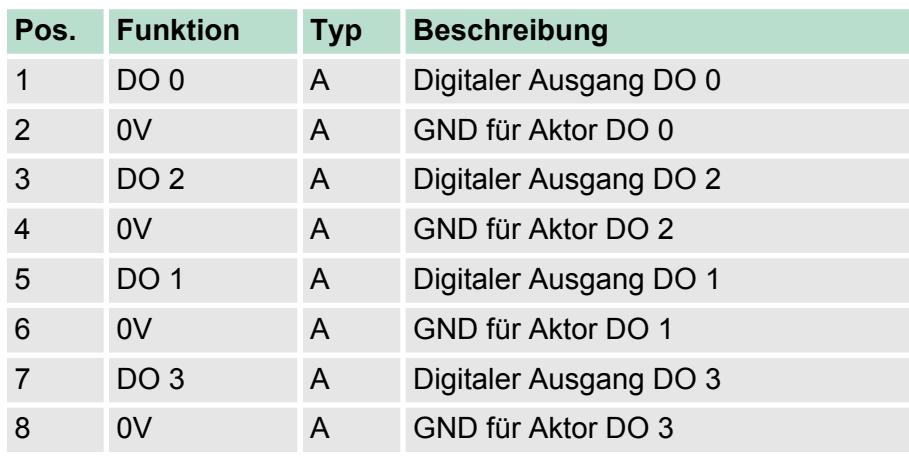

A: Ausgang

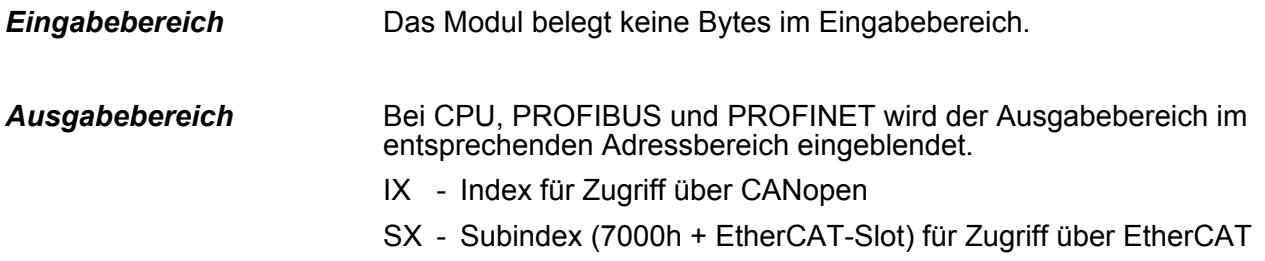

Näheres hierzu finden Sie im Handbuch zu Ihrem Bus-Koppler.

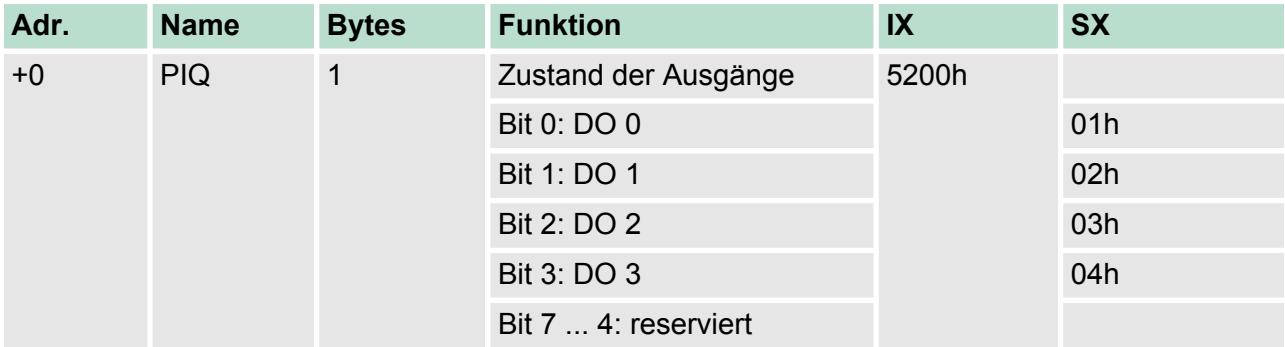

022-1BD00 - DO 4xDC 24V 0,5A > Technische Daten

# **4.6.1 Technische Daten**

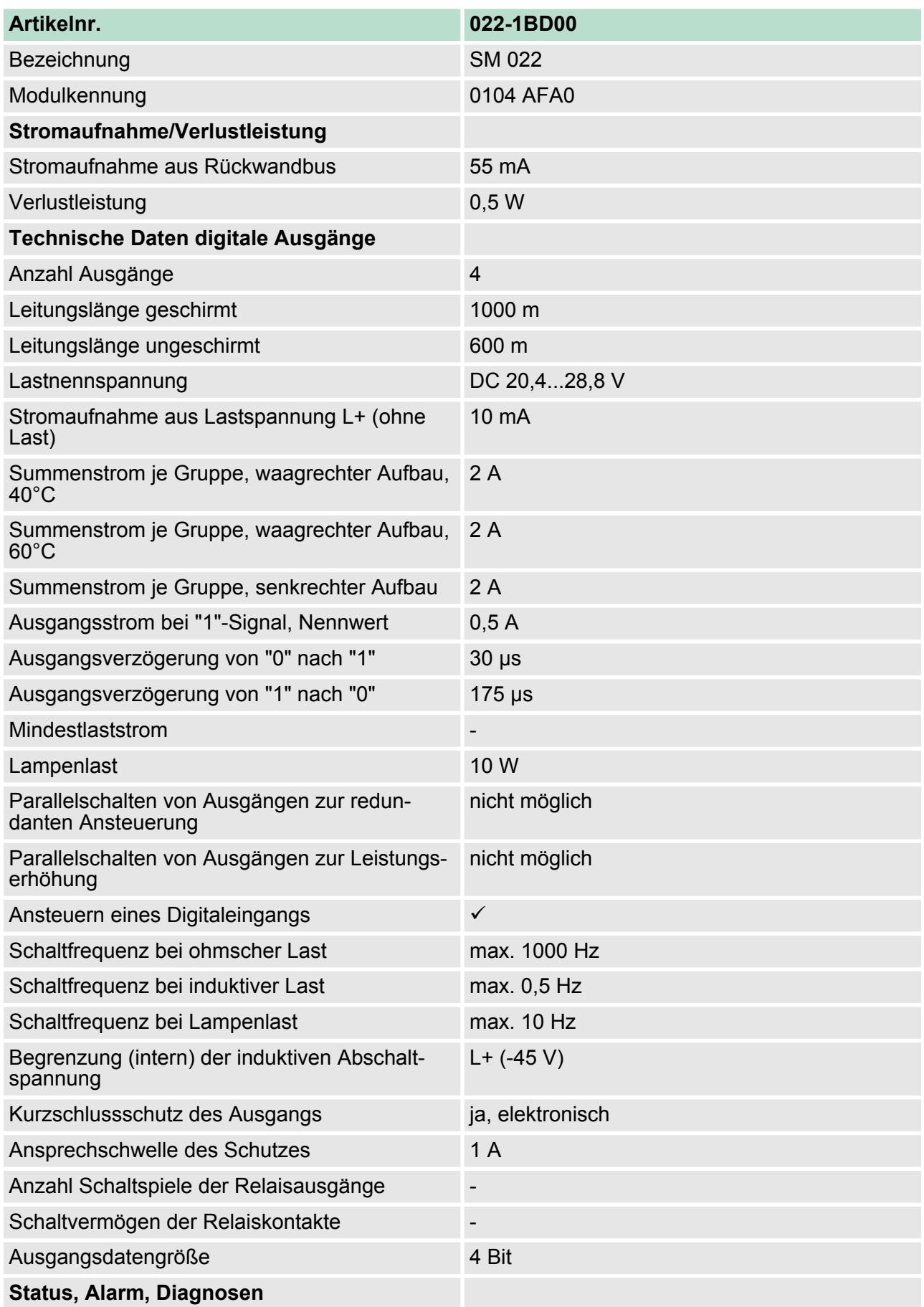

022-1BD00 - DO 4xDC 24V 0,5A > Technische Daten

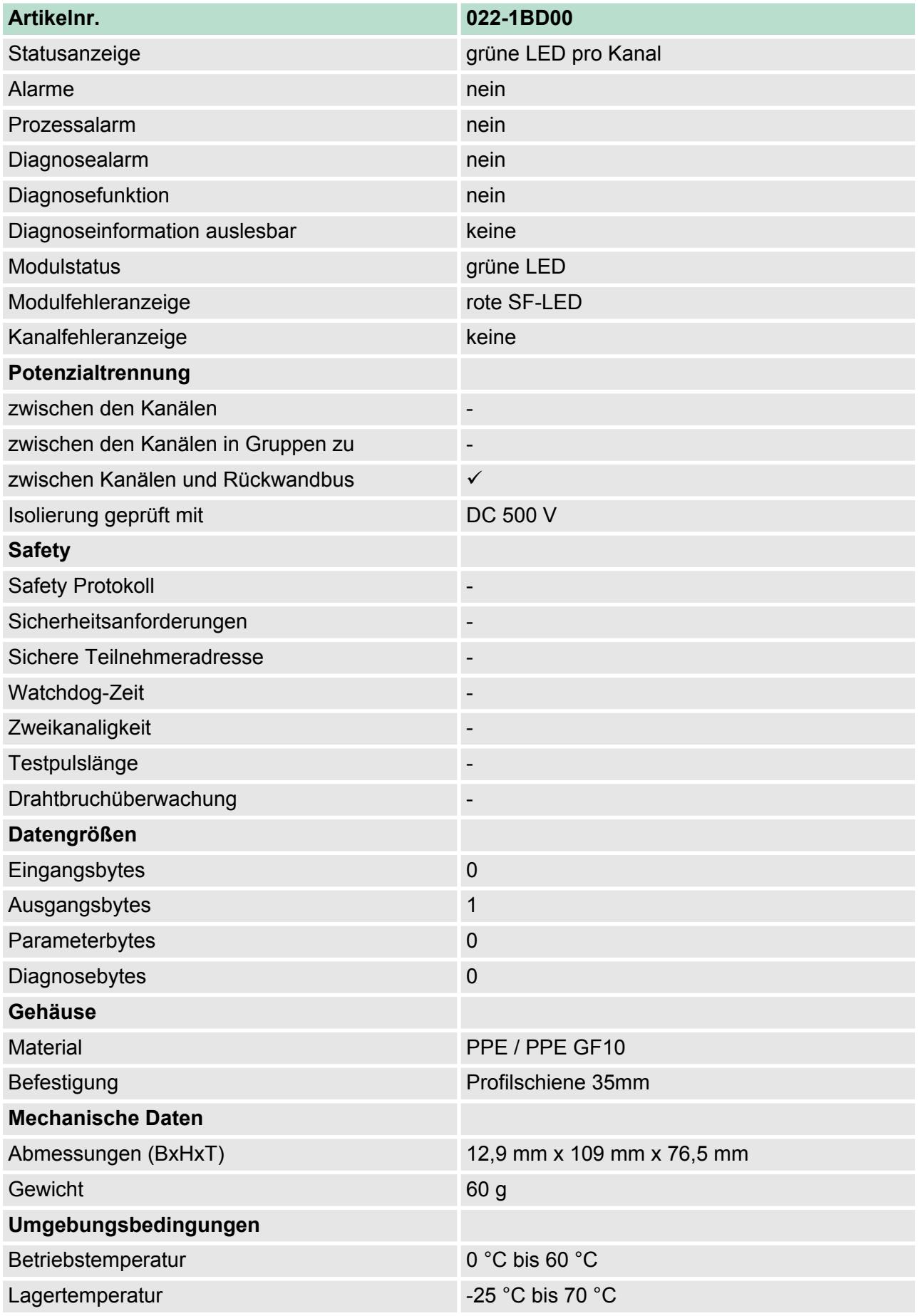

022-1BD20 - DO 4xDC 24V 2A

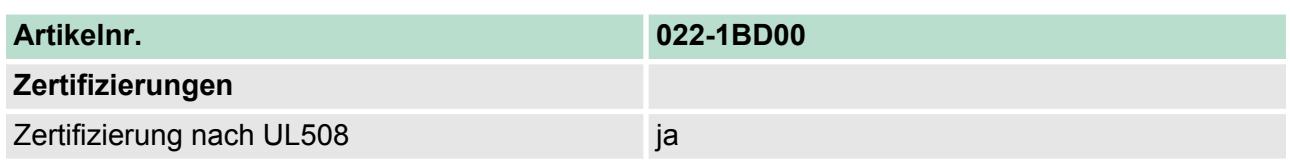

# **4.7 022-1BD20 - DO 4xDC 24V 2A**

**Eigenschaften**

Das Elektronikmodul erfasst die binären Steuersignale aus dem übergeordneten Bussystem und transportiert sie über die Ausgänge an die Prozessebene. Es hat 4 Kanäle, die ihren Zustand durch Leuchtdioden anzeigen.

- 4 digitale 2A Ausgänge potenzialgetrennt zum Rückwandbus
- Statusanzeige der Kanäle durch LEDs

#### **Aufbau**

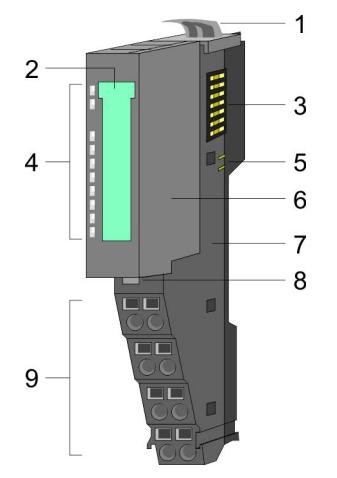

- 1 Verriegelungshebel Terminal-Modul
- 2 Beschriftungsstreifen
- 
- 3 Rückwandbus<br>4 LED-Statusan: 4 LED-Statusanzeige
- 5 DC 24V Leistungsversorgung
- 6 Elektronik-Modul<br>7 Terminal-Modul
- 7 Terminal-Modul
- 8 Verriegelungshebel Elektronik-Modul<br>9 Anschlussklemmen
- 9 Anschlussklemmen

### **Statusanzeige**

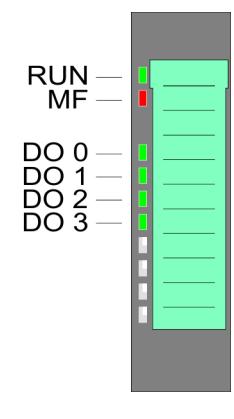

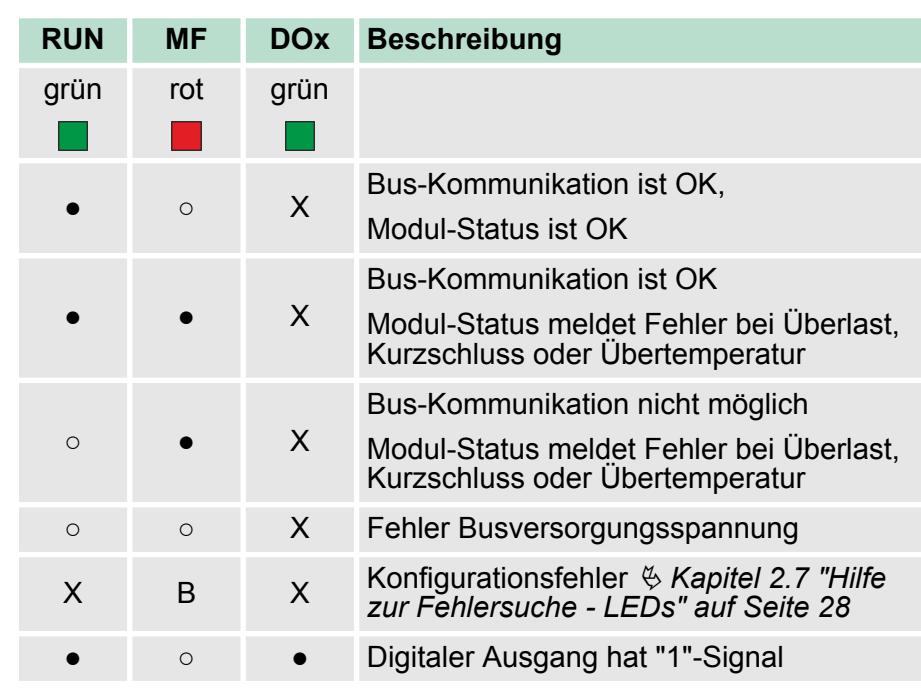

022-1BD20 - DO 4xDC 24V 2A

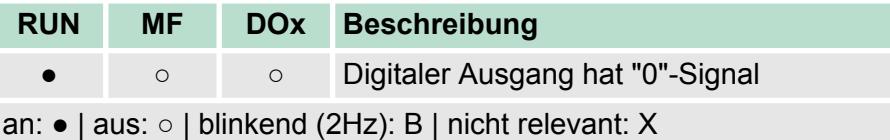

# **Anschlüsse**

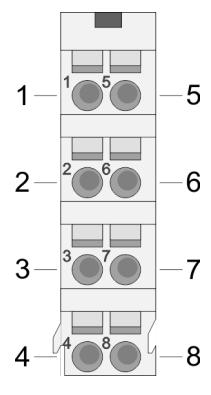

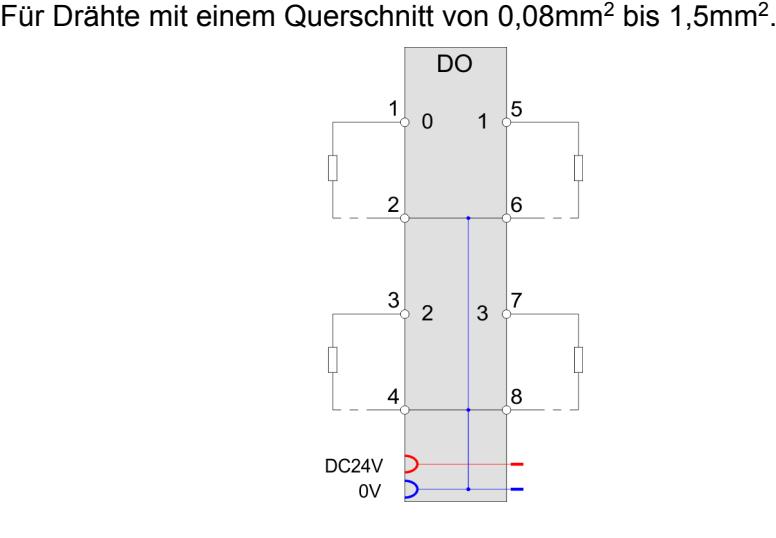

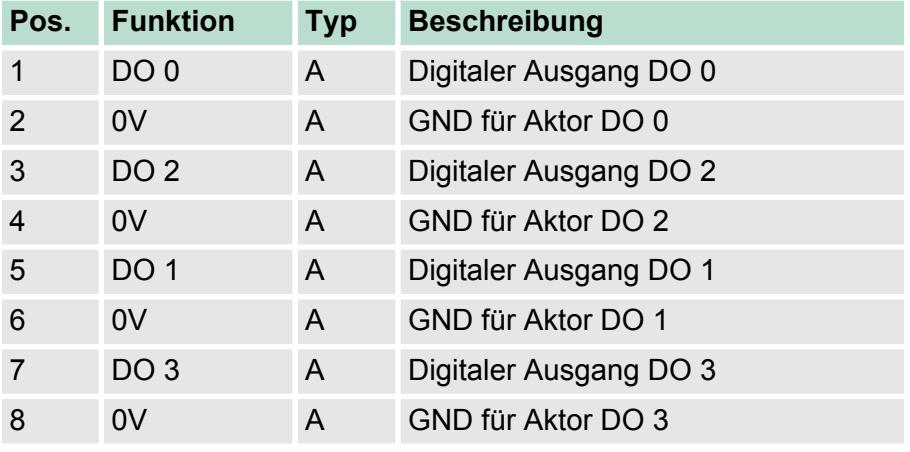

A: Ausgang

Das Modul belegt keine Bytes im Eingabebereich. *Eingabebereich*

Bei CPU, PROFIBUS und PROFINET wird der Ausgabebereich im entsprechenden Adressbereich eingeblendet. IX - Index für Zugriff über CANopen SX - Subindex (7000h + EtherCAT-Slot) für Zugriff über EtherCAT Näheres hierzu finden Sie im Handbuch zu Ihrem Bus-Koppler. *Ausgabebereich*

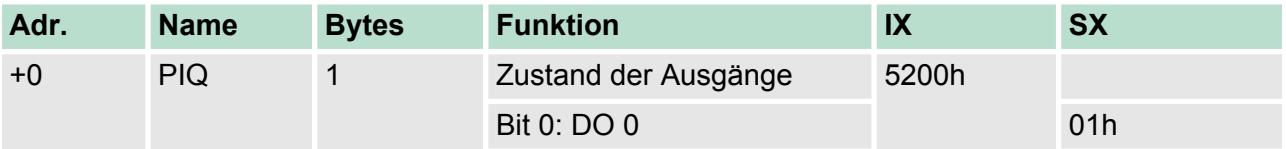

022-1BD20 - DO 4xDC 24V 2A > Technische Daten

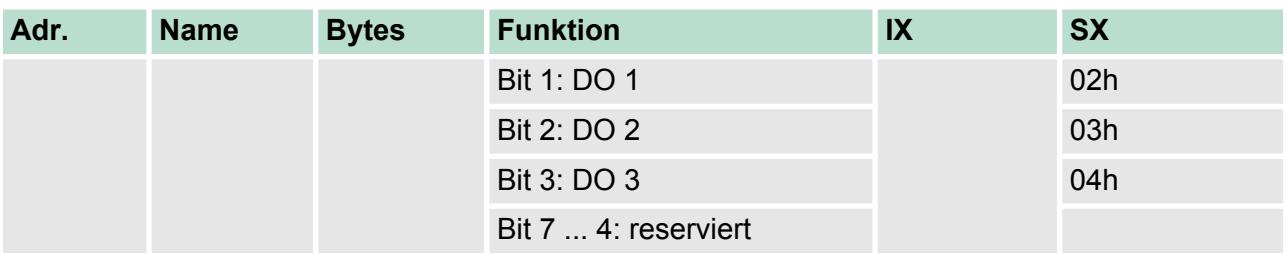

# **4.7.1 Technische Daten**

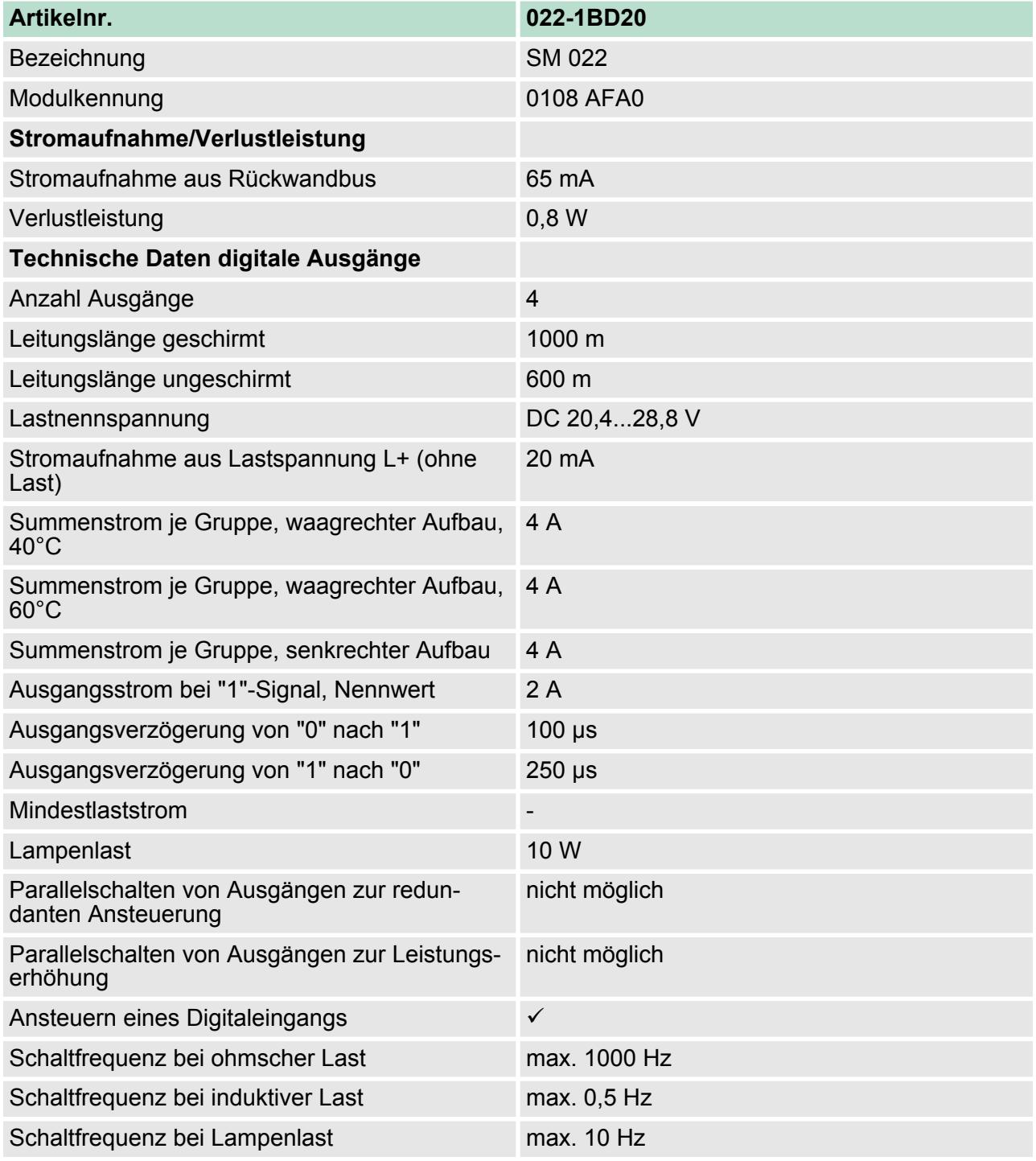

022-1BD20 - DO 4xDC 24V 2A > Technische Daten

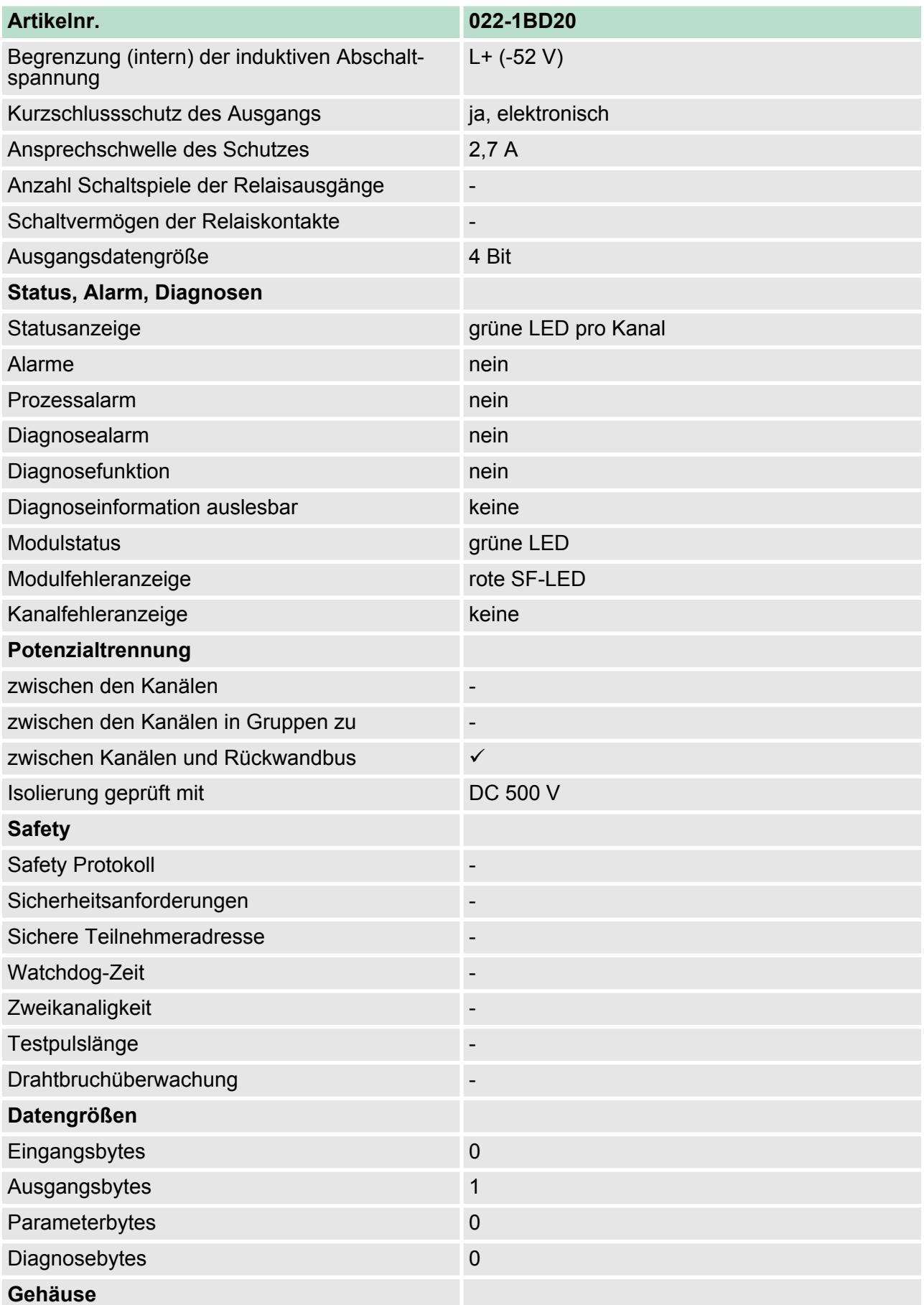

022-1BD50 - DO 4xDC 24V 0,5A NPN

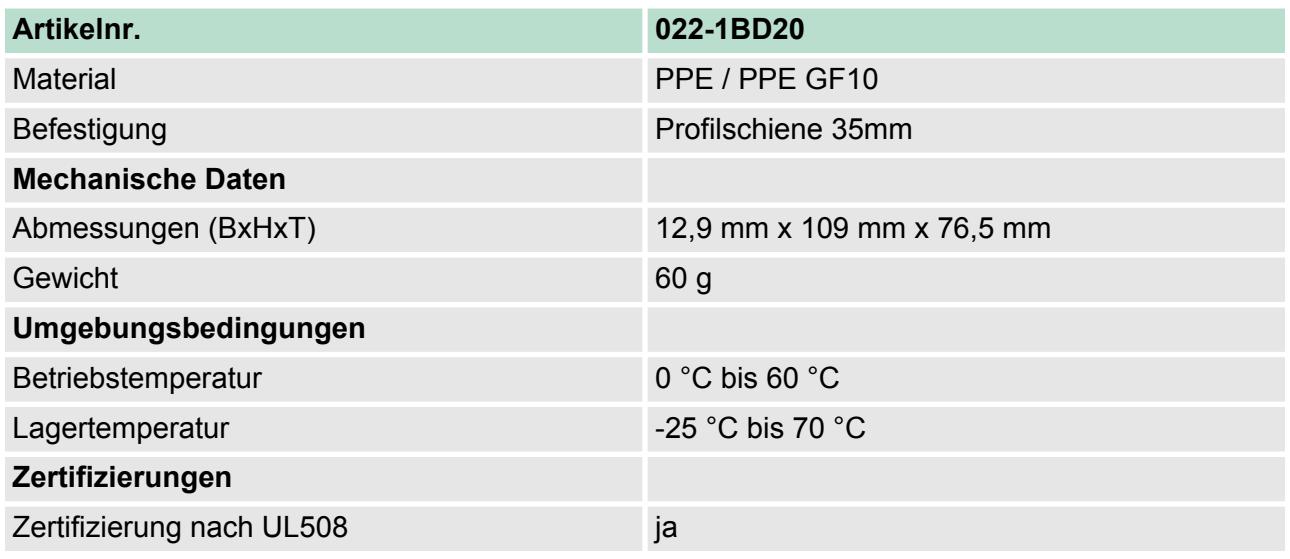

# **4.8 022-1BD50 - DO 4xDC 24V 0,5A NPN**

Das Elektronikmodul erfasst die binären Steuersignale aus dem übergeordneten Bussystem und transportiert sie über die Ausgänge an die Prozessebene. Es hat 4 über die Lastspannung verbundene Kanäle, welche als Low-Side-Schalter arbeiten und ihren Zustand durch Leuchtdioden anzeigen. Low-Side-Schalter eignen sich zum Schalten von Massen. Bei einem Kurzschluss zwischen Schaltleitung und Masse wird die Last aktiviert, die Versorgungsspannung aber nicht beeinflusst.

- 4 digitale Low-Side-Ausgänge potenzialgetrennt zum Rückwandbus
- Statusanzeige der Kanäle durch LEDs

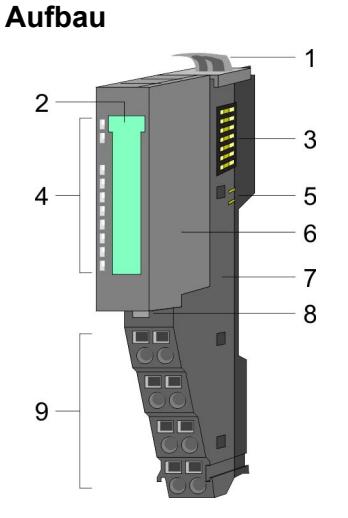

- 1 Verriegelungshebel Terminal-Modul<br>2 Beschriftungsstreifen
- 2 Beschriftungsstreifen<br>3 Rückwandbus
- 3 Rückwandbus<br>4 LED-Statusana
- 
- 4 LED-Statusanzeige<br>5 DC 24V Leistungsve<br>6 Elektronik-Modul DC 24V Leistungsversorgung
- 6 Elektronik-Modul<br>7 Terminal-Modul
- 7 Terminal-Modul<br>8 Verriegelungshe
- 8 Verriegelungshebel Elektronik-Modul<br>9 Anschlussklemmen
- 9 Anschlussklemmen

# **Eigenschaften**

022-1BD50 - DO 4xDC 24V 0,5A NPN

# **Statusanzeige**

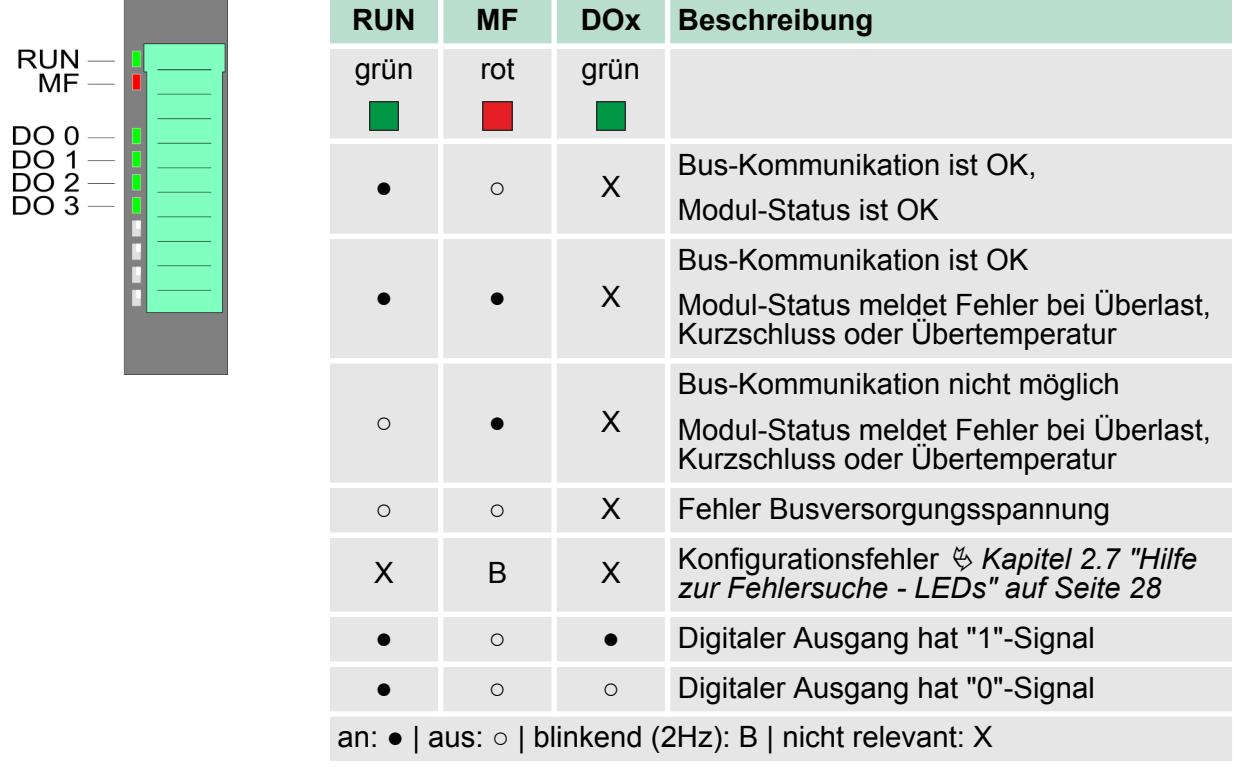

# **Anschlüsse**

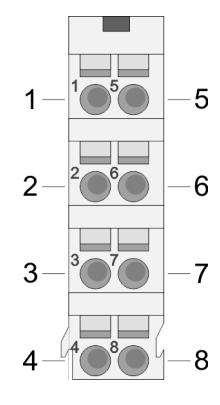

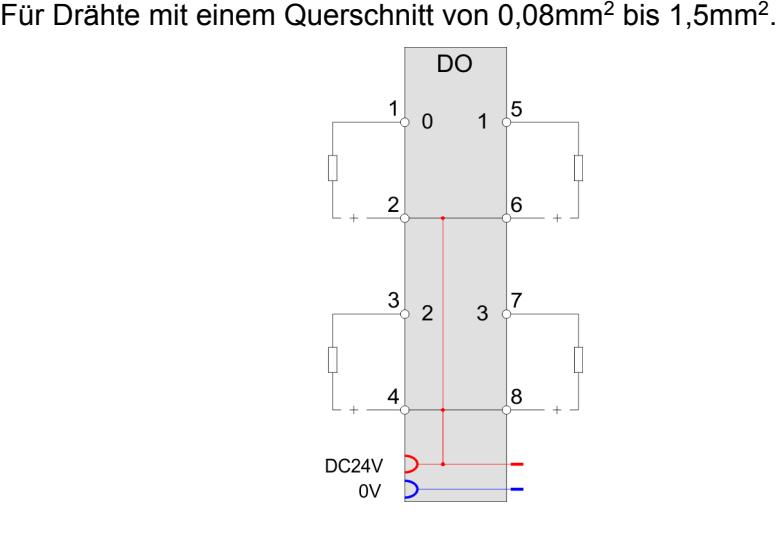

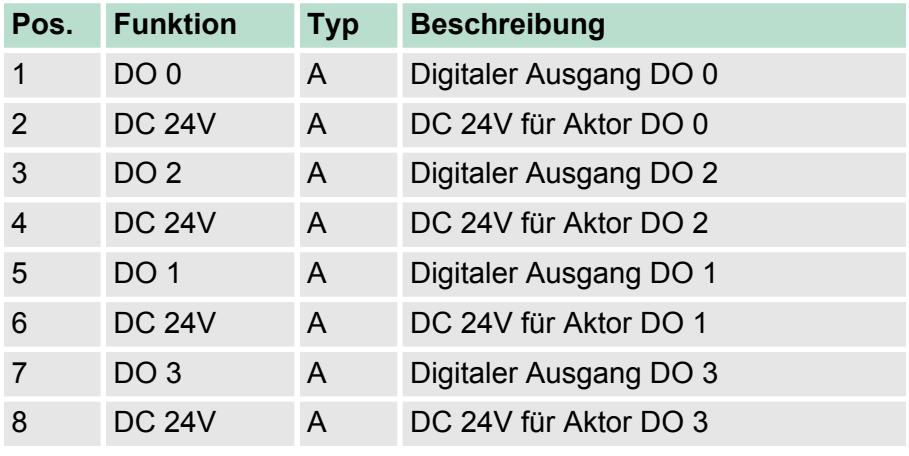

A: Ausgang

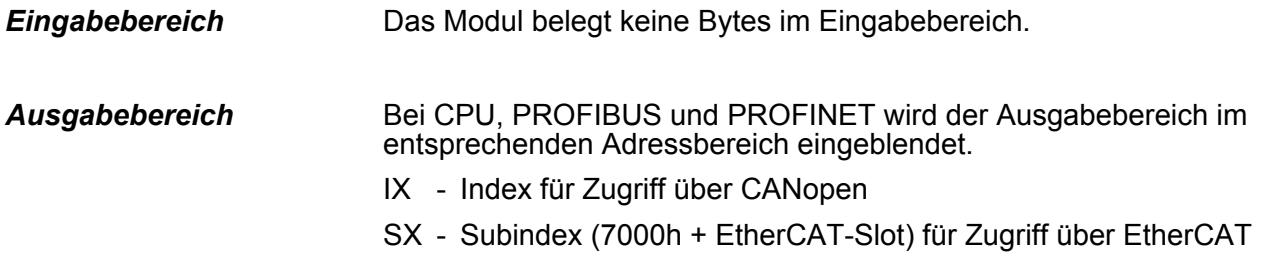

Näheres hierzu finden Sie im Handbuch zu Ihrem Bus-Koppler.

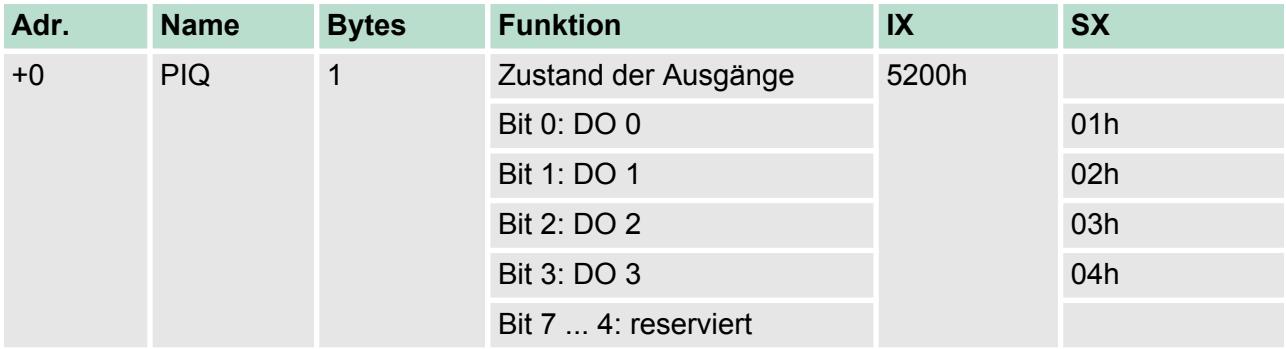

022-1BD50 - DO 4xDC 24V 0,5A NPN > Technische Daten

# **4.8.1 Technische Daten**

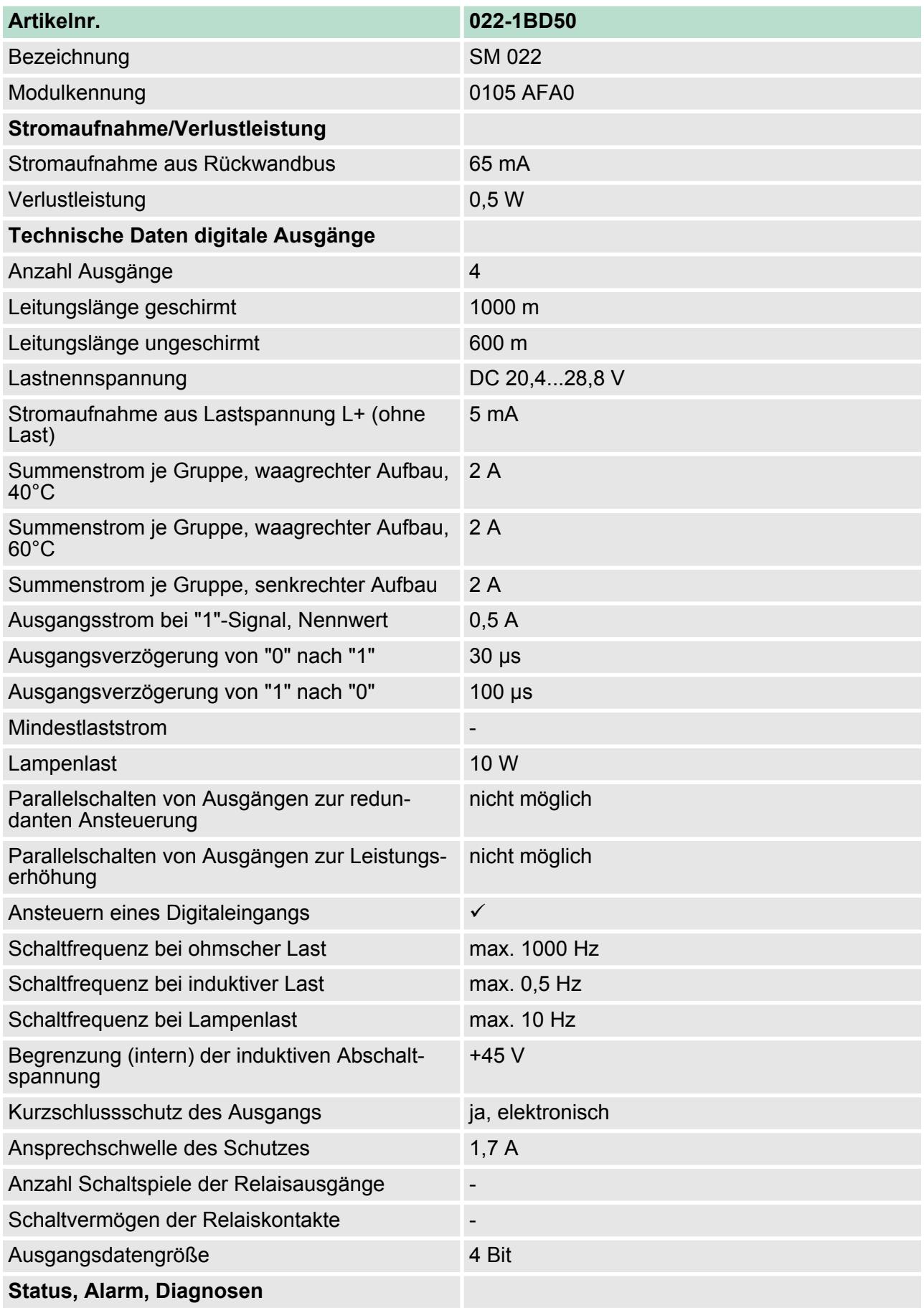

022-1BD50 - DO 4xDC 24V 0,5A NPN > Technische Daten

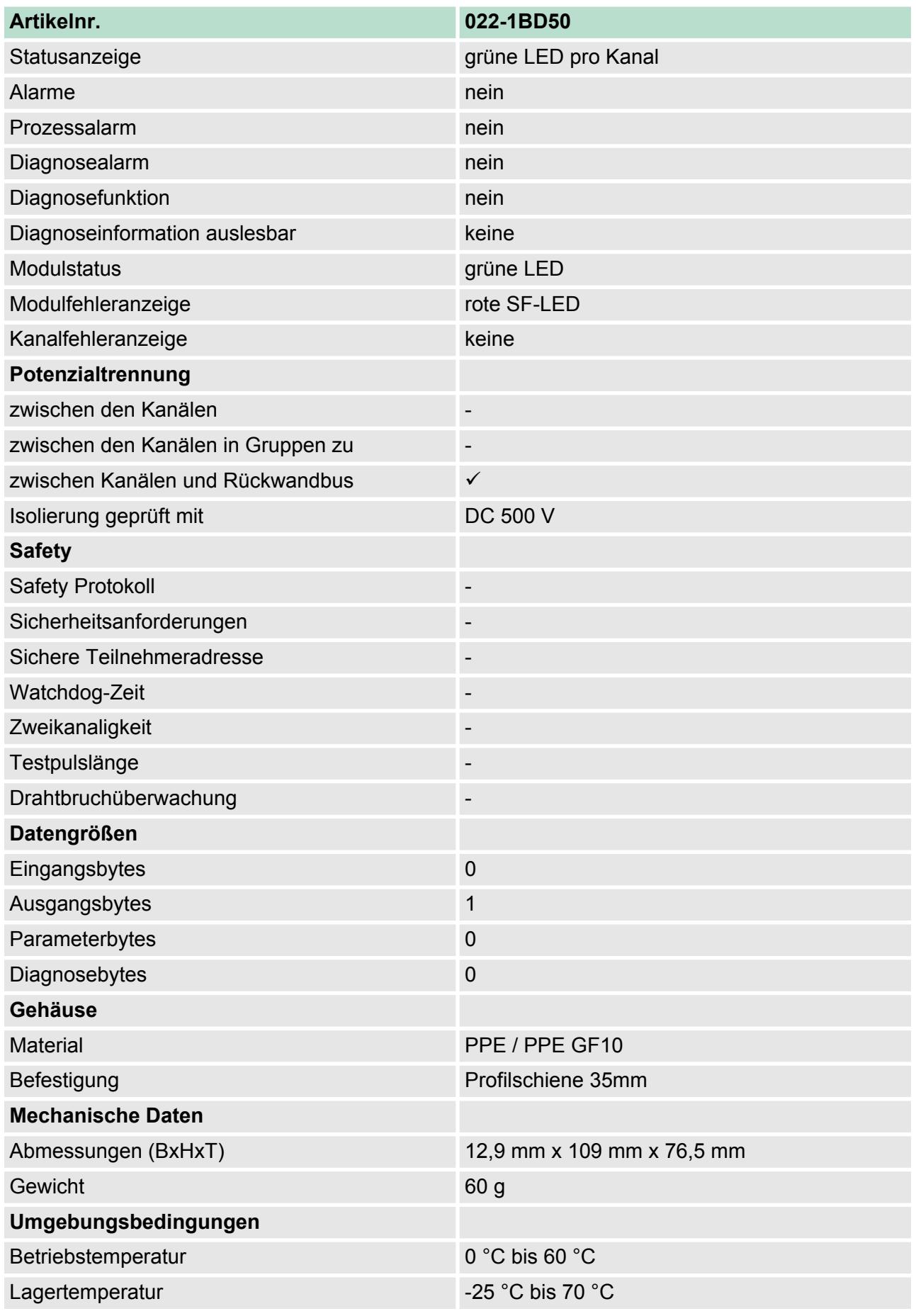

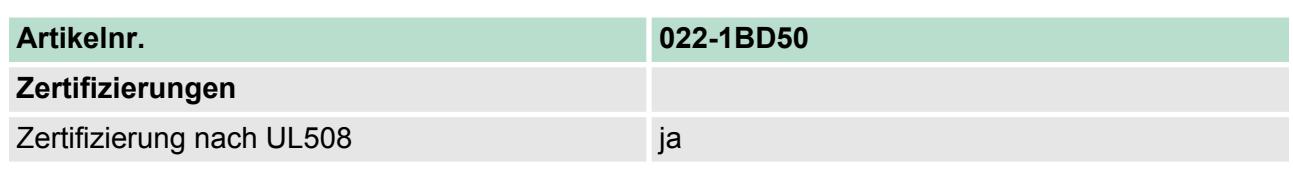

# **4.9 022-1BD70 - DO 4xDC 24V 0,5A ETS**

Das Elektronikmodul erfasst die binären Steuersignale aus dem übergeordneten Bussystem und transportiert diese zeitgesteuert mittels ETS-Funktionalität über die Ausgänge an die Prozessebene. Es hat 4 Kanäle, die ihren Zustand durch Leuchtdioden anzeigen. Bei parametrierter ETS-Funktion (ETS = **e**dge **t**ime **s**tamp) können Sie abhängig von der Parametrierung 5 (20Byte) bzw. 15 (60Byte) Zustände für die Ausgänge zusammen mit einem Zeitwert des µs-Tickers in den FIFO-Speicher als ETS-Eintrag übertragen. Der FIFO-Speicher bietet Platz für max. 31 ETS-Einträge. **Eigenschaften**

- 4 digitale Ausgänge potenzialgetrennt zum Rückwandbus
- ETS-Funktion für 5 bzw. 15 ETS-Einträge (à 4Byte)
- Diagnosefunktion

2 Beschriftungsstreifen<br>3 Rückwandbus

9 Anschlussklemmen

3 Rückwandbus<br>4 LED-Statusan 4 LED-Statusanzeige<br>5 DC 24V Leistungsve

6 Elektronik-Modul 7 Terminal-Modul

- Ansteuerung über Prozessabbild bzw. Hantierungsbaustein
- Statusanzeige der Kanäle durch LEDs

1 Verriegelungshebel Terminal-Modul<br>2 Beschriftungsstreifen

8 Verriegelungshebel Elektronik-Modul<br>9 Anschlussklemmen

5 DC 24V Leistungsversorgung<br>6 Elektronik-Modul

#### **Aufbau**

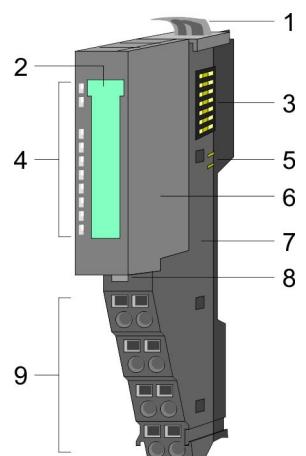

#### **Statusanzeige**

**RUN MF** DO<sub>0</sub> DO 1<br>DO 2<br>DO 3

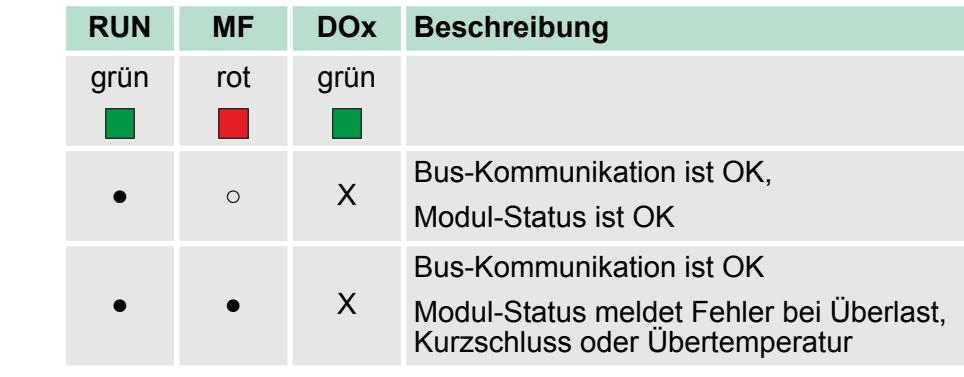

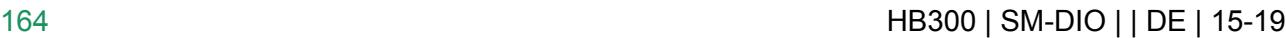

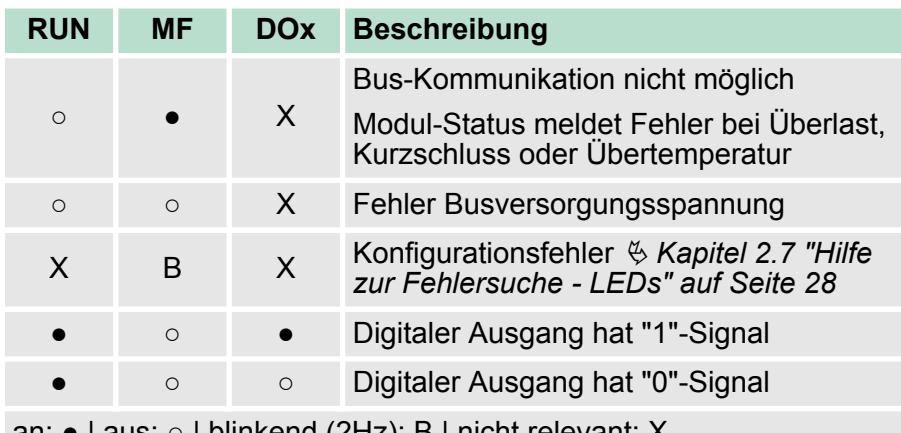

an: ● | aus: ○ | blinkend (2Hz): B | nicht relevant: X

#### **Anschlüsse**

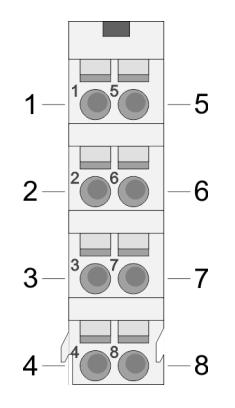

Für Drähte mit einem Querschnitt von 0,08mm<sup>2</sup> bis 1,5mm<sup>2</sup>.

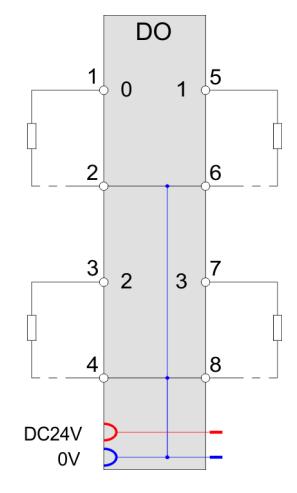

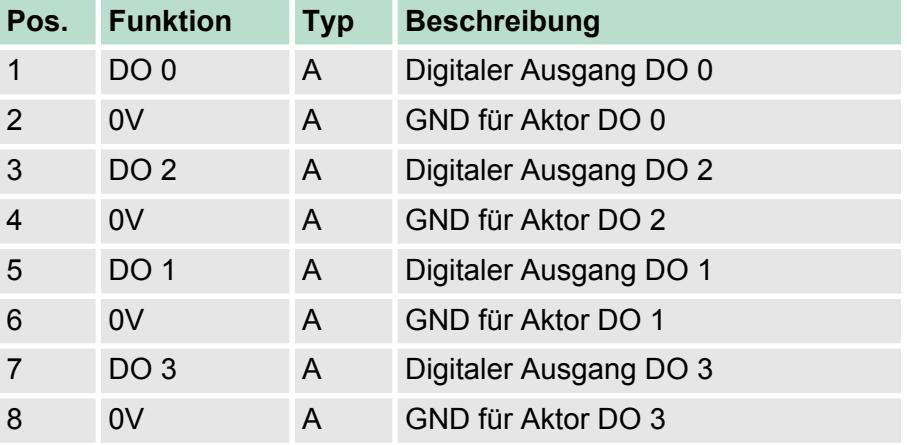

A: Ausgang

#### **Ein-/Ausgabebereich**

Durch die ETS-Funktion (ETS=**e**dge**t**ime **s**tamp) können Sie einen gewünschten Zeitwert (ETS\_US) und den Zustand der Ausgänge (PIQ) zusammen mit einer fortlaufenden Nummer (RN) im Prozessabbild als ETS-Eintrag ablegen.

Sie können folgende Varianten projektieren:

■ 022-1BD70 DO 4xDC 24V (20): FIFO mit 20Byte für 5 ETS-Einträge ■ 022-1BD70 DO 4xDC 24V (60): FIFO mit 60Byte für 15 ETS-Einträge

> *Bitte beachten Sie, dass bei vollem FIFO-Speicher keine weiteren ETS-Einträge angenommen werden können.*

*Zur Sicherstellung, dass Ihre Einträge übernommen werden, sollten Sie immer vor der Übertragung über STS\_FIFO im Eingabebereich den Zustand des FIFO-Speichers ermitteln.*

Der Eingabebereich dient der Status-Meldung. Bei CPU, PROFIBUS und PROFINET wird der Eingabebereich im entsprechenden Adressbereich eingeblendet. *Eingabebereich 4Byte*

- IX IX = Index für Zugriff über CANopen.
- SX Subindex (6000h + EtherCAT-Slot) für Zugriff über EtherCAT

Näheres hierzu finden Sie im Handbuch zu Ihrem Bus-Koppler.

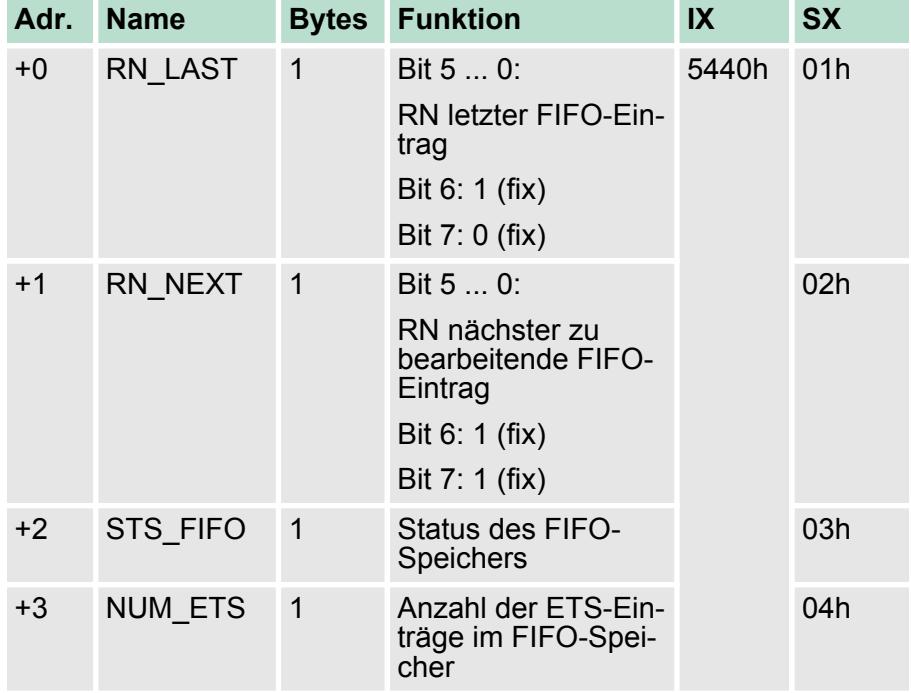

#### *RN\_LAST*

Bit 5 ... 0: Hier finden Sie die letzte RN des ETS-Eintrags, welcher zuletzt vom Modul als gültig erkannt und in den FIFO-Speicher des Moduls geschrieben wurde.

Bit 6: 1 (fix) - dient der Identifikation im Prozessabbild

Bit 7: 0 (fix) - dient der Identifikation im Prozessabbild

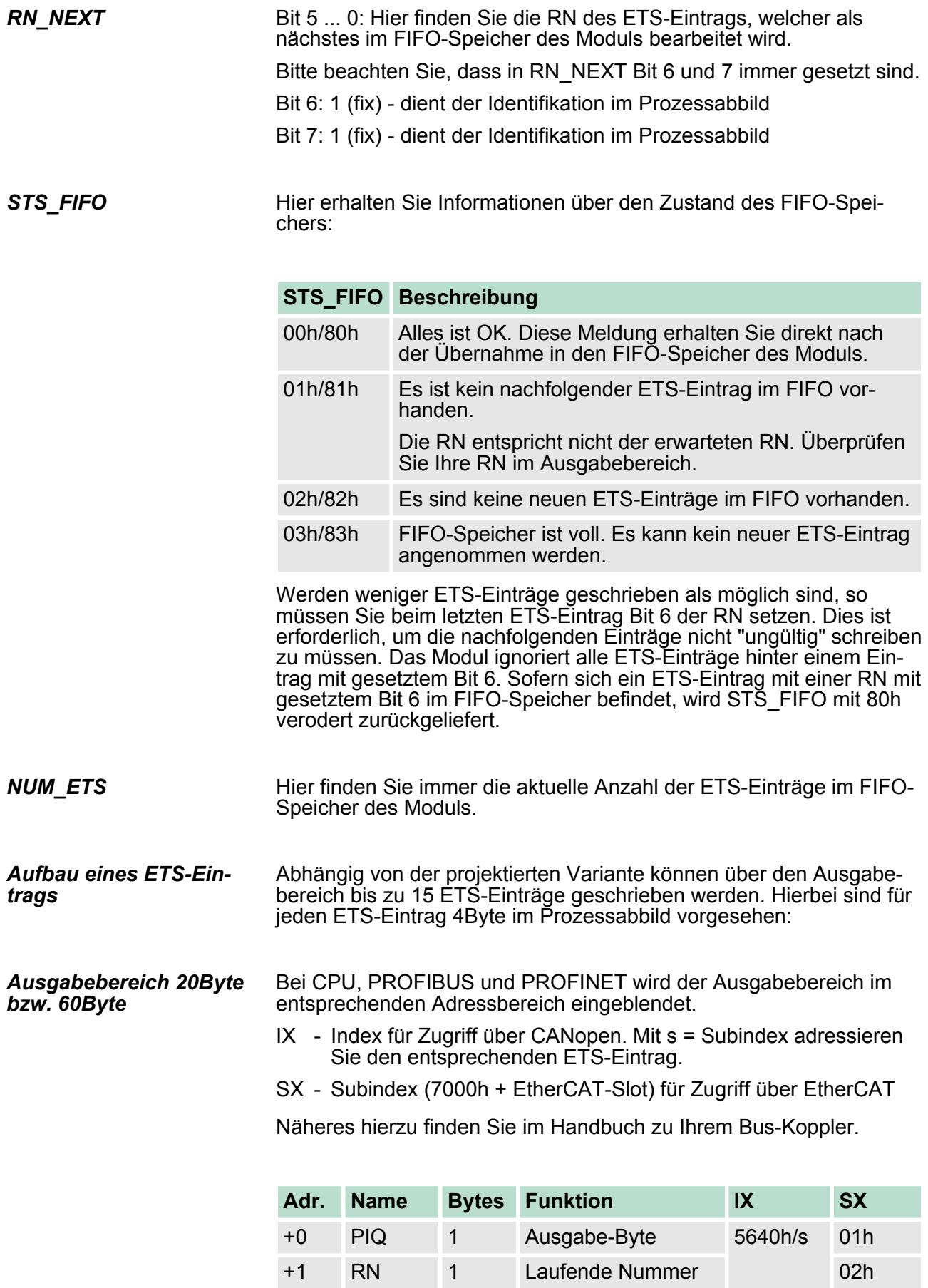

+2 ETS\_US 2 µs-Ticker 03h

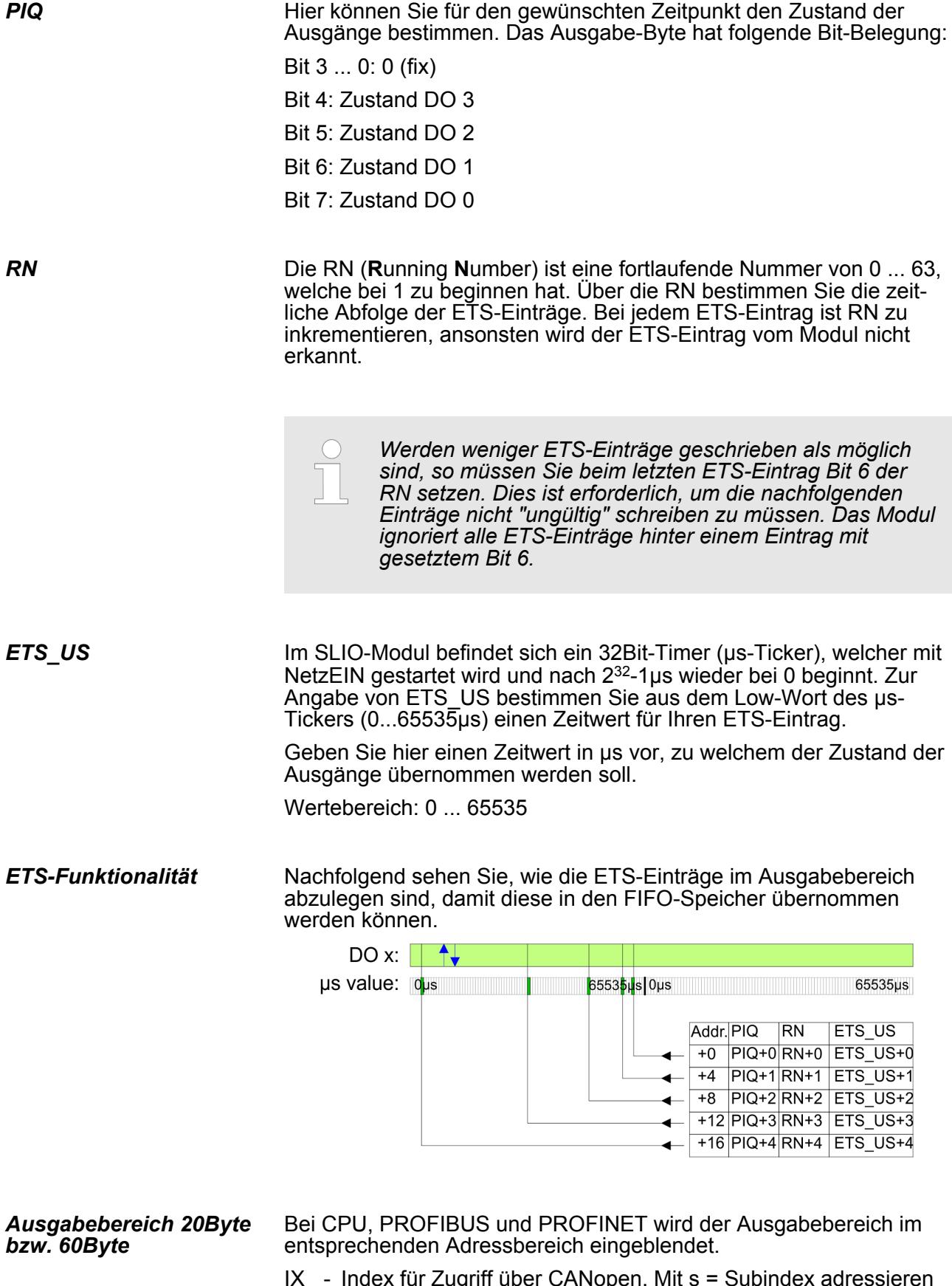

- IX Index für Zugriff über CANopen. Mit s = Subindex adressieren Sie den entsprechenden ETS-Eintrag.
- SX Subindex (7000h + EtherCAT-Slot) für Zugriff über EtherCAT

## Näheres hierzu finden Sie im Handbuch zu Ihrem Bus-Koppler.

DO 4xDC 24V (20) 20Byte - 5 ETS-Einträge *Projektierung als 022-1BD70*

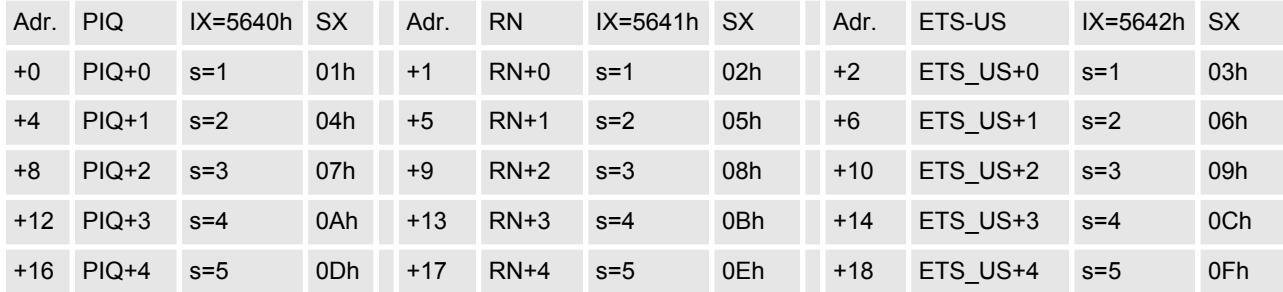

*Projektierung als 022-1BD70*

DO 4xDC 24V (60) 60Byte - 15 ETS-Einträge

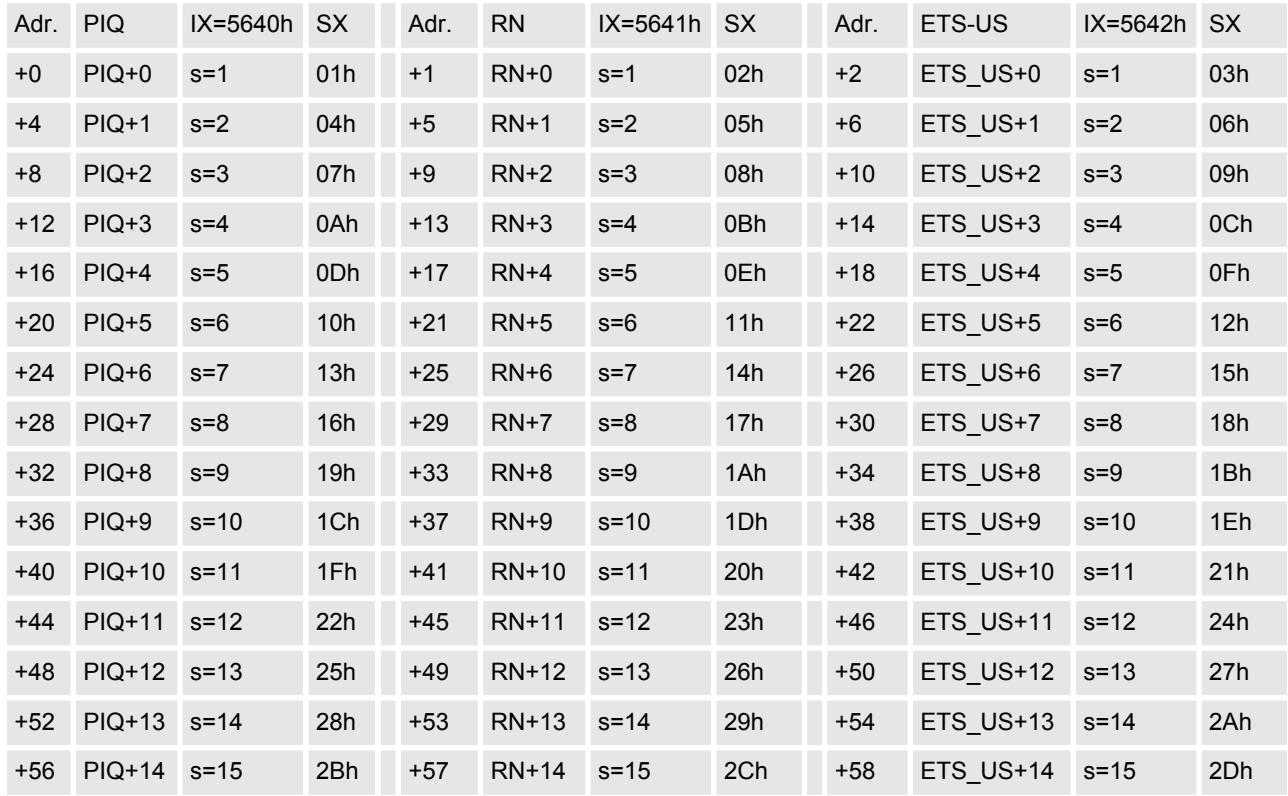

*Bitte beachten Sie, dass die ETS-Module sinnvoll nur an Kopfmodulen betrieben werden können, welche einen µs-Ticker integriert haben. Der Ethernet-Koppler mit ModbusTCP 053-1MT00 besitzt beispielsweise keinen µs-Ticker.*

HB300 | SM-DIO | | DE | 15-19 169

022-1BD70 - DO 4xDC 24V 0,5A ETS > Technische Daten

# **4.9.1 Technische Daten**

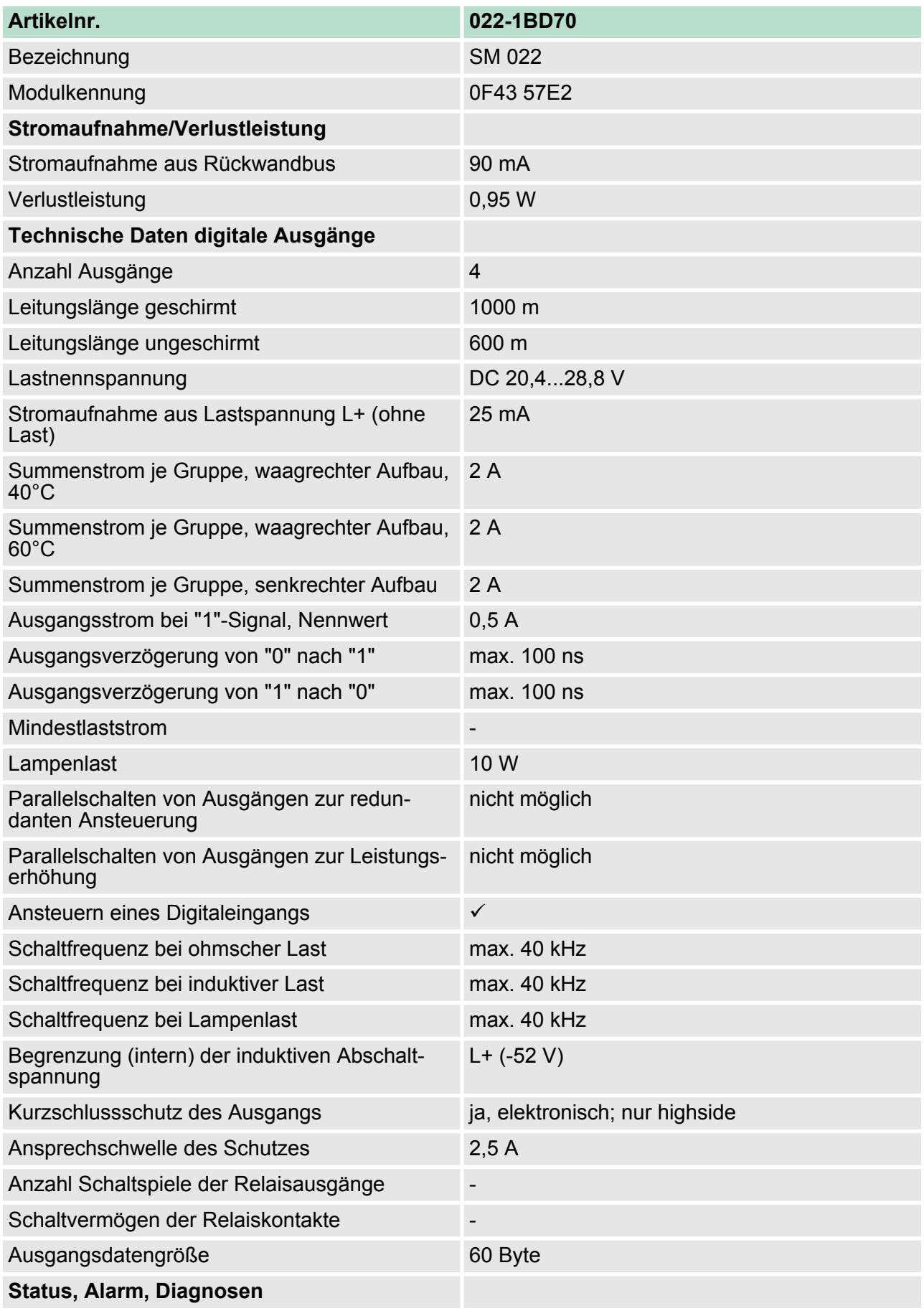

022-1BD70 - DO 4xDC 24V 0,5A ETS > Technische Daten

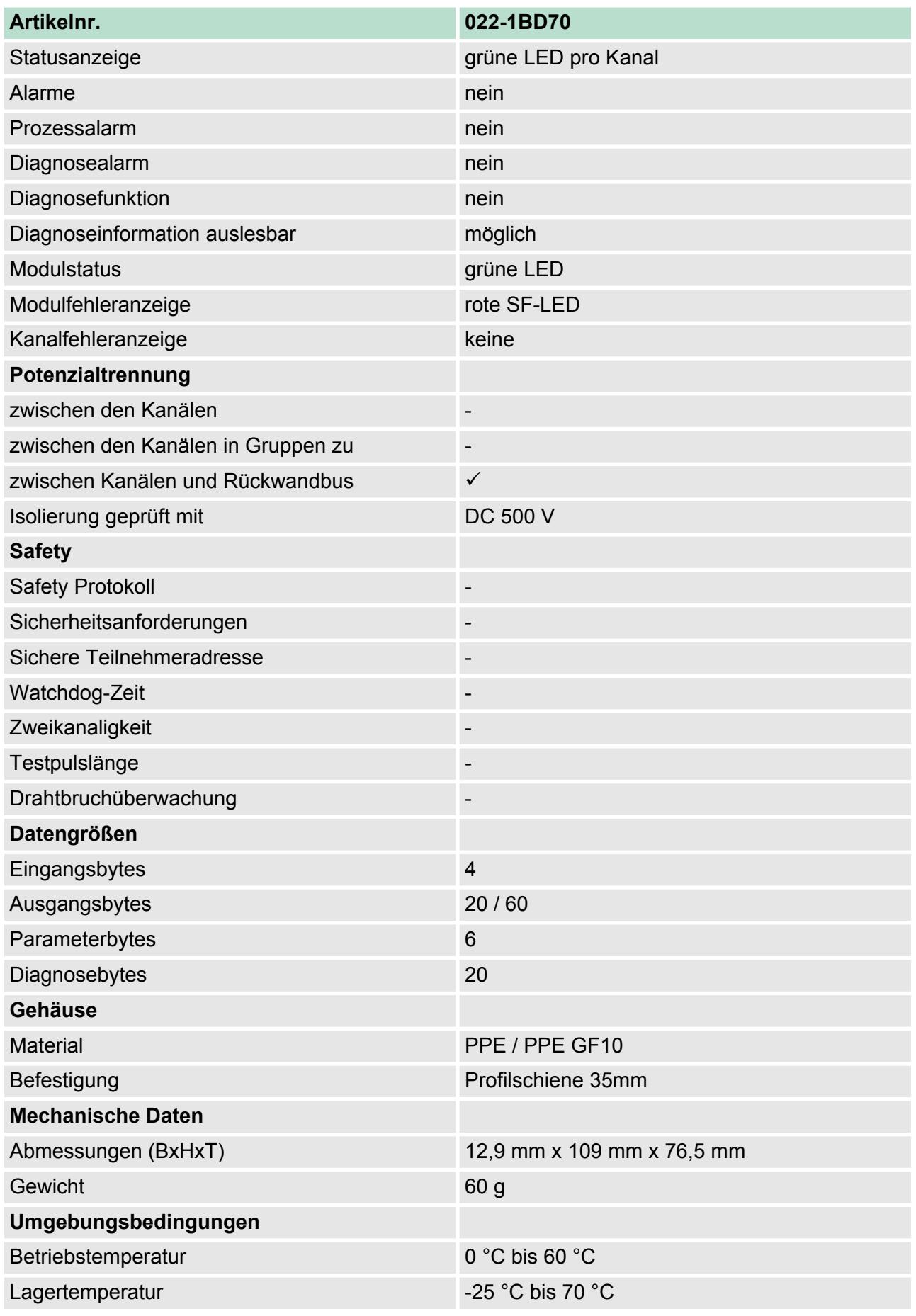

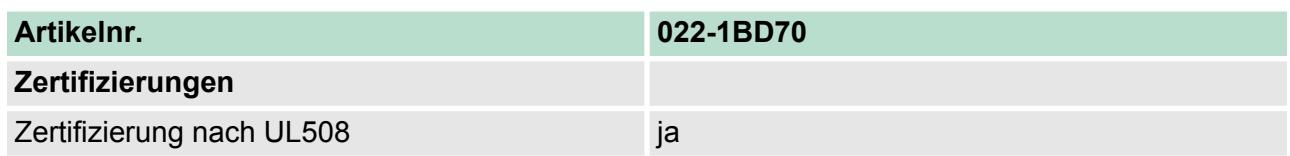

### **4.9.2 Parametrierdaten**

#### **4.9.2.1 Parameter**

Das Modul bietet folgende Parametrierdaten, welche fix eingestellt sind und nicht verändert werden können.

- DS Datensatz für Zugriff über CPU, PROFIBUS und PROFINET
- IX Index für Zugriff über CANopen
- SX Subindex (3100h + EtherCAT-Slot) für Zugriff über EtherCAT

Näheres hierzu finden Sie im Handbuch zu Ihrem Bus-Koppler.

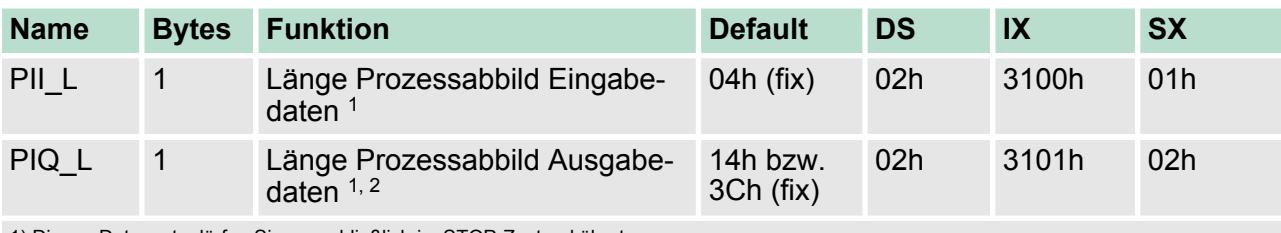

1) Diesen Datensatz dürfen Sie ausschließlich im STOP-Zustand übertragen.

2) Dieser Parameter hängt von der projektierten Variante ab.

#### **PII\_L**

### **Byte Bit 7 ... 0**

0 Die Länge für das Prozessabbild der Eingabedaten ist fix auf 4Byte eingestellt.

# **PIQ\_L**

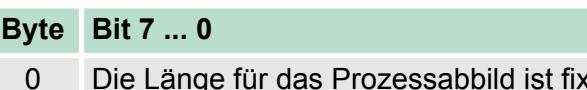

auf die Länge der projektierten Variante eingestellt (14h oder 3Ch).

#### **4.9.2.2 Beispiel zur Funktionsweise**

Nachfolgend soll an einem Beispiel gezeigt werden, in welcher Reihenfolge die ETS-Einträge abgelegt und bearbeitet werden.

In diesem Beispiel ist ein Modul projektiert, welches 20Byte für 5 ETS-Einträge im Ausgabebereich PIQ belegt.

#### Zu folgenden Zeiten des µs-Tickers sollen die Ausgänge folgende Zustände annehmen: *ETS-Werte*

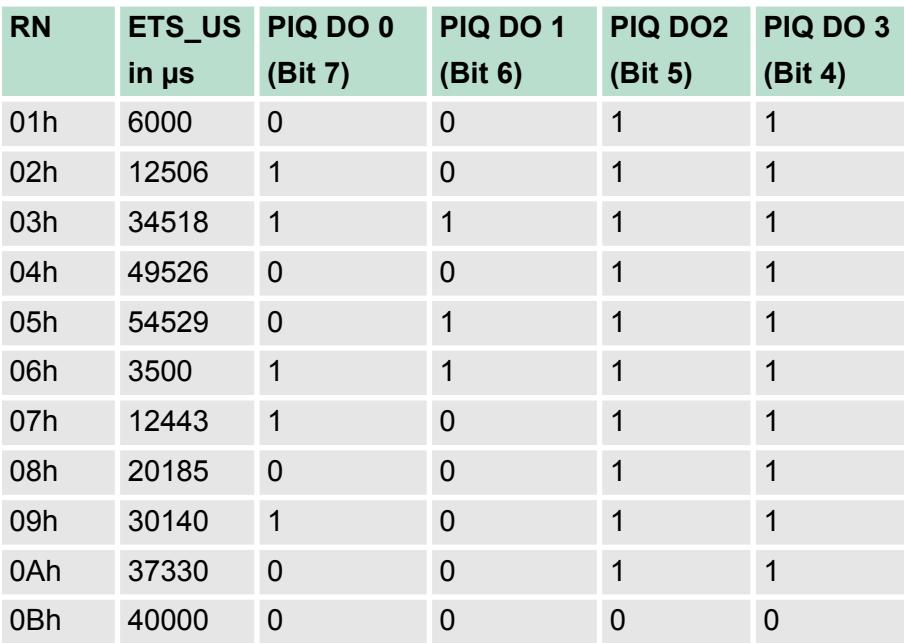

*Zeitdiagramm*

Aus der Tabelle ergibt sich folgendes Zeitdiagramm:

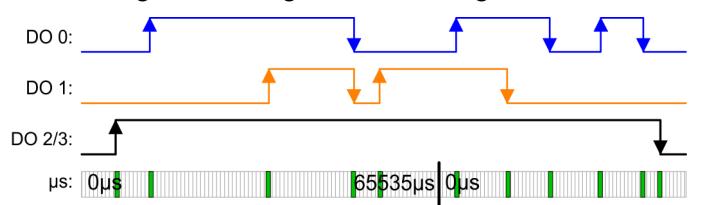

*5 ETS-Einträge schreiben*

Nach dem Schreiben der 5 ETS-Einträge in die Prozessausgabe-Daten werden diese direkt in den FIFO-Speicher des Moduls übertragen.

Im Diagramm ist der Zustand der Ausgänge zum Zeitpunkt "t" dargestellt.

In PII sind die entsprechenden Status-Bytes aufgeführt.

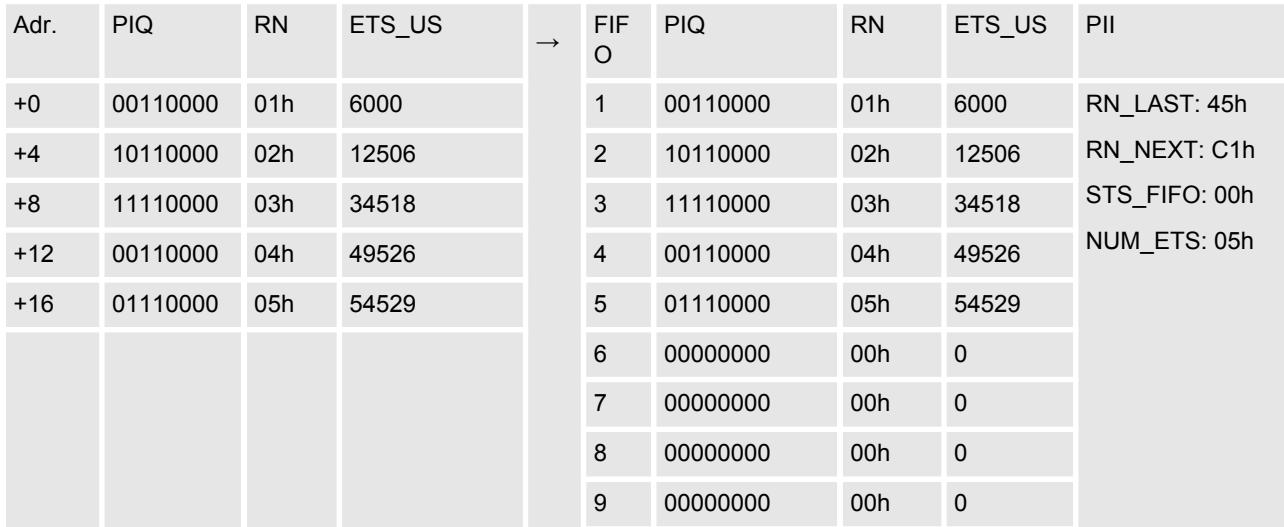

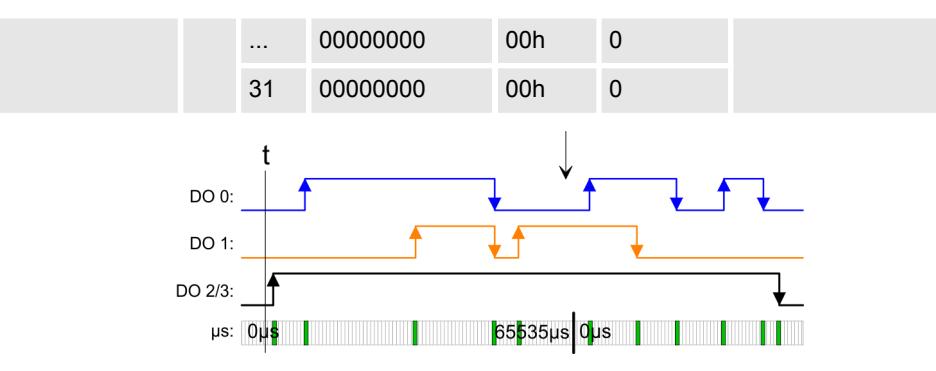

#### *ETS-Funktion für RN = 01h ausführen*

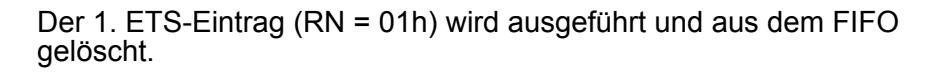

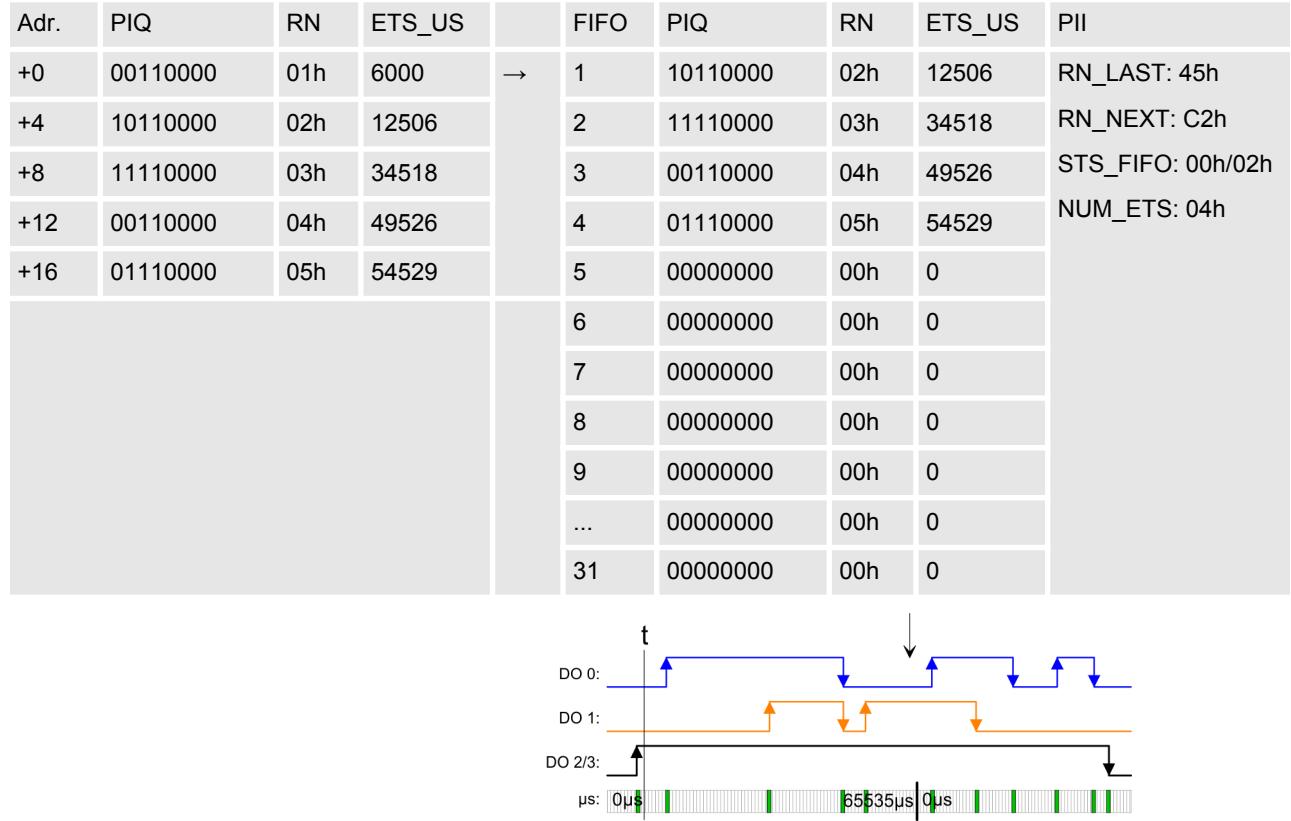

*ETS-Funktion ausführen für RN = 02h ... 04h*

Die Zustände von RN = 02h ... RN 04h werden nacheinander ausgegeben und aus dem FIFO gelöscht.

Adr. PIQ RN ETS\_US FIFO PIQ RN ETS\_US PII +0 00110000 01h 6000 → 1 01110000 05h 54529 RN\_LAST: 45h RN\_NEXT: C5h STS\_FIFO: 00h/02h NUM\_ETS: 01h +4 10110000 02h 12506 2 00000000 00h 0 +8 11110000 03h 34518 3 00000000 00h 0 +12 00110000 04h 49526 4 00000000 00h 0

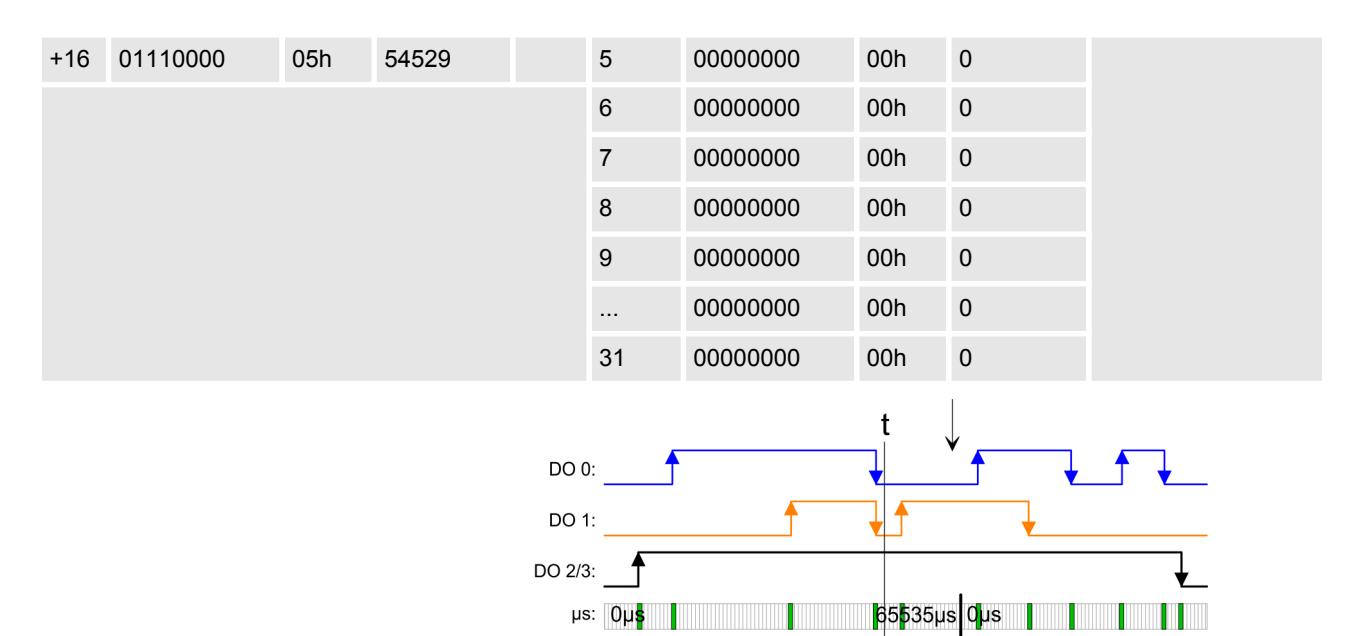

#### *5 ETS-Einträge schreiben*

Nach dem Schreiben der nächsten 5 ETS-Einträge in die Prozessausgabe-Daten werden diese direkt in den FIFO-Speicher des Moduls übertragen.

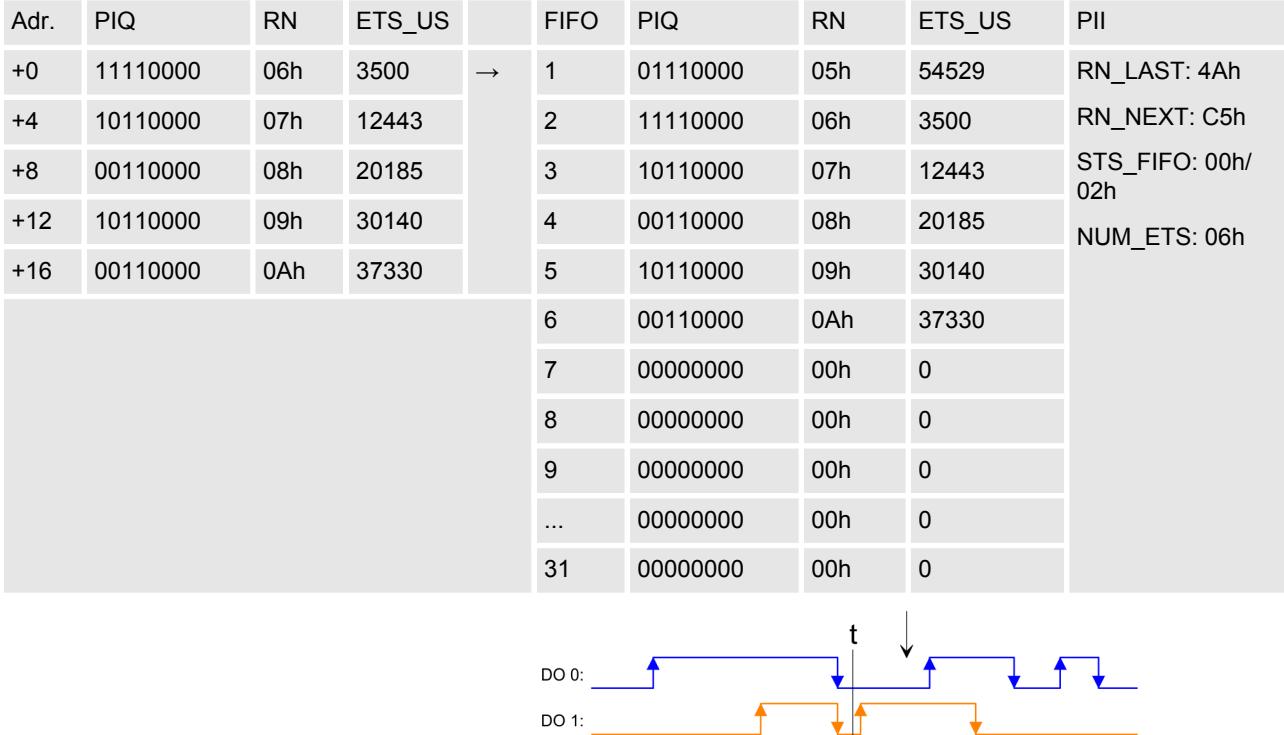

DO  $2/3$ :  $\qquad \qquad$ 

#### *ETS-Funktion ausführen für RN = 06h ... 08h*

Die Zustände von RN = 06h ... RN 08h werden nacheinander ausgegeben und aus dem FIFO gelöscht.

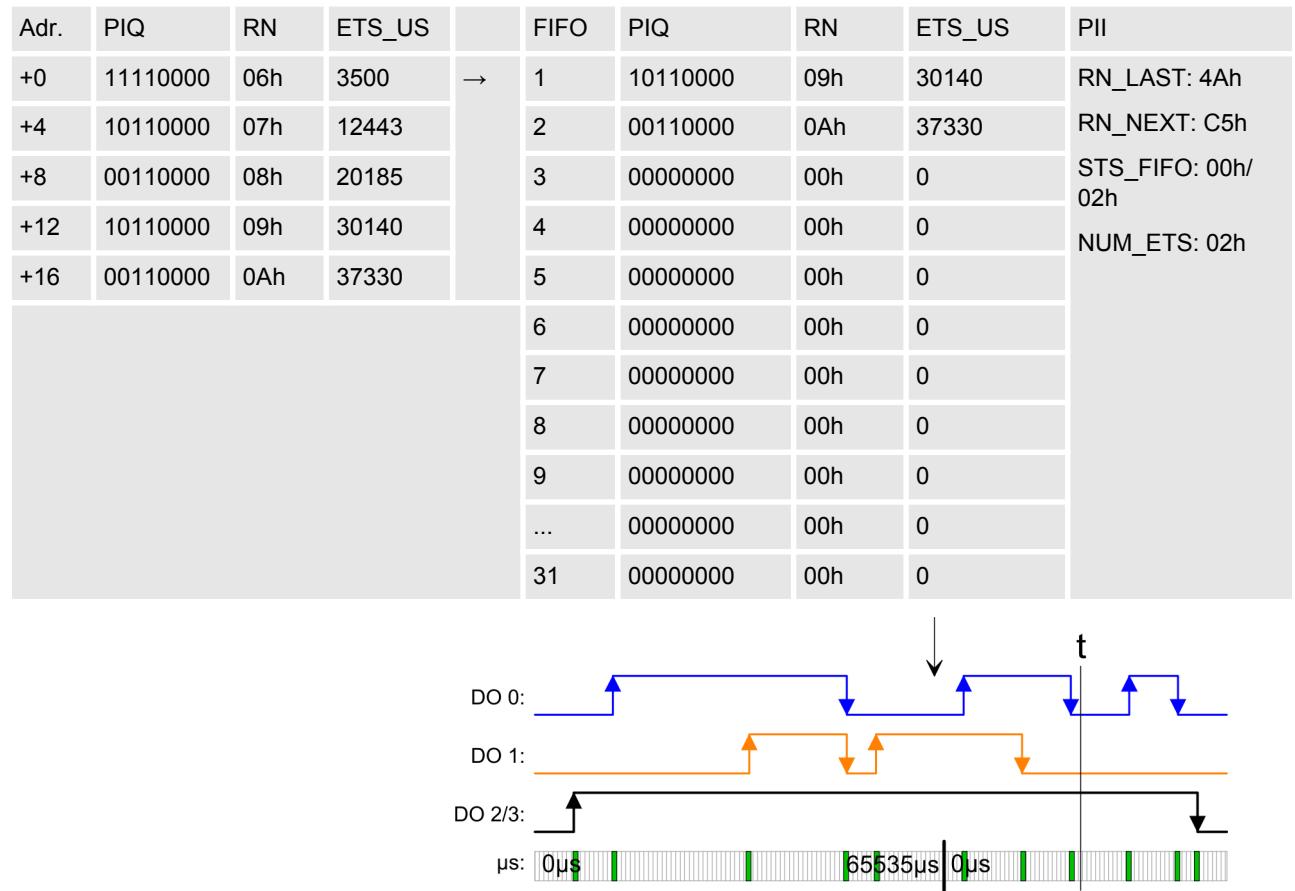

#### *Letzten ETS-Eintrag schreiben*

Da weniger als 5 ETS-Einträge geschrieben werden, ist immer beim letzten ETS-Eintrag Bit 6 von RN zu setzen. Aus RN = 0Bh wird 4Bh.

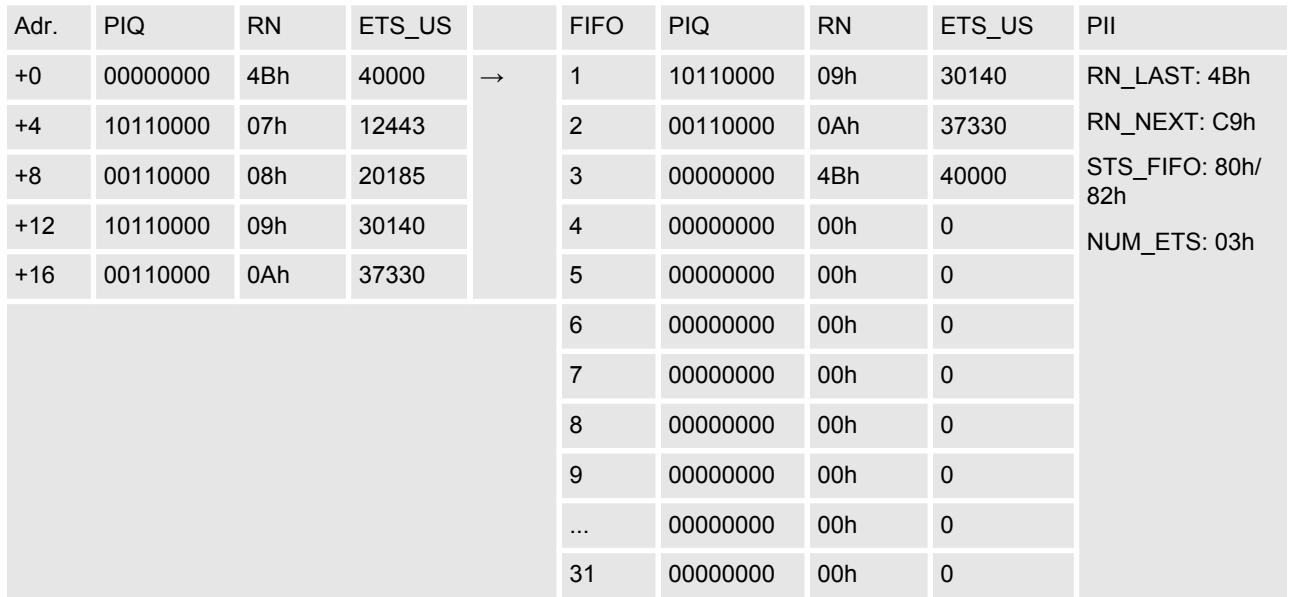

*ETS-Funktion ausführen für RN = 09h ...*

*4Bh*

022-1BD70 - DO 4xDC 24V 0,5A ETS > Diagnosedaten

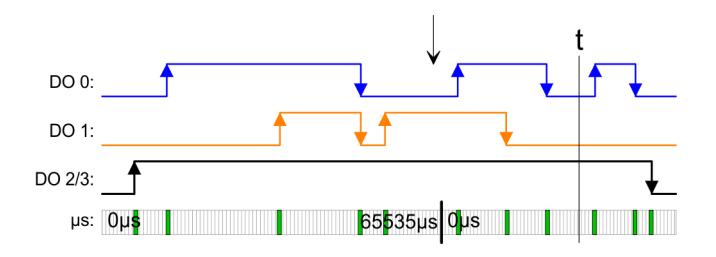

Die Zustände von RN = 09h ... RN 4Bh werden nacheinander ausgegeben und aus dem FIFO gelöscht.

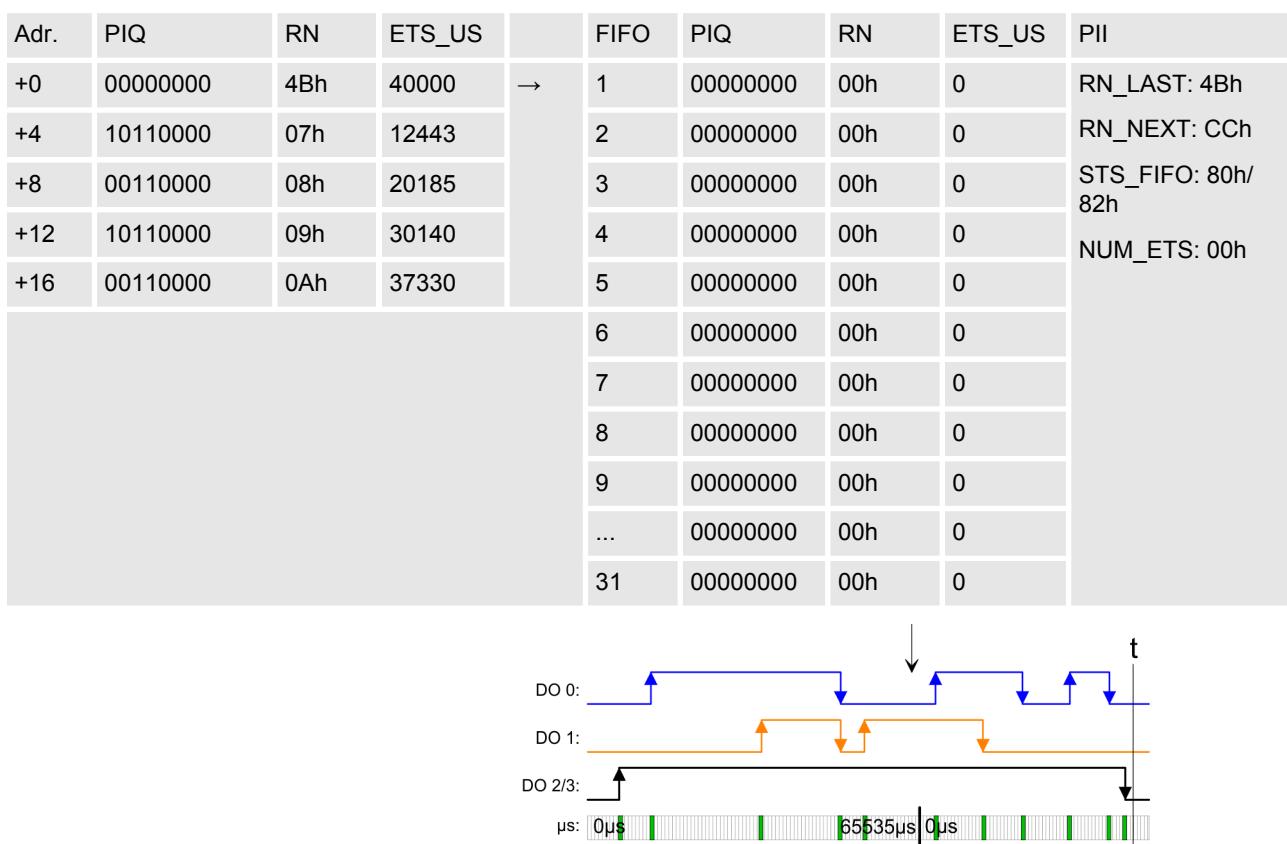

*Bitte beachten Sie, dass die ETS-Module sinnvoll nur an Kopfmodulen betrieben werden können, welche einen µs-Ticker integriert haben. Der Ethernet-Koppler mit ModbusTCP 053-1MT00 besitzt beispielsweise keinen µs-Ticker.*

**4.9.3 Diagnosedaten**

Da dieses Modul keinen Alarm unterstützt, dienen die Diagnosedaten der Information über dieses Modul.

022-1BD70 - DO 4xDC 24V 0,5A ETS > Diagnosedaten

- DS Datensatz für Zugriff über CPU, PROFIBUS und PROFINET. Der Zugriff erfolgt über DS 01h. Zusätzlich können Sie über DS 00h auf die ersten 4 Byte zugreifen.
- IX Index für Zugriff über CANopen. Der Zugriff erfolgt über IX 2F01h. Zusätzlich können Sie über IX 2F00h auf die ersten 4 Byte zugreifen.
- SX Subindex (5005h) für Zugriff über EtherCAT

Näheres hierzu finden Sie im Handbuch zu Ihrem Bus-Koppler.

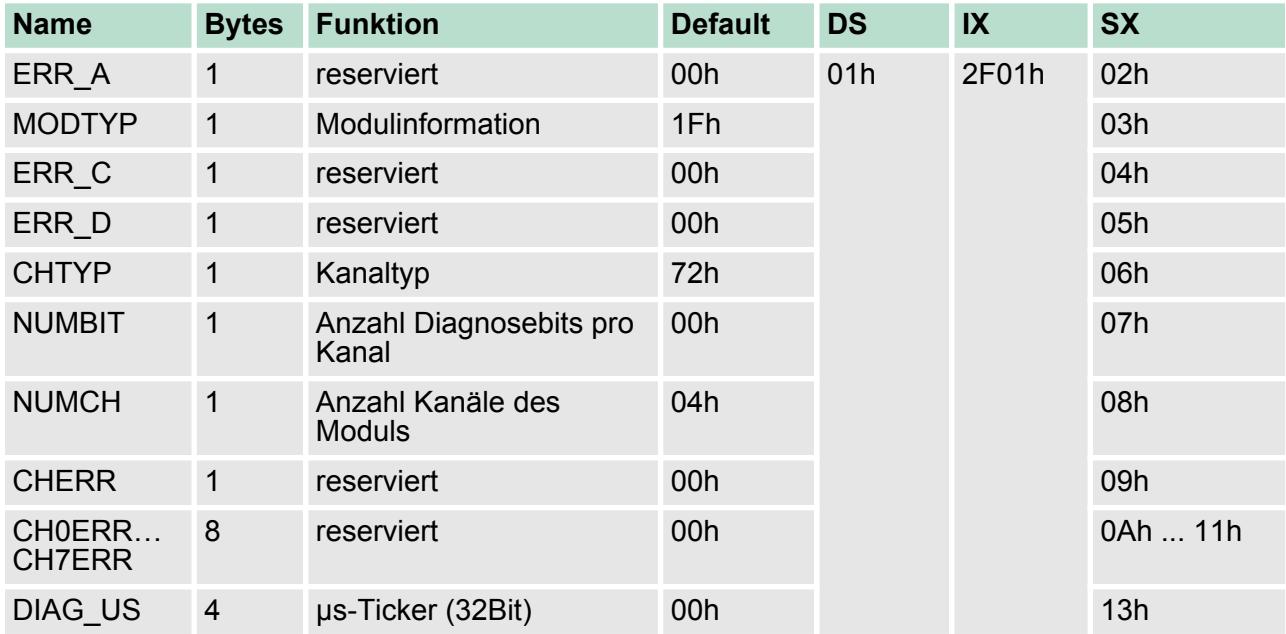

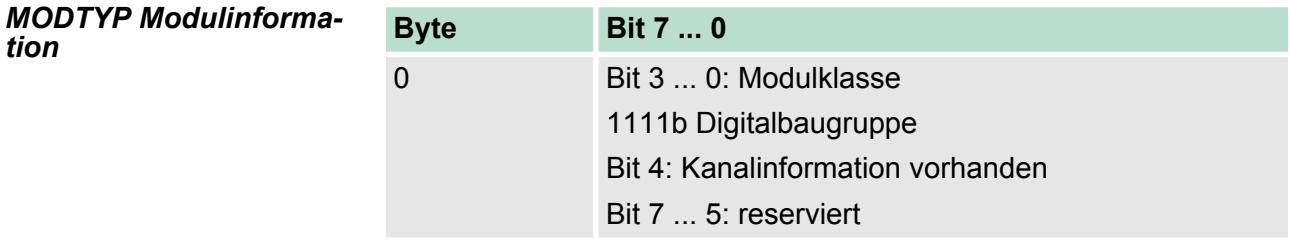

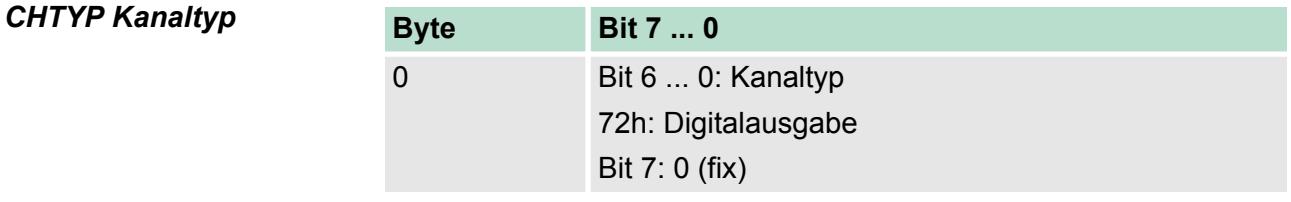

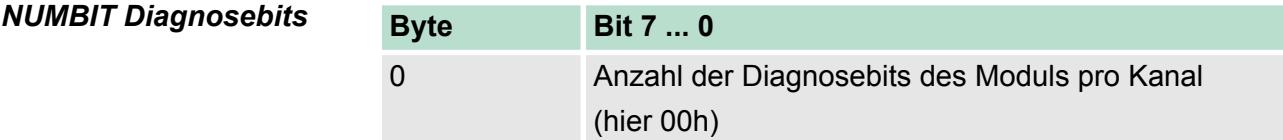

022-1BF00 - DO 8xDC 24V 0,5A

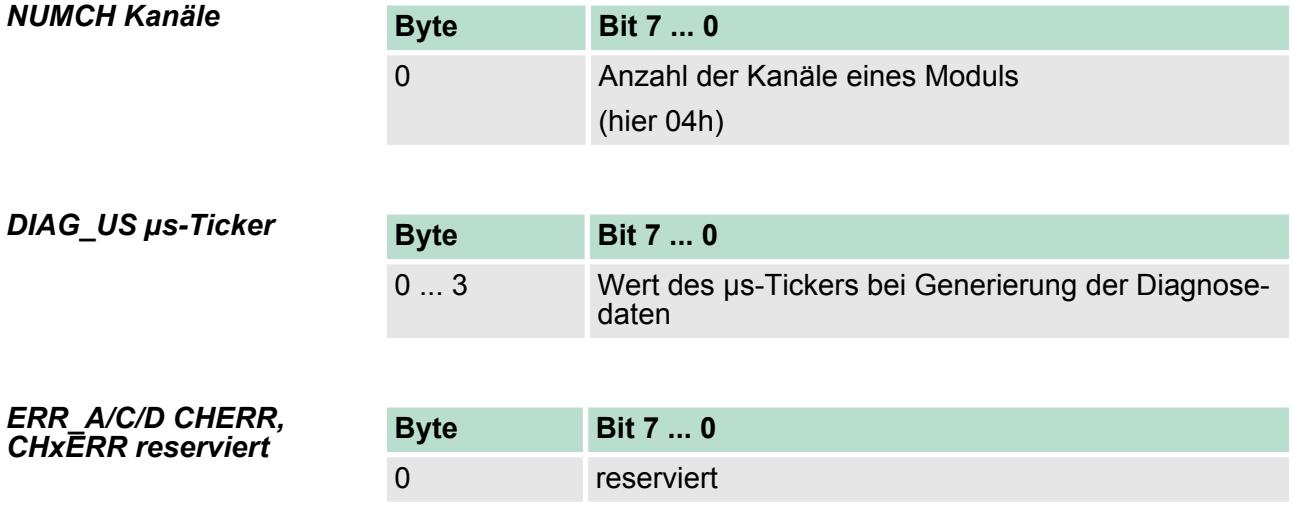

# **4.10 022-1BF00 - DO 8xDC 24V 0,5A**

#### **Eigenschaften**

Das Elektronikmodul erfasst die binären Steuersignale aus dem übergeordneten Bussystem und transportiert sie über die Ausgänge an die Prozessebene. Es hat 8 Kanäle, die ihren Zustand durch Leuchtdioden anzeigen.

- 8 digitale Ausgänge potenzialgetrennt zum Rückwandbus
- Statusanzeige der Kanäle durch LEDs

### **Aufbau**

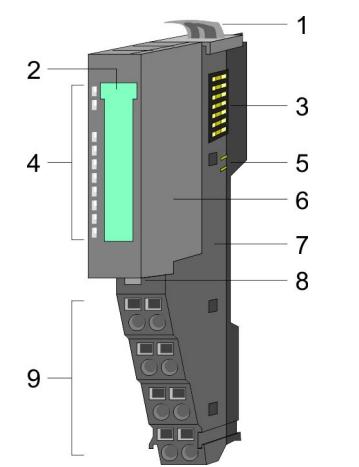

- 1 Verriegelungshebel Terminal-Modul<br>2 Beschriftungsstreifen
- 2 Beschriftungsstreifen<br>3 Rückwandbus
- 3 Rückwandbus<br>4 LED-Statusan:
- 4 LED-Statusanzeige<br>5 DC 24V Leistungsve
- 5 DC 24V Leistungsversorgung<br>6 Elektronik-Modul
- 6 Elektronik-Modul<br>7 Terminal-Modul
- 7 Terminal-Modul
- 8 Verriegelungshebel Elektronik-Modul<br>9 Anschlussklemmen
- 9 Anschlussklemmen

022-1BF00 - DO 8xDC 24V 0,5A

# **Statusanzeige**

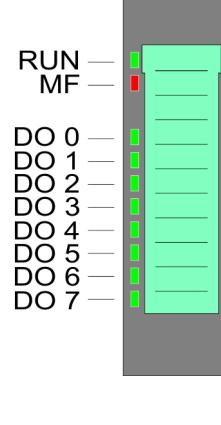

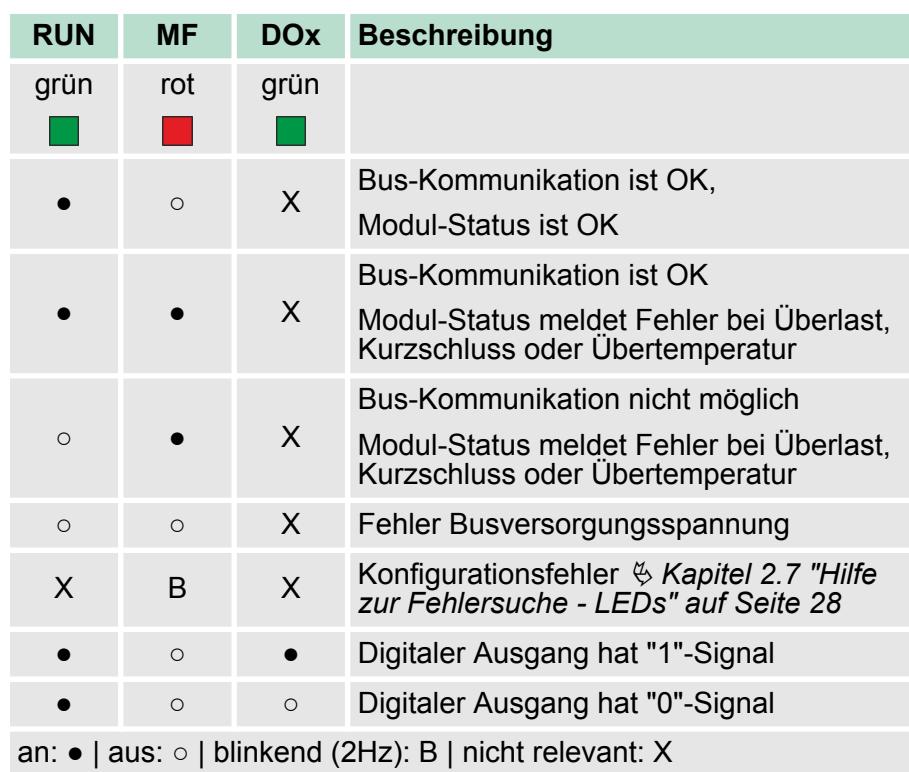
022-1BF00 - DO 8xDC 24V 0,5A

## **Anschlüsse**

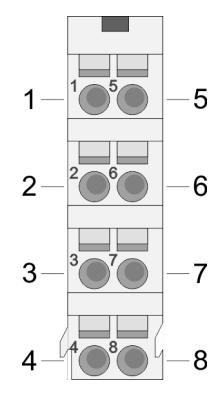

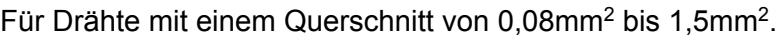

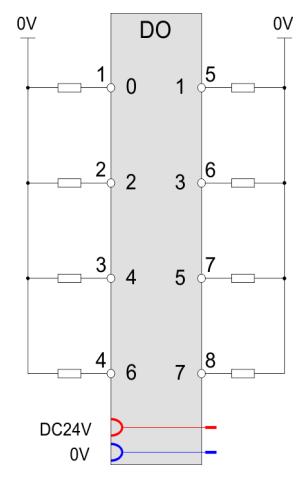

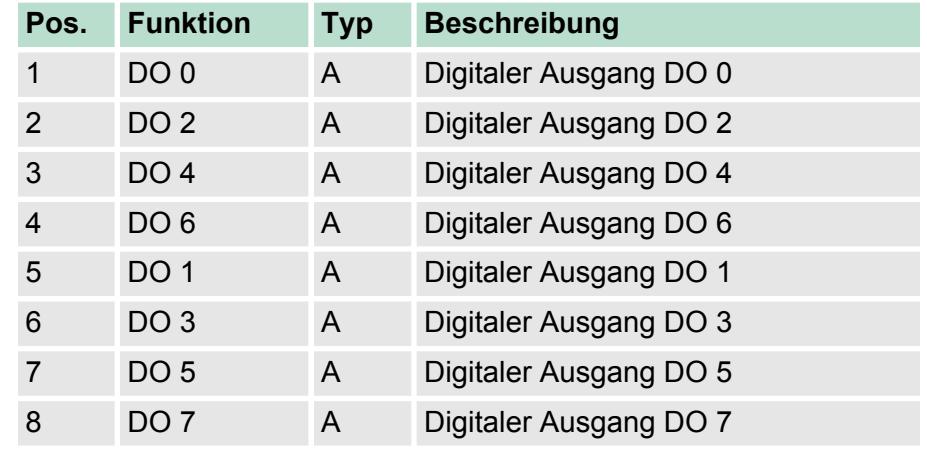

A: Ausgang

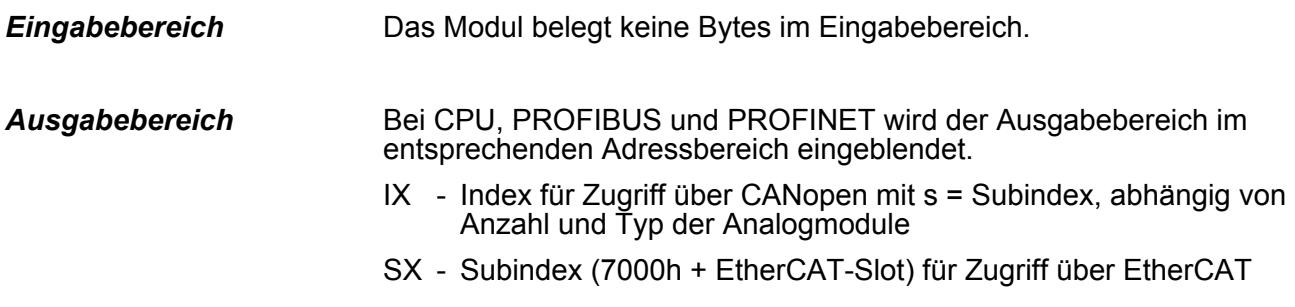

Näheres hierzu finden Sie im Handbuch zu Ihrem Bus-Koppler.

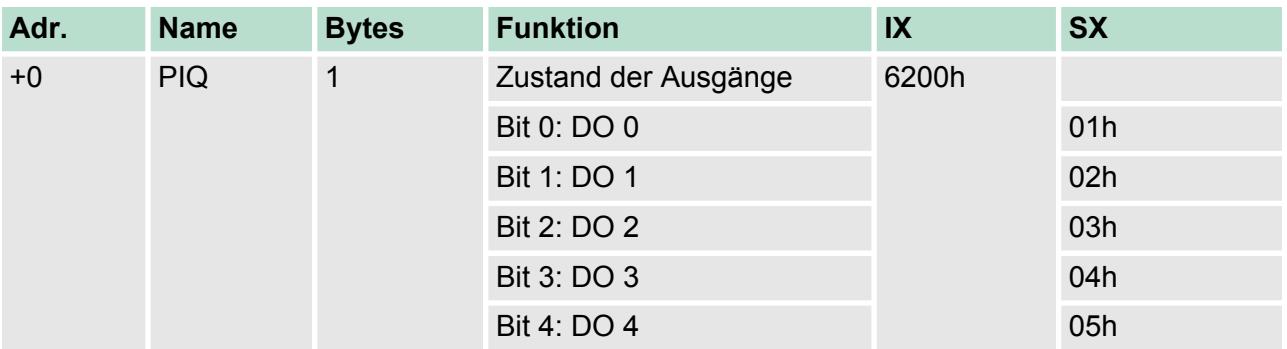

022-1BF00 - DO 8xDC 24V 0,5A > Technische Daten

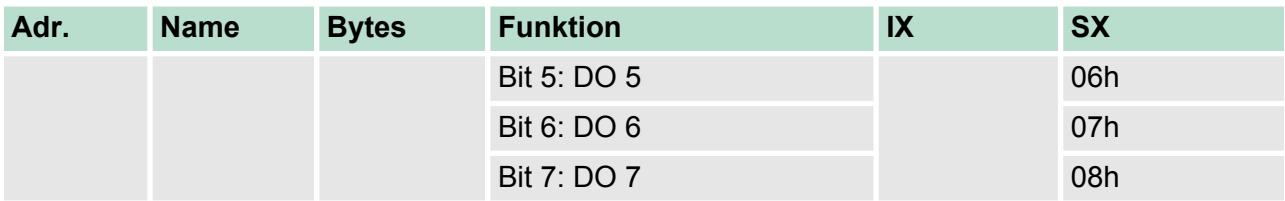

# **4.10.1 Technische Daten**

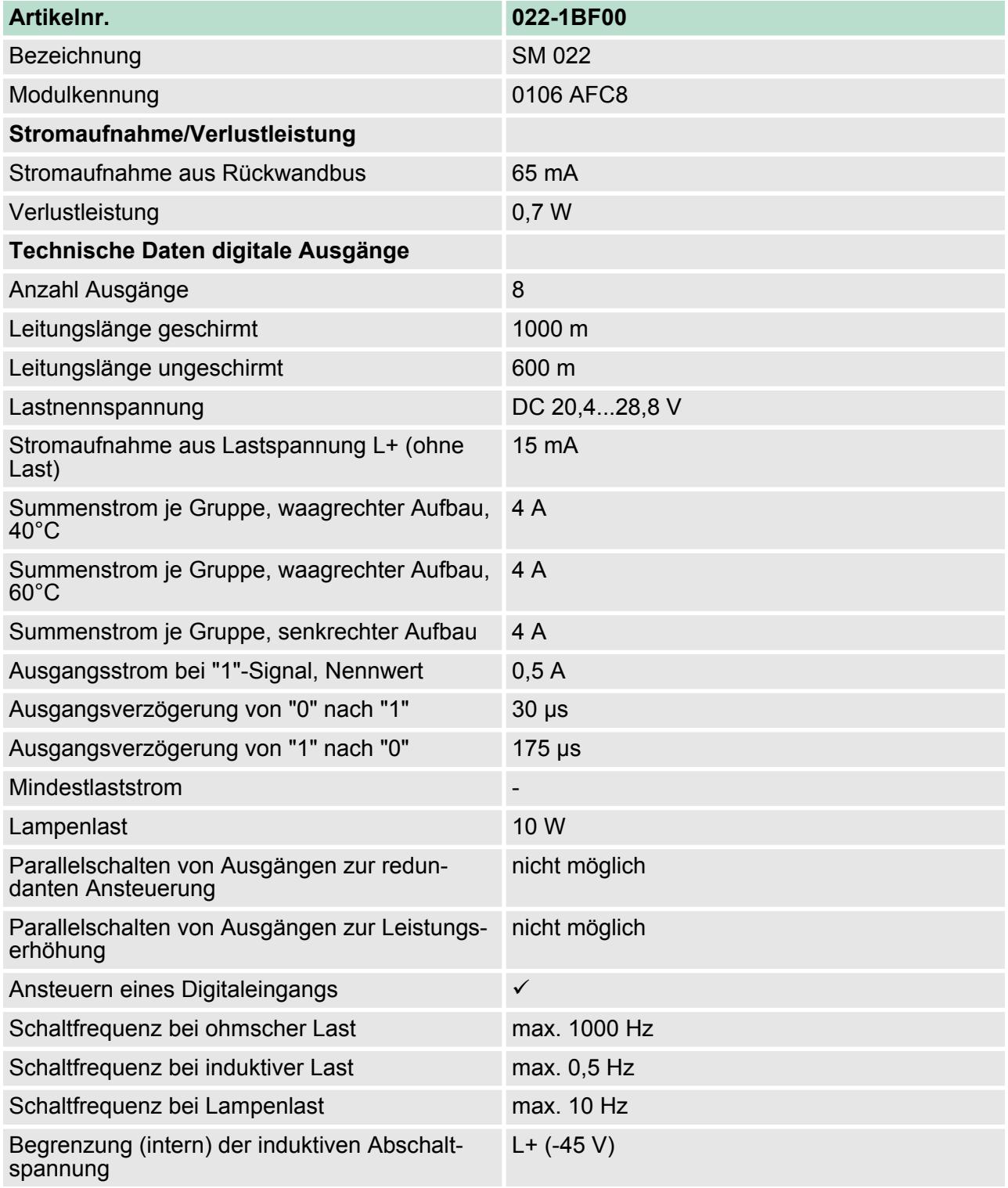

022-1BF00 - DO 8xDC 24V 0,5A > Technische Daten

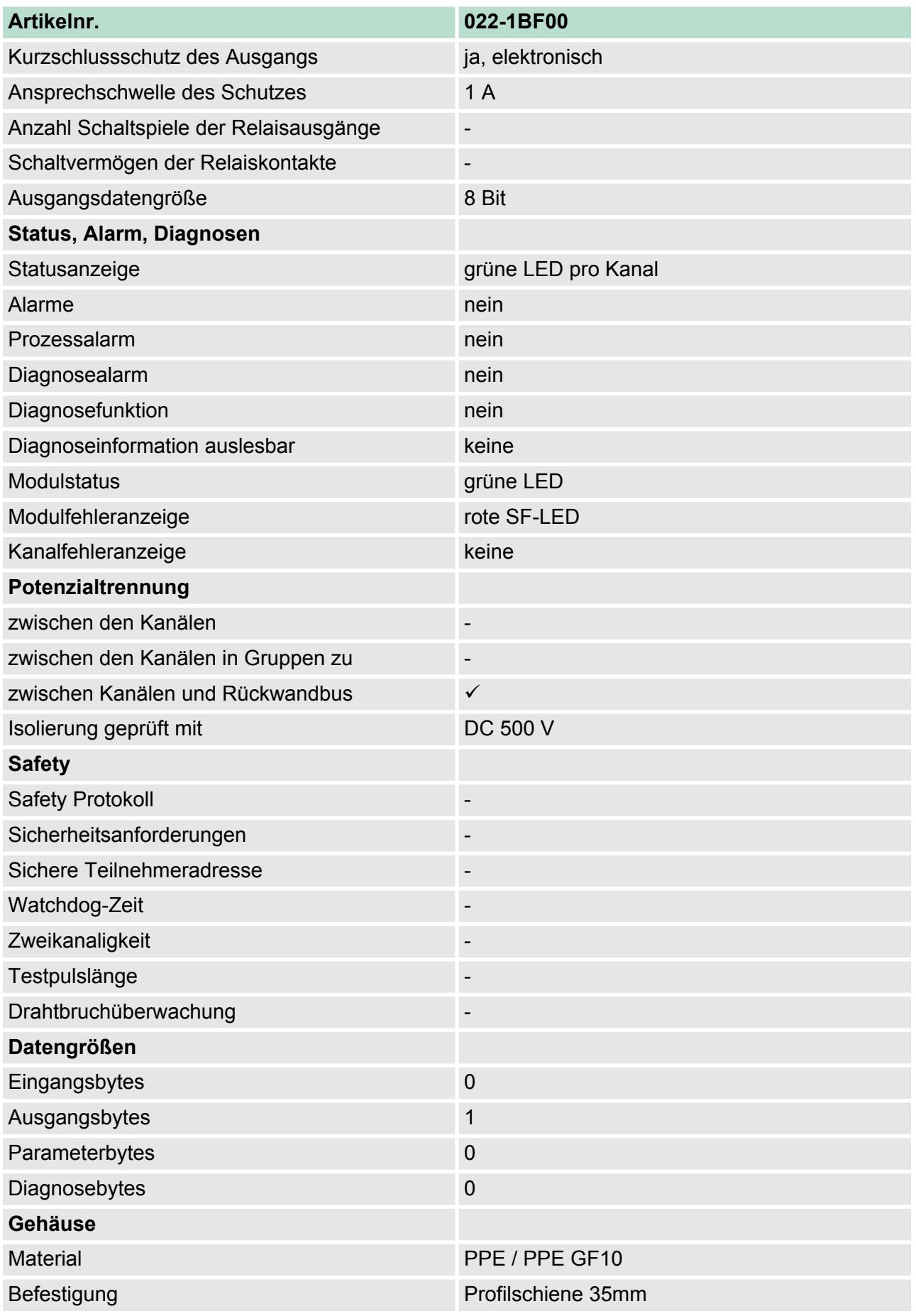

**Eigenschaften**

**Aufbau**

022-1BF50 - DO 8xDC 24V 0,5A NPN

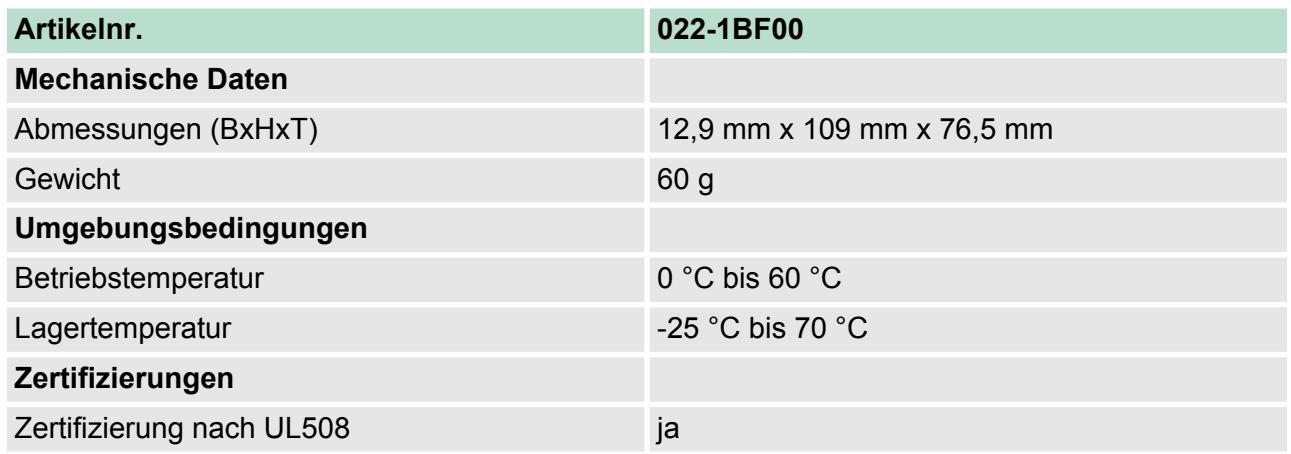

# **4.11 022-1BF50 - DO 8xDC 24V 0,5A NPN**

Das Elektronikmodul erfasst die binären Steuersignale aus dem übergeordneten Bussystem und transportiert sie über die Ausgänge an die Prozessebene. Es hat 8 über die Lastspannung verbundene Kanäle, welche als Low-Side-Schalter arbeiten und ihren Zustand durch Leuchtdioden anzeigen. Low-Side-Schalter eignen sich zum Schalten von Massen. Bei einem Kurzschluss zwischen Schaltleitung und Masse wird die Last aktiviert, die Versorgungsspannung aber nicht beeinflusst.

- 8 digitale Low-Side-Ausgänge potenzialgetrennt zum Rückwandbus
- Statusanzeige der Kanäle durch LEDs

# $\mathbf{1}$  $\overline{2}$  $\overline{3}$ 5  $\overline{4}$ 6  $\overline{7}$  $\mathsf{R}$ O 9

- 1 Verriegelungshebel Terminal-Modul<br>2 Beschriftungsstreifen
- 2 Beschriftungsstreifen<br>3 Rückwandbus
- 3 Rückwandbus<br>4 LED-Statusan
- 4 LED-Statusanzeige<br>5 DC 24V Leistungsve
- DC 24V Leistungsversorgung
- 6 Elektronik-Modul<br>7 Terminal-Modul
- 7 Terminal-Modul<br>8 Verriegelungshe
- 8 Verriegelungshebel Elektronik-Modul
- 9 Anschlussklemmen

022-1BF50 - DO 8xDC 24V 0,5A NPN

# **Statusanzeige**

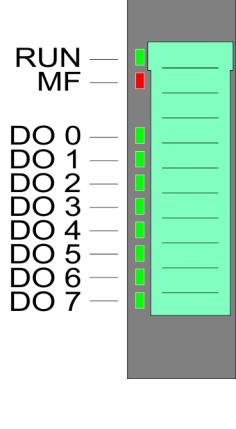

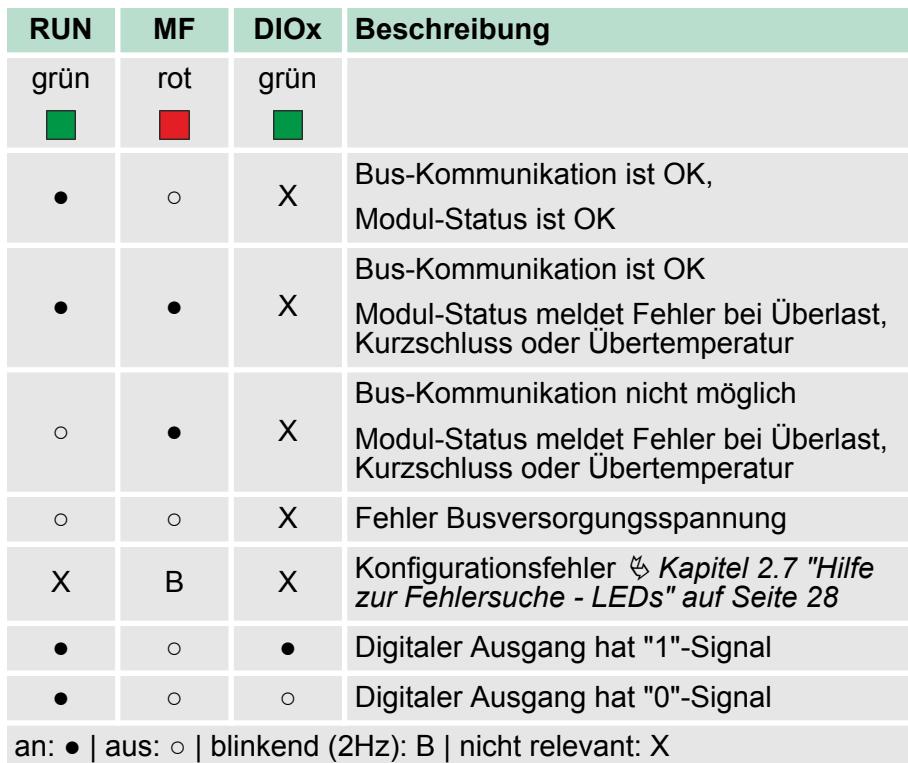

022-1BF50 - DO 8xDC 24V 0,5A NPN

### **Anschlüsse**

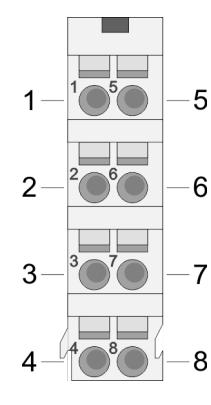

## Für Drähte mit einem Querschnitt von 0,08mm<sup>2</sup> bis 1,5mm<sup>2</sup>.

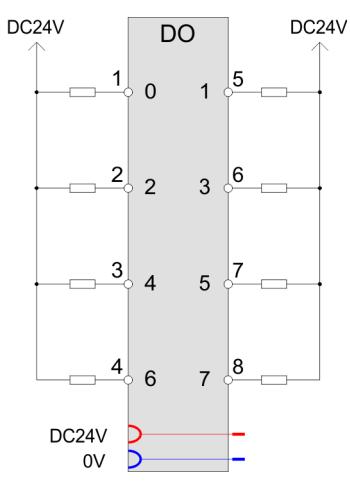

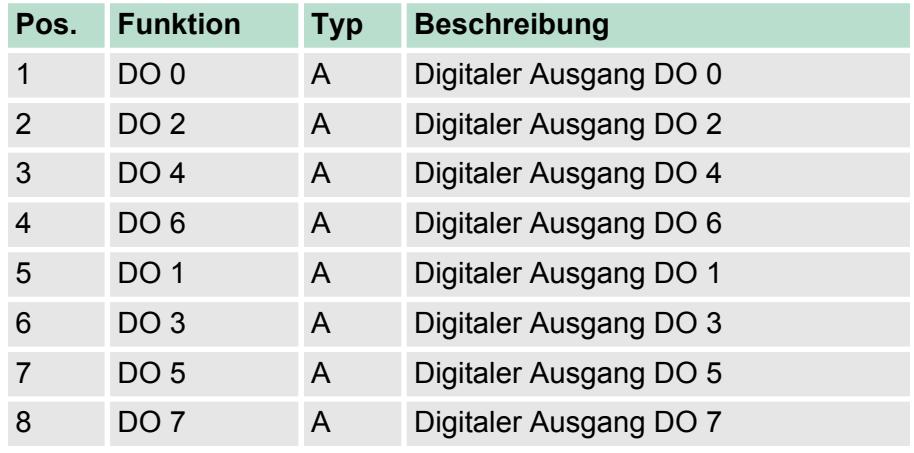

A: Ausgang

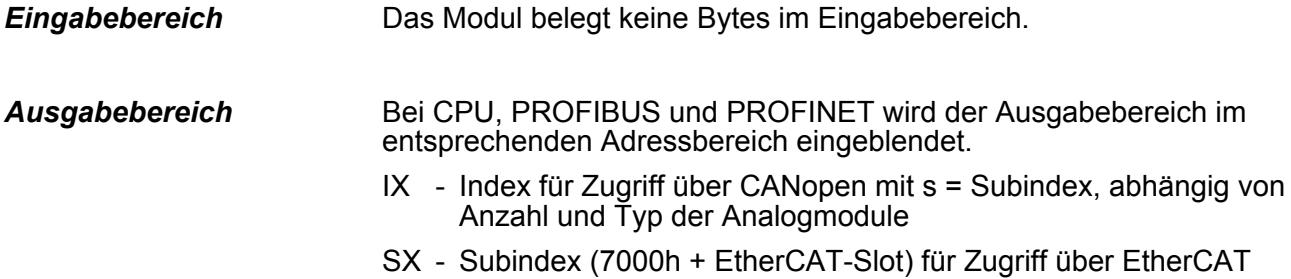

Näheres hierzu finden Sie im Handbuch zu Ihrem Bus-Koppler.

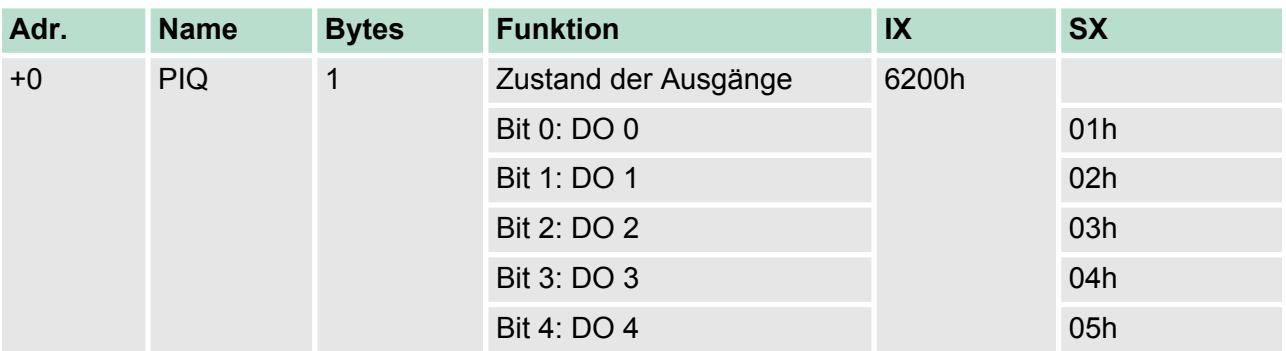

022-1BF50 - DO 8xDC 24V 0,5A NPN > Technische Daten

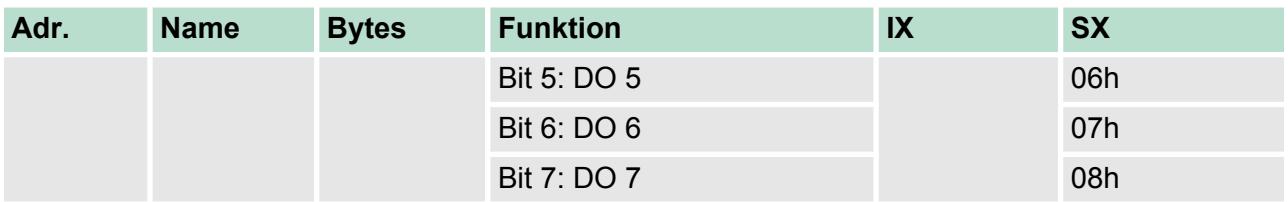

# **4.11.1 Technische Daten**

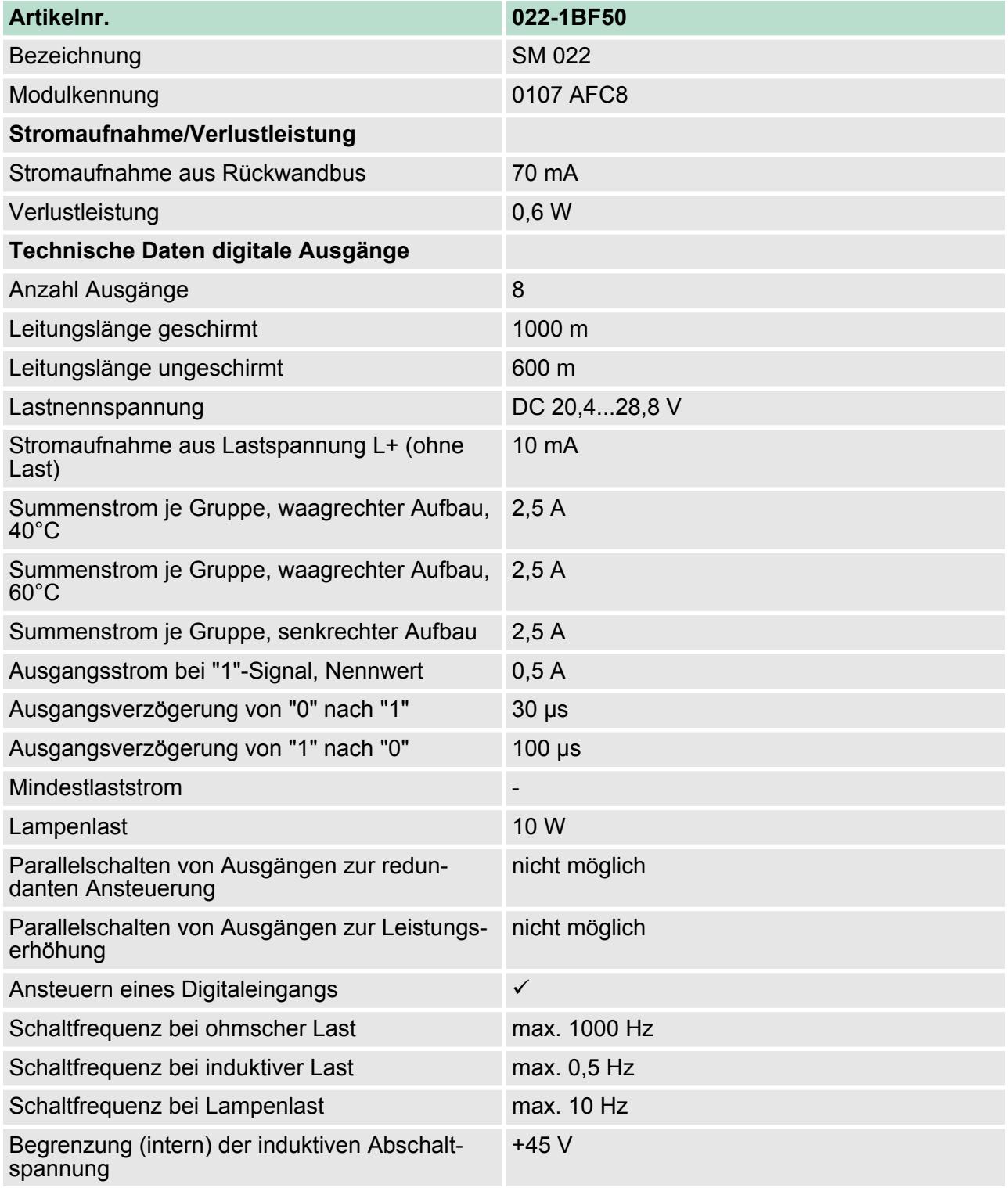

022-1BF50 - DO 8xDC 24V 0,5A NPN > Technische Daten

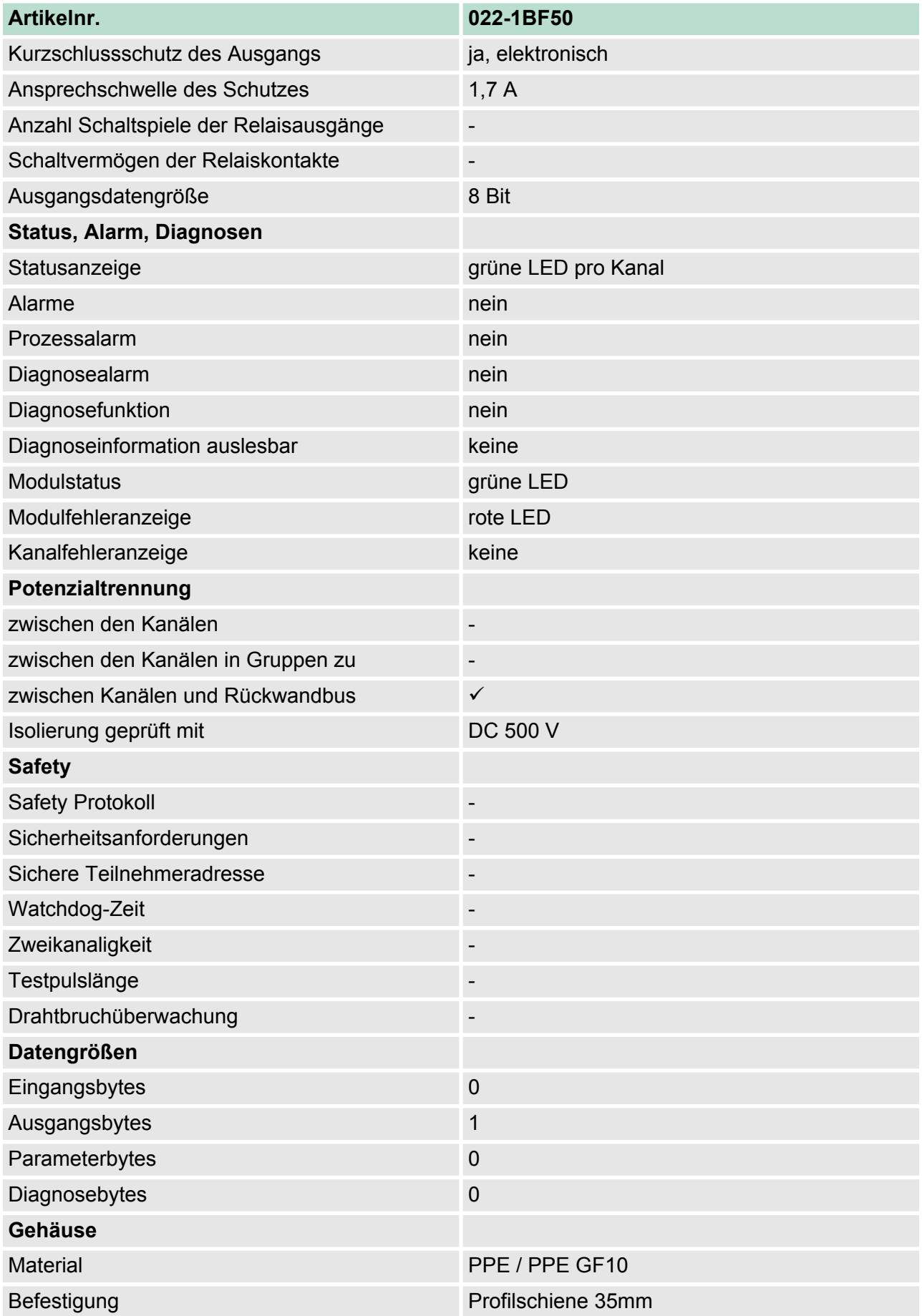

022-1DF00 - DO 8xDC 24V 0,5A Diagnose

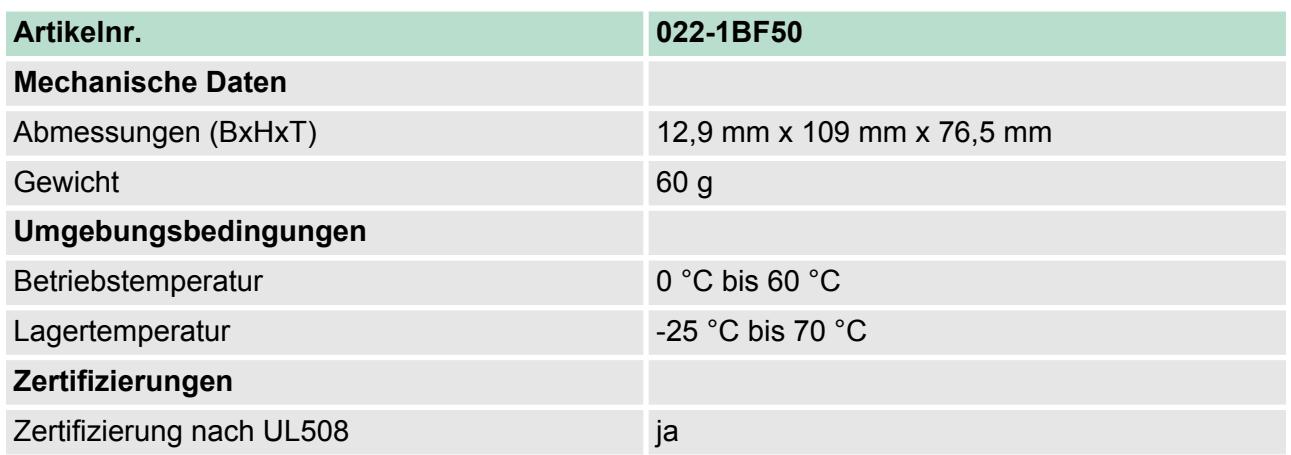

# **4.12 022-1DF00 - DO 8xDC 24V 0,5A Diagnose**

## **Eigenschaften**

Das Elektronikmodul mit Diagnose erfasst die binären Steuersignale aus dem übergeordneten Bussystem und transportiert sie über die Ausgänge an die Prozessebene. Es hat 8 Kanäle, die ihren Zustand durch Leuchtdioden anzeigen.

- 8 digitale Ausgänge potenzialgetrennt zum Rückwandbus
- Überwachung auf Drahtbruch und Kurzschluss
- Diagnosefunktion
- Statusanzeige der Kanäle durch LEDs

## **Aufbau**

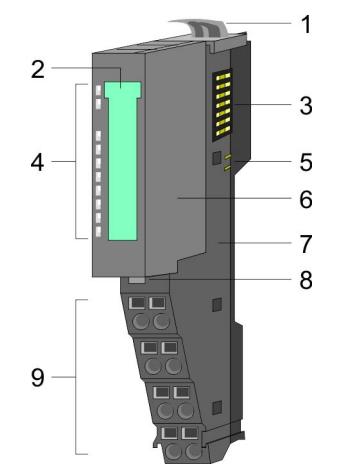

- 1 Verriegelungshebel Terminal-Modul<br>2 Beschriftungsstreifen
- 2 Beschriftungsstreifen<br>3 Rückwandbus
- 3 Rückwandbus<br>4 LED-Statusan:
- 4 LED-Statusanzeige<br>5 DC 24V Leistungsve
- 5 DC 24V Leistungsversorgung<br>6 Elektronik-Modul
- 6 Elektronik-Modul<br>7 Terminal-Modul
- 7 Terminal-Modul
- 8 Verriegelungshebel Elektronik-Modul<br>9 Anschlussklemmen
- 9 Anschlussklemmen

022-1DF00 - DO 8xDC 24V 0,5A Diagnose

## **Statusanzeige**

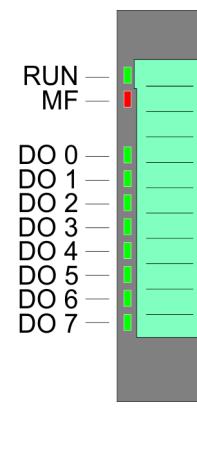

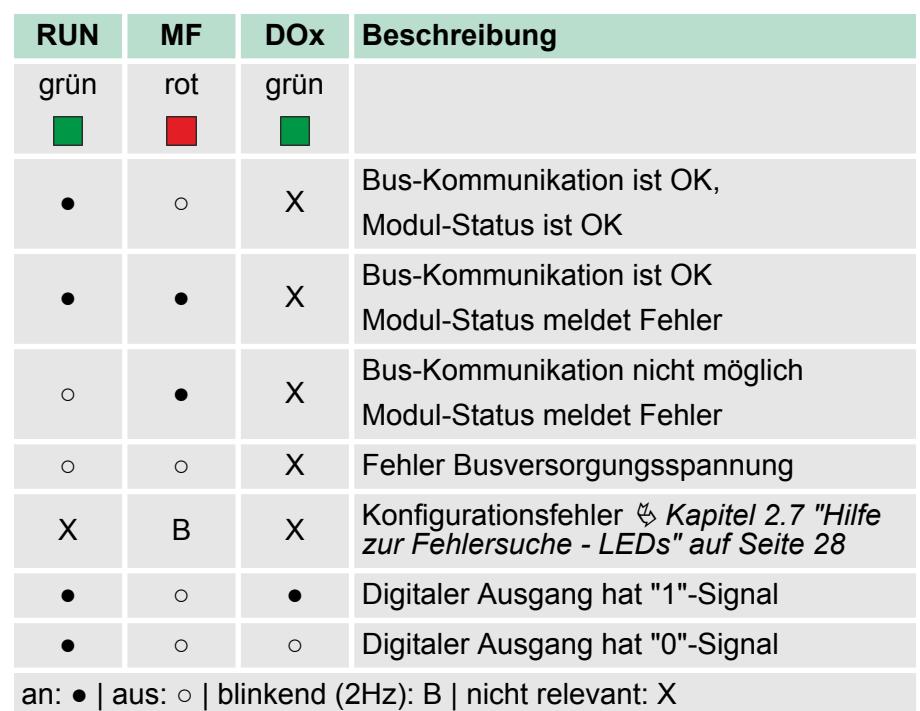

## **Anschlüsse**

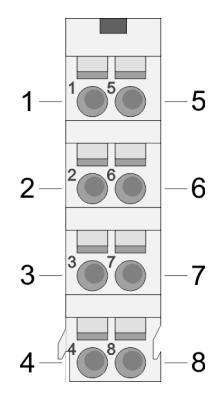

Für Drähte mit einem Querschnitt von 0,08mm<sup>2</sup> bis 1,5mm<sup>2</sup>.

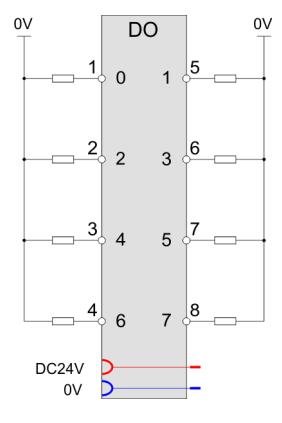

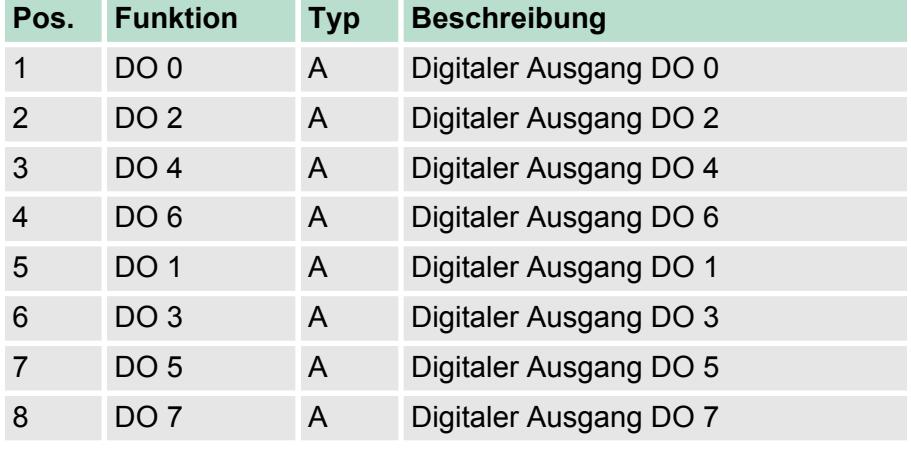

A: Ausgang

022-1DF00 - DO 8xDC 24V 0,5A Diagnose > Technische Daten

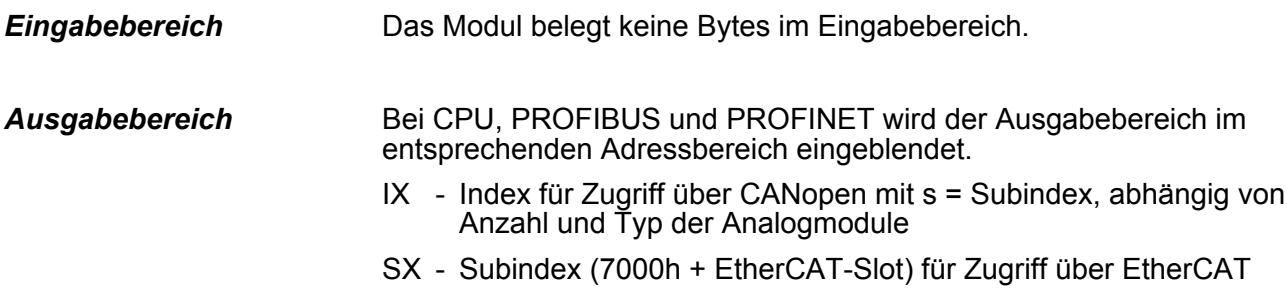

Näheres hierzu finden Sie im Handbuch zu Ihrem Bus-Koppler.

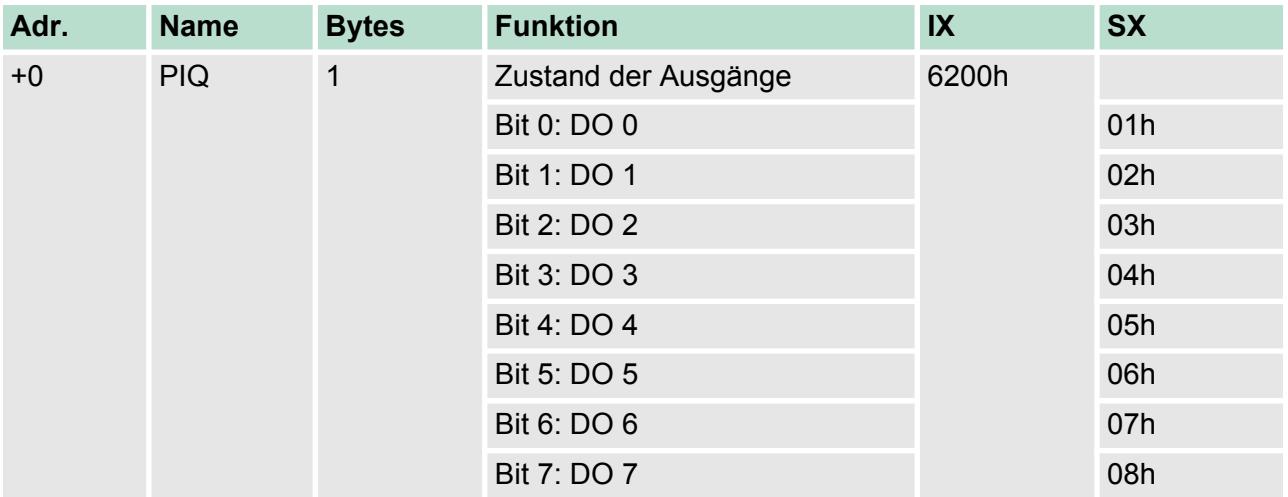

# **4.12.1 Technische Daten**

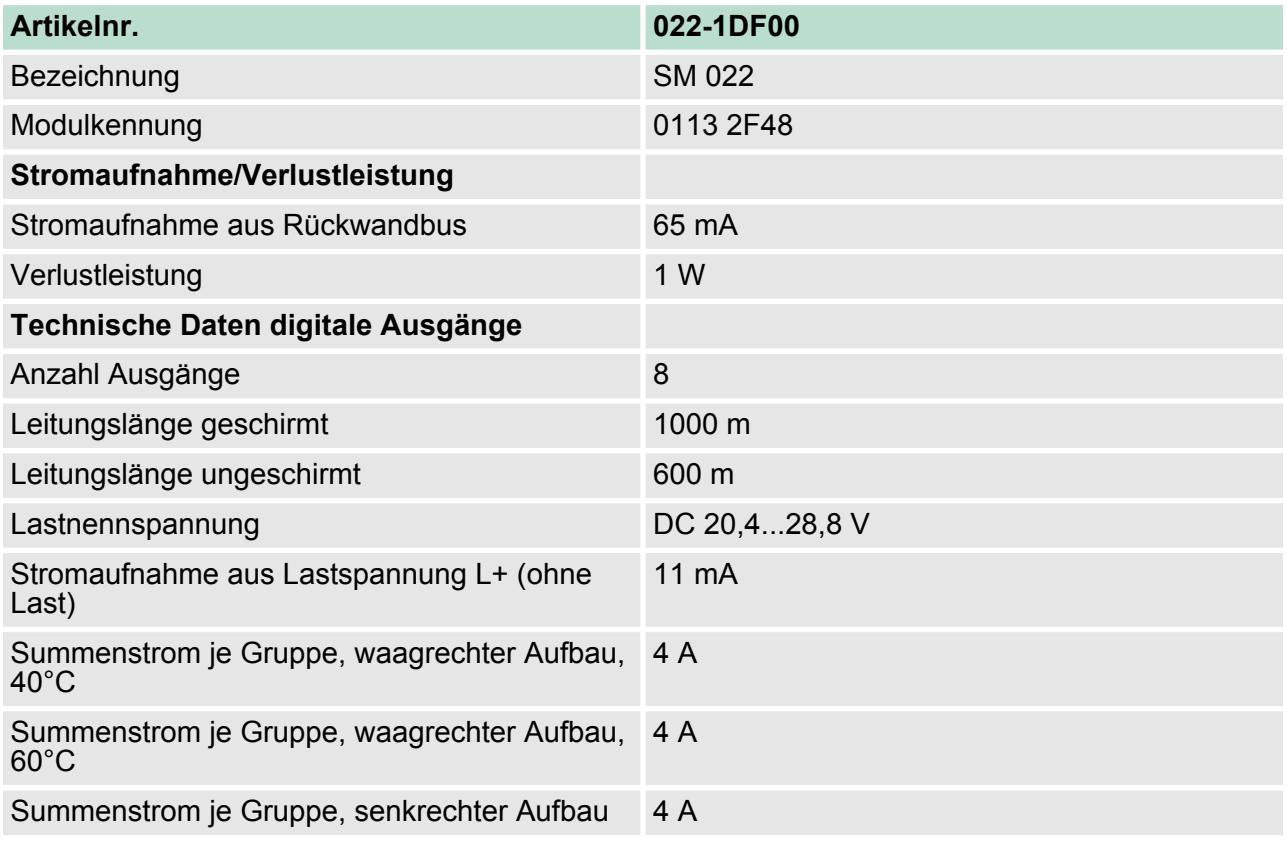

022-1DF00 - DO 8xDC 24V 0,5A Diagnose > Technische Daten

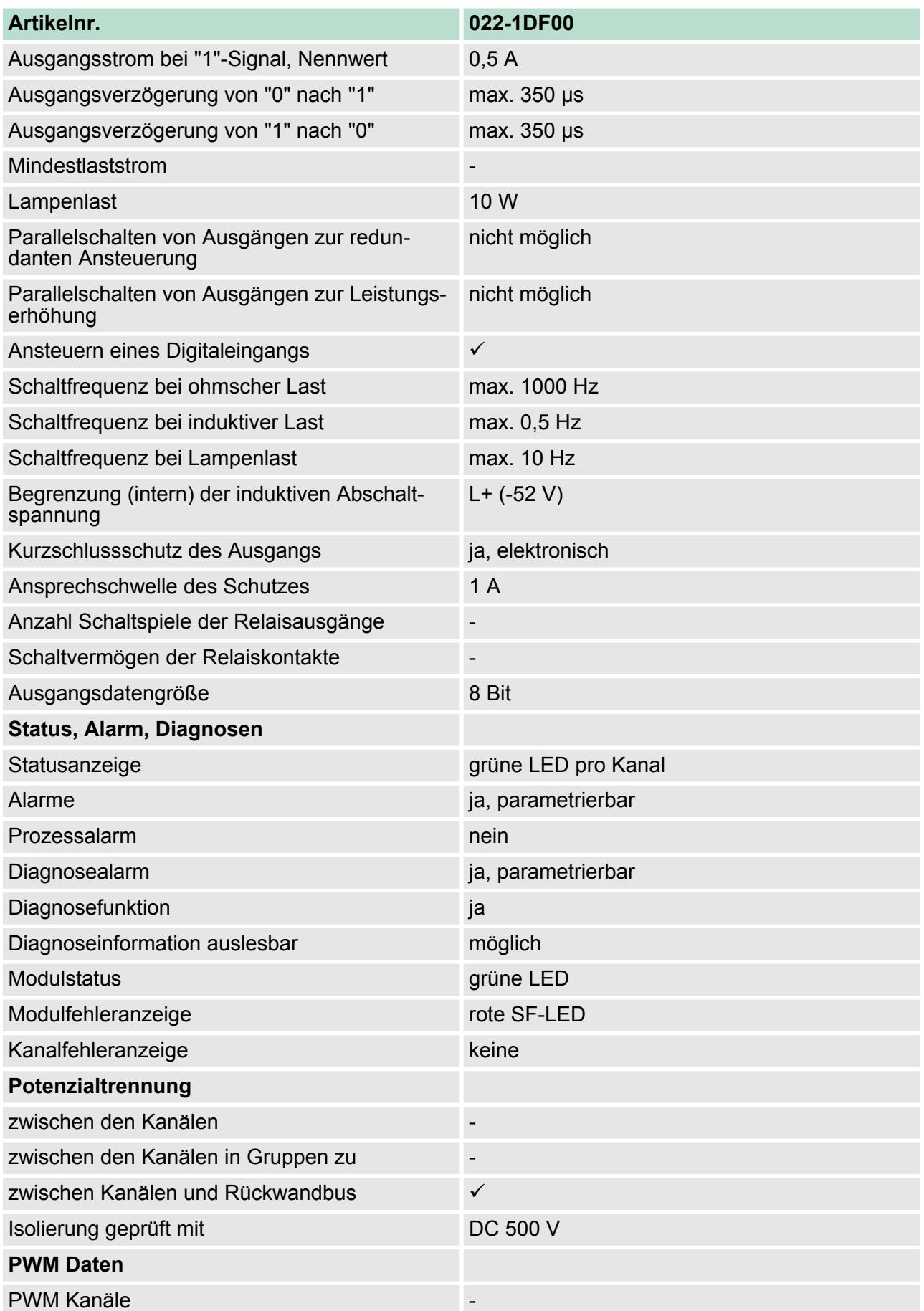

022-1DF00 - DO 8xDC 24V 0,5A Diagnose > Parametrierdaten

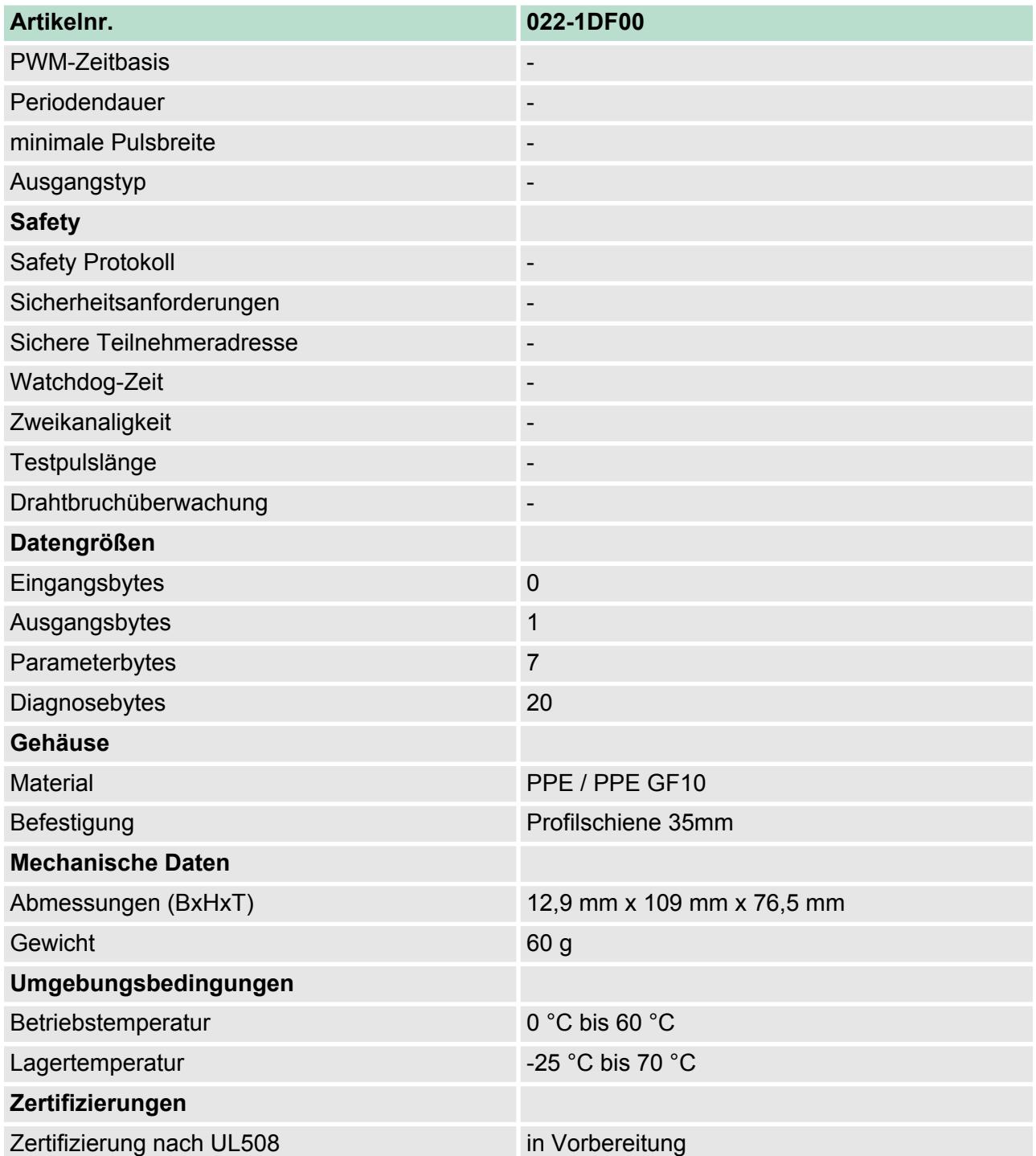

# **4.12.2 Parametrierdaten**

- DS Datensatz für Zugriff über CPU, PROFIBUS und PROFINET
- IX Index für Zugriff über CANopen
- SX Subindex (3100h + EtherCAT-Slot) für Zugriff über EtherCAT

Näheres hierzu finden Sie im Handbuch zu Ihrem Bus-Koppler.

022-1DF00 - DO 8xDC 24V 0,5A Diagnose > Diagnosedaten

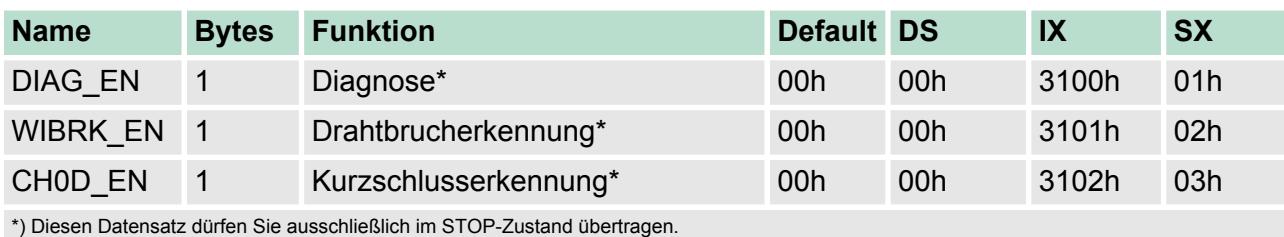

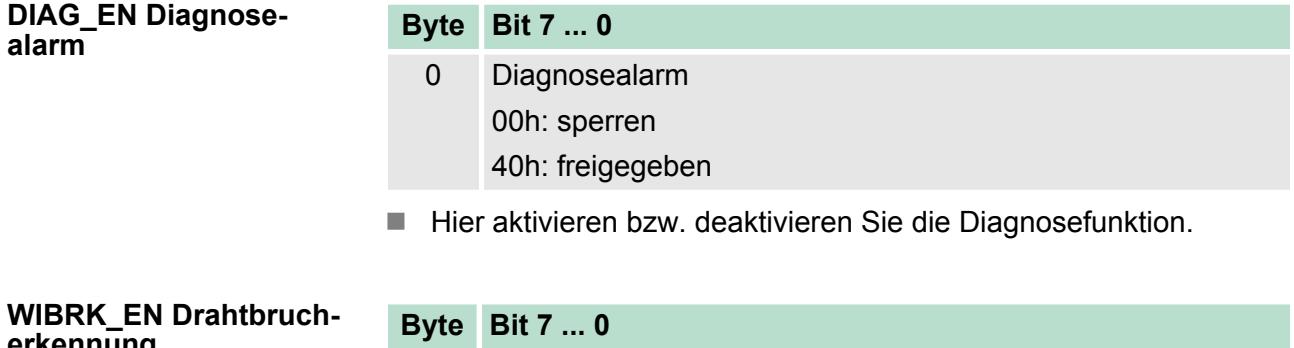

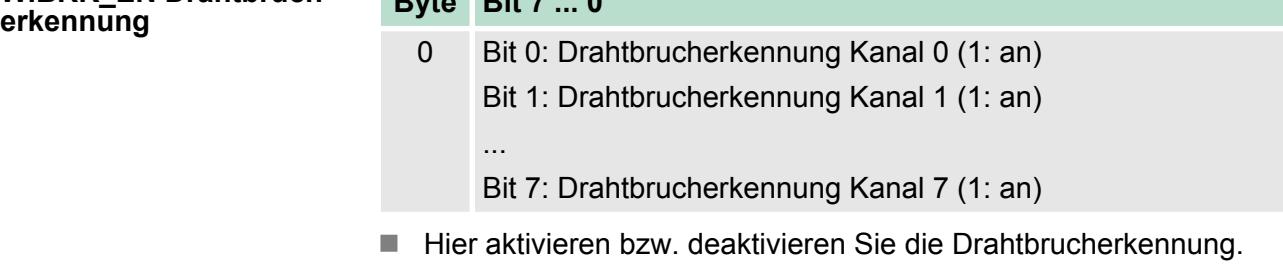

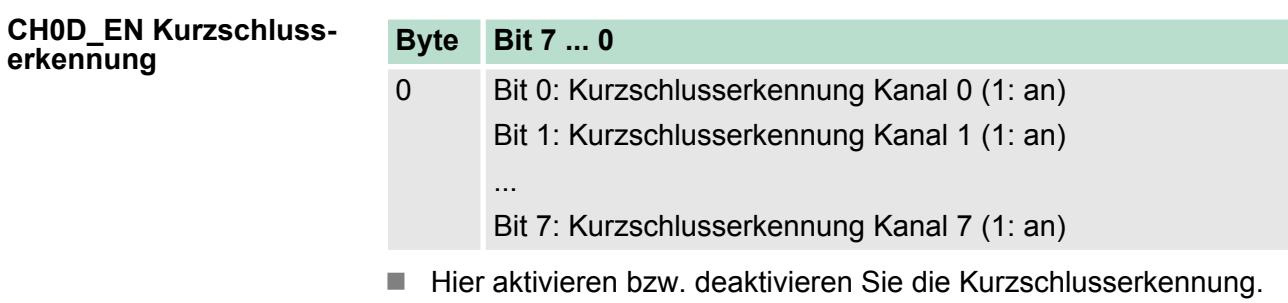

## **4.12.3 Diagnosedaten**

Folgende Fehler werden in den Diagnosedaten erfasst:

- Projektierungs-/Parametrierungsfehler
- Drahtbruch
- Kurzschluss
- Fehler externe Versorgungsspannung
- DS Datensatz für Zugriff über CPU, PROFIBUS und PROFINET. Der Zugriff erfolgt über DS 01h. Zusätzlich können Sie über DS 00h auf die ersten 4 Byte zugreifen.
- IX Index für Zugriff über CANopen. Der Zugriff erfolgt über IX 2F01h. Zusätzlich können Sie über IX 2F00h auf die ersten 4 Byte zugreifen.
- SX Subindex (5005h) für Zugriff über EtherCAT

Näheres hierzu finden Sie im Handbuch zu Ihrem Bus-Koppler.

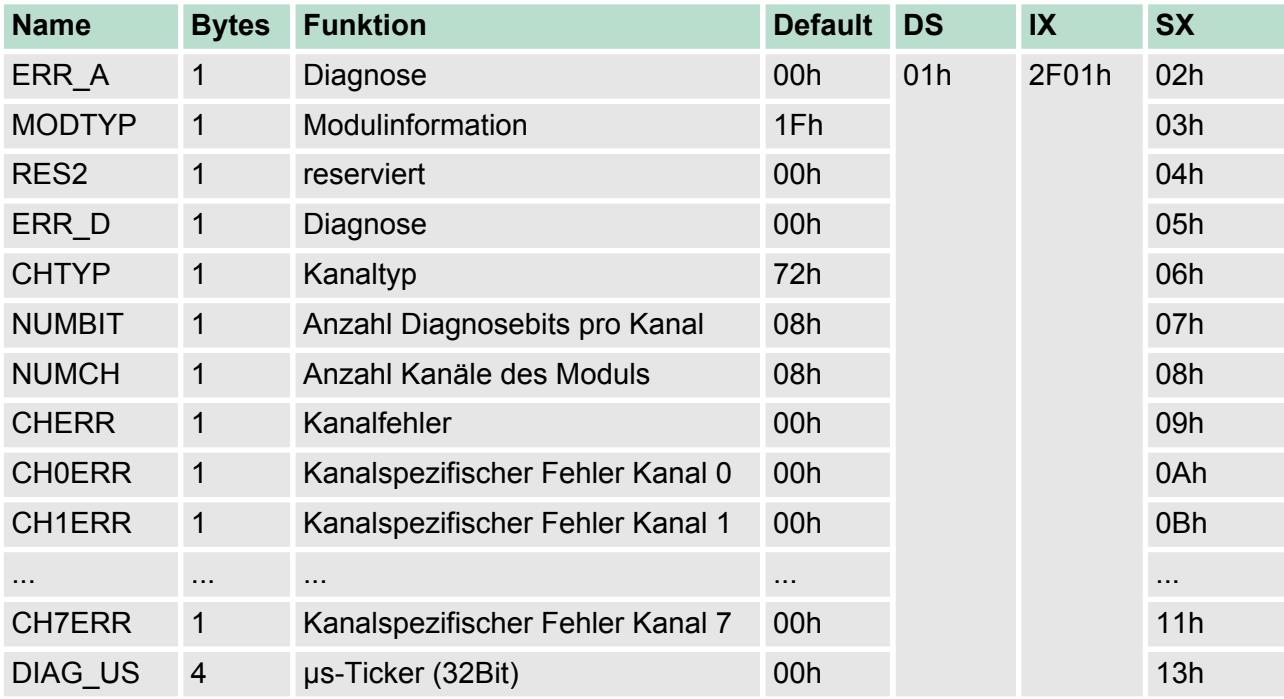

*ERR\_A Diagnose*

### **Byte Bit 7 ... 0**

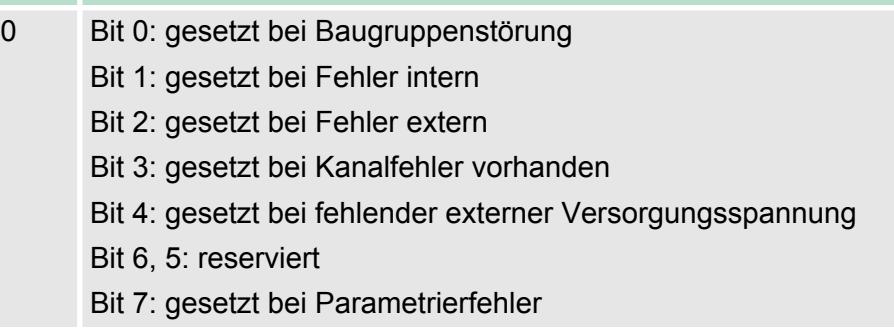

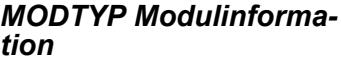

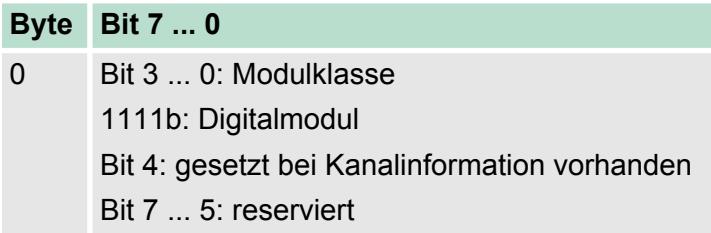

022-1DF00 - DO 8xDC 24V 0,5A Diagnose > Diagnosedaten

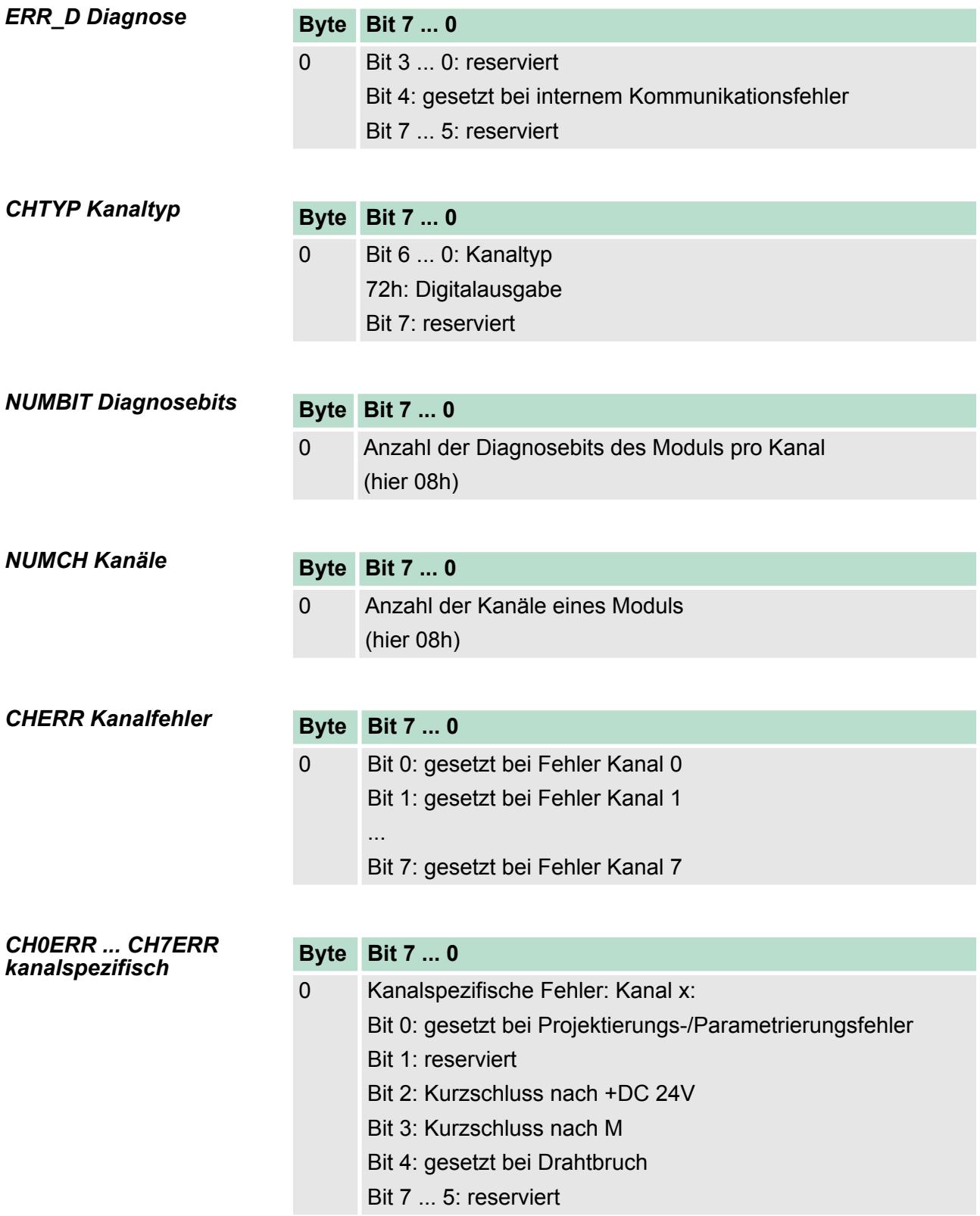

022-1HB10 - DO 2xRelais

*DIAG\_US µs-Ticker*

## **Byte Bit 7 ... 0**

0...3 Wert des µs-Ticker bei Auftreten der Diagnose

### *µs-Ticker*

Im SLIO-Modul befindet sich ein 32-Bit Timer (µs-Ticker), welcher mit NetzEIN gestartet wird und nach 2<sup>32</sup>-1µs wieder bei 0 beginnt.

### **4.13 022-1HB10 - DO 2xRelais**

**Eigenschaften**

Das Elektronikmodul erfasst die binären Steuersignale aus dem übergeordneten Bussystem und transportiert sie über die Relais-Ausgänge an die Prozessebene. Es hat 2 Kanäle, die als Schalter arbeiten und ihren Zustand durch Leuchtdioden anzeigen.

- 2 Relais-Ausgänge potenzialgetrennt zum Rückwandbus
- DC 30V / AC 230V, 3A
- Statusanzeige der Kanäle durch LEDs

### **Aufbau**

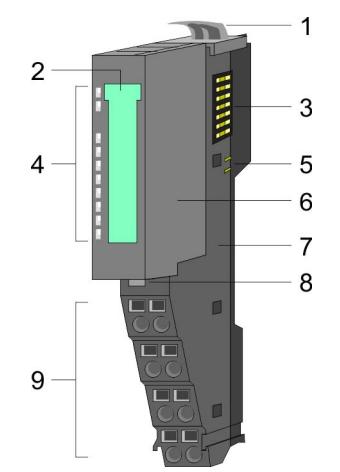

- 1 Verriegelungshebel Terminal-Modul<br>2 Beschriftungsstreifen
- 2 Beschriftungsstreifen<br>3 Rückwandbus
- 3 Rückwandbus<br>4 I FD-Statusan:
- 4 LED-Statusanzeige<br>5 DC 24V Leistungsve
- 5 DC 24V Leistungsversorgung<br>6 Elektronik-Modul
- 6 Elektronik-Modul<br>7 Terminal-Modul
- 7 Terminal-Modul<br>8 Verriegelungshe
- 8 Verriegelungshebel Elektronik-Modul<br>9 Anschlussklemmen
- 9 Anschlussklemmen

### **Statusanzeige**

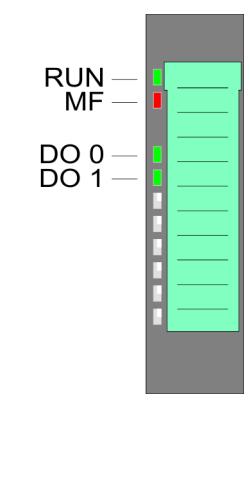

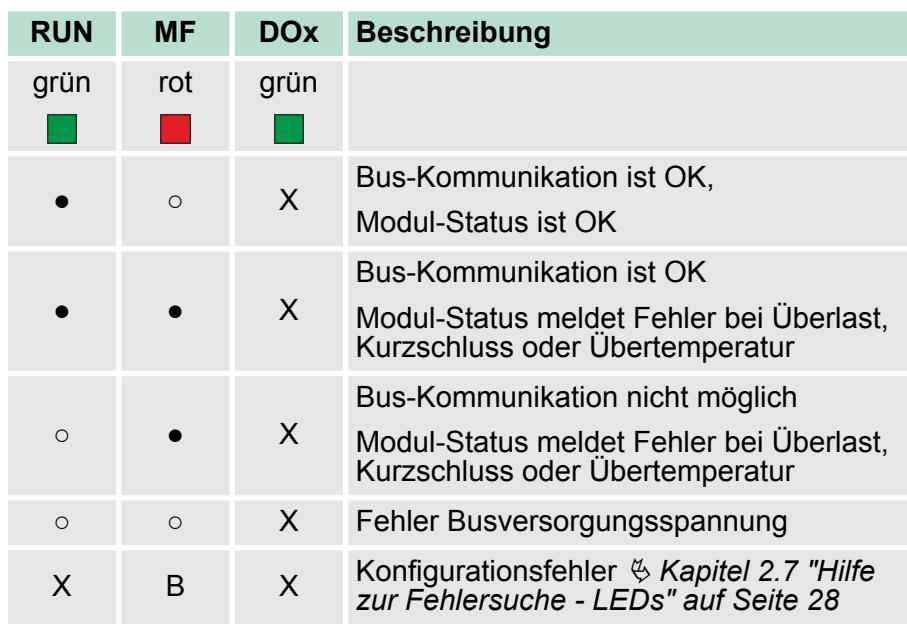

022-1HB10 - DO 2xRelais

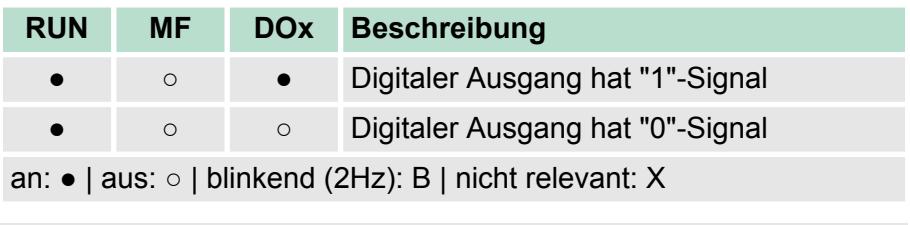

*Bitte beim Einsatz von induktiven Lasten eine geeignete Schutzbeschaltung verwenden (s. Aufbaurichtlinien).*

## **Anschlüsse**

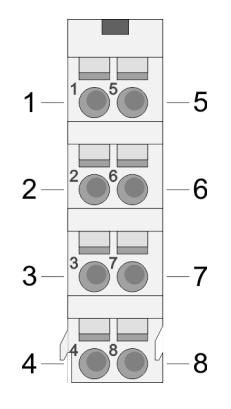

Für Drähte mit einem Querschnitt von 0,08mm<sup>2</sup> bis 1,5mm<sup>2</sup>.

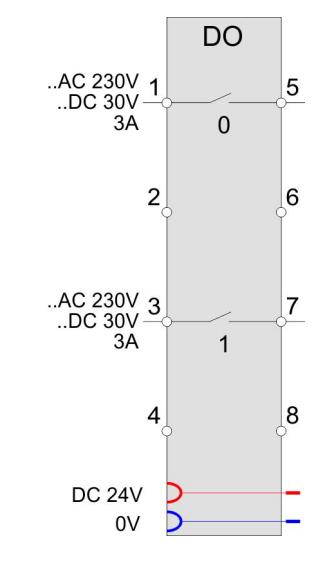

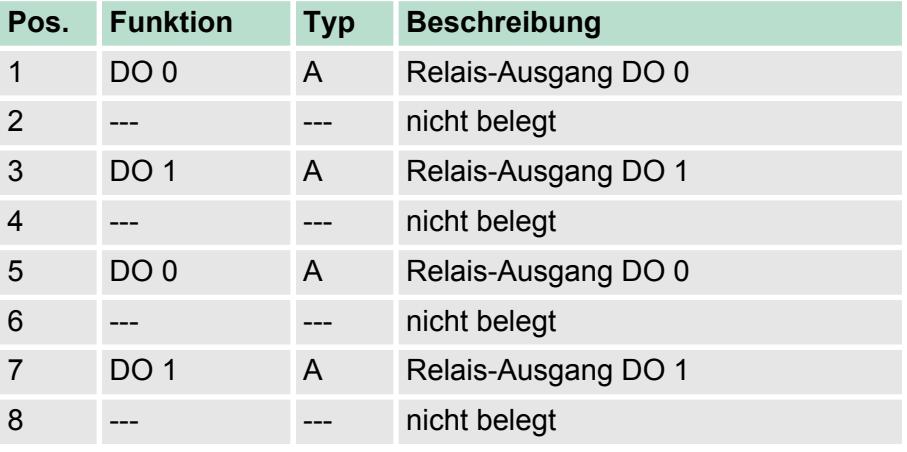

A: Ausgang

022-1HB10 - DO 2xRelais > Technische Daten

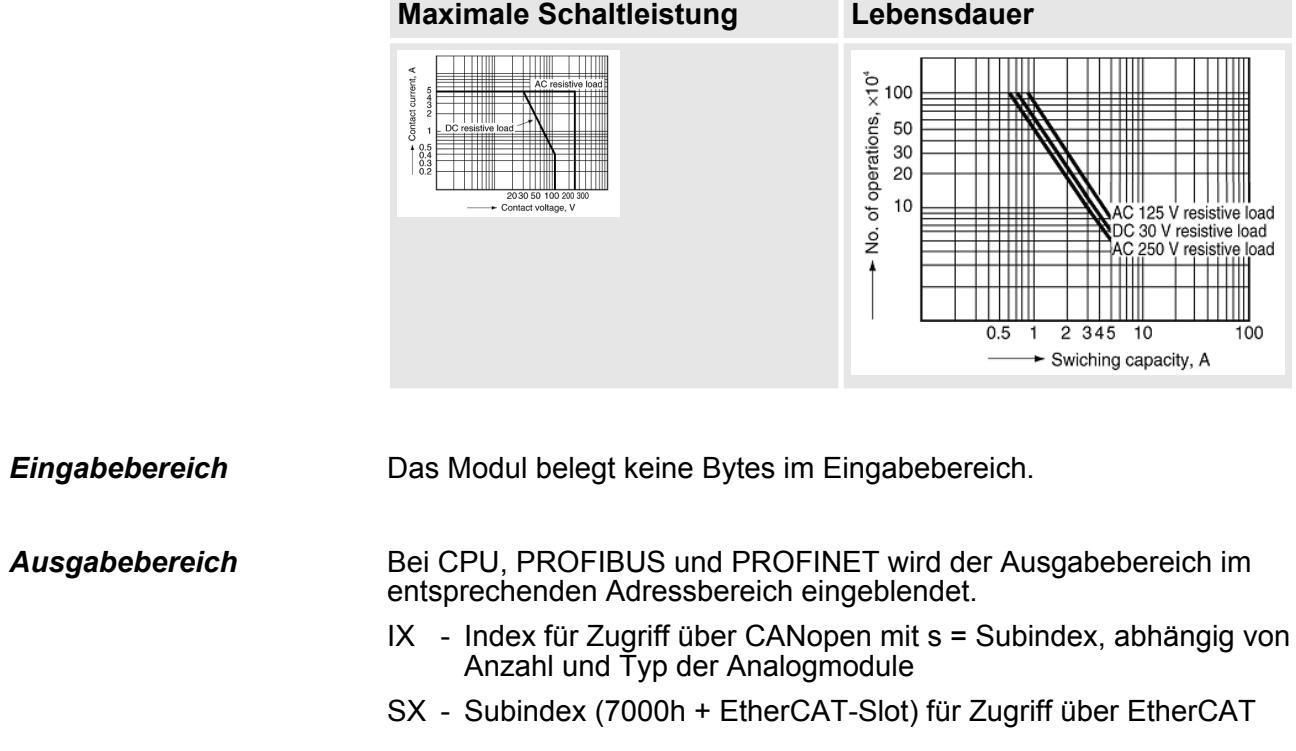

Näheres hierzu finden Sie im Handbuch zu Ihrem Bus-Koppler.

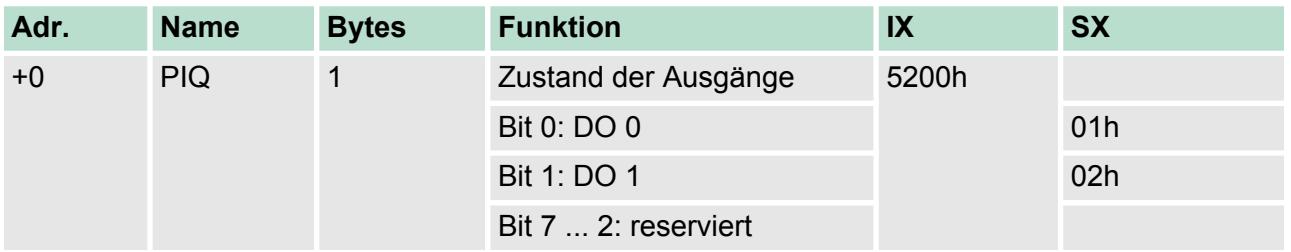

# **4.13.1 Technische Daten**

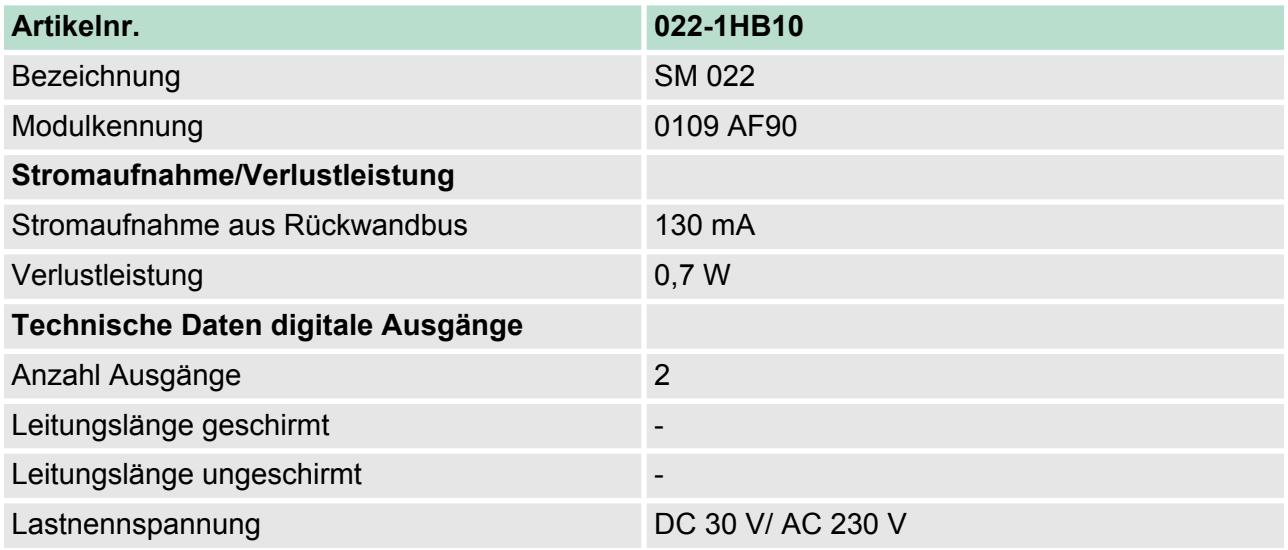

022-1HB10 - DO 2xRelais > Technische Daten

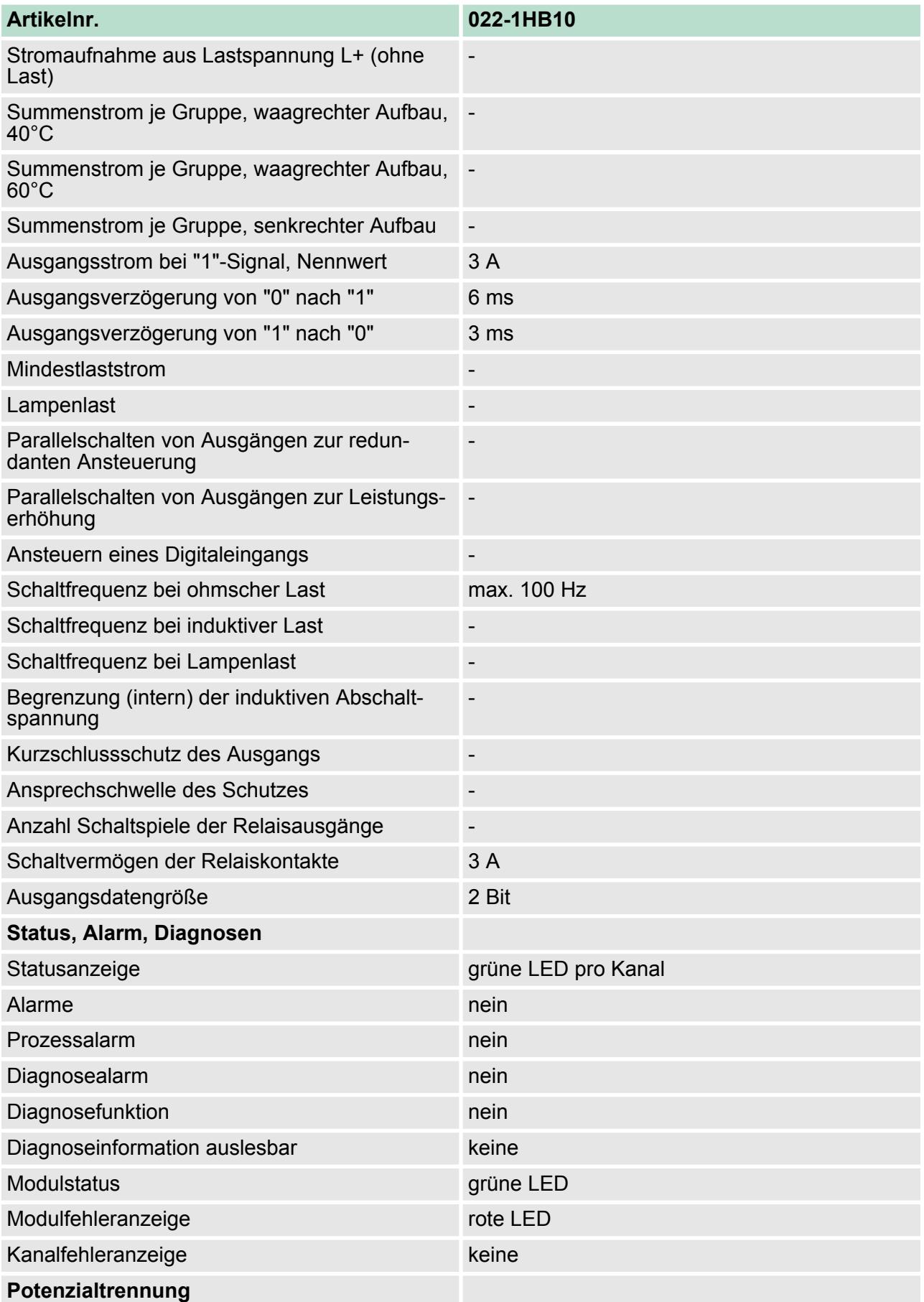

022-1HB10 - DO 2xRelais > Technische Daten

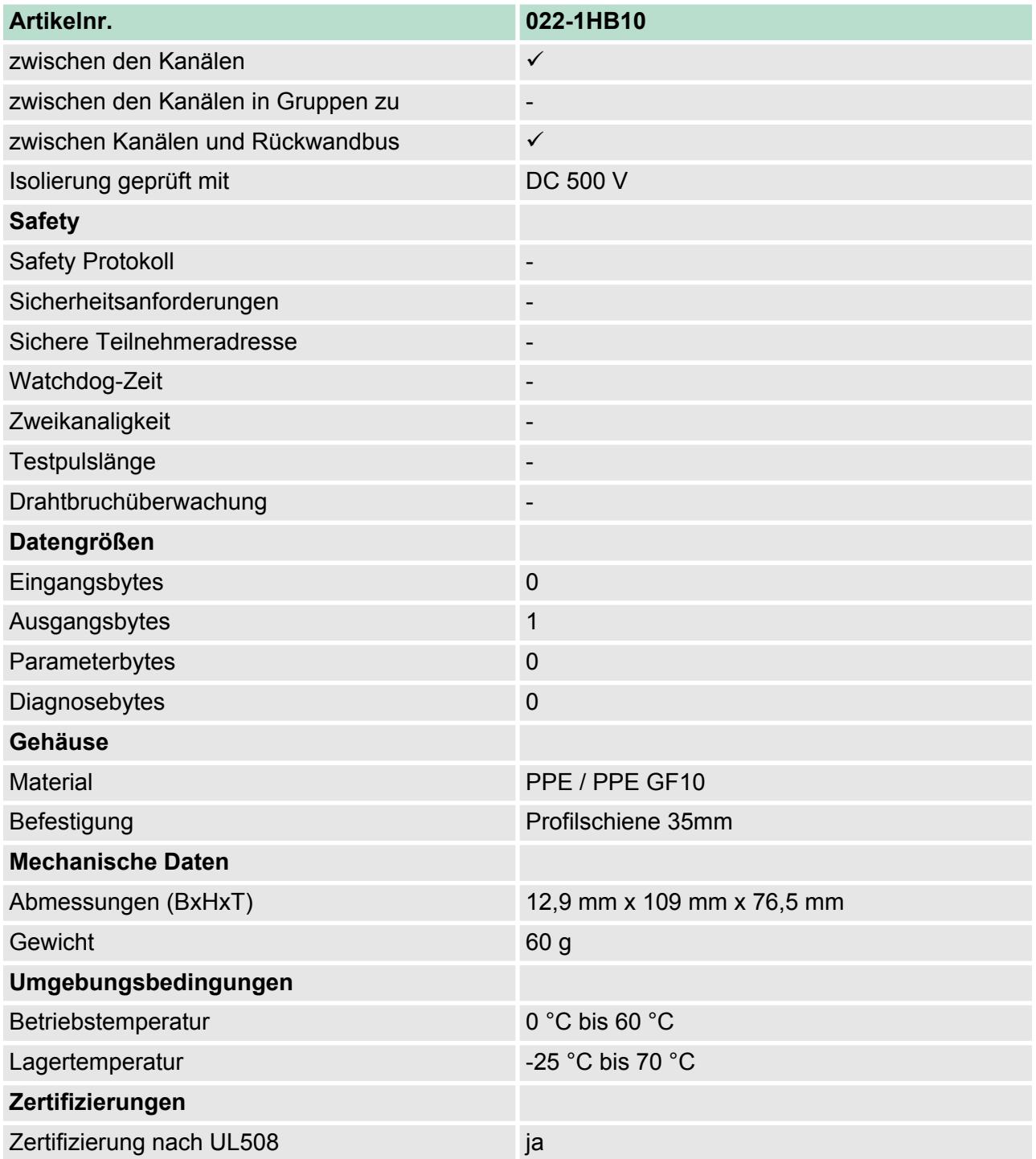